# **Automation PC 510**

# **Руководство пользователя**

Номер модели:

Версия: **1.15 (февраль 2014 г.)**

Вся информация, приведенная в данном руководстве, действительна на момент создания/публикации. Компания R&R оставляет за собой право вносить изменения в данное руководство без предварительного уведомления. Информация, содержащаяся в данном руководстве, представлялась нам точной на дату опубликования, однако мы не даем никаких гарантий, явных или подразумеваемых, касающихся продукции или документации, приведенных в данном руководстве. Кроме того, Bernecker + Rainer Industrie-Elektronik Ges.m.b.H. не будет ни в каком случае нести ответственность за любой случайный или последующий ущерб, связанный или возникший в связи с поставкой, характеристиками или использованием данной продукции. Названия программного и аппаратного обеспечения, а также торговые марки, использованные в этом документе, зарегистрированы соответствующими компаниями.

**Глава 1: Общая информация**

**Глава 2: Технические характеристики**

**Глава 3: Монтаж**

**Глава 4: Программное обеспечение**

**Глава 5: Стандарты и сертификаты**

**Глава 6: Аксессуары**

**Глава 7: Обслуживание и уход**

**Приложение А**

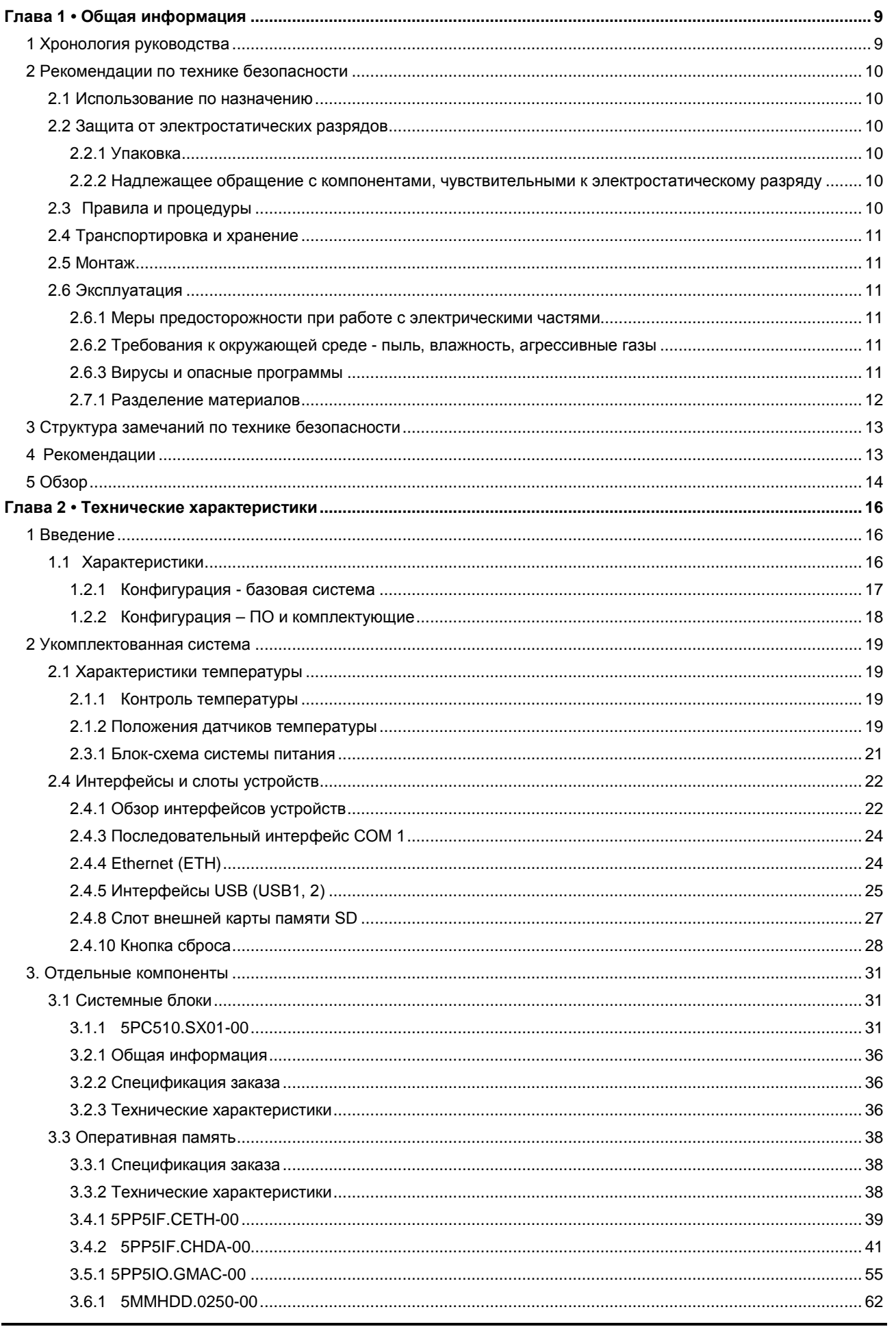

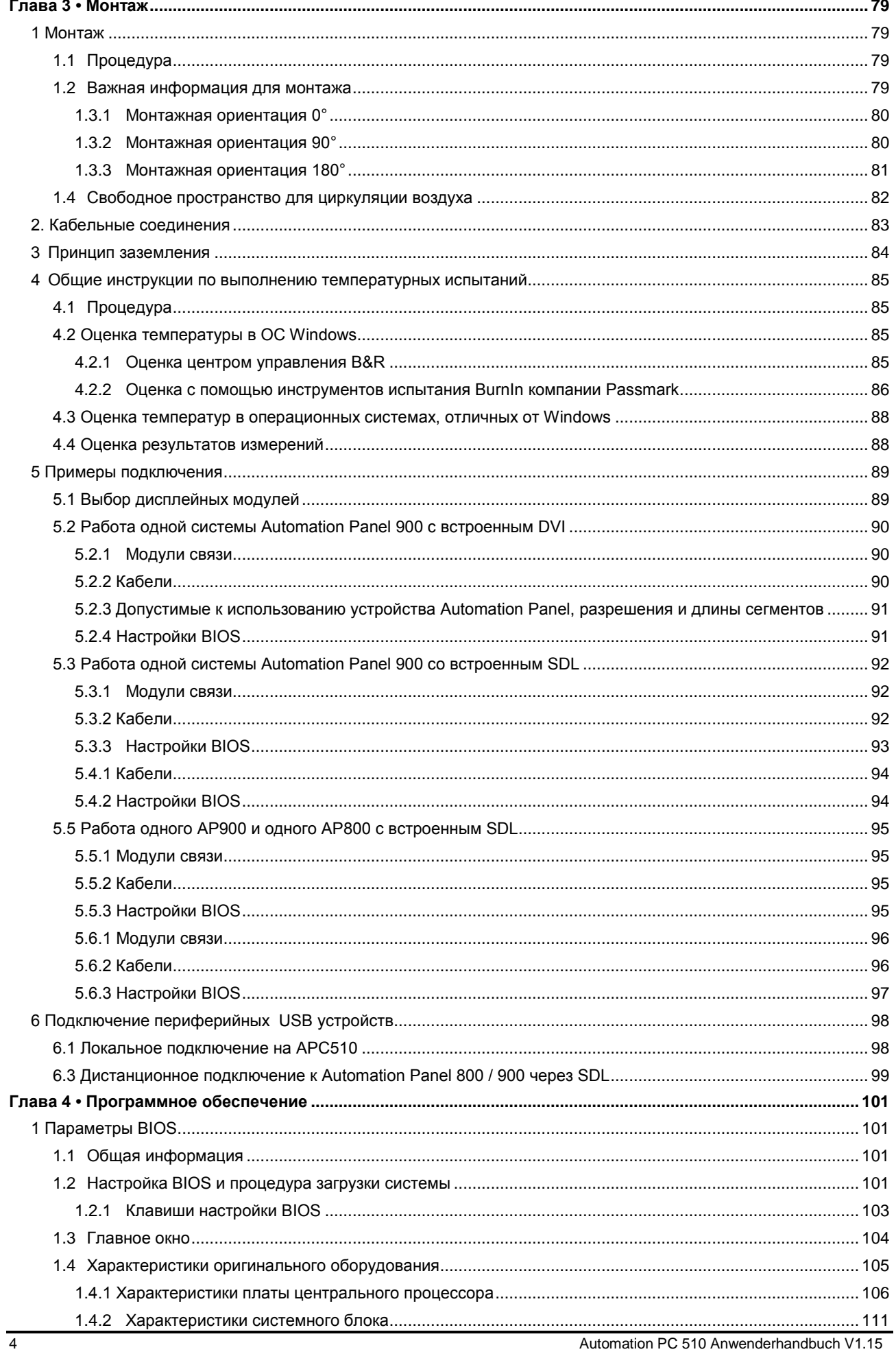

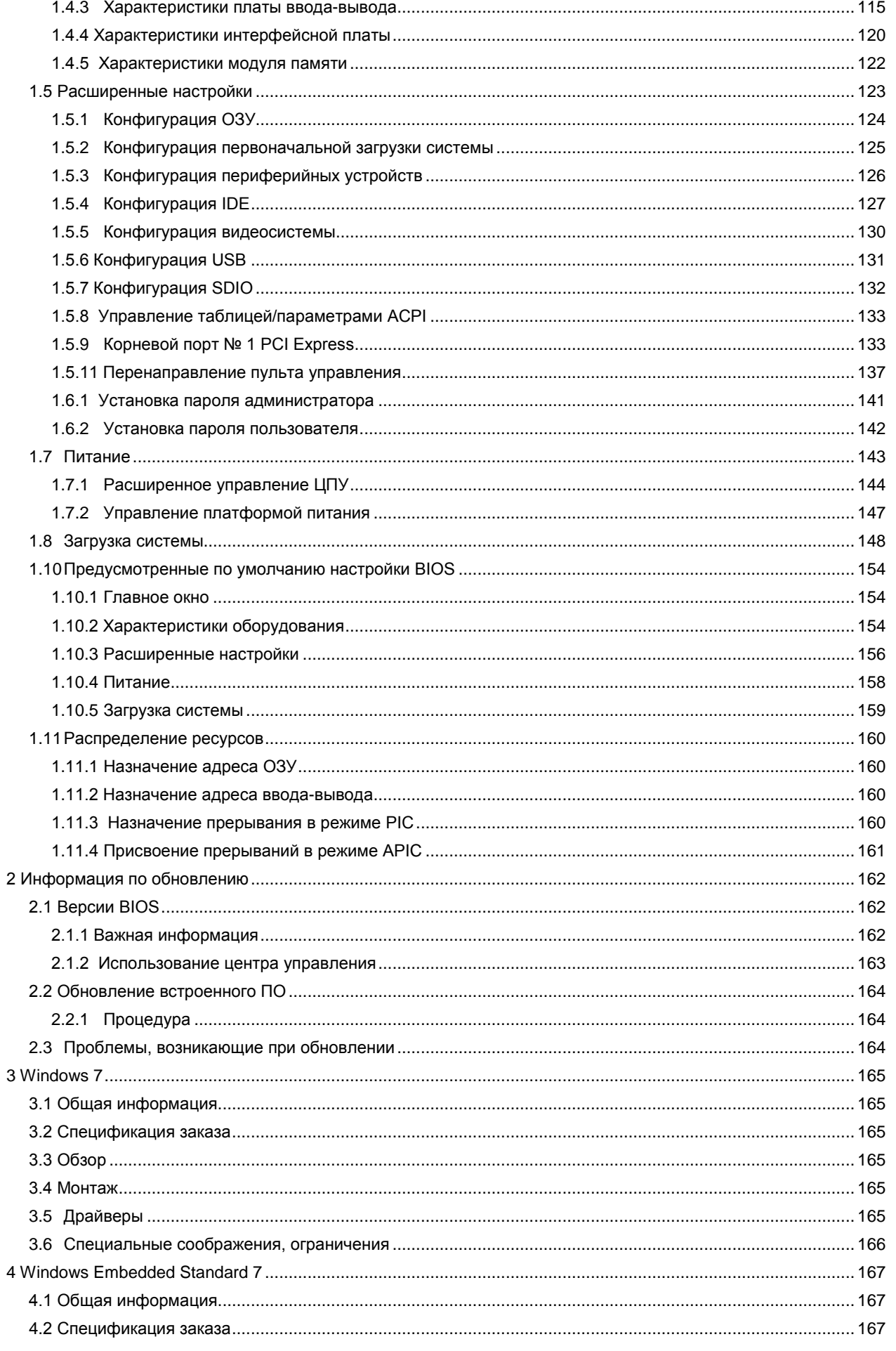

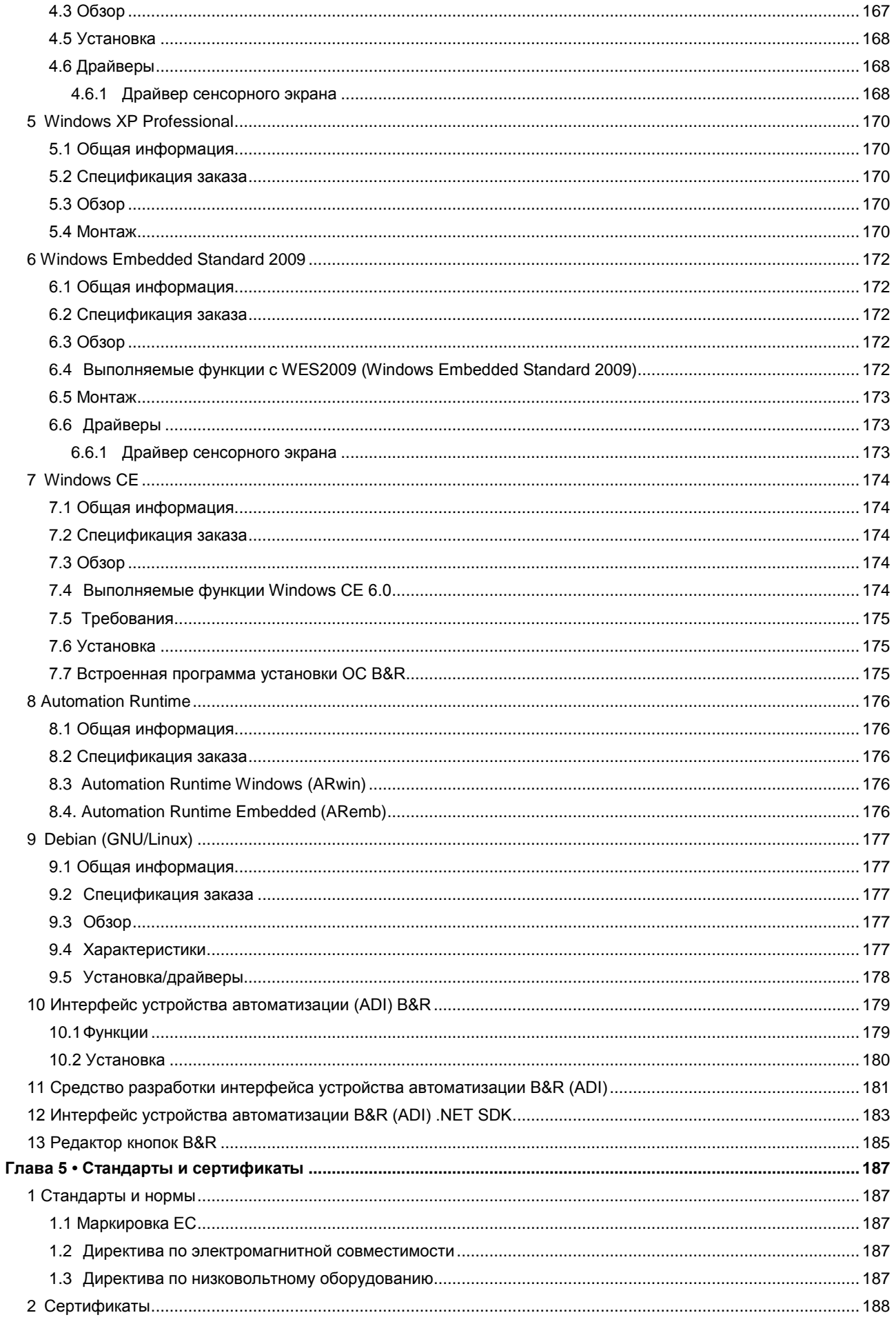

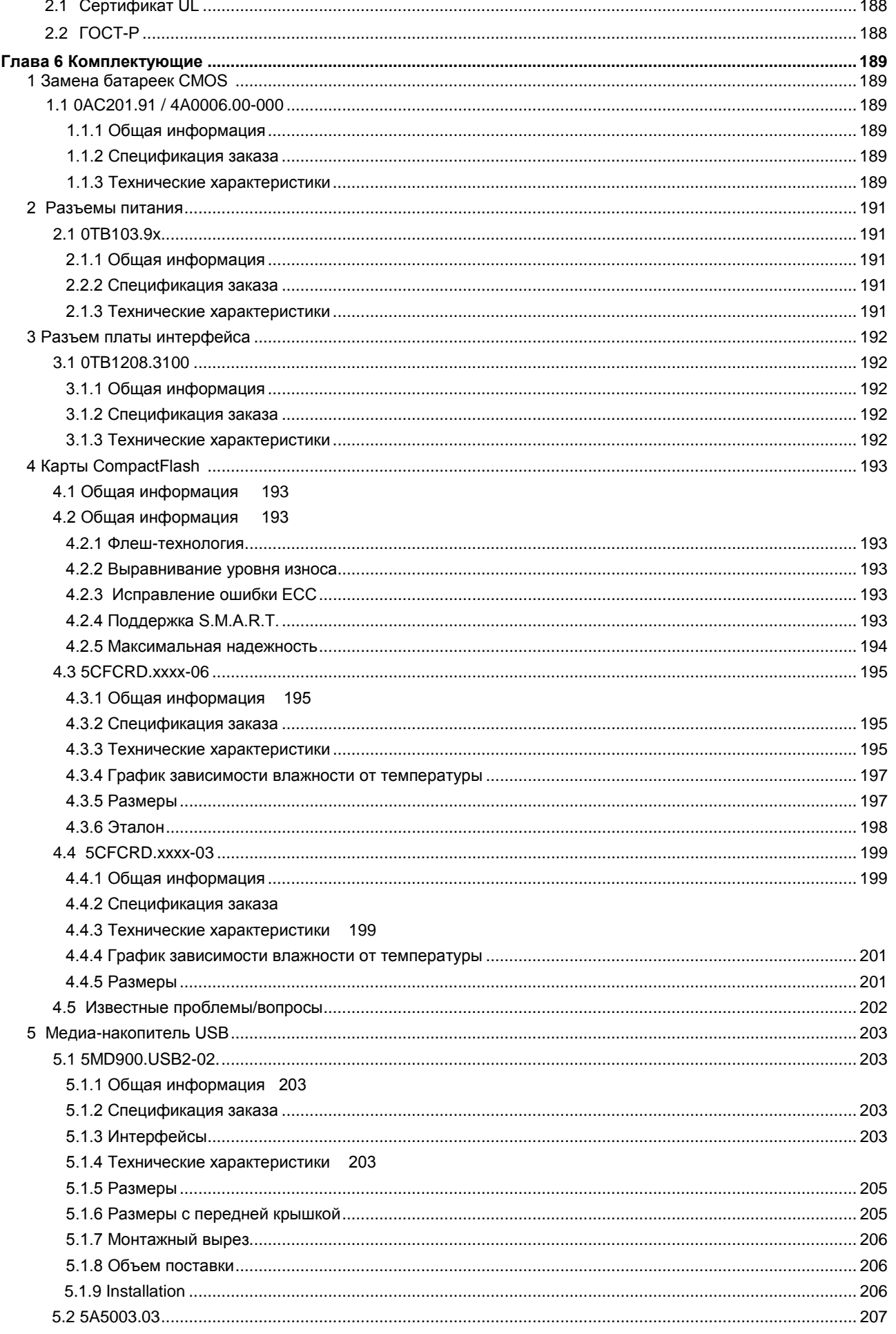

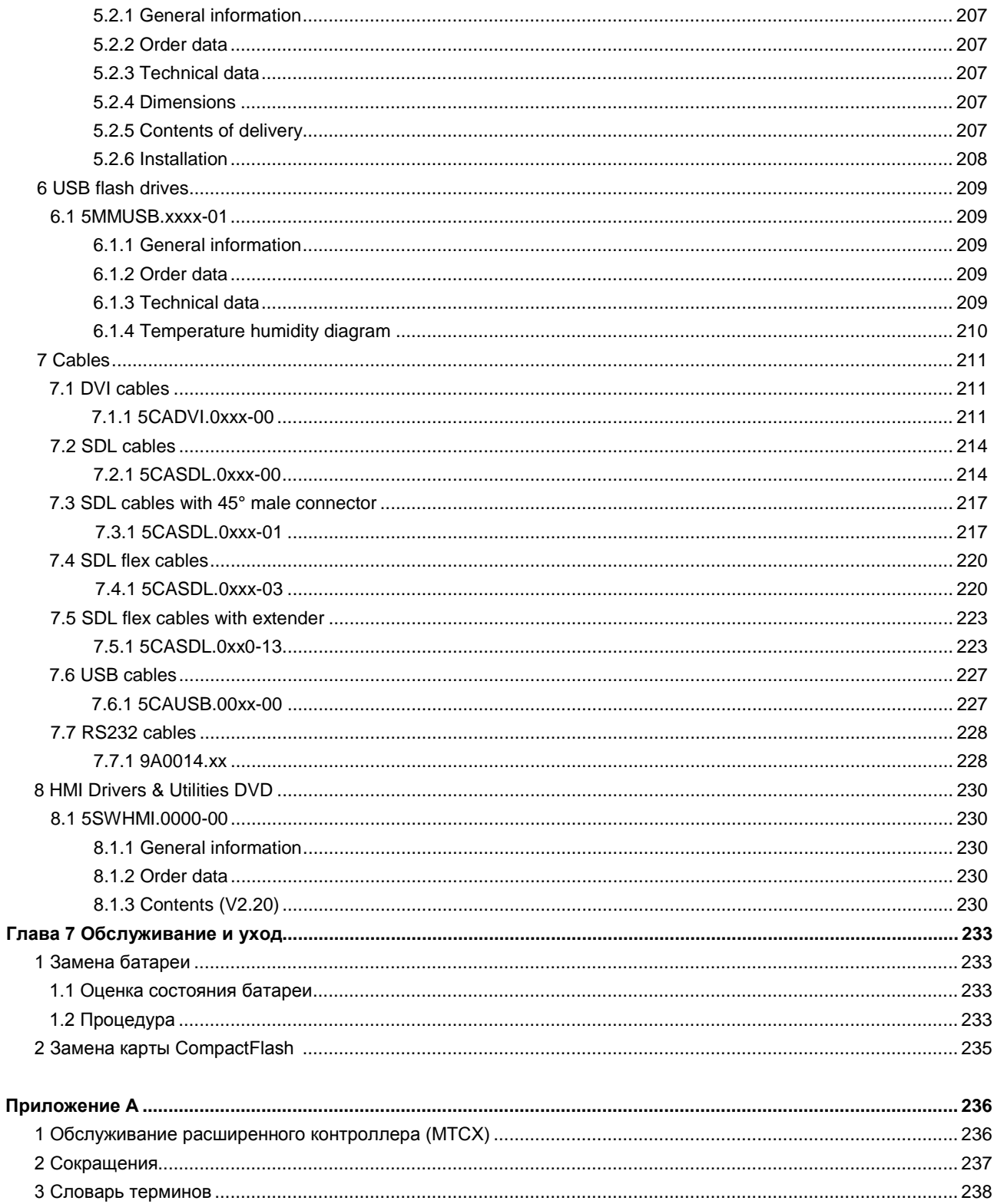

# <span id="page-8-0"></span>**Глава 1 • Общая информация**

# <span id="page-8-1"></span>**1 Хронология руководства**

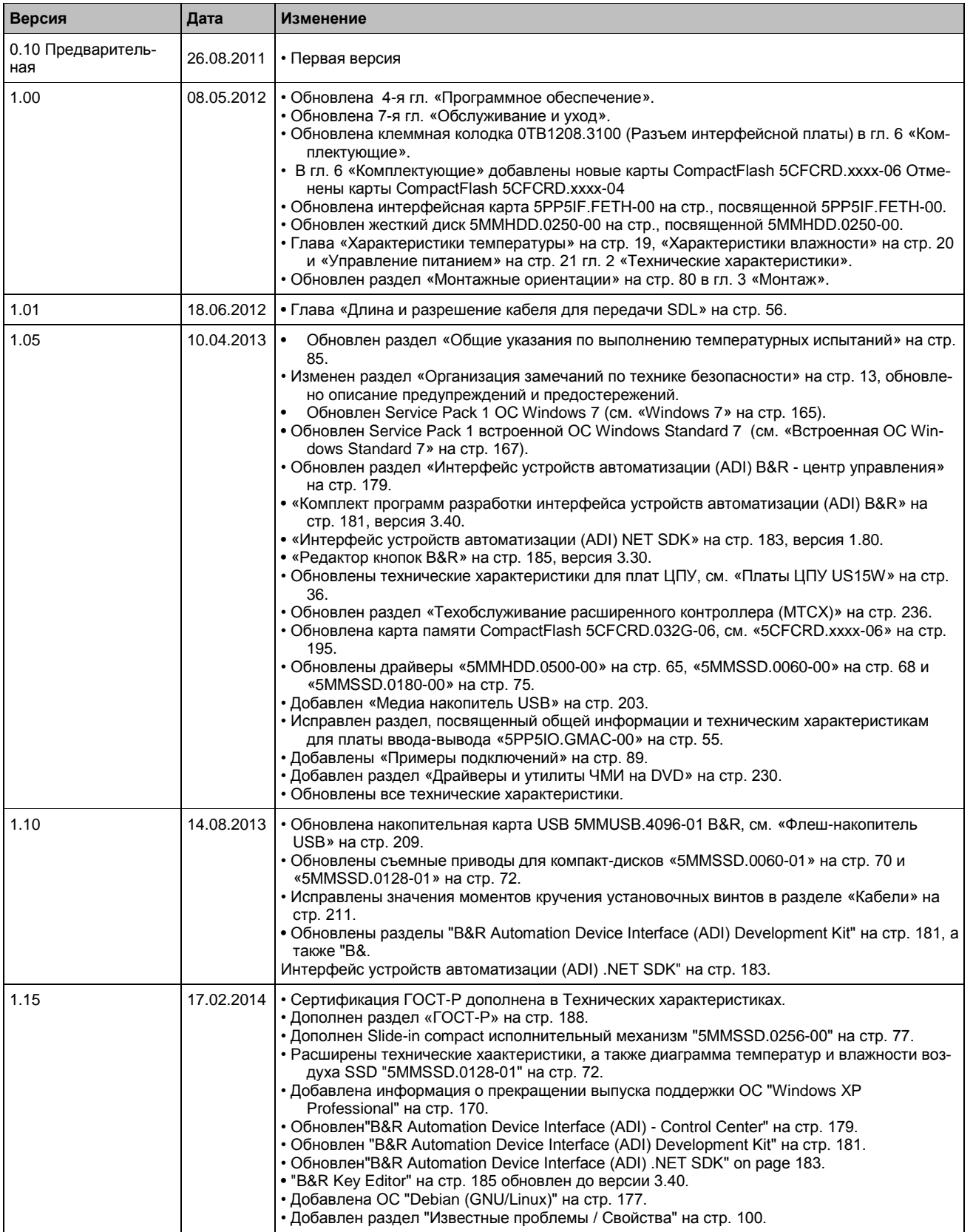

# <span id="page-9-0"></span>**2 Рекомендации по технике безопасности**

# <span id="page-9-1"></span>**2.1 Использование по назначению**

Программируемые логические контроллеры (ПЛК), устройства управления и контроля (B&R Industrial PC, Power Panel, Mobile Panel и т.д.), а также источники бесперебойного питания B&R спроектированы, разработаны и изготовлены для обычного использования в промышленности. Они не проектируются, не разрабатываются и не производятся для применения, создающего серьезные риски или опасности, которые при отсутствии обеспечения особых мер повышенной безопасности могут привести к смертельному исходу, травмам, тяжелым физическим повреждениям или иному ущербу. Такие риски и опасности включают, в частности, использование этих устройств в контроле ядерных реакций на атомных электростанциях, их применение в системах управления и обеспечения безопасности полетов, а также в управлении системами общественного транспорта, медицинскими системами жизнеобеспечения и системами вооружений.

# <span id="page-9-2"></span>**2.2 Защита от электростатических разрядов**

Электрические компоненты, которые могут повреждаться электростатическими разрядами (ESD), требуют соответствующего обращения.

#### <span id="page-9-3"></span>**2.2.1 Упаковка**

#### **Электрические компоненты в корпусе**

… не требуют специальной электростатической упаковки, но обращаться с ними следует надлежащим образом (см. раздел «Электрические компоненты в корпусе»)

#### **Электрические компоненты без корпуса**

… должны быть защищены соответствующей электростатической упаковкой.

#### <span id="page-9-4"></span>**2.2.2 Надлежащее обращение с компонентами, чувствительными к электростатическому разряду**

#### **Электрические компоненты в корпусе**

- Не прикасаться к контактам разъемов присоединенных кабелей.
- Не прикасаться к контактным лепесткам печатных плат.

#### **• Электрические компоненты без корпуса**

- В дополнение к информации под заголовком «Электрические компоненты с корпусом» действует следующее:
	- Все лица, работающие с электрическими компонентами или устройствами, в которые встроены электрические компоненты, должны быть заземлены.
	- Прикасаться к компонентам можно только на боковых сторонах или на лицевой панели устройств.
	- Всегда укладывать компоненты на специальные подставки (ESD-упаковка, токопроводящий пенопласт и т. п.). Металлические поверхности непригодны в качестве установочных поверхностей!
	- Следует предотвращать электрические разряды на компонентах (например, от заряженных пластмасс).
	- Должно соблюдаться расстояние до мониторов и телевизоров минимум 10 см.
	- Измерительные устройства и оборудование должны быть заземлены.
	- Перед измерениями измерительные зонды беспотенциальных измеряющих устройств должны быть разряжены на эффективно заземленных поверхностях.

#### **Отдельные компоненты**

- Меры защиты от ESD для отдельных компонентов повсеместно реализованы компанией B&R (токопроводящие полы, обувь, браслеты и т. п.).
- Этих мер усиленной защиты от ESD для отдельных компонентов при обращении с продукцией B&R у наших заказчиков не требуется.

# <span id="page-9-5"></span>**2.3 Правила и процедуры**

Никакие электронные устройства не являются полностью отказоустойчивыми. При сбое ПЛК, устройства управления или контроля или бесперебойного источника питания, пользователь несет ответственность за перевод других подключенных устройств, таких как двигатели, в безопасное состояние.

При использовании программируемых логических контроллеров или устройств управления и контроля в качестве систем управления вместе с Soft PLC (например, B&R Automation Runtime или сопоставимые продукты) или Slot PLC (например, B&R LS251 или сопоставимые продукты), должны соблюдаться меры обеспечения безопасности, относящиеся к промышленным системам управления (например, наличие устройств обеспечения безопасности. таких как схемы аварийного останова, и т.д.) согласно применимым национальным и международным нормам. Это относится и ко всем остальным устройствам, подключенным к системе, например, приводам.

Все виды работ, такие как монтаж, ввод в эксплуатацию и обслуживание устройств, должны проводиться только квалифицированным персоналом. Квалифицированный персонал - это персонал, знакомый с транспортировкой, монтажом, подключением, вводом в действие и эксплуатацией устройств и имеющий соответствующую квалификацию (например, согласно IEC 60364). Выполняйте действующие в стране инструкции по предотвращению несчастных случаев.

Перед установкой и вводом в эксплуатацию внимательно изучите и соблюдайте уведомления по технике безопасности, соответствующие описания (типовую табличку и документацию) и предельные значения, указанные в технических данных.

# <span id="page-10-0"></span>2.4 Транспортировка и хранение

При транспортировке и хранении следует защитить устройства от недопустимых нагрузок (механической нагрузки, температуры, влажности, агрессивных сред и др.).

#### <span id="page-10-1"></span>2.5 Монтаж

- Монтаж должен проводиться согласно данной документации с помощью специального оборудования и инструментов.
- Монтаж устройств должен выполняться только в обесточенном состоянии и только силами квалифицированных специалистов. Перед монтажом следует отключить подачу напряжения к шкафу управления и обеспечить защиту (блокировку) от ее повторного включения.
- Необходимо соблюдать общие требования техники безопасности и национальные нормативы предотврашения несчастных случаев.
- Электрический монтаж должен выполняться только с учетом соответствующих рекомендаций (например, в части поперечного сечения проводов, выбора предохранителей, соединения для защитной земли).

# <span id="page-10-2"></span>2.6 Эксплуатация

#### <span id="page-10-3"></span>2.6.1 Меры предосторожности при работе с электрическими частями

При эксплуатации программируемых логических контроллеров, устройств управления и контроля или источников бесперебойного питания, некоторые компоненты должны использовать опасное напряжение. превышающее 42 В постоянного тока. Прикосновение к одному из таких элементов может стать причиной опасного для жизни удара электротоком. В результате возможен смертельный исход, тяжкий вред здоровью либо повреждение оборудования.

Перед включением программируемого логического контроллера, устройств управления и контроля и источников бесперебойного питания убедитесь, что корпус надлежащим образом соединен с защитной землей (шиной РЕ). Соединения с землей следует создать, даже если система приводов подсоединяется только в испытательных целях или эксплуатируется лишь кратковременно!

Перед включением устройства убедитесь, что все части, находящиеся под напряжением, надежно закрыты. Во время работы все крышки должны быть закрыты.

#### <span id="page-10-4"></span>2.6.2 Требования к окружающей среде - пыль, влажность, агрессивные газы

Не используйте устройства управления и контроля (например, Industrial PC, Power Panel, Mobile Panel, и т.д.) и источники бесперебойного питания в очень пыльных средах. Скопление пыли на устройствах может сказаться на работоспособности и препятствовать надлежащему охлаждению, особенно при использовании активных систем охлаждения (вентиляторы).

Присутствие агрессивных газов в среде может также привести к неисправной работе. В сочетании с высокой температурой и влажностью агрессивные газы, такие как соединения серы, азота и хлора, могут вызвать химические реакции, способные очень быстро повредить электронные компоненты. К признакам наличия агрессивных газов относится почернение медных поверхностей и кабелей на существующем оборудовании.

Для работы в пыльных или влажных помещениях правильно установленные (с монтажом в вырез) устройства управления и контроля, например. Automation Panel или Power Panel, защищены с передней панели. Тыльная сторона всех устройств оборудования должна быть защищена от пыли и влаги и периодически очишаться.

#### <span id="page-10-5"></span>2.6.3 Вирусы и опасные программы

Система подвергается потенциальной опасности каждый раз при обмене данными или установке программного обеспечения с помощью носителей данных (дискет, CD-ROM, USB флеш-диска, и т.д.), а также при соединении с сетью или с Интернетом. Пользователь несет ответственность за оценку этих рисков, осуществление профилактических мер, например, установку антивирусного программного обеспечения, межсетевых экранов и т.д., а также получение программного обеспечения из надежных источников.

# **2.7 Экологически безопасная утилизация**

Все системы приводов и серводвигатели B&R созданы с учетом минимизации возможного отрицательного воздействия на окружающую среду.

#### <span id="page-11-0"></span>**2.7.1 Разделение материалов**

Необходимо выполнить сортировку по виду материала, чтобы устройство могло пройти экологически безопасную повторную переработку.

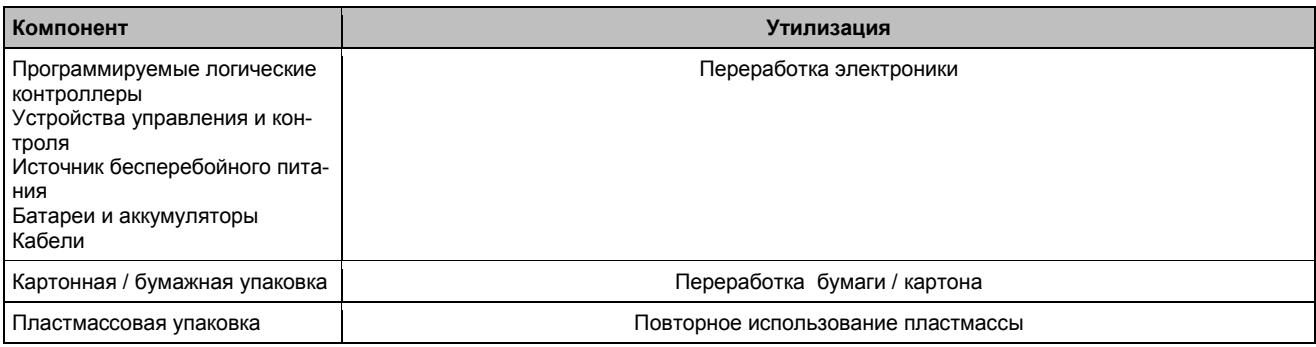

Таблица 1: Экологически безопасное разделение по видам материалов

Утилизация должна соответствовать действующим положениям законодательства.

# <span id="page-12-0"></span>**3 Структура замечаний по технике безопасности**

Предупреждения по технике безопасности в данном руководстве организованы следующим образом:

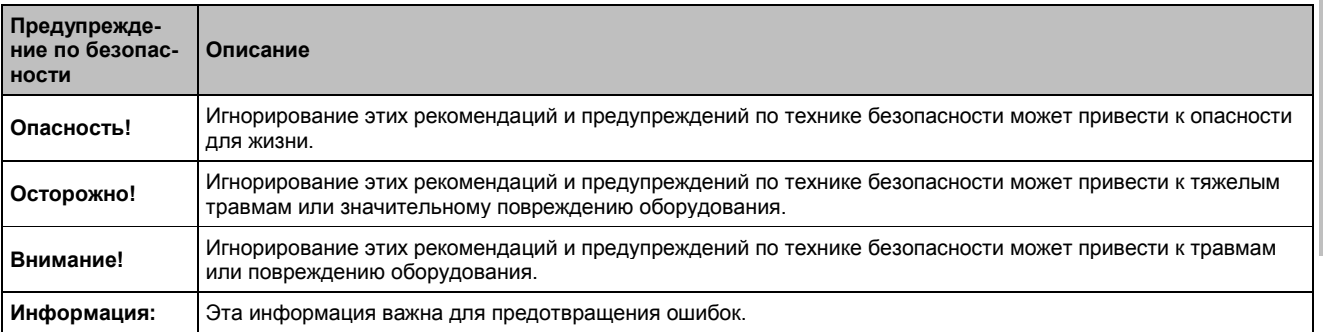

Таблица 2: Описание предупреждений по технике безопасности, используемых в данной документации

# <span id="page-12-1"></span>**4 Рекомендации**

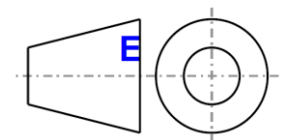

Европейские стандарты размеров применимы ко всем габаритным чертежам в этом документе.

Все размеры приведены в мм.

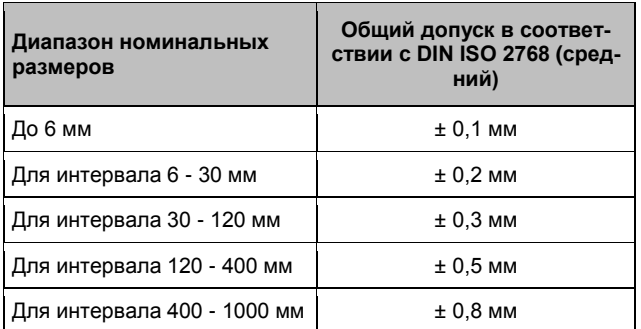

Таблица 3: Диапазон номинальных размеров

# <span id="page-13-0"></span>**5 Обзор**

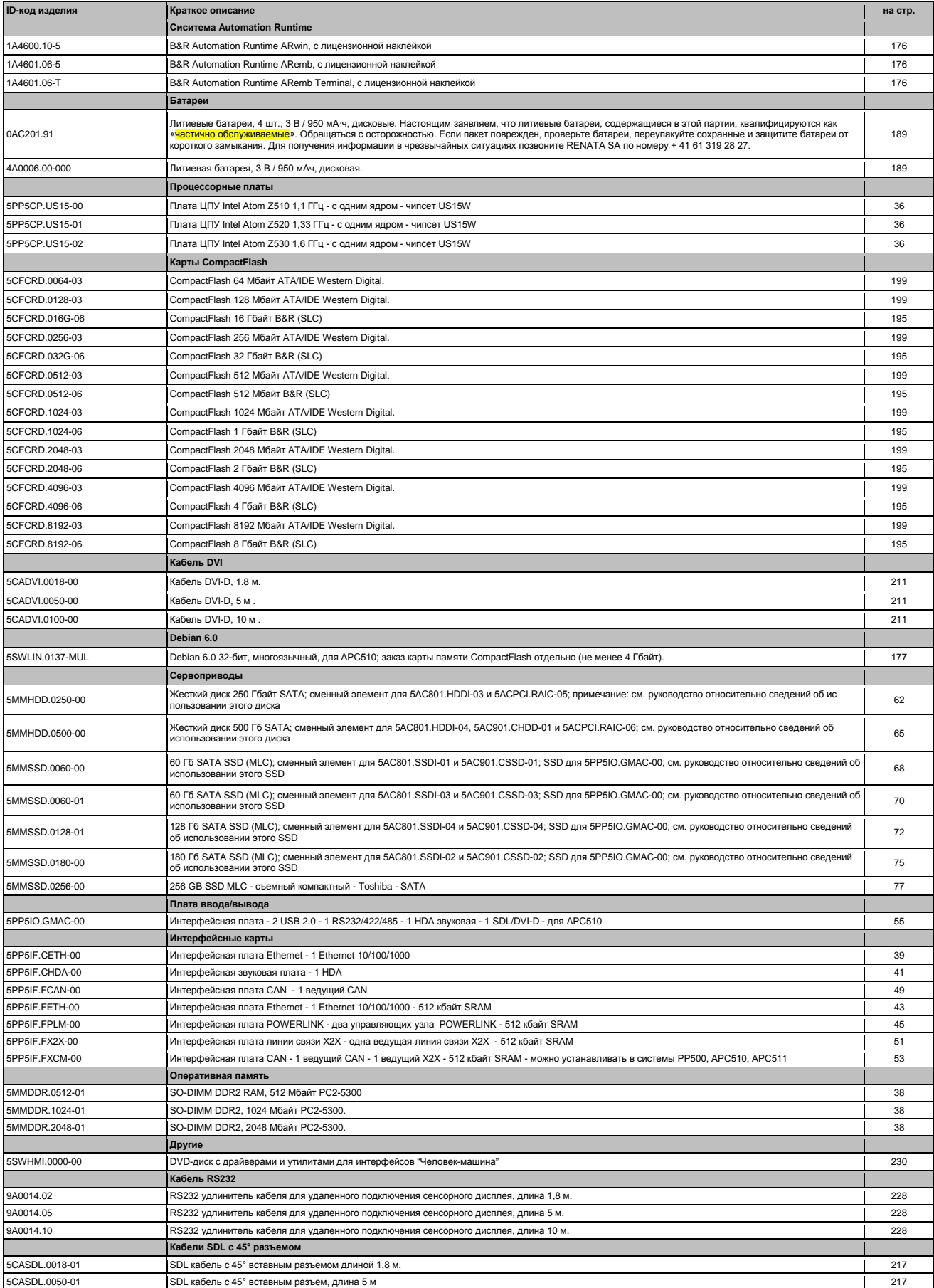

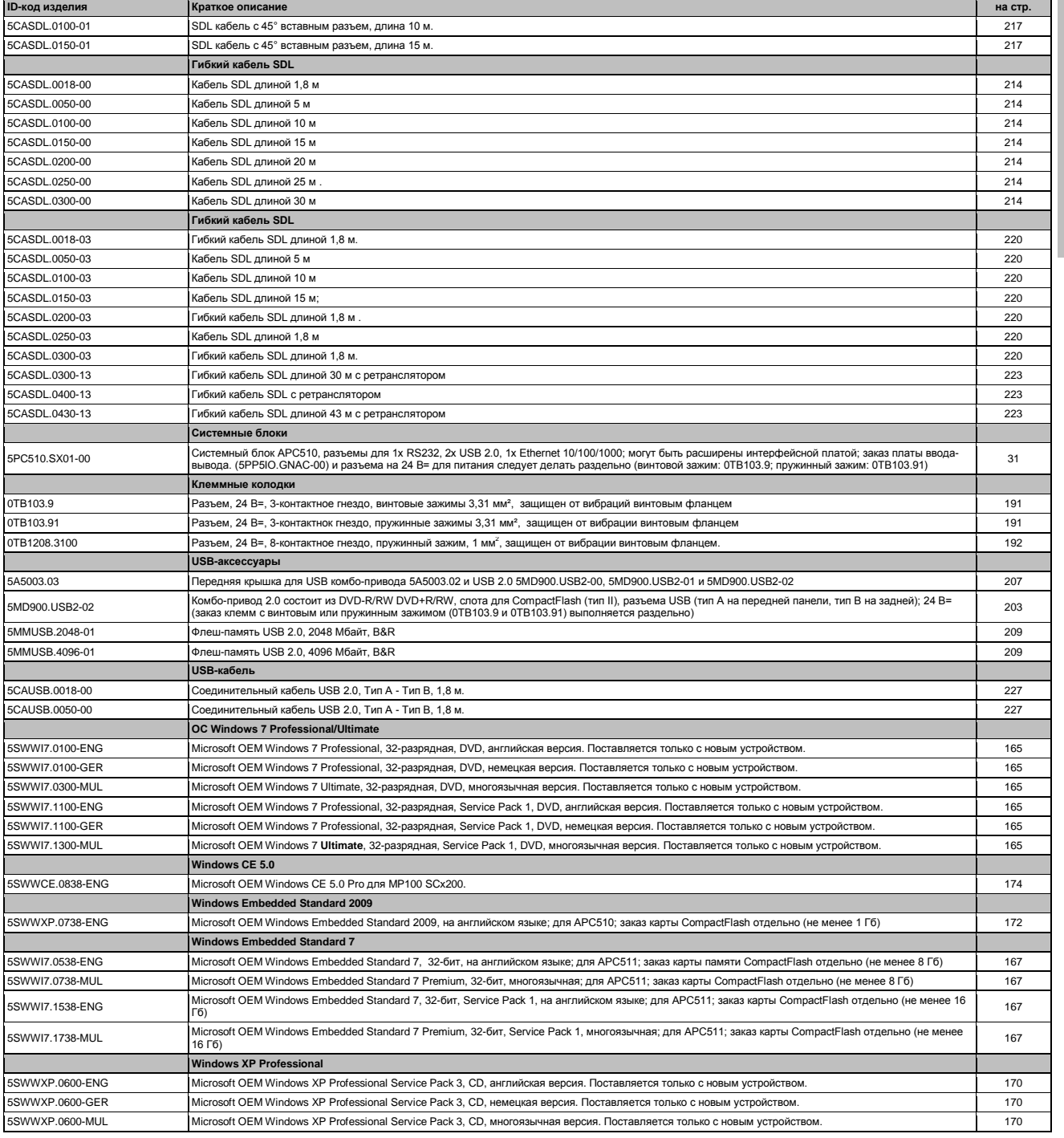

# <span id="page-15-0"></span>**Глава 2 • Технические характеристики**

# <span id="page-15-1"></span>**1 Введение**

APC510 и APC511 прекрасно подходит для приложений, где высокая производительность должна сочетаться с особенно компактными размерами. Эти устройства базируются на процессорах Atom, которые оптимизированы на минимальное рассеяние мощности. С точки зрения потребителя это означает повышенный срок службы батареи для переносных ПК; при использовании в промышленной среде, однако, преимущество процессоров Atom лежит в их способности достигать верхнего предела рабочих температур без привлечения вентиляторов. Компания B&R имеет возможность опереться на многолетний опыт в области теплового баланса, который дает ей возможность эксплуатировать даже двухядерные процессоры без вентилятора. Наиболее важным фактором, который учитывался при проектировании APC510 и APC511, было сведение их размеров к абсолютному минимуму, а это означало отказ от выделения места для установки вентилятора. Другим фактором, повлиявшим на реализацию компактной конструкции, является отсутствие слотов для карт PCI и PCI, а также для стандартных приводов, таких как CD/DVD-ROM. Несмотря на это, системы Automation PC никак не ограничены в отношении модульности и универсальности. Gigabit Ethernet, порты USB 2.0 и последовательные интерфейсы являются частью стандартного пакета, вместе с выводом звука (HD Audio) и съемной внешней картой CompactFlash.

Система APC510 основана на испытанной конструкции серии Automation PC. Его компактные размеры и минимальная посадочная площадь означают, что для ПК требуется очень небольшое пространство в шкафу управления. Слот для карты памяти CompactFlash, батарея CMOS и кнопки питания/сброса расположены за передней крышкой и легкодоступны для пользователя.

# <span id="page-15-2"></span>**1.1 Характеристики**

- Процессор Intel® Atom™ Z510, Z520 или Z530
- До 2 Гб SDRAM
- Один USB 2.0
- Один RS232
- 10/100/1000 Мбит/с
- Дополнительные интерфейсные платы
- Слот Compact Flash (тип I);
- Напряжение питания 24 В=
- Работа без вентилятора или теплоотвода
- BIOS (Insyde)
- Часы реального времени (RTC, с резервным питанием от батареи)

# **1.2 Компоненты системы / конфигурация**

Систему APC510 можно собрать с учетом индивидуальных требований и условий эксплуатации.

Следующие компоненты абсолютно необходимы для ее работы:

- Системный блок
- Процессорная плата
- Оперативная память
- Плата ввода/вывода
- Накопитель (накопитель большой емкости, такой как карта памяти CompactFlash) для операционной системы
- Разъем питания (клеммная колодка)

# <span id="page-16-0"></span>**1.2.1 Конфигурация - базовая система**

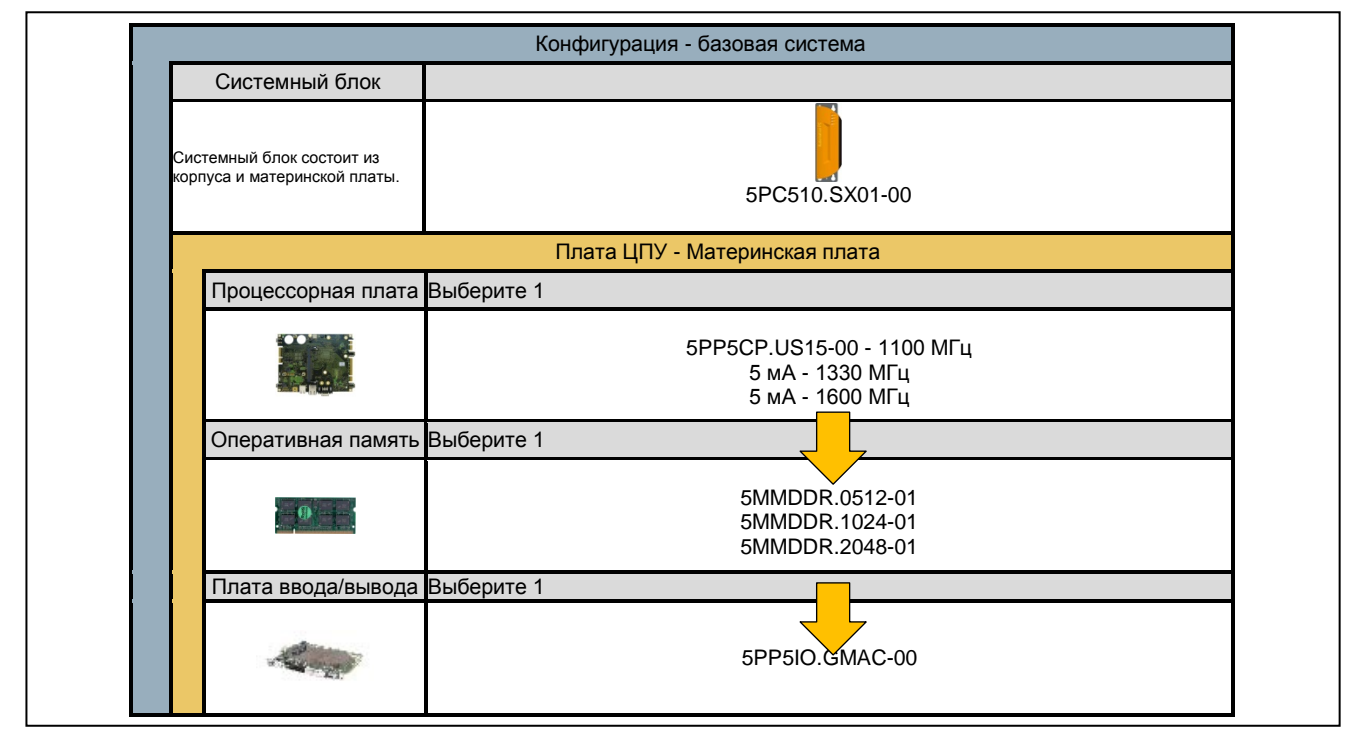

Рис. 1: Конфигурация - базовая система

# <span id="page-17-0"></span>**1.2.2 Конфигурация – ПО и комплектующие**

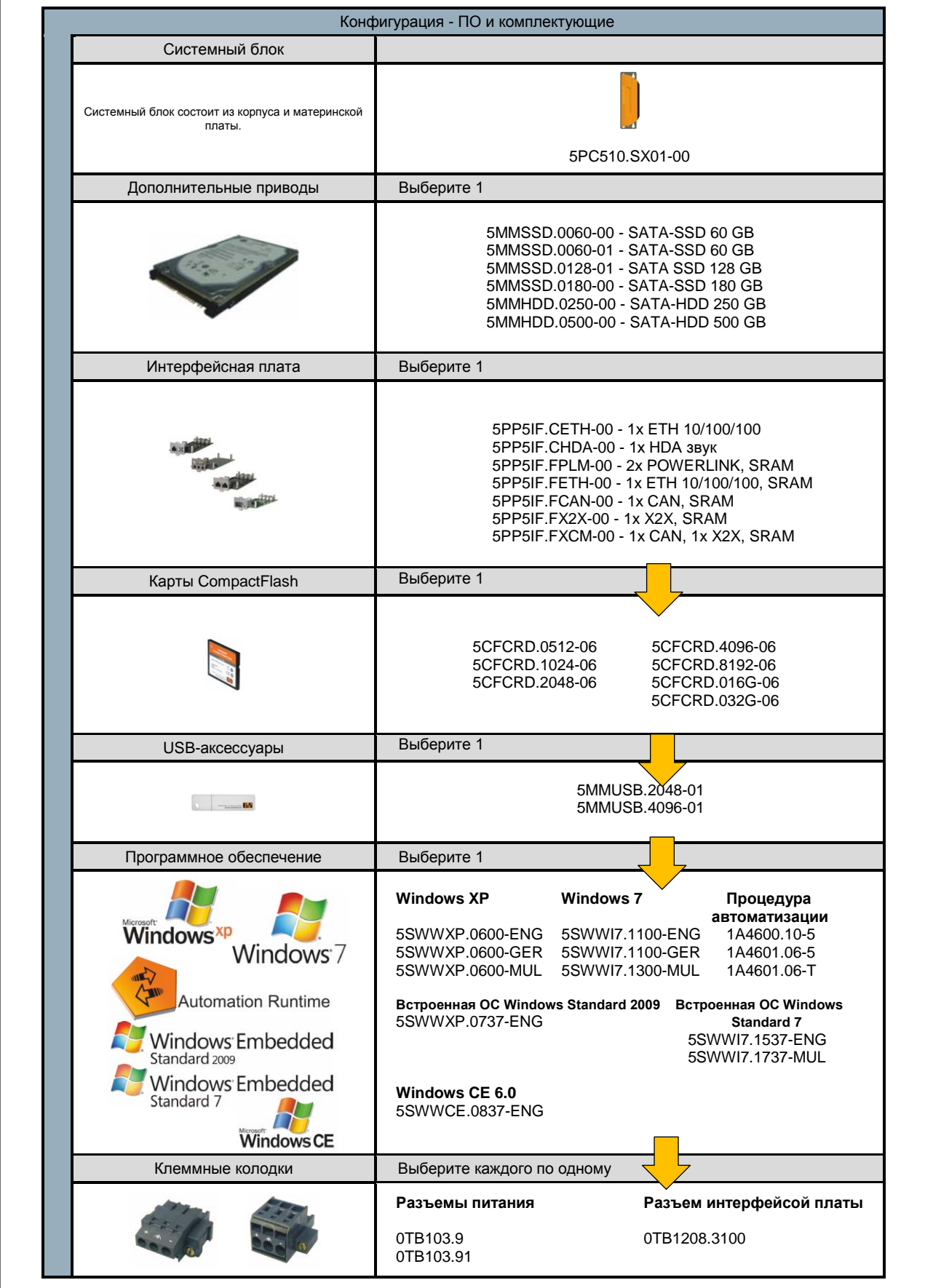

Рис. 2: Конфигурация - ПО и комплектующие

# <span id="page-18-0"></span>**2 Укомплектованная система**

# <span id="page-18-1"></span>**2.1 Характеристики температуры**

Характеристики температуры должны учитывать диапазон допустимых значений температуры системы, а также всех установленных компонент. Последние можно найти в технических характеристиках отдельных компонентов.

Диапазон допустимых значений температуры базируется на типе установки, которую также необходимо принимать во внимание. Дополнительную информацию можно найти в разделе «Монтажные ориентации» на стр. 80.

#### **Информация о наиболее неблагоприятных условиях**

- Инструмент теплового анализа (TAT V2.02) компании Intel для имитации 100% нагрузки процессора
- Инструмент BurnInTest (BurnInTest V4.0 Pro) компании Passmark Software для имитации 100% нагрузки на интерфейс через адаптеры обратного контура (последовательные интерфейсы, USB порты)
- Максимальное расширение системы и потребляемая мошность

#### <span id="page-18-2"></span>**2.1.1 Контроль температуры**

Датчики контролируют значение температуры в различных местах системы APC510 (ЦПУ, интерфейсы, интерфейсные платы, платы ввода-вывода). Положение этих датчиков иллюстрируется в разделе «Положение датчиков температуры» на стр. 19. Перечисленные в таблице значения температуры соответствуют максимально допустимой температуре<sup>1)</sup> для соответствующих измерительных точек. Сигнал тревоги <mark>не запускается</mark>, если эта температура превышена. Значения температуры можно прочитать в BIOS или в описании сертифицированной ОС Microsoft Windows вместе с Automation Runtime и центром управления B&R.

#### <span id="page-18-3"></span>**2.1.2 Положения датчиков температуры**

Датчики контроля температуры находятся в различных местах (портах USB, в оперативной памяти)<br>системы APC510. Эти температу<u>р</u>ы<sup>2)</sup> можно прочитать в сертифицированной ОС Microsoft Windows, используя центр управления B&R<sup>3</sup> или в Automation Runtime с помощью опорных точек в Automation Studio.

Для приложений, которые не используют Windows, эти температуры можно оценить с помощью руководства по внедрению B&R. Кроме руководства по внедрению, в MS-DOS есть также подходящие для этого программы.

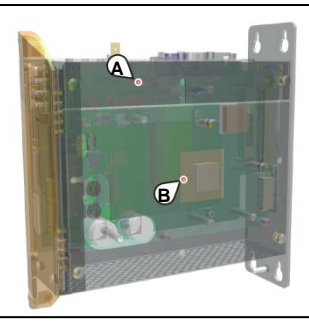

Рис. 3: Положения температурных датчиков

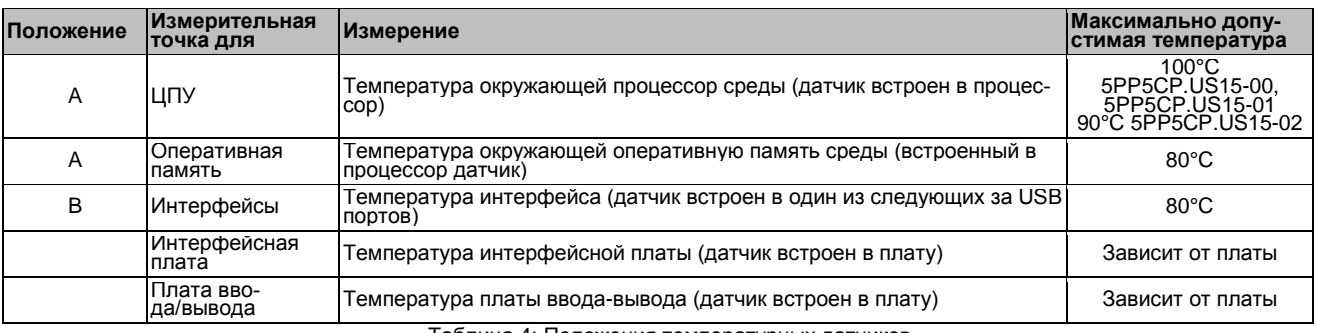

Таблица 4: Положения температурных датчиков

<sup>1)</sup> Измеренная температура аппроксимирует мгновенную температуру окружающей среды, но на нее также могут повлиять соседние компоненты.<br><sup>2)</sup> Измеренная температура аппроксимирует мгновенную температуру окружающей среды, н

# **2.2 Характеристики влажности**

В следующей таблице перечислены минимально и максимально допустимые значения влажности для отдельных компонент, которые значимы для ограничения влажности всей системы. При установке этих предельно допустимые значения используют обычно самые низкие и самые высокие значения влажности.

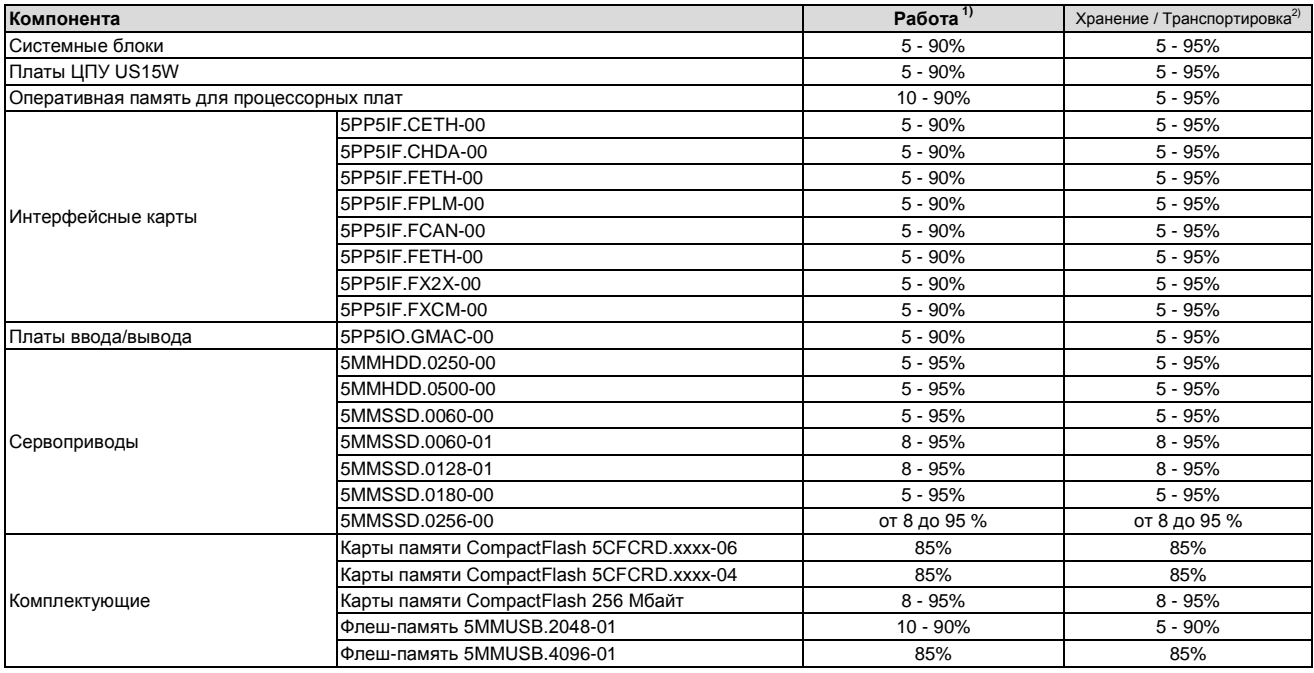

Таблица 5: Обзор характеристик влажности отдельных компонент

1) Характеристики относятся к относительной влажности без конденсации.

Перечисленные характеристики относятся к относительной влажности при температуре окружающего воздуха 30°C. Более детальную информацию об определенных значениях зависящей от температуры влажности можно найти в технических данных для отдельных компонент.

# **2.3 Управление питанием**

## <span id="page-20-0"></span>**2.3.1 Блок-схема системы питания**

Следующая блок-схема иллюстрирует упрощенную структуру системы питания отдельных модулей.

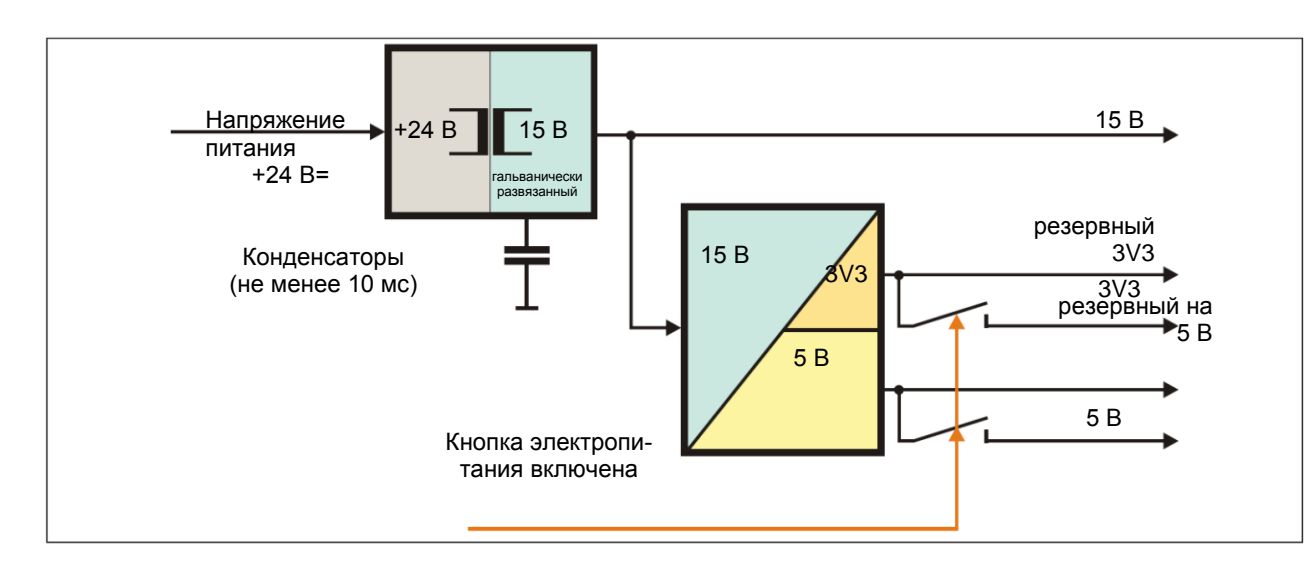

Рис. 4: Напряжение питания для системных блоков

#### **Описание**

15 В генерируется из напряжения питания с помощью преобразователя постоянного тока. Это гальванически развязанное напряжение питания 15 В подается дополнительно на преобразователи постоянного тока, которые генерируют оставшееся напряжение.

После включения системы (например, с помощью кнопки питания), напряжения 3V3 и 5 В становятся активными для системы.

# <span id="page-21-0"></span>**2.4 Интерфейсы и слоты устройств**

# <span id="page-21-1"></span>**2.4.1 Обзор интерфейсов устройств**

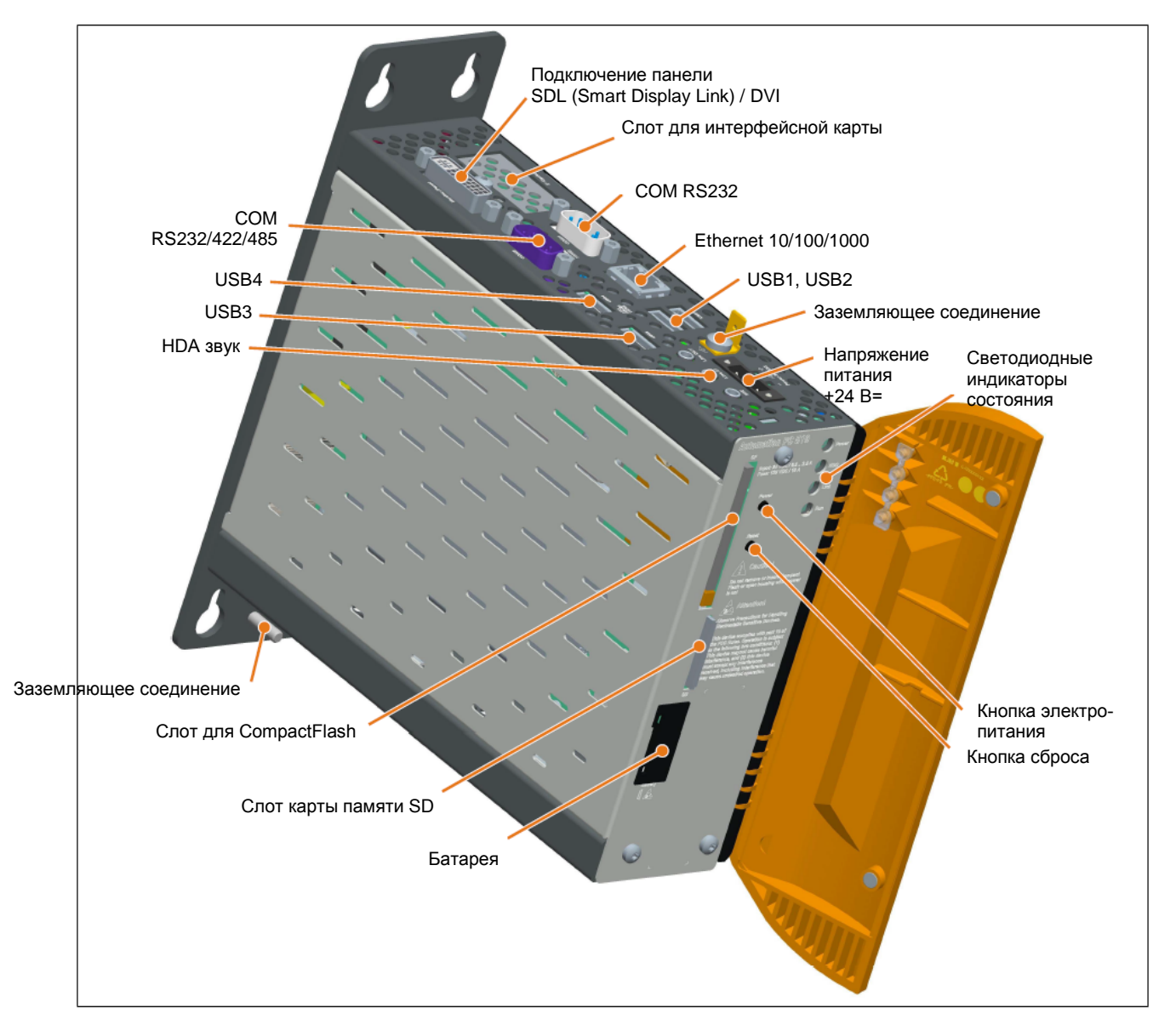

Рис. 5: Обзор интерфейсов с картой ввода-вывода

# **2.4.2 Блок питания +24 В=**

3-контактный розеточный разъем, требуемый для подключения питания, не включен в комплект поставки. Его можно заказать в компании B&R, указав номер модели 0TB103.9 (с винтовым зажимом) или 0TB103.91 (с пружинным зажимом).

Назначение выводов приводится в следующей таблице и напечатано на корпусе APC510. Напряжение питания имеет внутреннюю защиту в виде припаянного предохранителя (10 A, быстродействующий) для предотвращения повреждения устройства в случае перегрузки (потребуется замена предохранителя) или при неправильном подключении напряжения питания (защита от подключения с обратной полярностью - потребуется замена предохранителя). Если предохранитель перегорел по ошибке, устройство необходимо будет вернуть в компанию B&R для ремонта.

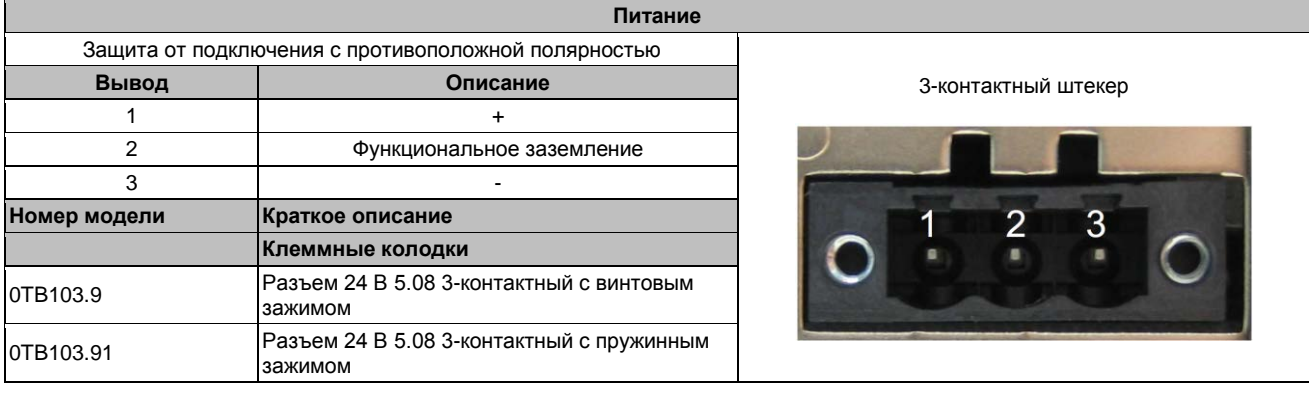

Таблица 6: Подключение напряжения питания 24 В=

#### **2.4.2.1 Заземление**

## **Внимание!**

**Функциональное заземление (2 штырька) должно быть соединено с землей (например, со шкафом управления), используя для этого наикратчайший путь. Рекомендуем использовать максимально возможное поперечное сечение провода на штекере электропитания.**

Контакт заземления находится в нижней части системы APC510.

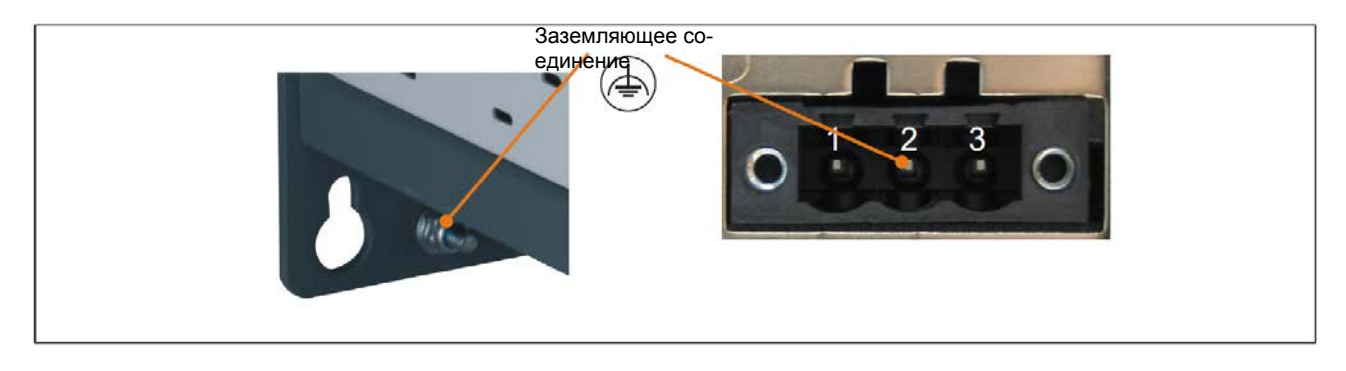

Рис. 6: Заземляющее соединение

Можно, например, воспользоваться самоконтрящейся гайкой M4, чтобы прикрепить медную полоску к определенной точке заземления в шкафу управления или системы, в которой установлен APC510. Необходимо использовать проводник с максимально возможным сечением (не менее 2,5 мм<sup>2</sup>).

# <span id="page-23-0"></span>2.4.3 Последовательный интерфейс СОМ 1

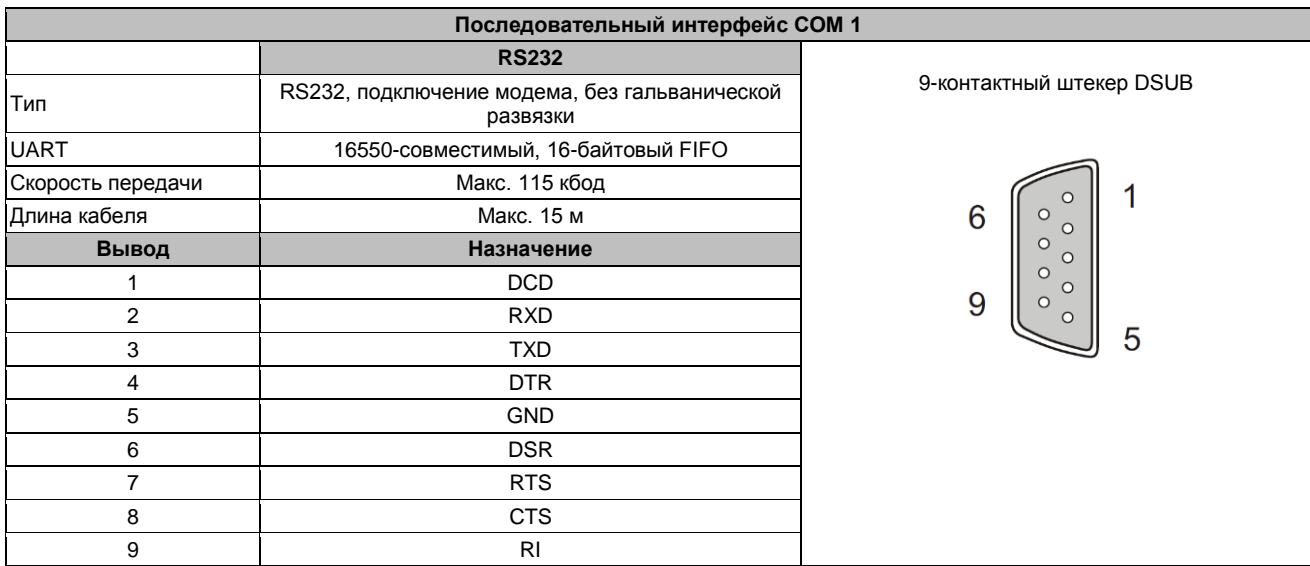

Таблица 7: СОМ1 - Назначение выводов

# <span id="page-23-1"></span>2.4.4 Ethernet (ETH)

Этот Ethernet-контроллер встроен в плату центрального процессора и подключается к внешним устройствам с помощью платы центрального процессора.

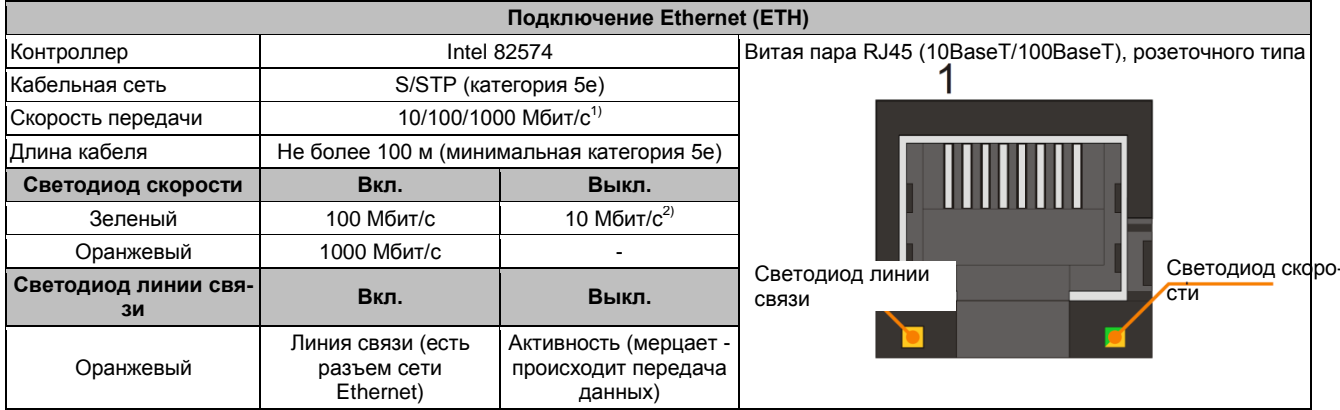

Таблица 8: Подключение Ethernet (ETH)

1) Переключение выполняется автоматически.

2) Скорость передачи данных 10 Мб/с / подключение имеет место, если в то же время горит светодиод связи.

#### Поддержка драйвера

Для работы Intel 82574 Ethernet-контроллера требуется специальный драйвер. Драйверы для сертифицированных операционных систем можно загрузить в разделе загрузки веб-сайта B&R (www.brautomation.com). Web-сайт B&R (www.br-automation.com).

# Информация:

Требуемые драйверы можно загрузить только с Web-сайта B&R, но не с сайтов производителей.

# <span id="page-24-0"></span>2.4.5 Интерфейсы USB (USB1, 2)

APC510 включает хост-контроллер USB 2.0 (универсальной последовательной шины) с двумя USB портами, которые доступны для наружных устройств пользователя.

# Осторожно!

К интерфейсам USB на этом устройстве можно подключать периферийные USB устройства. На рынке имеется обширный ассортимент USB устройств, поэтому B&R не может гарантировать их надлежащее функционирование. Компания B&R, тем не менее, гарантирует надлежащее функционирование устройства USB.

# Внимание!

Из-за того, что этот интерфейс разработан в соответствии с общими характеристиками ПК, особое внимание следует уделить в отношении электромагнитной совместимости, прокладке кабелей и т.п.

#### **USB 1, 2**

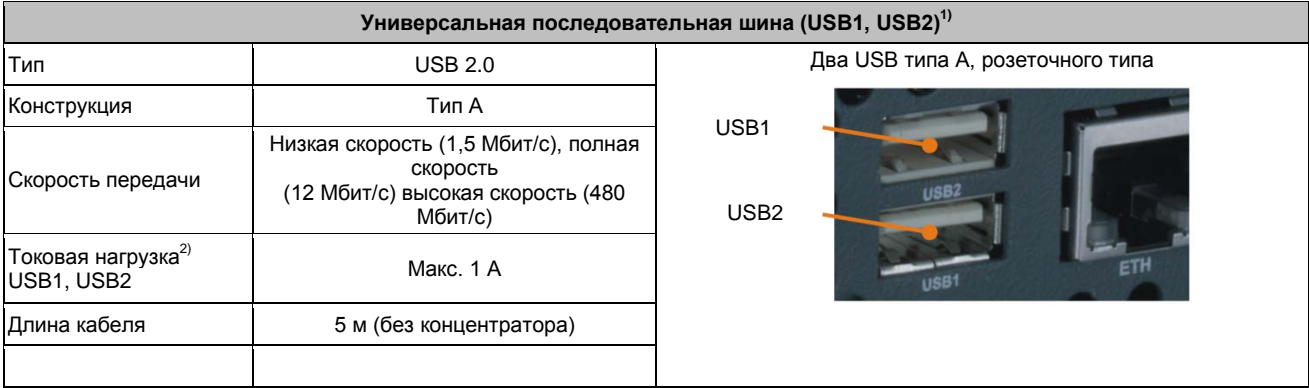

Таблица 9: Интерфейсы USB1, USB2

2) Каждый порт USB защищен необслуживаемым «токоограничивающим автоматическим выключателем USB» (максимальный ток 500 мА или 1 A).

<sup>1)</sup> Интерфейсы и другие устройства, имеющиеся на модуле, пронумерованы для возможности их идентификации. Эта нумерация может отличаться от используемой определенной операционной системы.

# **2.4.6 Батарея**

Литиевая батарея (3 В, 950 мA⋅час) выступает в роли буфера для внутренних часов реального времени (RTC) и данных в SRAM на платах интерфейсов. Она находится за черной крышкой в передней части устройства. Срок службы буферной батареи составляет не менее 4 лет (при 50°C, 8,5 мкA для получающих питание компонент и при саморазряде 40%; если установлена интерфейсная плата с SRAM, тогда срок службы буферной батареи сокращается до 2½ лет). Батарея имеет ограниченный срок службы и должна периодически заменяться (спустя указанный срок службы батареи).

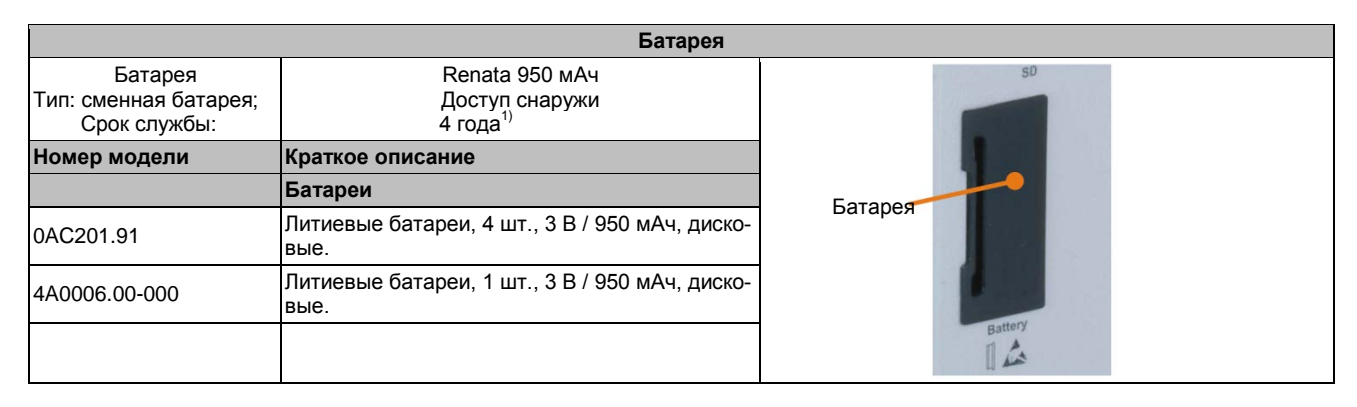

Таблица 10: Батарея

1) При 50°C, токе питания компонентов 8.5 мкA и саморазряде 40 %. Если установлена интерфейсная карта с памятью SRAM, то срок службы равен 2½ года.

#### **Оценка состояния батареи**

Состояние батареи определяется сразу после включения устройства и впоследствии проверяется системой раз в двое суток. Во время измерений батарея подвергается кратковременным нагрузкам (~ 1 с) и затем оценивается ее состояние. После того как установлено состояние батареи, оно будет отображаться в BIOS (в характеристиках оригинального оборудования -> характеристиках платы центрального процессора -> мониторе платы центрального процессора) и в центре управления B&R (драйвер ADI); его также можно прочитать в пользовательском приложении с помощью библиотеки ADI.

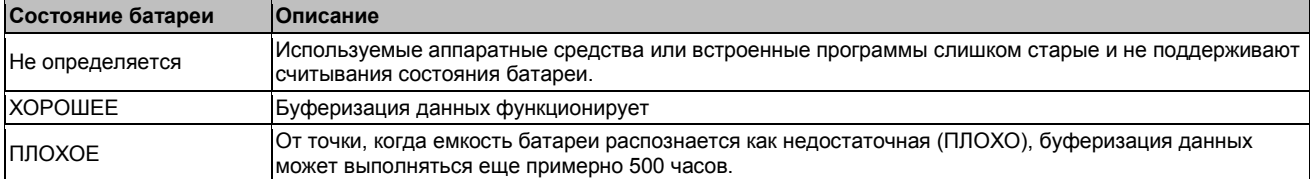

Таблица 11: Состояние батареи

От точки, когда емкость батареи распознается как недостаточная, гарантируется буферизация данных примерно еще 500 часов. При замене батареи данные буферизуются в течение 10 минут конденсатором с золотыми пластинами.

# **2.4.7 Слот CompactFlash**

Этот слот для карты CompactFlash подключен к чипсету внутренним образом с помощью IDE PATA. Поддерживаются карты CompactFlash типа I.

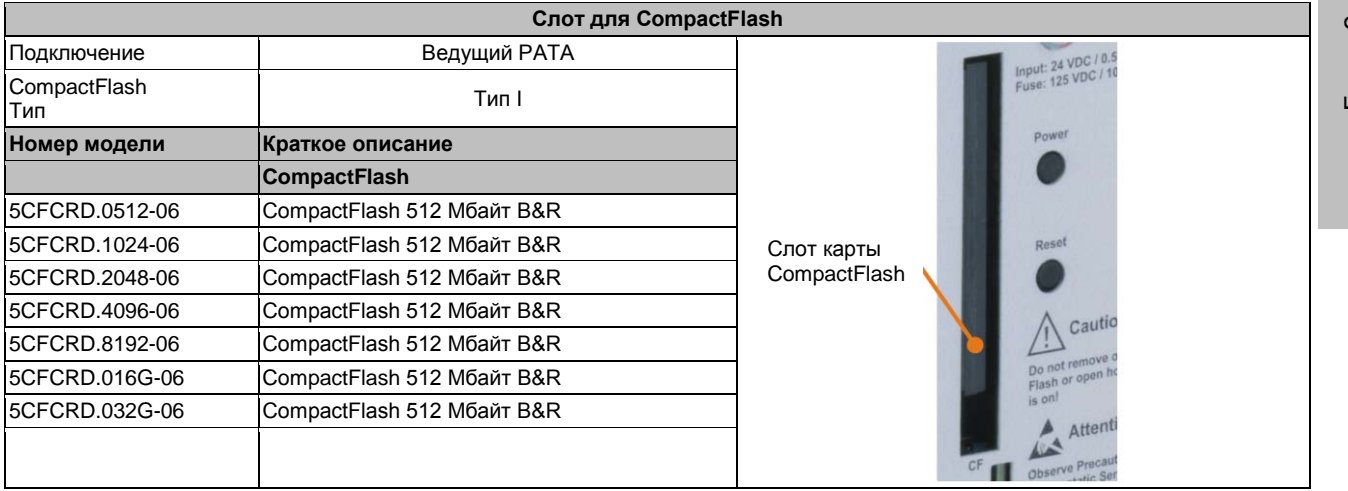

Таблица 12: Слот для CompactFlash

# **Осторожно!**

**Перед установкой или извлечением карт CompactFlash необходимо отключить питание.**

# <span id="page-26-0"></span>**2.4.8 Слот внешней карты памяти SD**

Слот карты памяти SD поддерживает только карты памяти SD и не поддерживает карты SDHC. Кроме того, карты памяти SD могут использоваться только как запоминающие устройства; загрузка системы с карты SD невозможна.

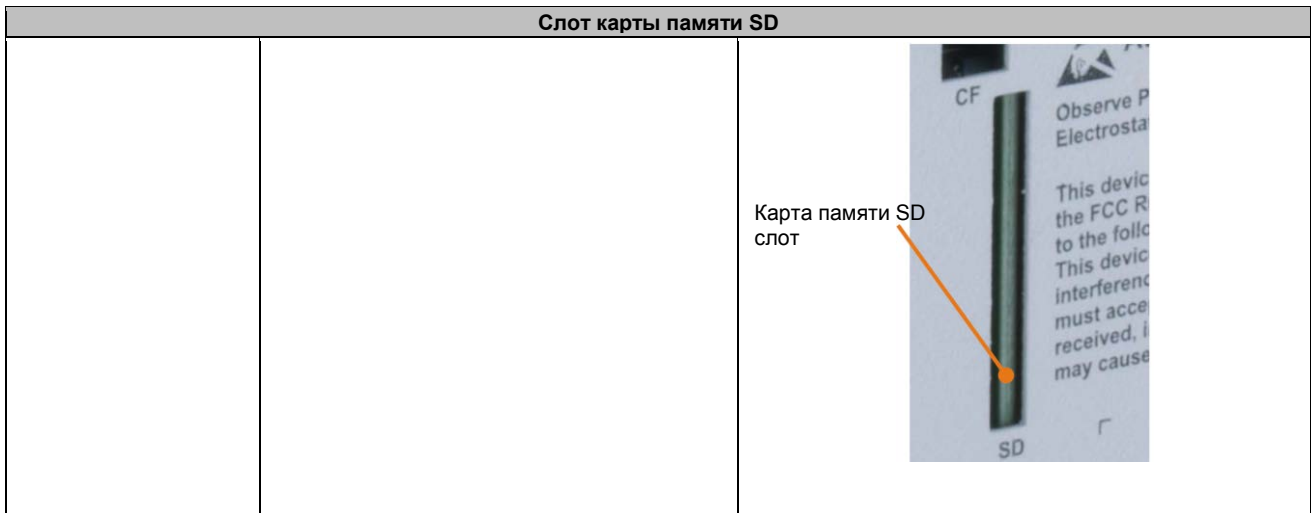

Таблица 13: Слот карты памяти SD

# **2.4.9 Кнопка электропитания**

Кнопка питания обеспечивает широкий диапазон функций системы питания ATX.

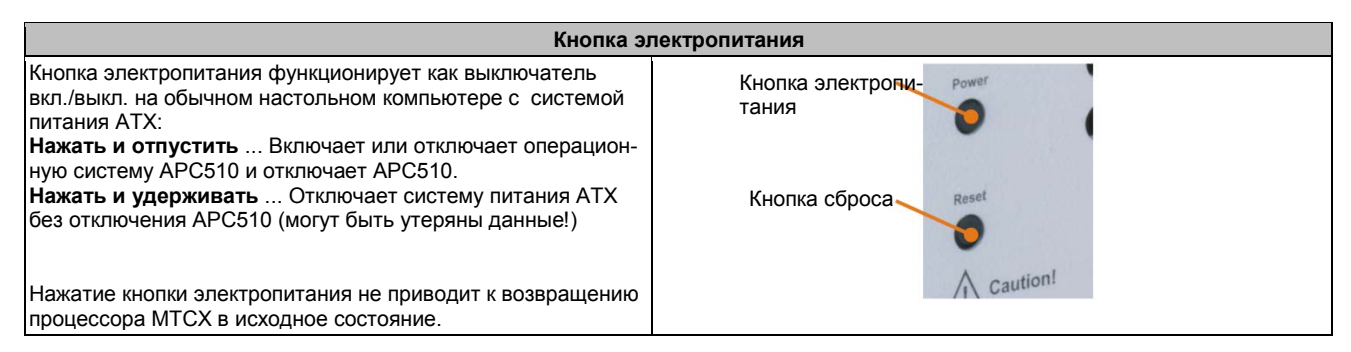

Таблица 14: Кнопка электропитания

# <span id="page-27-0"></span>**2.4.10 Кнопка сброса**

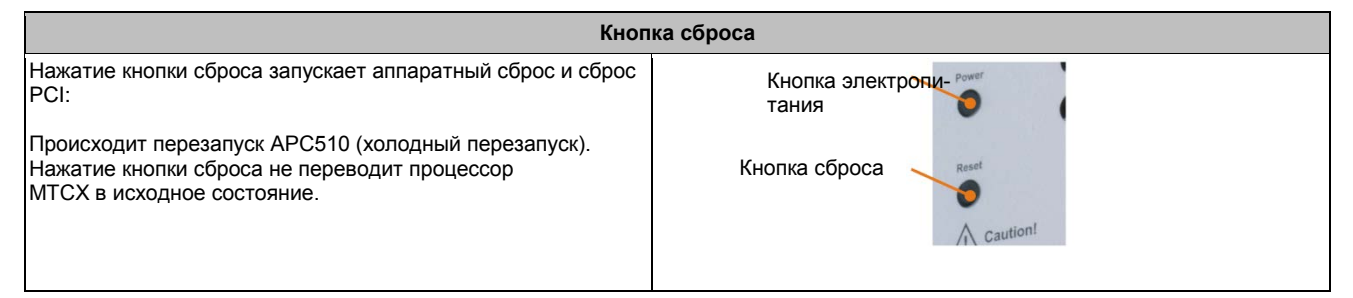

Таблица 15: Кнопка сброса

# **Осторожно!**

**Сброс системы может привести к потере данных!**

# **2.4.11 Светодиодные индикаторы состояния**

Светодиоды состояния находятся за передней оранжевой крышкой устройства.

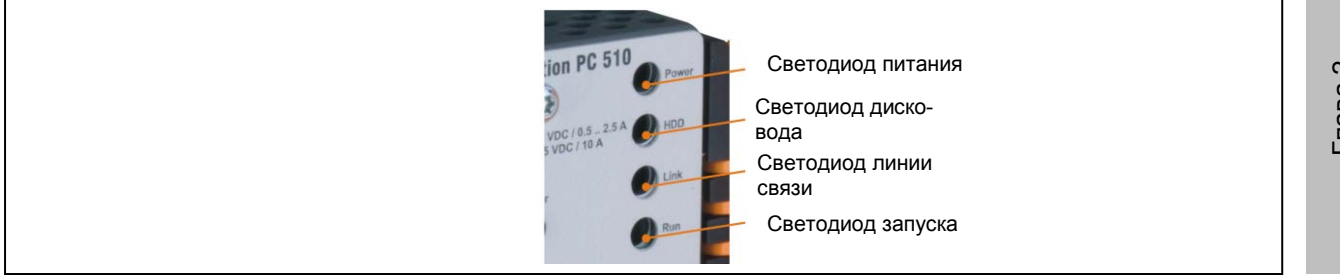

Для светодиода состояния используются следующие временные интервалы: Размер блока: 250 мс

Интервал повторения: через 500 мс, 2 блока, таким образом, представляют один интервал

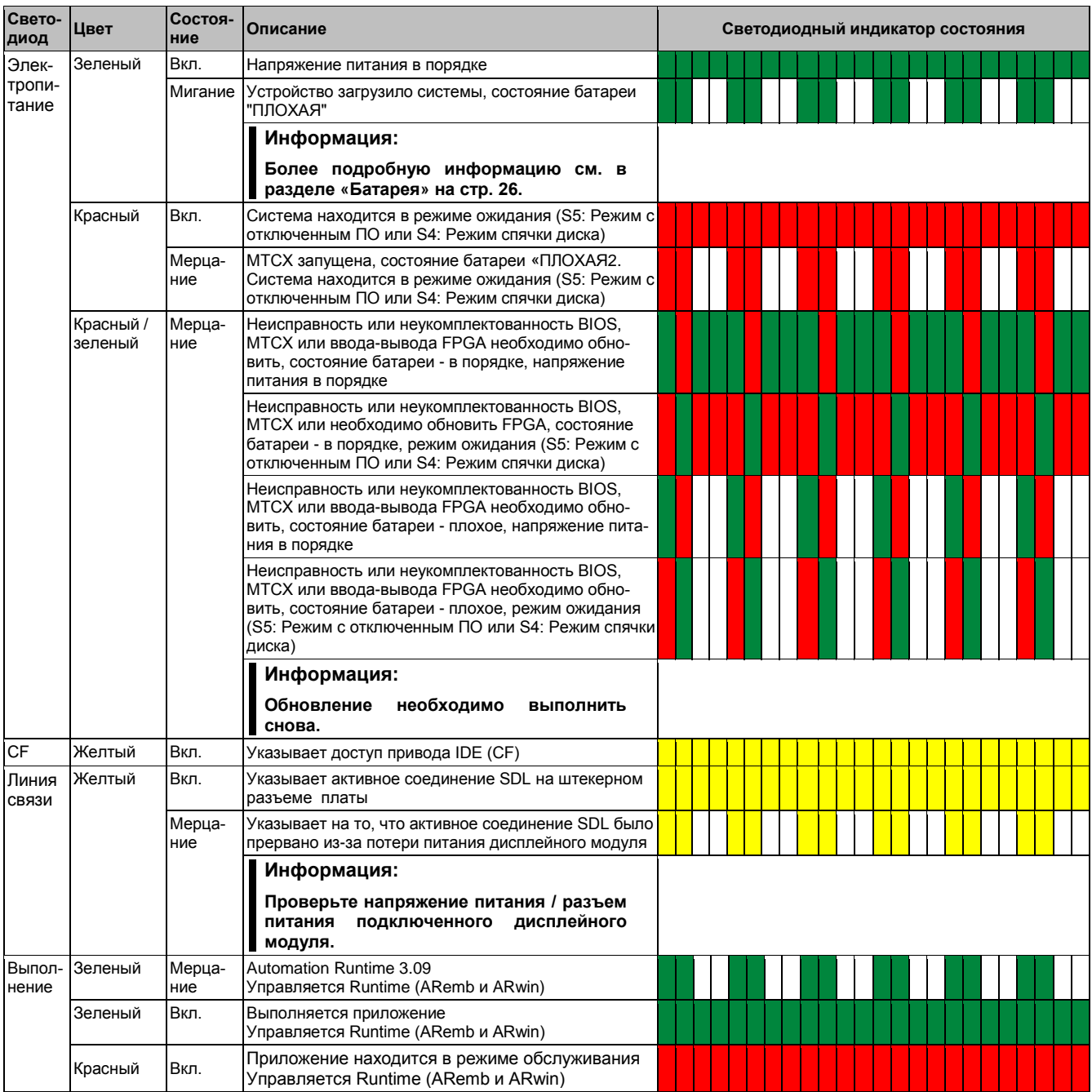

Таблица 16: Cветодиодные индикаторы состояния - данные

# **2.4.12 Слот интерфейсной карты**

| Интерфейсная плата<br>Слот для интерфейсной карты |                                                                                                    |         |
|---------------------------------------------------|----------------------------------------------------------------------------------------------------|---------|
|                                                   |                                                                                                    | Вставка |
| Номер модели                                      | Краткое описание                                                                                       |         |
|                                                   | Интерфейсные карты                                                                                     |         |
| 5PP5IF.CETH-00                                    | Интерфейсная карта PP500; соединение 1х<br>Ethernet 10/100/1000                                        |         |
| I5PP5IF.CHDA-00                                   | Интерфейсная карта РР500; соединение 1х<br>микрофона, 1х линейного входа, 1х линейного<br>выхода       |         |
| 5PP5IF.FETH-00                                    | Интерфейсная карта РР500; соединение для<br>1x Ethernet 10/100/1000, 512 Кбайт SRAM                    |         |
| 5PP5IF.FPLM-00                                    | Интерфейсная карта РР500; соединение 2х<br><b>POWERLINK</b>                                            |         |
| I5PP5IF.FCAN-00                                   | Интерфейсная карта РР500; соединение для<br>1х ведущего CAN, 512 Кбайт SRAM                            |         |
| 5PP5IF.FX2X-00                                    | Интерфейсная карта РР500; соединение для<br>1х ведущего X2X, 512 Кбайт SRAM                            |         |
| 5PP5IF.FXCM-00                                    | Интерфейсная карта РР500; соединение для<br>1х ведущего CAN, 1х ведущего X2X, 512 Кбайт<br><b>SRAM</b> |         |

Таблица 17: Слот интерфейсной карты

# **Информация:**

**Интерфейсные карты могут устанавливаться и заменяться только специалистами B&R.**

# <span id="page-30-0"></span>**3. Отдельные компоненты**

# <span id="page-30-1"></span>**3.1 Системные блоки**

# <span id="page-30-2"></span>**3.1.1 5PC510.SX01-00**

#### **3.1.1.1 Общая информация**

- Технология Intel® Atom™
- Работа без вентилятора
- Возможность расширения с помощью интерфейсной платы
- Компактная конструкция для тесного помещения в шкафу управления

#### **3.1.1.2 Спецификация заказа**

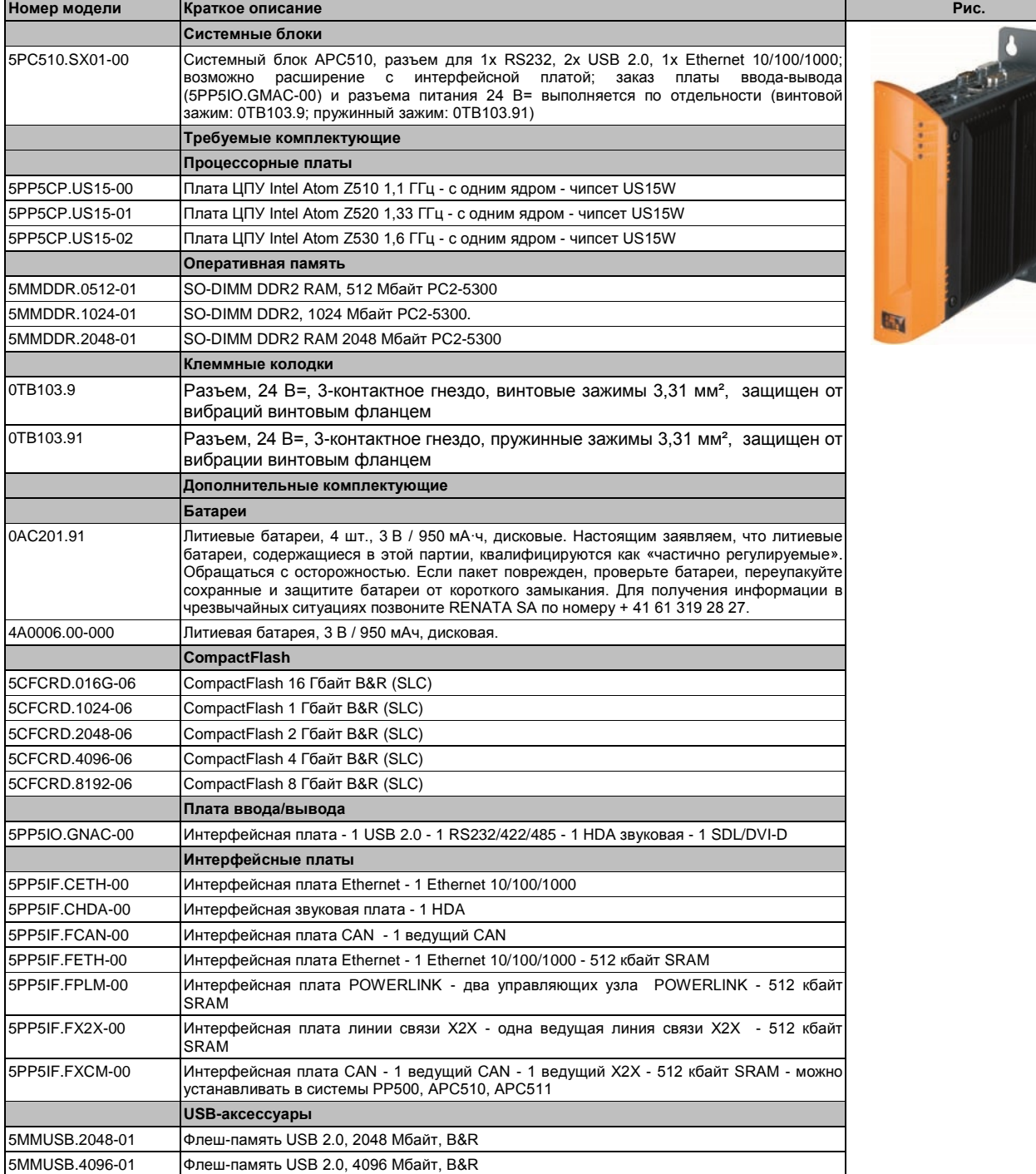

Таблица 18: 5PC510.SX01-00 - Спецификация заказа

Р

#### 3.1.1.3 Технические характеристики

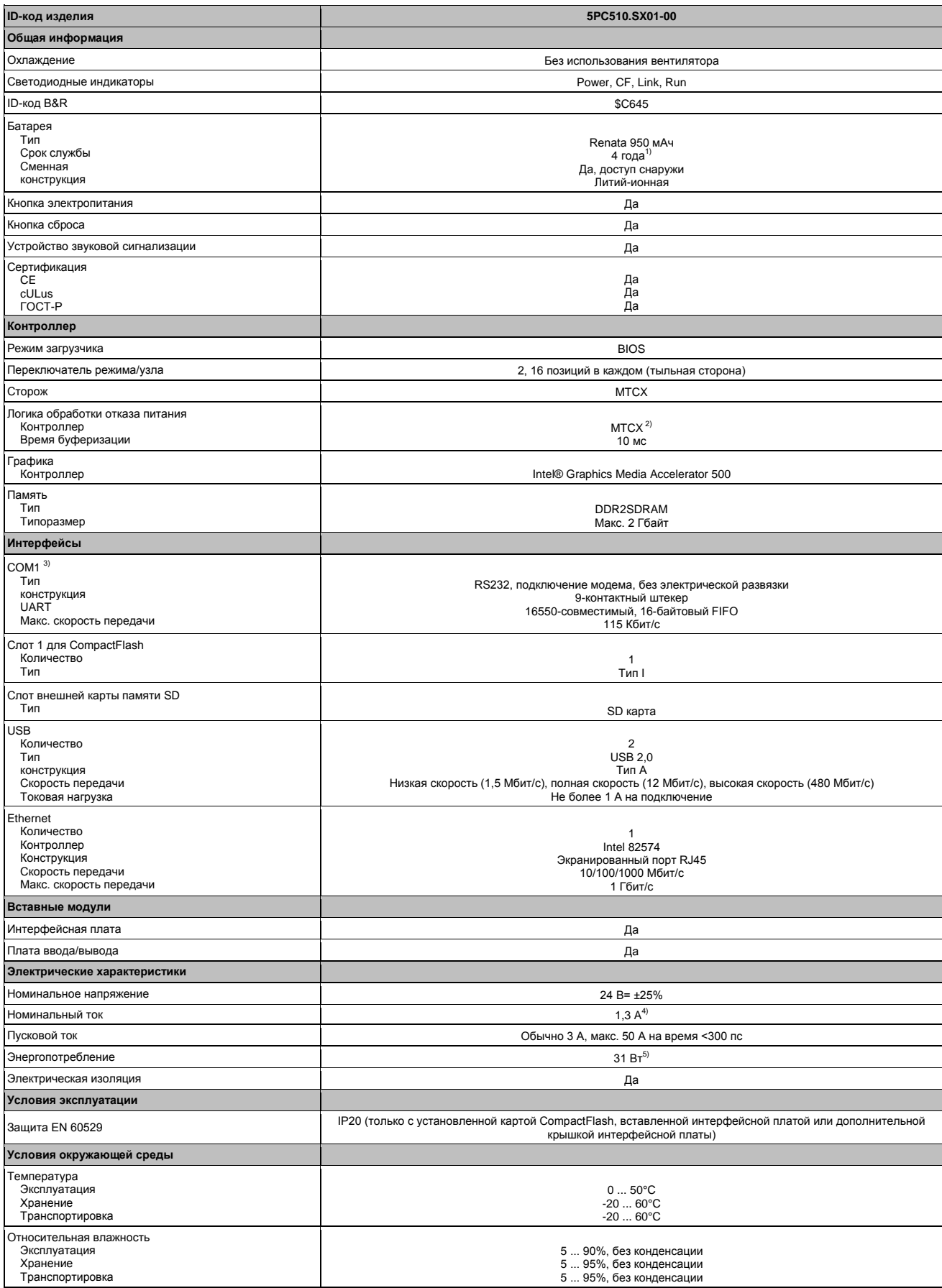

Таблица 19: 5PC510.SX01-00 - Технические характеристики

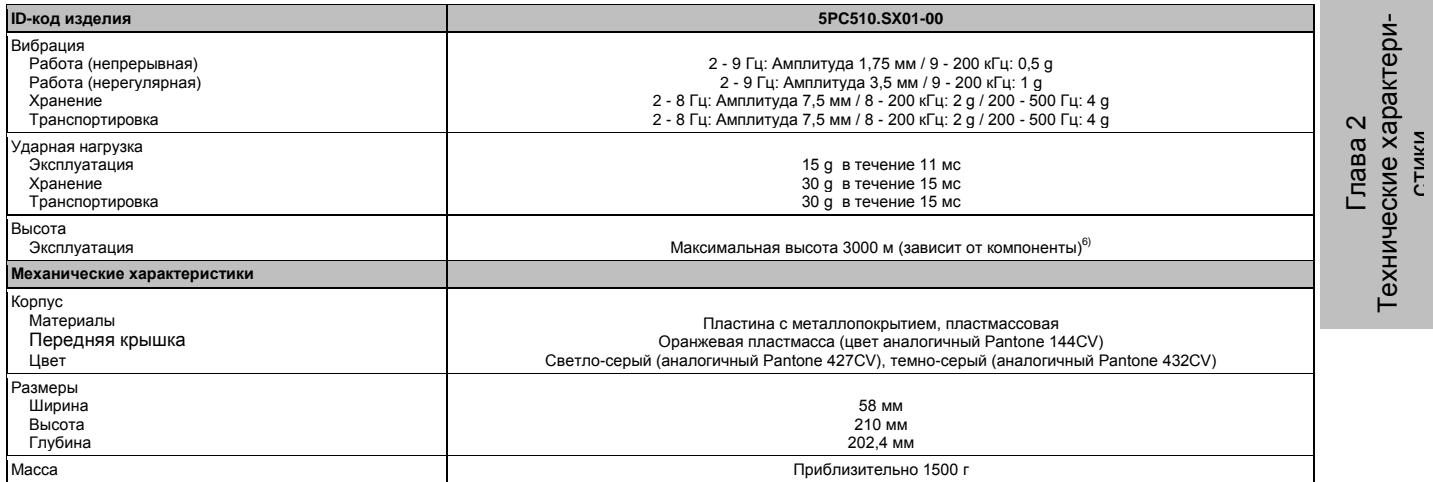

#### Таблица 19: 5PC510.SX01-00 - Технические характеристики

1) При 50°C, токе питания компонентов 8.5 пA и саморазряде 40 %. Если установлена интерфейсная карта с памятью SRAM, то срок службы равен 2½ года.

2) Расширенный контроллер технического обслуживания

3) Интерфейс COM1 идентифицируется в BIOS как интерфейс COM A.

4) Указанное значение относится к номинальному напряжению 24 В=.

5) Указанное значение применимо к системному блоку с платой ЦПУ и платой ввода-вывода, но без интерфейсной платы.

6) Уменьшение максимальной температуры окружающей среды - обычно 1°C на 1000 метров (с высоты 500 метров над уровнем моря).

# 3.1.1.4 Размеры

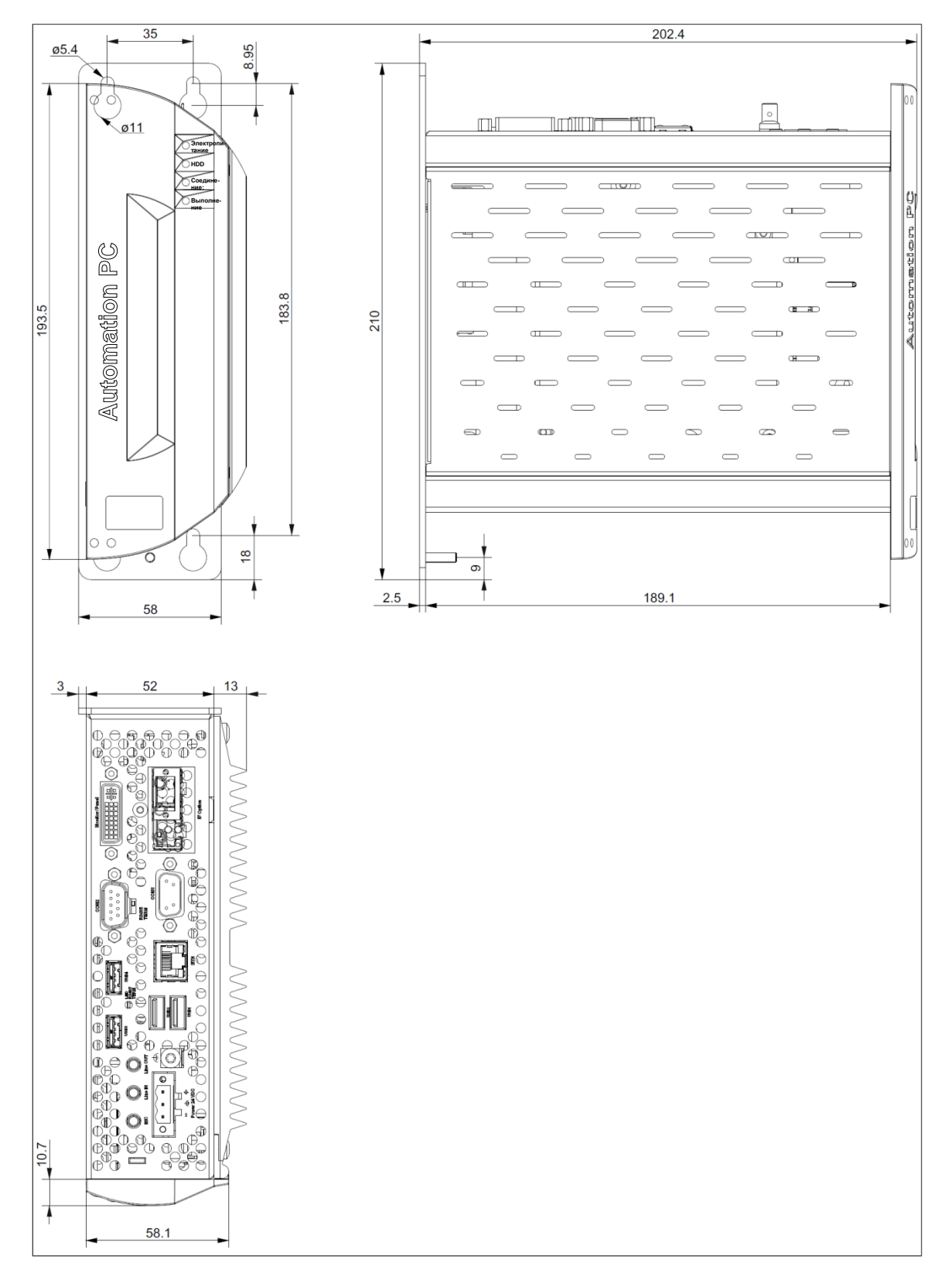

Рис. 7: 5РС510. SX01-00 - Размеры

# **3.1.1.5 Шаблон для сверления**

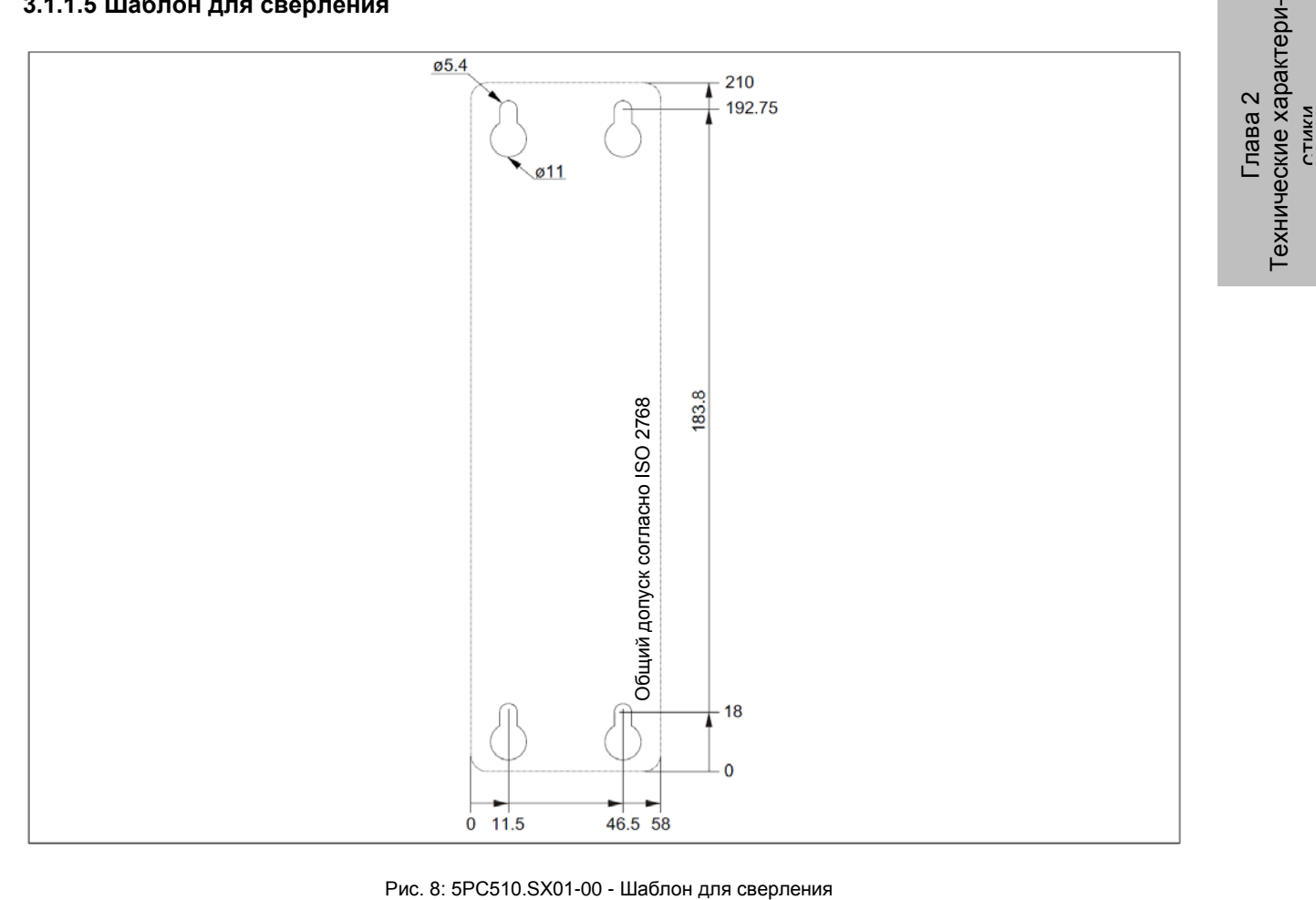

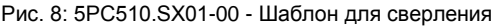

# **3.2 Платы ЦПУ US15W**

# <span id="page-35-0"></span>**3.2.1 Общая информация**

Эти платы ЦПУ основаны на чипсете Intel® US15W и содержат один слот DDR2 памяти на не более чем 2 Гбайт. Дополнительно встроена Intel® GMA 500 с 128 Mбайтами памяти.

- Технология Intel® Atom™
- Чипсет Intel® US15W
- 1x слот для памяти DDR2
- Intel® GMA 500
- Встроенный BIOS

#### <span id="page-35-1"></span>**3.2.2 Спецификация заказа**

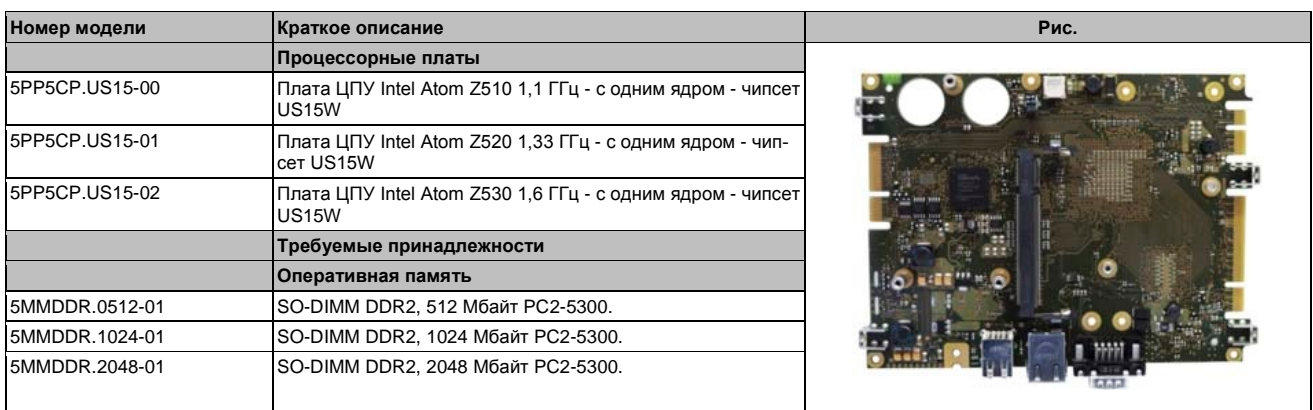

Таблица 20: 5PP5CP.US15-00, 5PP5CP.US15-01, 5PP5CP.US15-02 -Спецификация заказа

# <span id="page-35-2"></span>**3.2.3 Технические характеристики**

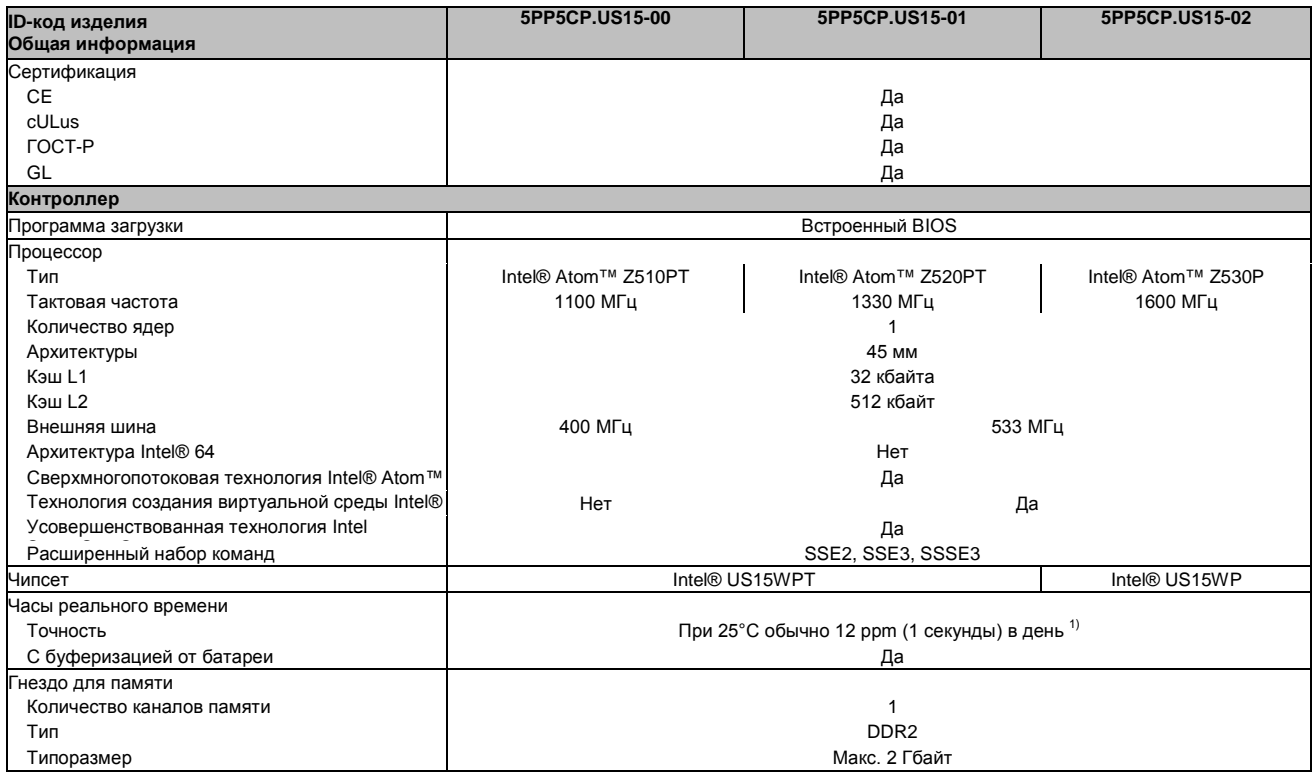

Таблица 21: 5PP5CP.US15-00, 5PP5CP.US15-01, 5PP5CP.US15-02 - Технические характеристики
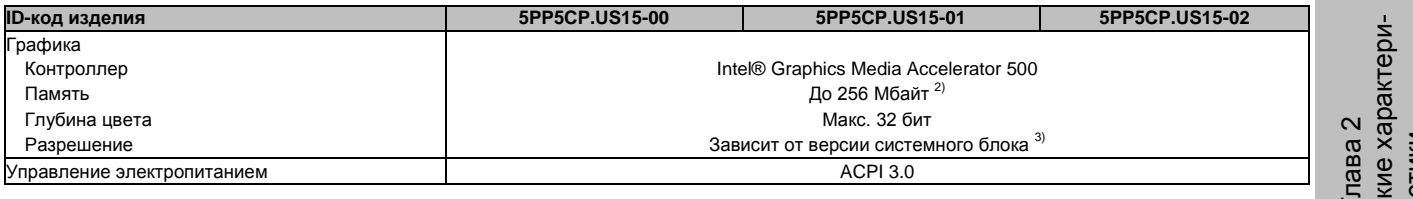

Таблица 21: 5PP5CP.US15-00, 5PP5CP.US15-01, 5PP5CP.US15-02 - Технические характеристики

1) При 50°C, токе питания компонентов 8.5 мкA и саморазряде 40%.

2) Выделяется из ОЗУ.

3) Для PP500; Максимальное разрешение определяется автоматически при выборе системного блока PP500.

# **3.3 Оперативная память**

# **3.3.1 Спецификация заказа**

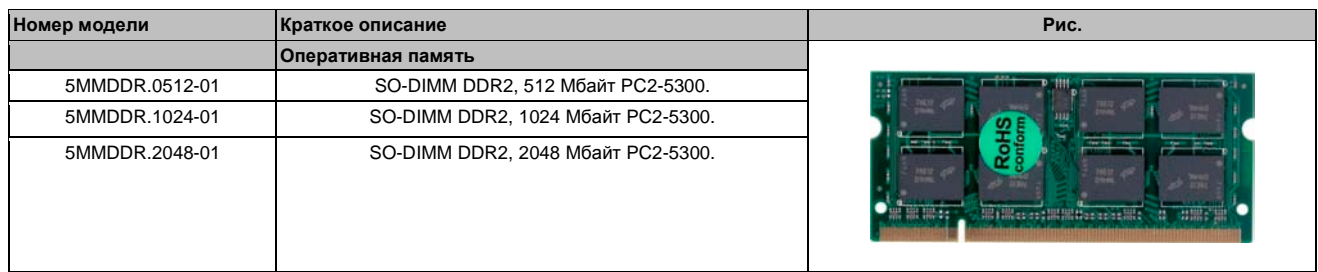

Таблица 22: 5MMDDR.0512-01, 5MMDDR.1024-01, 5MMDDR.2048-01 - Спецификация заказа

# **3.3.2 Технические характеристики**

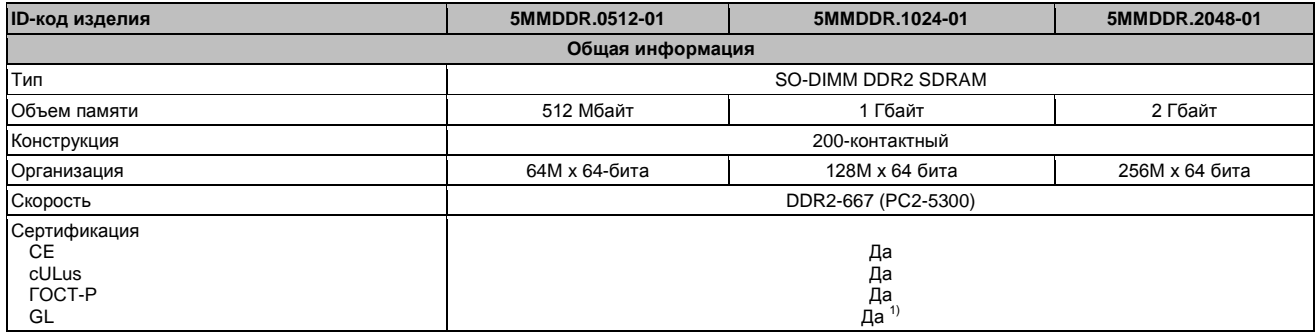

Таблица 23: 5MMDDR.0512-01, 5MMDDR.1024-01, 5MMDDR.2048-01 - Технические характеристики

1) Да, хотя это применимо, если все установленные компоненты укомплектованной системы имеют этот сертификат

# **Информация:**

**Модуль оперативной памяти заменить можно только на предприятии B&R.**

# 3.4 Интерфейсные карты

# Информация:

Интерфейсные платы можно устанавливать и заменять только представителям компании **B&R.** 

# 3.4.1 5PP5IF.CETH-00

### 3.4.1.1 Общая информация

Интерфейсная плата 5PP5IF.CETH-00 имеет сетевой разъем 10/100/1000 Мб/с, 512 кбайт SRAM и может использоваться как дополнительный сетевой интерфейс в системах Power Panel 500, Automation PC 510 или Automation PC 511.

- Одно сетевое соединение (10/100/1000 Мбит/с)
- Совместимо с PP500, APC511

Эта интерфейсная карта может работать с системой Automation Runtime, начиная с Automation Studio 3.0.90.18 и Automation Runtime D4.01.

### 3.4.1.2 Спецификация заказа

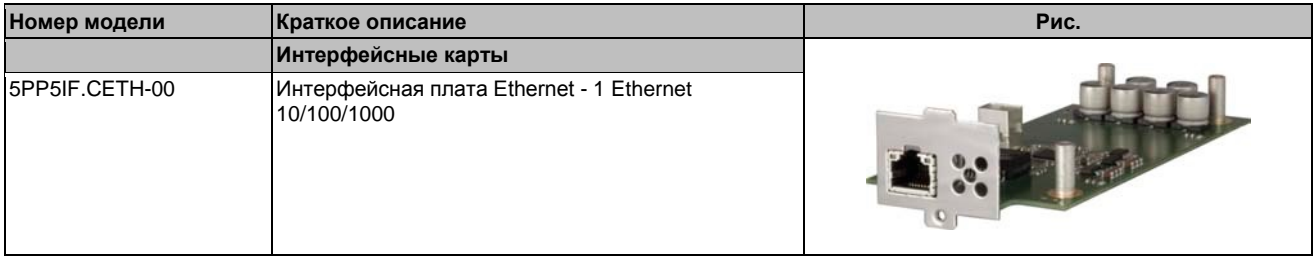

Таблица 24: 5РР5ІГ.СЕТН-00 - Спецификация заказа

### 3.4.1.3 Технические характеристики

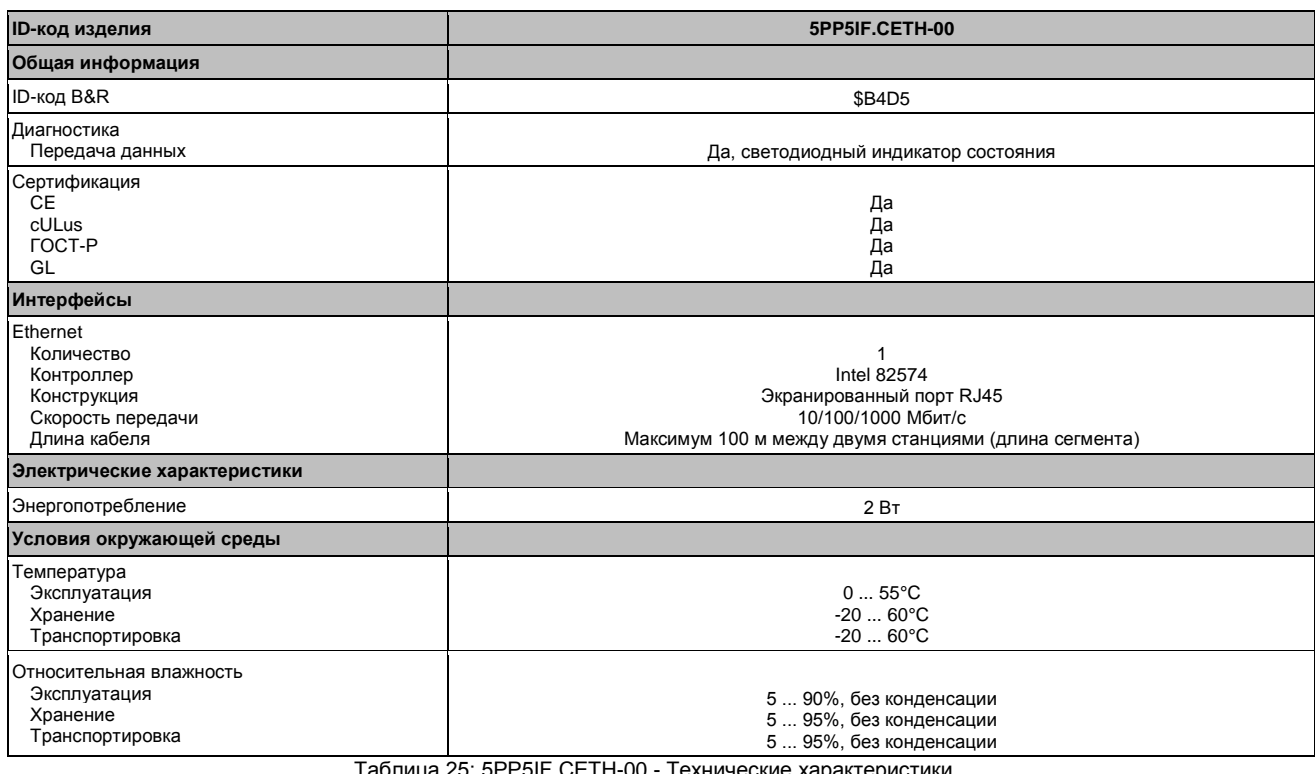

# **3.4.1.3.1 Интерфейс Ethernet (ETH)**

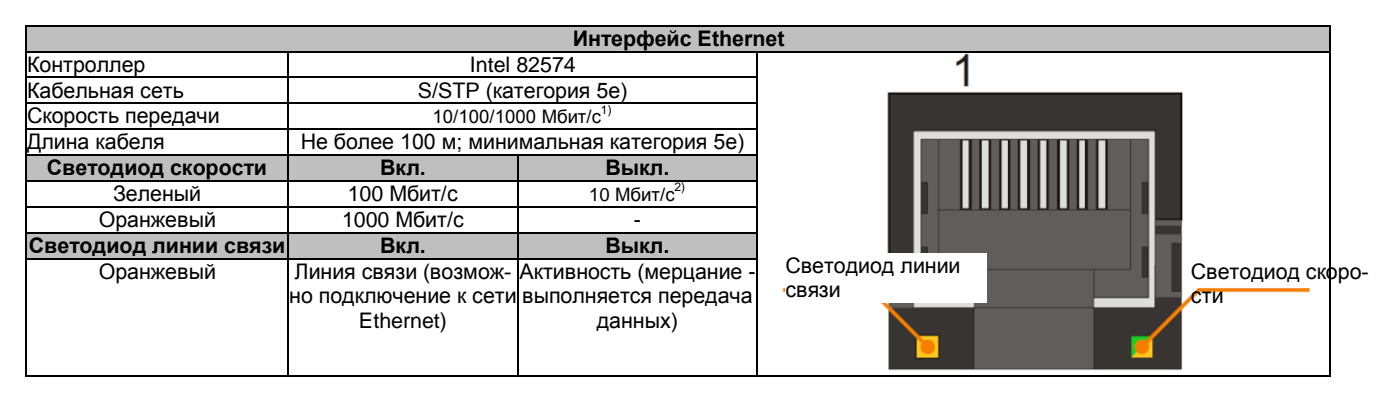

Таблица 26: 5PP5IF.CETH-00 - Интерфейс Ethernet

1) Переключение происходит автоматически.

2) Скорость передачи 10 Mб/с / соединение имеет место, если в то же время горит светодиод линии связи.

Для управления контроллером Intel 82574 Ethernet Intel 82574 требуется специальный драйвер. Драйверы для сертифицированных операционных систем можно загрузить в разделе загрузок Web-сайта компании B&R ([www.br-automation.com\)](http://www.br-automation.com/).

# **Информация:**

**Требуемые драйверы могут быть загружены с Web-сайте B&R, но не с сайтов производителей.**

# 3.4.2 5PP5IF.CHDA-00

# 3.4.2.1 Общая информация

Интерфейсная плата 5PP5IF.CHDA-00 имеет чип HDA звука с внешними каналами микрофона, линейного входа и линейного выхода.

- Один микрофон
- Один линейный вход
- Один линейный выход
- Совместима с PP500, APC511

Этой интерфейсной платой можно управлять с помощью Automation Runtime, начиная с Automation Studio 3.0.90.18 и Automation Runtime A4.01.

## 3.4.2.2. Спецификация заказа

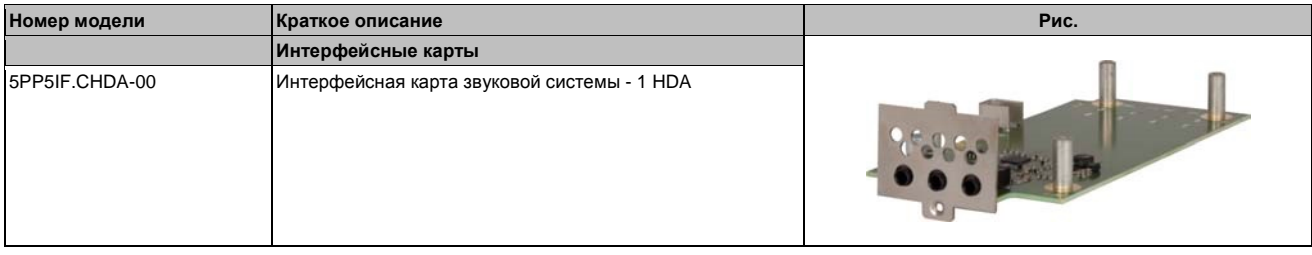

Таблица 27: 5PP5IF.CHDA-00 - Спецификация заказа

### 3.4.2.3 Технические характеристики

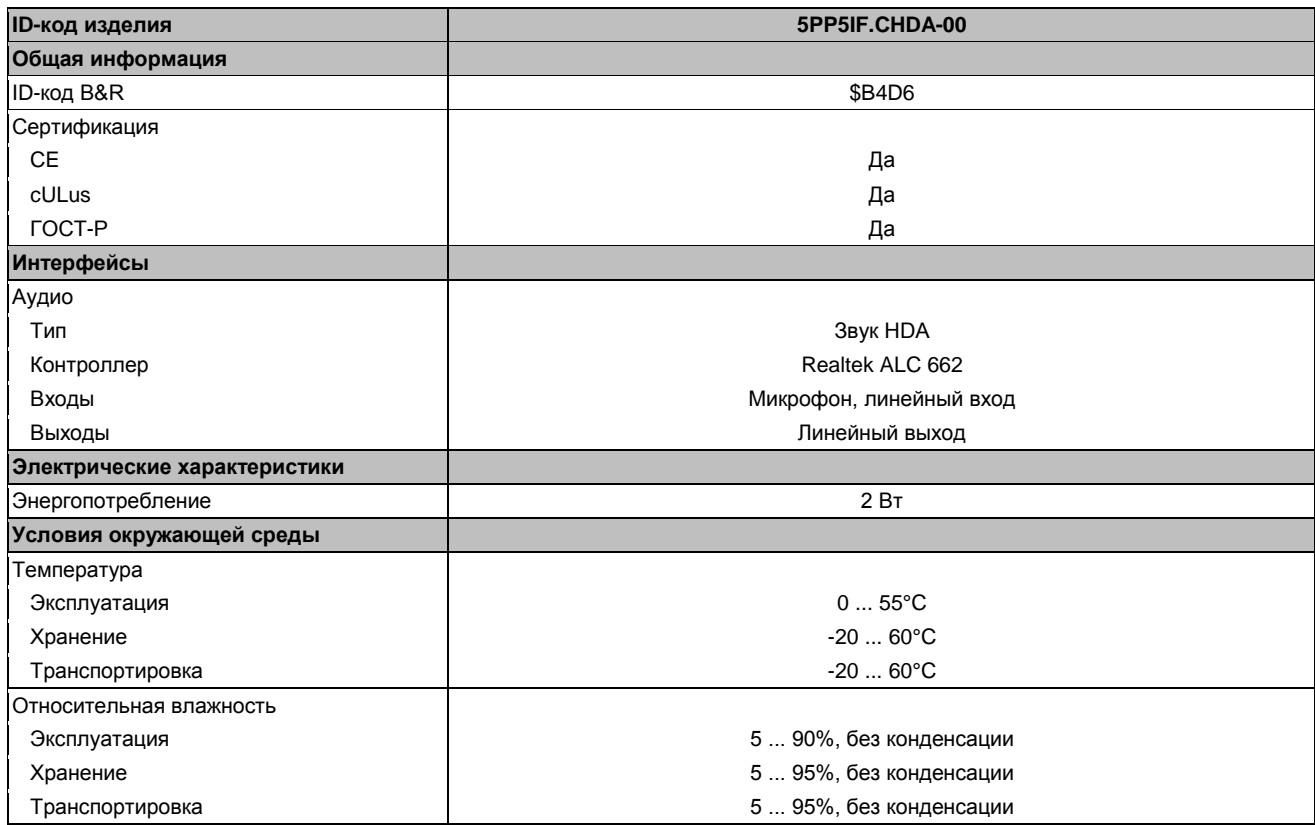

Таблица 28: 5PP5IF.CHDA-00 - Технические характеристики

# **3.4.2.3.1 Микрофон, линейный вход, линейный выход**

| Микрофон, линейный вход, линейный выход |                                                                                                    |                |                           |  |  |
|-----------------------------------------|----------------------------------------------------------------------------------------------------|----------------|---------------------------|--|--|
| Контроллер                              | Realtek ALC 662                                                                                          | 3,5 мм гнездо  |                           |  |  |
| Микрофон                                | Подключение монофонического микрофона с<br>3.5 мм гнездом                                                | Линейный выход | Микрофон<br>Линейный вход |  |  |
| Линейный вход                           | В стереофонический линейный вход сигнал<br>поступает через 3,5 мм гнездо                                 |                |                           |  |  |
| Линейный выход                          | Подключение стереофонического устройства<br>воспроизведения (например, усилителя) через<br>гнездо 3,5 мм |                |                           |  |  |
|                                         |                                                                                                    |                |                           |  |  |

Таблица 29: Микрофон, линейный вход, линейный выход

Для управления звуковым контроллером требуется специальный драйвер. Драйверы для сертифицированных операционных систем можно загрузить в разделе загрузок Web-сайта компании B&R [\(www.br-automation.com\)](http://www.br-automation.com/).

# **Информация:**

**Требуемые драйверы могут быть загружены с Web-сайте B&R, но не с сайтов производителей.**

# 3.4.3 5PP5IF.FETH-00

## 3.4.3.1 Общая информация

Интерфейсная плата 5PP5IF.FETH-00 имеет подключение к сети 10/100/1000 Мб/с, 512 кбайт SRAM и может использоваться как дополнительный сетевой интерфейс в Power Panel 500, Automation PC 510 или Automation PC 511.

- Одно сетевое соединение (10/100/1000 Мб/с)
- $\cdot$  512 кбайт SRAM
- Совместима с PP500. APC511

Эта интерфейсная плата может работать только с Automation Runtime (начиная с Automation Studio 3.0.90.18 u Automation Runtime D4.01).

### 3.4.3.2. Спецификация заказа

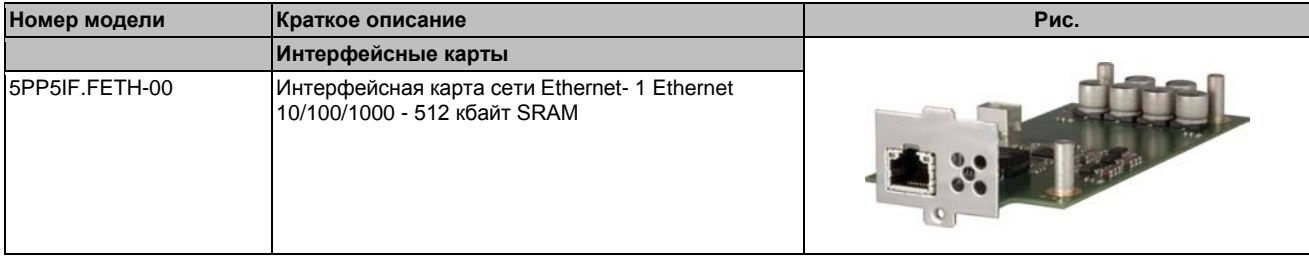

Таблица 30: 5РР5ІГ. ГЕТН-00 - Спецификация заказа

### 3.4.3.3 Технические характеристики

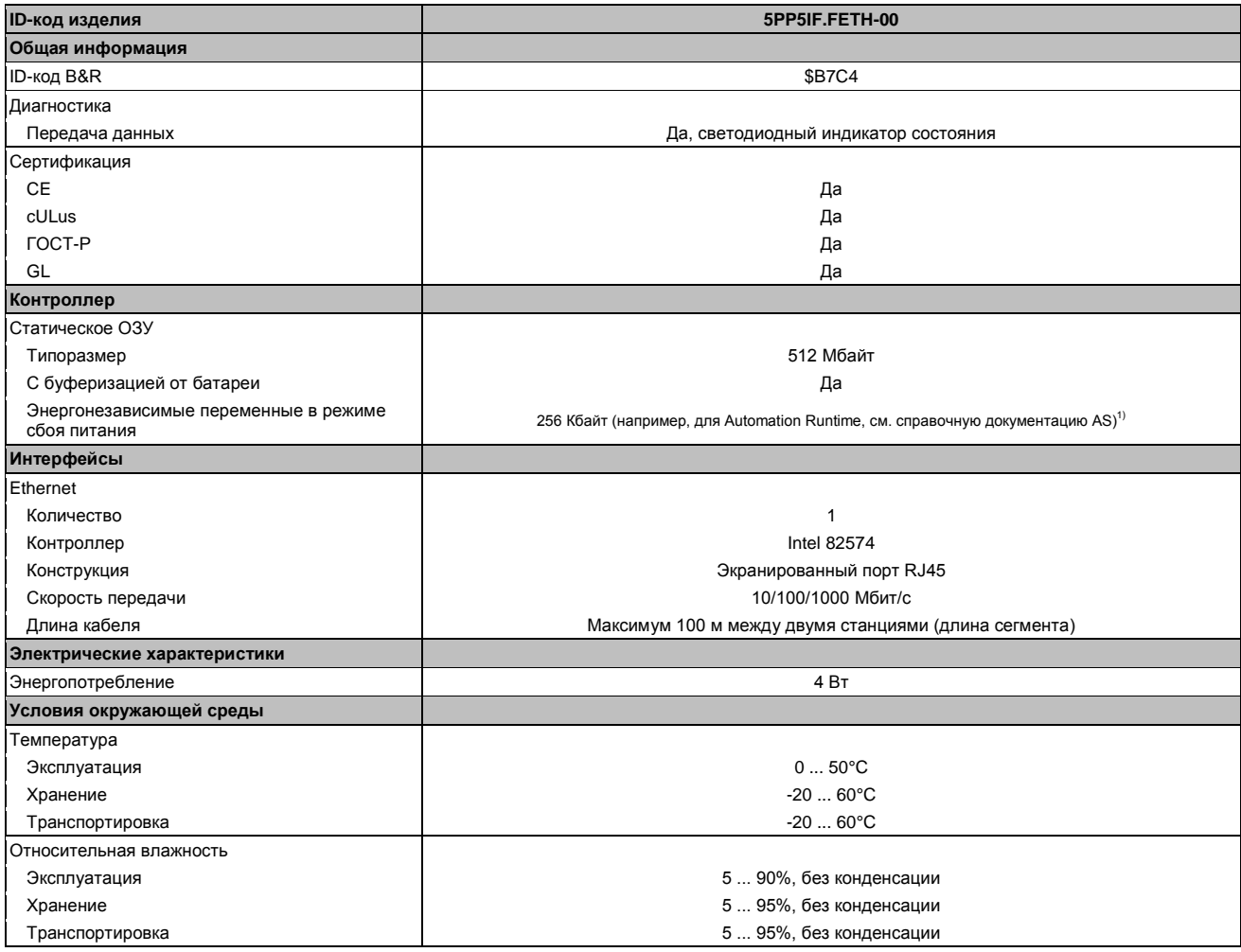

Таблица 31: 5РР5ІГ. ГЕТН-00 - Технические характеристики

# **3.4.3.3.1 Интерфейс Ethernet (ETH)**

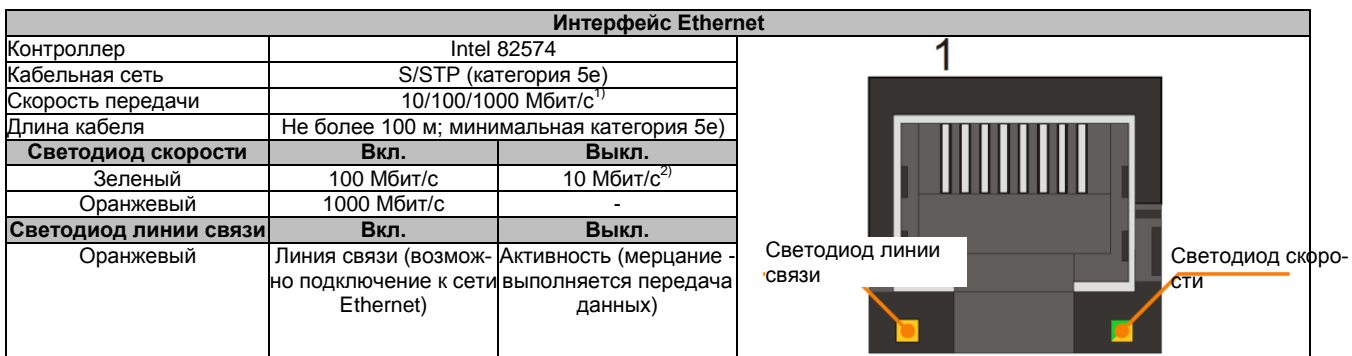

Таблица 32: 5PP5IF.FETH-00 - Интерфейс Ethernet

1) Переключение происходит автоматически.

2) Скорость передачи 10 Mб/с / соединение имеет место, если в то же время горит светодиод линии связи.

Для управления контроллером Intel 82574 Ethernet Intel 82574 требуется специальный драйвер. Драйверы для одобренных операционных систем можно загрузить в разделе загрузки веб-сайта B&R [\(www.br-automation.com\)](http://www.br-automation.com/).

# **Информация:**

**Требуемые драйверы могут быть загружены с Web-сайте B&R, но не с сайтов производителей.**

# 3.4.4 5PP5IF.FPLM-00

### 3.4.4.1 Общая информация

Интерфейсная плата 5PP5IF.FPLM-00 имеет два соединения POWERLINK и SRAM 512 Кбайт.

Этот встроенный концентратор облегчает использование простейшей структуры дерева или резервной кольцевой структуры без дополнительных усилий.

С формированием цепочки опросов, модуль предоставляет решение при наличии высочайших требований на время отклика и наикратчайшем времени цикла. В сочетании с системой управления B&R, формирование цепочки опросов обеспечивает идеальные рабочие характеристики, особенно для заданий центра управления.

- Два соединения POWERLINK V1/V2
- 512 кбайт SRAM
- Встроенный концентратор для эффективной разводки кабелей
- Конфигурируемое кольцевое резервирование
- Формирование цепочки опросов
- Совместима с PP500. APC511

Эта интерфейсная плата может работать только с Automation Runtime.

### 3.4.4.2. Спецификация заказа

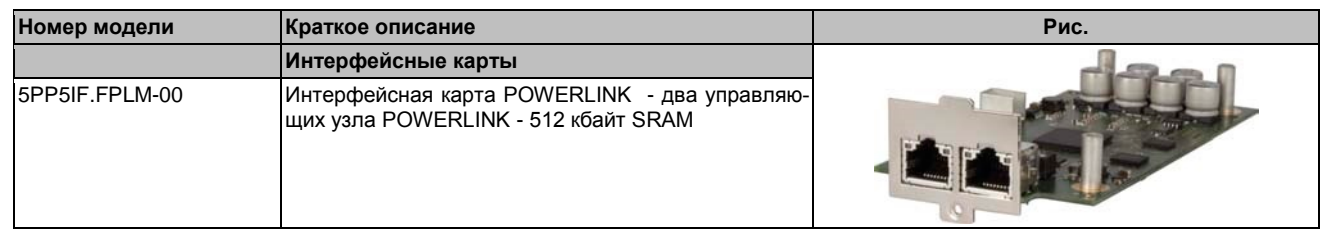

Таблица 33: 5PP5IF.FPLM-00 - Спецификация заказа

#### 3.4.4.3 Технические характеристики

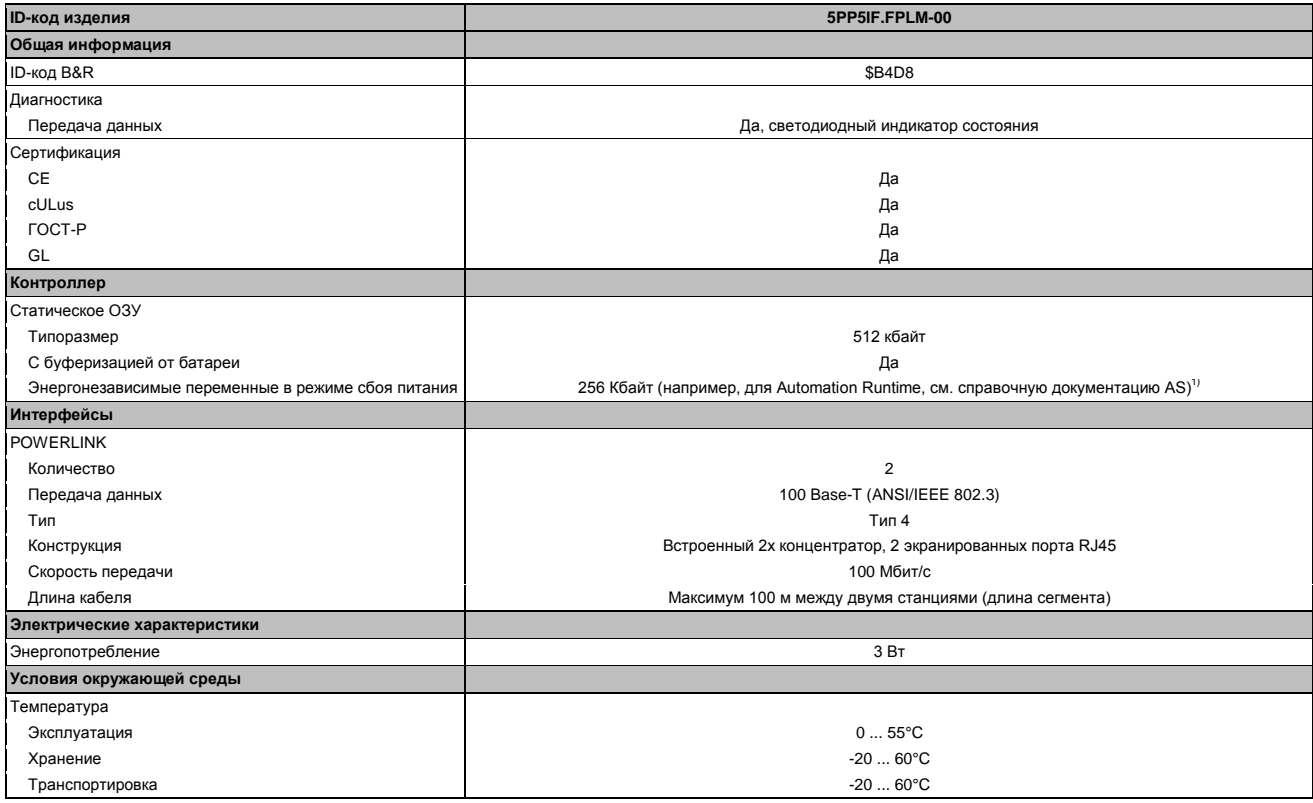

Таблица 34: 5PP5IF.FPLM-00 - Технические характеристики

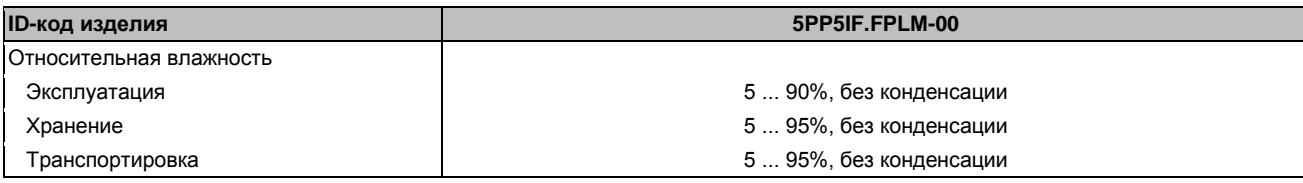

Таблица 34: 5PP5IF.FPLM-00 - Технические характеристики

1) С оптимизированным доступом через буферизацию записи.

## **3.4.4.3.1 Интерфейс POWERLINK**

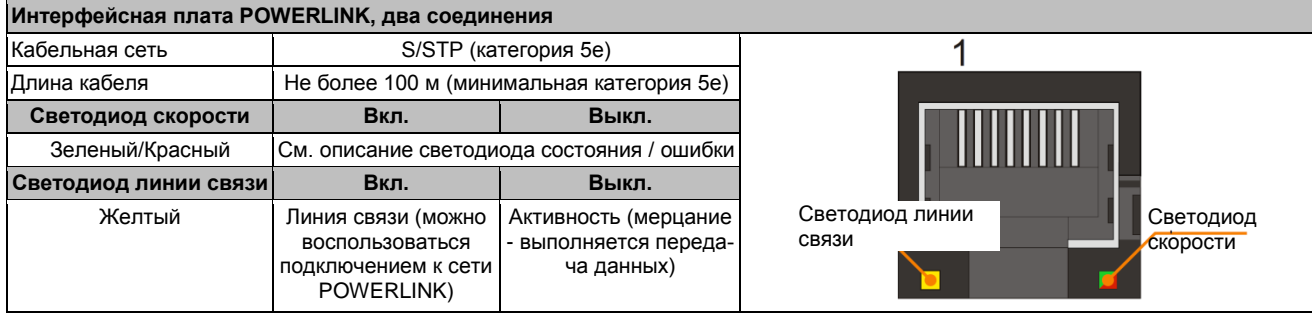

Таблица 35: Интерфейсная плата POWERLINK, 2-портовое подключение

#### **3.4.4.3.2 Cветодиодные индикаторы состояния**

Светодиод Status/Error (состояние/ошибка) - двухцветный светодиод (зеленый/красный). Светодиод состояния может иметь различные значения в зависимости от режима работы.

### **Режим Ethernet TCP/IP**

Этот интерфейс может функционировать как интерфейс Ethernet TCP/IP в чистом виде.

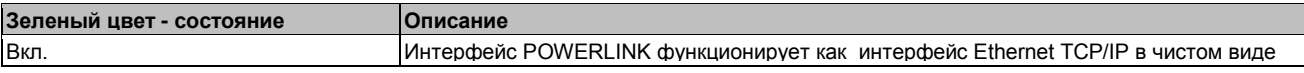

Таблица 36: Светодиод состояния/ошибки и режима работы интерфейса Ethernet (TCP/IP)

### **POWERLINK V1**

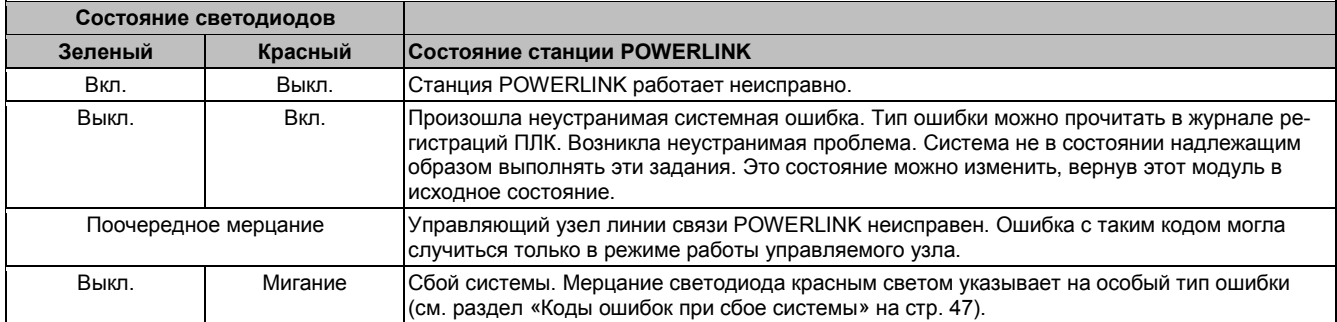

Таблица 37: Светодиод состояния /ошибки - режим работы POWERLINK V1

# **POWERLINK V2**

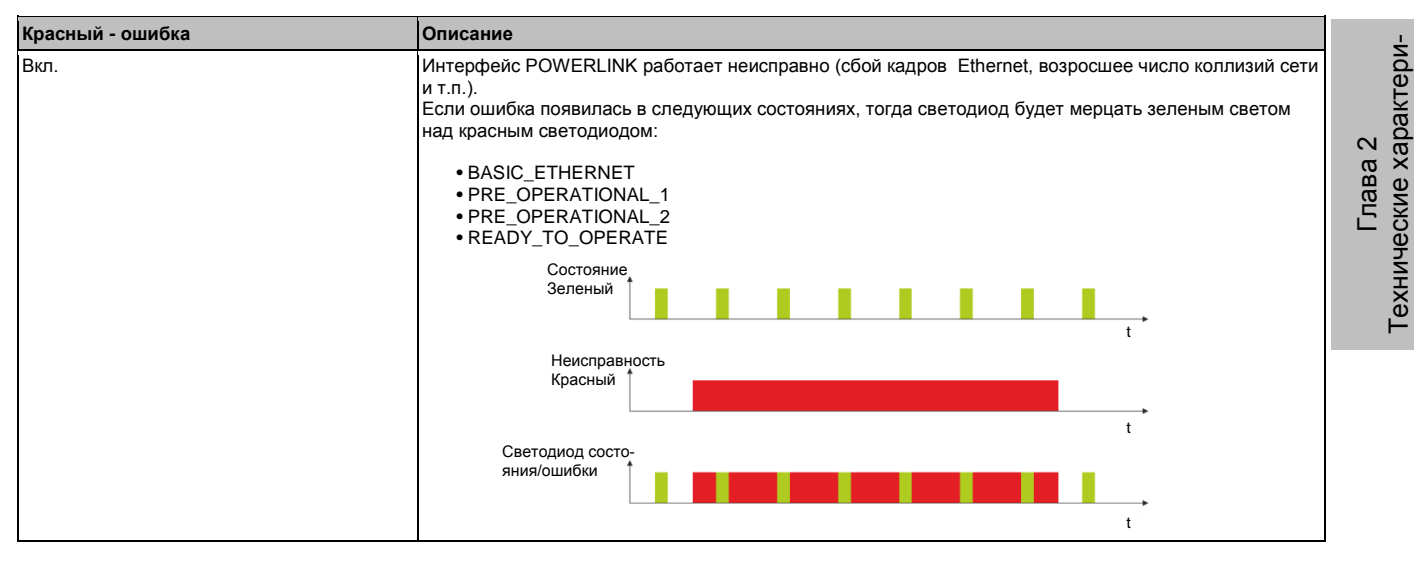

Таблица 38: Светодиод состояния/ошибки в режиме указания ошибок - режим работы POWERLINK V2

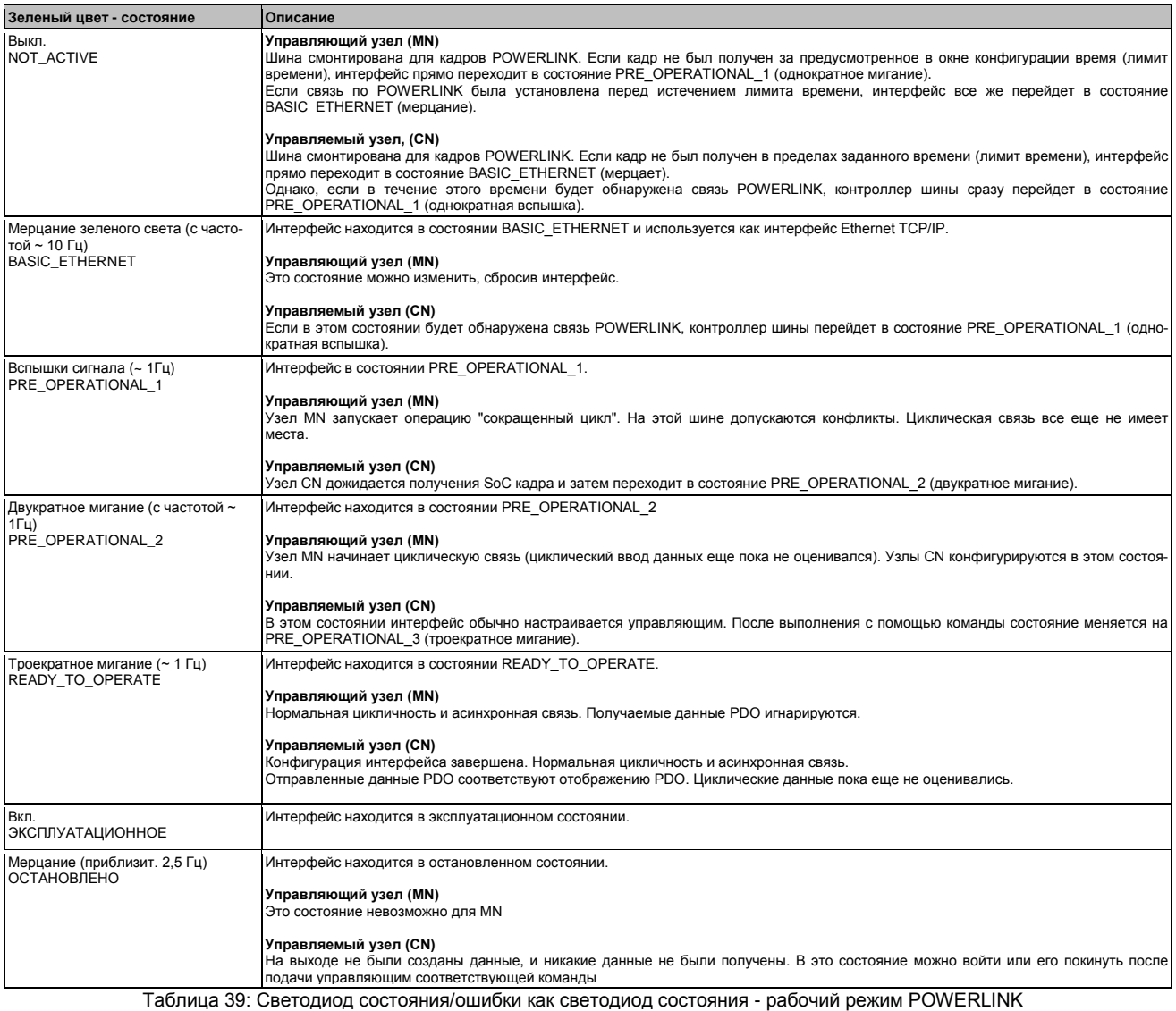

### **Коды системных ошибок**

Неправильная конфигурация или неисправность аппаратных средств может привести к сбою системы.

стики

Коды ошибок указываются красным светодиодом ошибок с помощью четырех включающих фаз. Включающие фазы имеют продолжительность 150 или 600 мс. Код ошибки выходного сигнала повторяется циклически через 2 с.

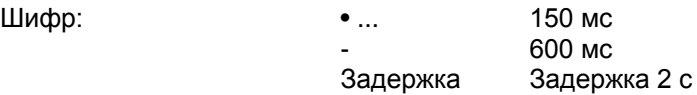

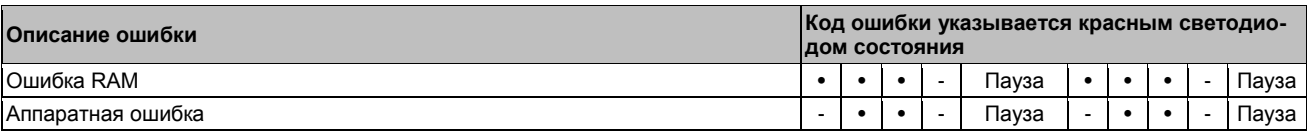

Таблица 40: Светодиод состояния/ошибки в качестве светодиода ошибки - коды сбоя системы

### **3.4.4.4 Обновление встроенного ПО**

Встроенное ПО является компонентом Automation Studio. Модуль автоматически обновлялся до этой версии.

Для обновления встроенного ПО, включенного в Automation Studio, необходимо также обновить аппаратные средства (см. «Управление проектом» / «Обновление Automation Studio» в справочной документации по поддержке пользователя).

# 3.4.5 5PP5IF.FCAN-00

## 3.4.5.1 Общая информация

Интерфейсная плата 5PP5IF.FCAN-00 содержит один интерфейс ведущего CAN и SRAM 512 Кбайт.

1х интерфейс ведущего CAN

- 512 кбайт SRAM
- Совместимо с PP500, APC511

Эта интерфейсная плата может работать только с Automation Runtime.

## 3.4.5.2 Спецификация заказа

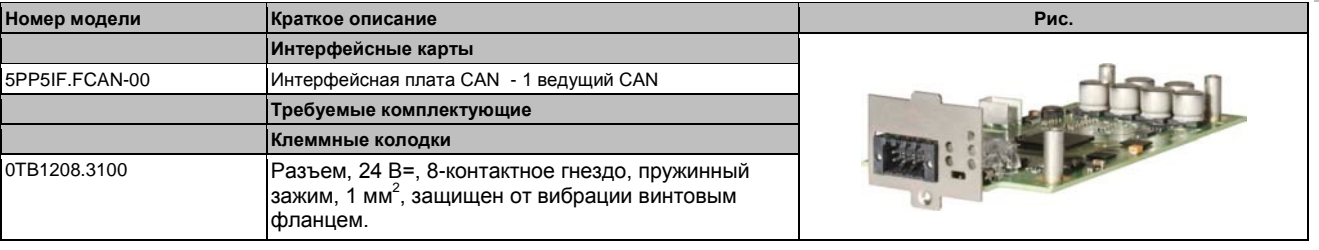

Таблица 41: 5PP5IF.FCAN-00 - Спецификация заказа

## 3.4.5.3 Технические характеристики

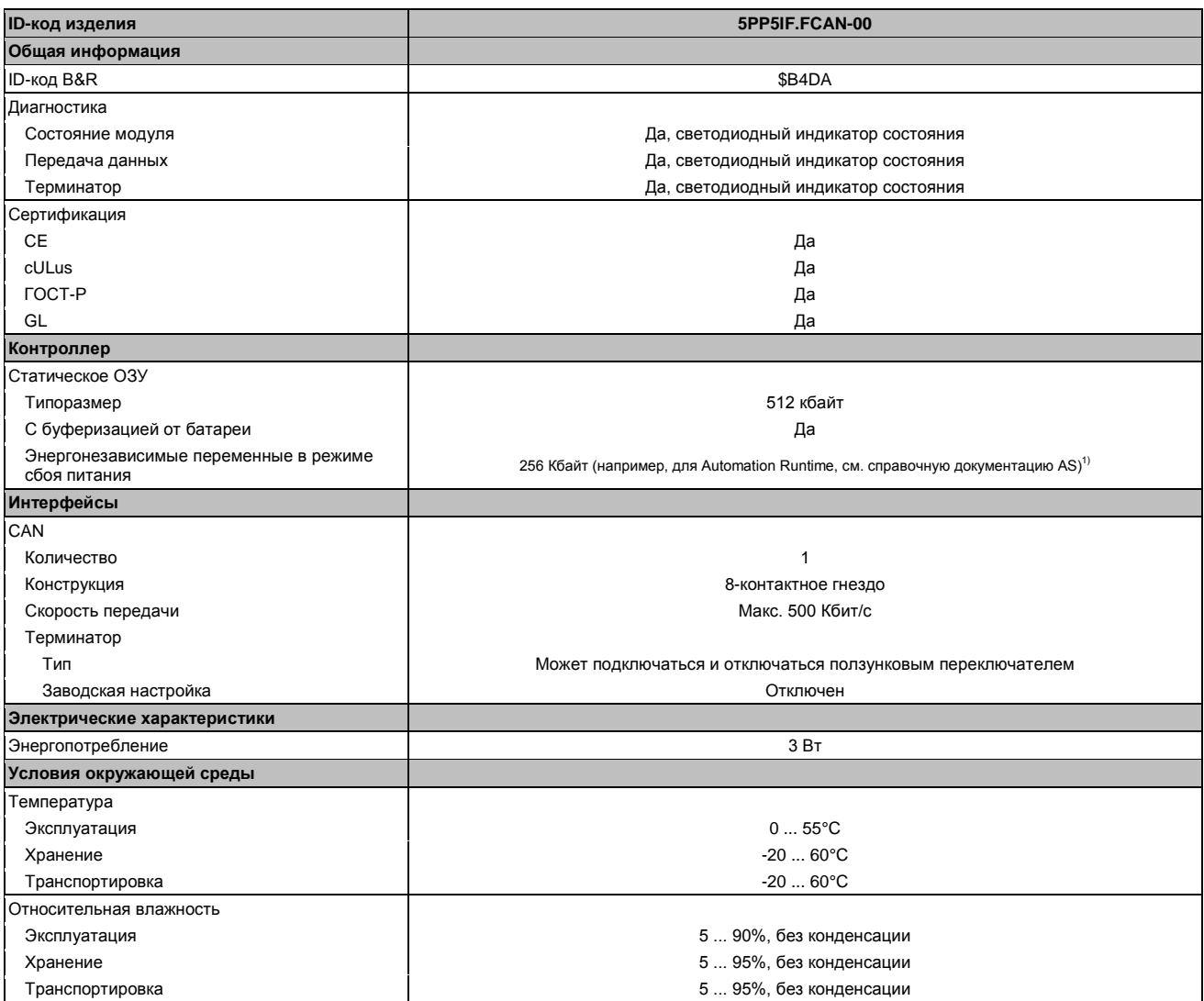

Таблица 42: 5PP5IF.FCAN-00 - Технические характеристики

1) С оптимизированным доступом через буферизацию записи.

# **3.4.5.3.1 Интерфейс CAN**

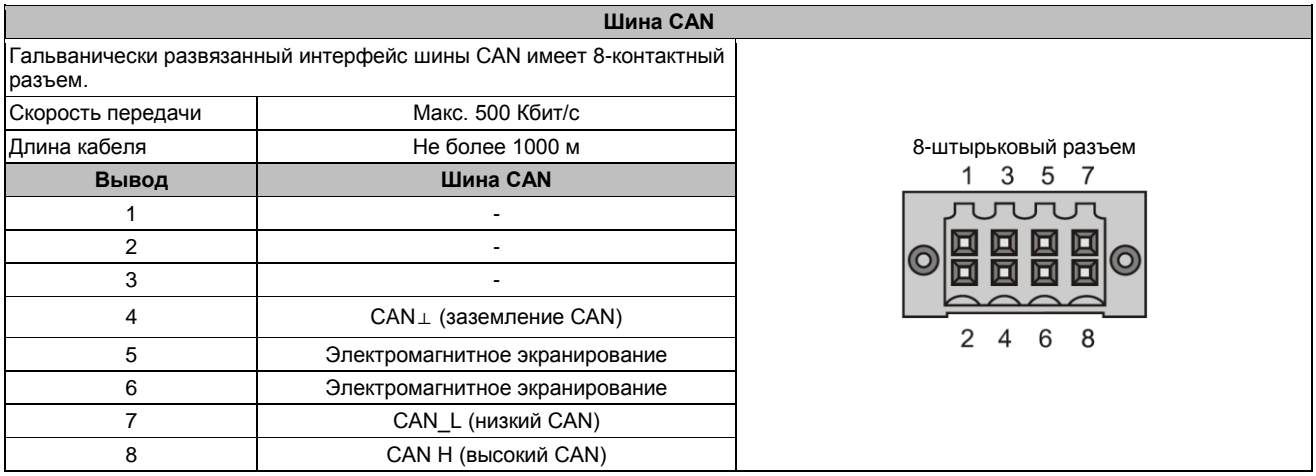

Таблица 43: Интерфейс CAN 5PP5IF.FCAN-00

## **3.4.5.3.2 Cветодиодные индикаторы состояния**

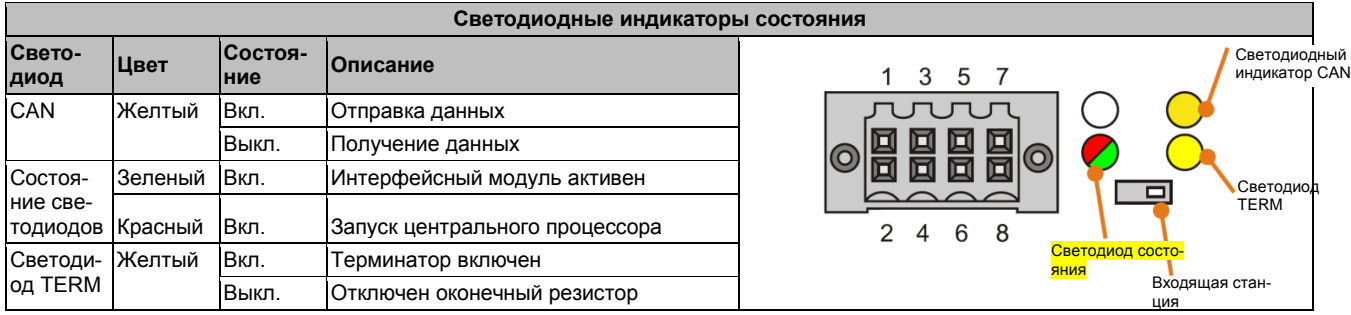

Таблица 44: 5PP5IF.FCAN-00 - Светодиодные индикаторы состояния

## **3.4.5.3.3 Входящая станция CAN**

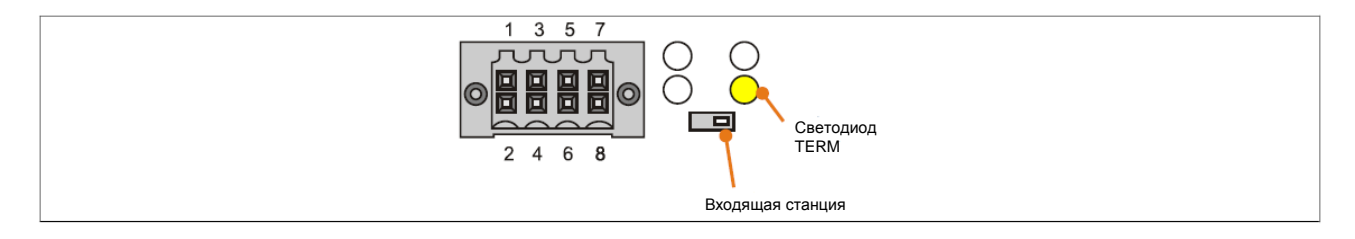

Рис. 9: Входящая станция CAN

Оконечный резистор CAN встроен в интерфейсную плату. Его можно включать и отключать с помощью установленного спереди переключателя. На активность оконечного резистора указывает светодиод TERM.

### **3.4.5.4 Обновление встроенного ПО**

Встроенное ПО является компонентом Automation Studio. Модуль автоматически обновлялся до этой версии.

Для обновления встроенного ПО, включенного в Automation Studio, необходимо также обновить аппаратные средства (см. «Управление проектом» / «Обновление Automation Studio» в документации по онлайн поддержке пользователя).

## 3.4.6. 5PP5IF.FX2X-00 3.4.6.1 Общая информация

Интерфейсная плата 5PP5IF.FX2X-00 содержит один интерфейс ведущей X2X Link и SRAM 512 Кбайт.

Интерфейс ведущей 1x X2X Link

- $\cdot$  512 кбайт SRAM
- Совместимо с PP500, APC511

Эта интерфейсная плата может работать только с Automation Runtime.

### 3.4.6.2 Спецификация заказа

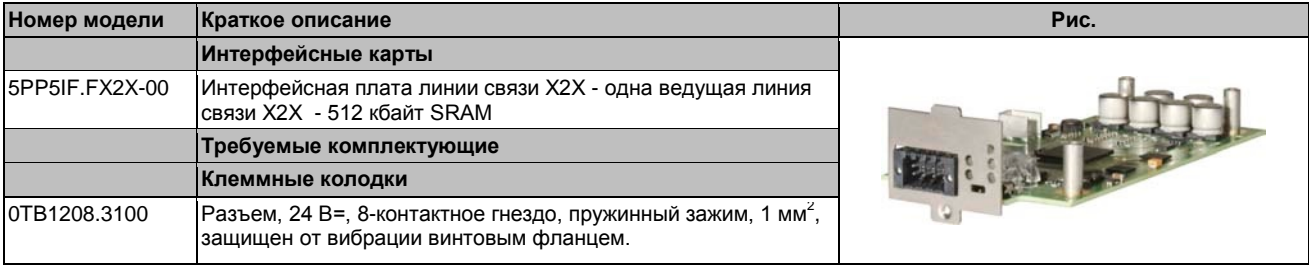

Таблица 45: 5PP5IF.FX2X-00 - Спецификация заказа

## 3.4.6.3 Технические характеристики

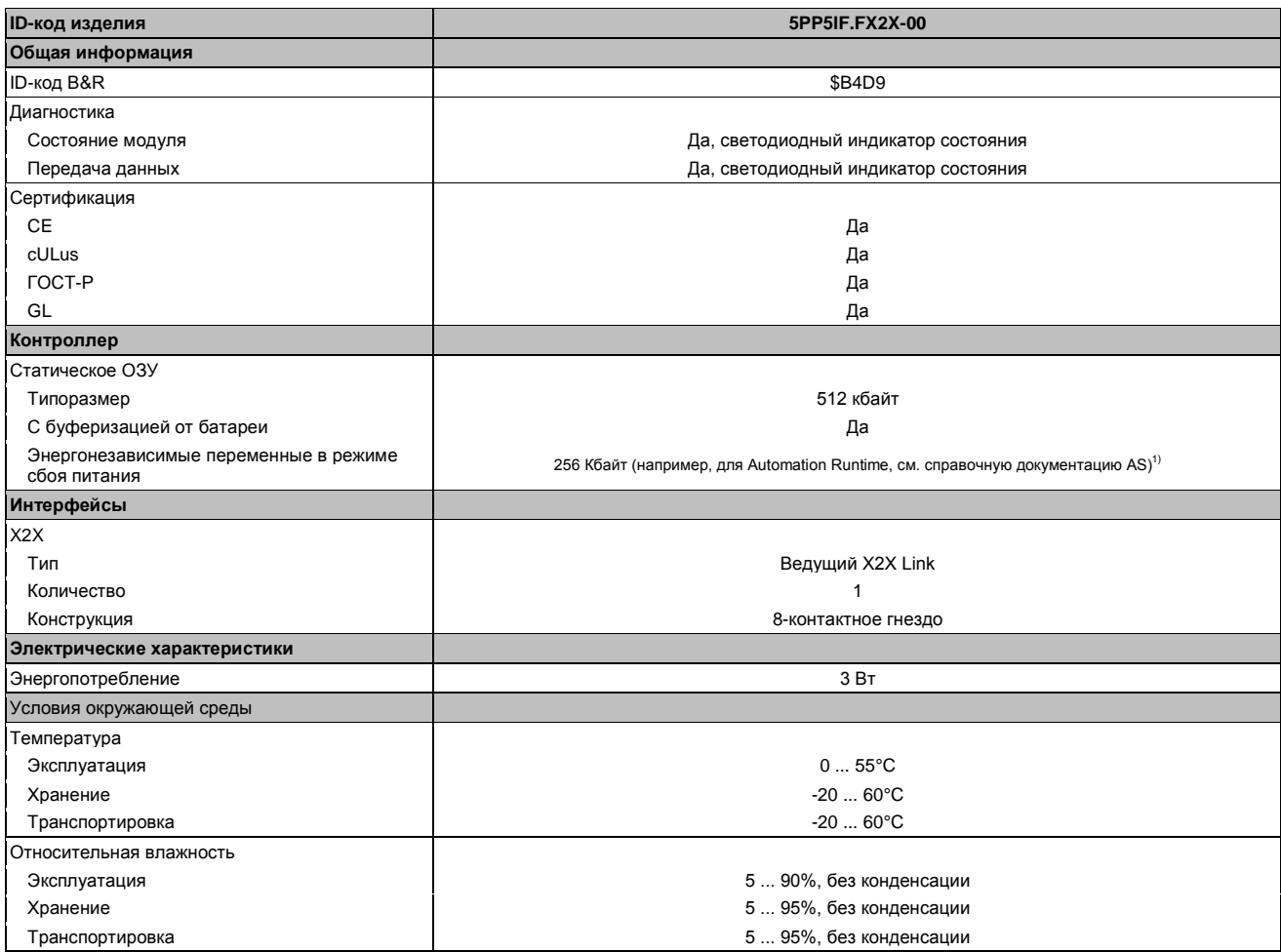

Таблица 46: 5РР5ІГ. ГХ2Х-00 - Технические характеристики

1) С оптимизированным доступом через буферизацию записи.

# 3.4.6.3.1 Интерфейс Х2Х

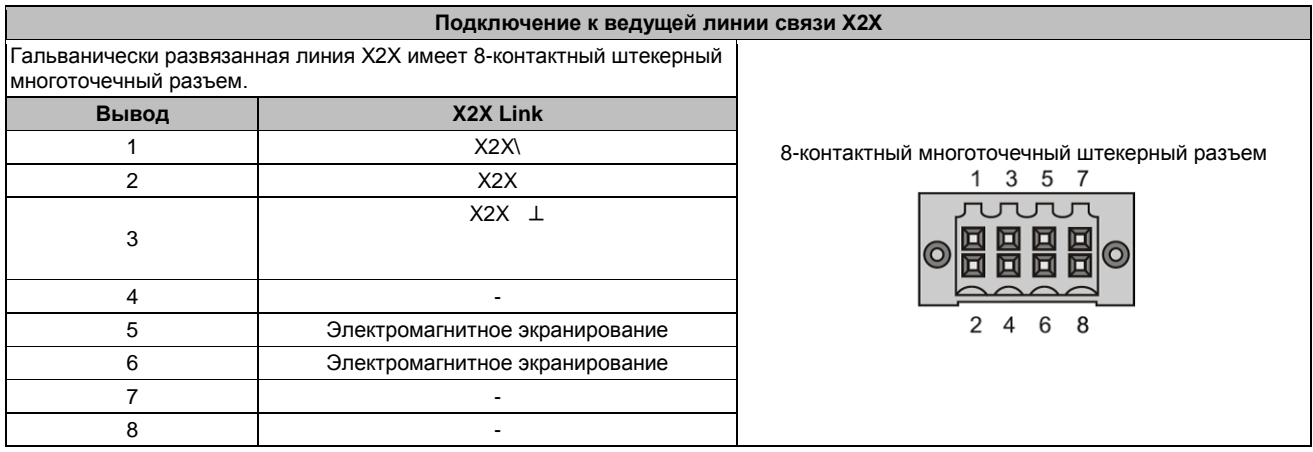

Таблица 47: 5PP5IF.FX2X-00 - интерфейс X2X

## 3.4.6.3.2 Светодиодные индикаторы состояния

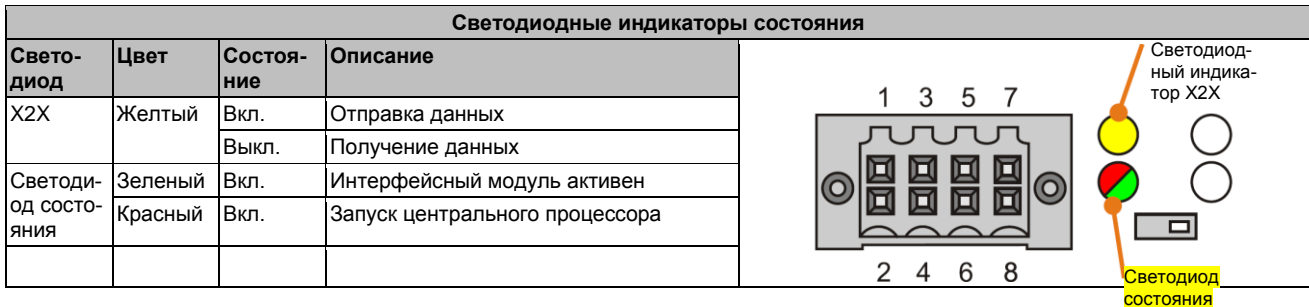

Таблица 48: Активность модуля - Светодиодные индикаторы состояния

### 3.4.6.4 Обновление встроенного ПО

Встроенное ПО является компонентом Automation Studio. Модуль автоматически обновлялся до этой версии.

Для обновления встроенного ПО, включенного в Automation Studio, необходимо также обновить аппаратные средства (см. «Управление проектом» / «Обновление Automation Studio» в справочной документации поддержки пользователя).

# 3.4.7 5PP5IF.FXCM-00

## 3.4.7.1 Общая информация

Интерфейсная плата 5PP5IF.FXCM-00 оборудована одним комбинированным интерфейсом ведущего узла CAN и ведущего узла X2X Link; SRAM 512 Кбайт.

1х интерфейс ведущего CAN

- 1х интерфейс ведущего Х2Х
- $\cdot$  512 кбайт SRAM
- Совместимо с PP500, APC511

Эта интерфейсная плата может работать только с Automation Runtime.

### 3.4.7.2 Спецификация заказа

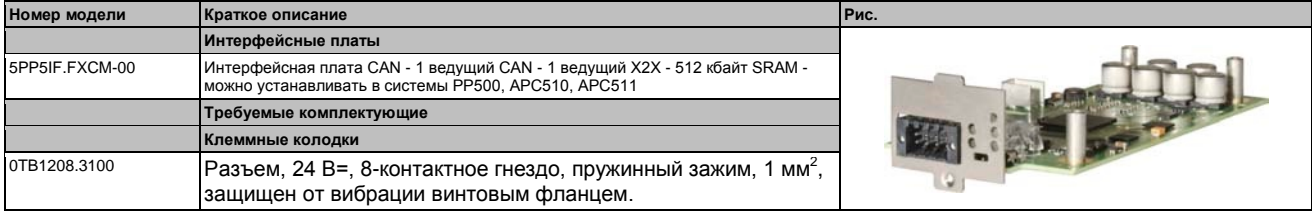

Таблица 49: 5PP5IF.FXCM-00 - Спецификация заказа

### 3.4.7.3 Технические характеристики

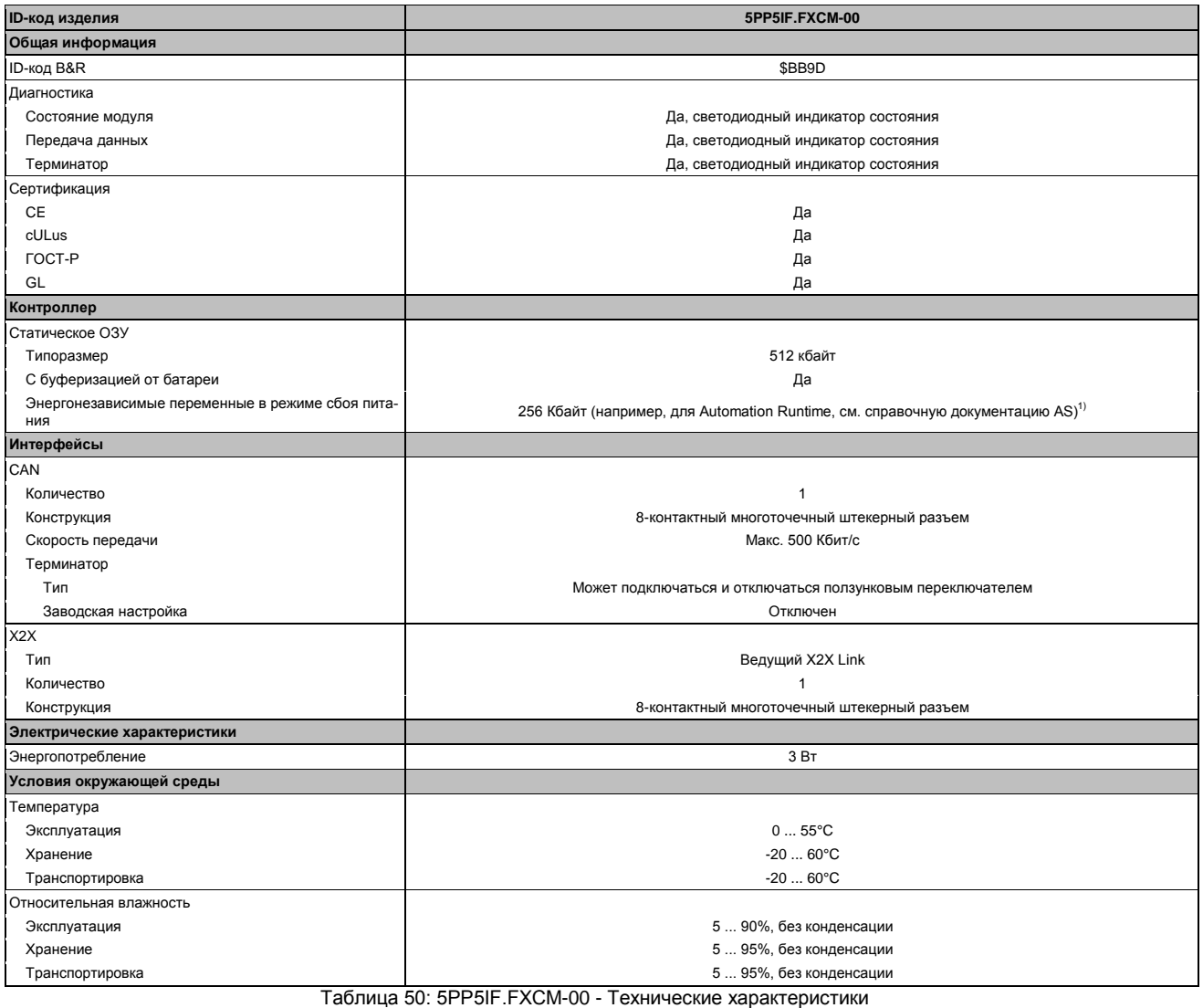

1) С оптимизированным доступом через буферизацию записи.

# **3.4.7.3.1 Интерфейс CAN**

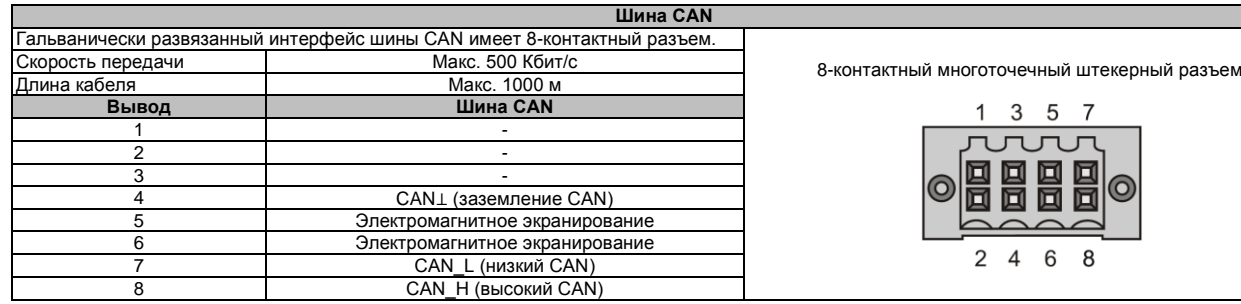

# **3.4.7.3.2 Интерфейс X2X**

#### Таблица 51: Интерфейс CAN 5PP5IF.FCAN-00

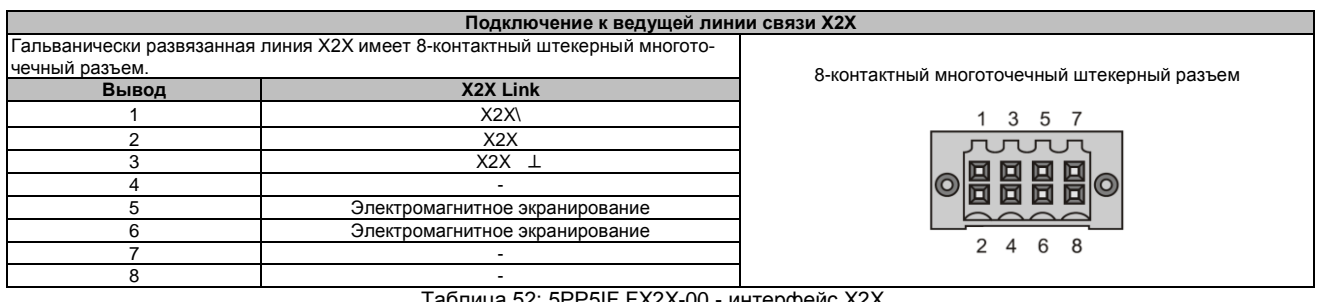

Таблица 52: 5PP5IF.FX2X-00 - интерфейс X2X

## **3.4.7.3.3 Cветодиодные индикаторы состояния**

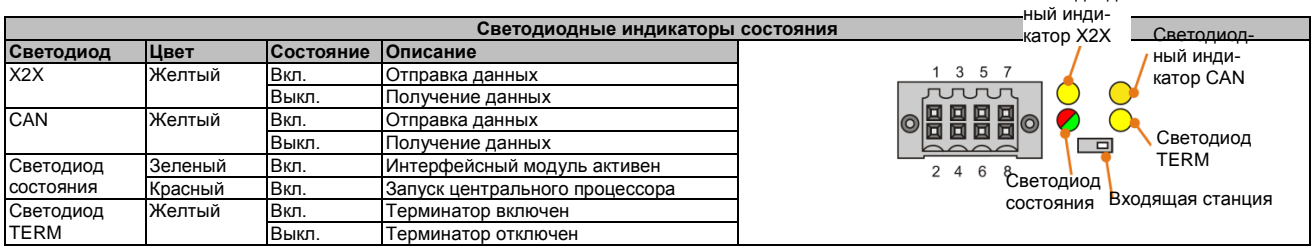

Таблица 53: 5PP5IF.FXCM-00 - Светодиодные индикаторы состояния

## **3.4.7.3.4 Входящая станция CAN**

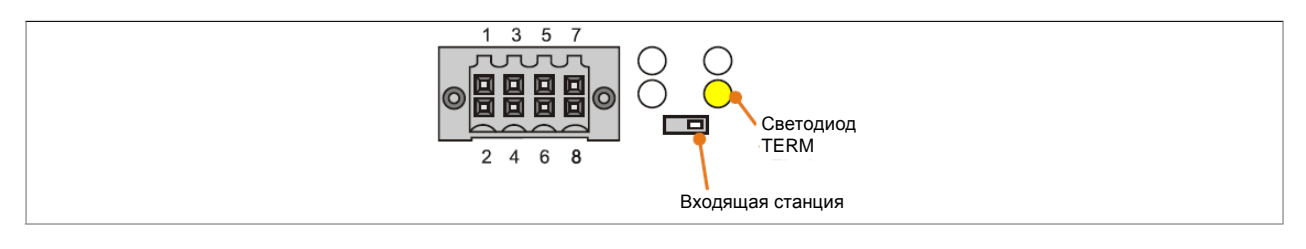

Рис. 10: Входящая станция CAN

Оконечный резистор CAN встроен в интерфейсную плату. Его можно включать и отключать с помощью установленного спереди переключателя. На активность оконечного резистора указывает светодиод TERM.

# **3.4.7.3.5 Обновление встроенного ПО**

Встроенное ПО является компонентом Automation Studio. Модуль автоматически обновлялся до этой версии.

Для обновления встроенного ПО, включенного в Automation Studio, необходимо также обновить аппаратные средства (см. «Управление проектом» / «Обновление Automation Studio» в документации по онлайн поддержке пользователя).

Светодиод-

# **3.5 Платы ввода/вывода**

# **Информация:**

**Платы ввода-вывода можно устанавливать и заменять только специалистами компании B&R.**

# **3.5.1 5PP5IO.GMAC-00**

## **3.5.1.1 Общая информация**

Плата ввода/вывода 5PP5IO.GNAC-00, имеет 1x интерфейс RS232/422/485 , 1x подключение USB 2.0, 1x разъем HDA звука и 1x гнездо Smart Display Link/DVI. Можно также дополнительно устанавливать жесткий или твердотельный диск. Плата ввода-вывода может работать с устройствами Automation PC 510.

- 2x USB 2.0
- 1x RS232/422/485
- 1x HDA звуковой
- 1x Smart Display Link / DVI
- Дополнительный интерфейс SATA для жесткого диска (привода диска) или SSD (привода твердотельного диска)
- Совместимо с APC510

## **3.5.1.2 Спецификация заказа**

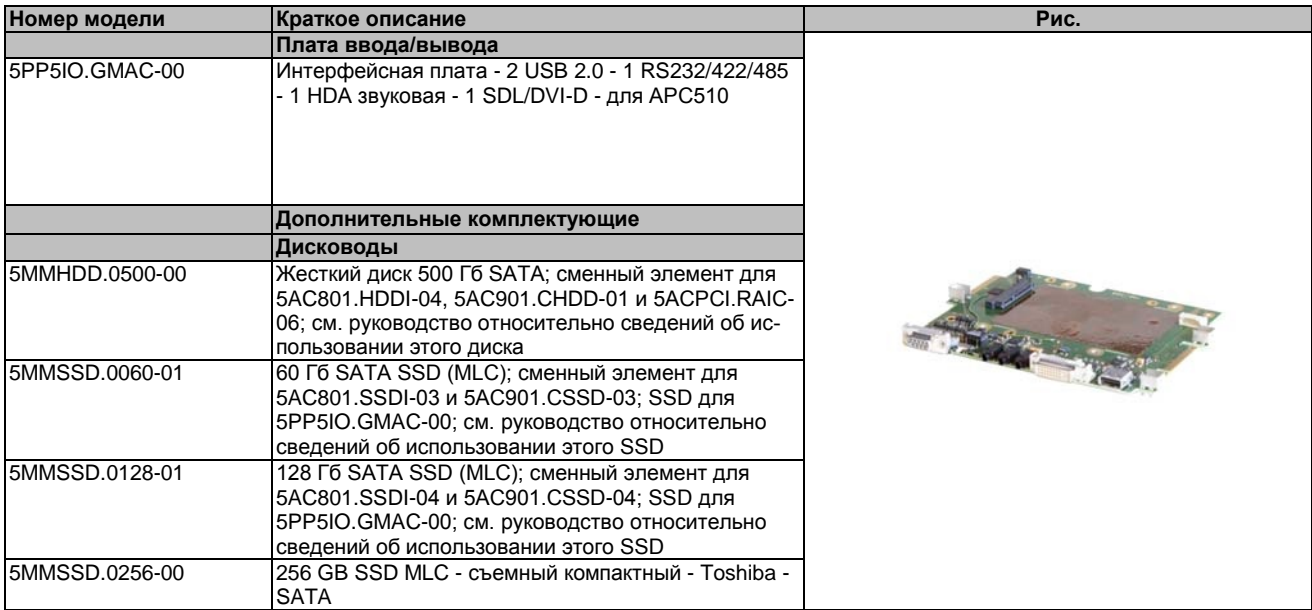

Таблица 54: 5PP5IO.GMAC-00 - Спецификация заказа

## **3.5.1.3 Технические характеристики**

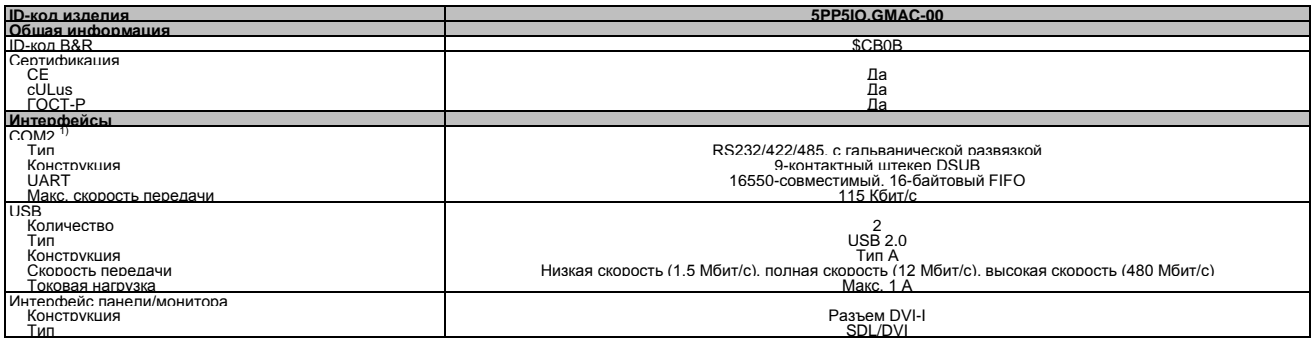

Таблица 55: 5PP5IO.GMAC-00 - Технические характеристики

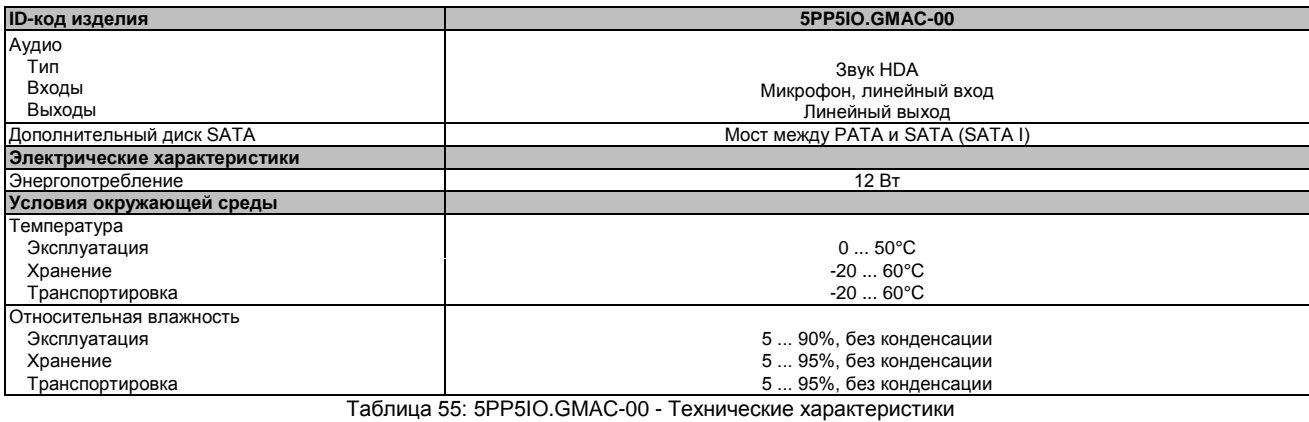

1) Интерфейс COM2 идентифицируется в BIOS как интерфейс COM D.

# 3.5.1.3.1 Интерфейс панели - SDL (Smart Display Link) / DVI

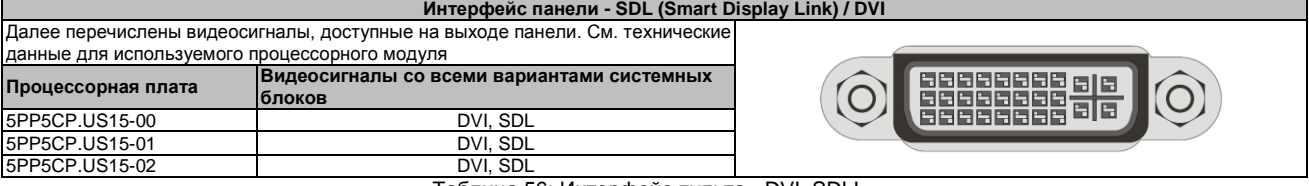

Таблица 56: Интерфейс пульта - DVI, SDLL

# Информация:

Только цифровые панели можно подключать к интерфейсу панели (использование аналоговых мониторов не допускается).

### Назначение контактов

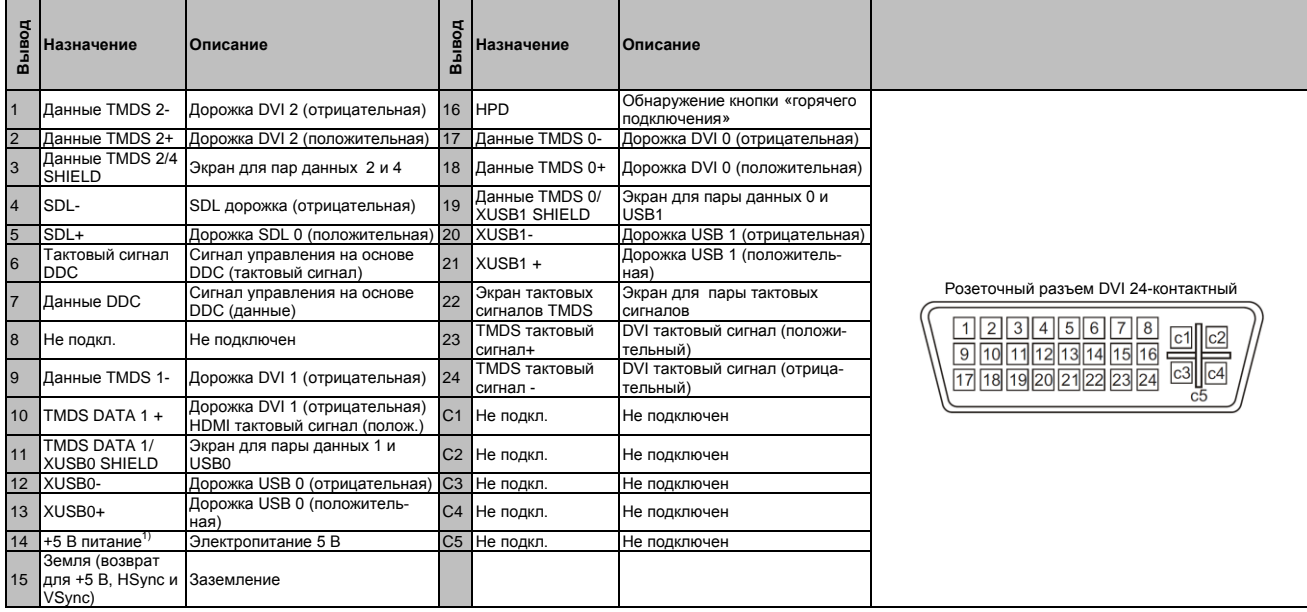

Таблица 57: Интерфейс DVI - назначение выводов

1) Защищена несколькими предохранителями.

### Длина и разрешение кабеля для передачи SDL

В следующей таблице приводится связь между длинами сегментов и максимальным разрешением в зависимости от используемого кабеля SDL:

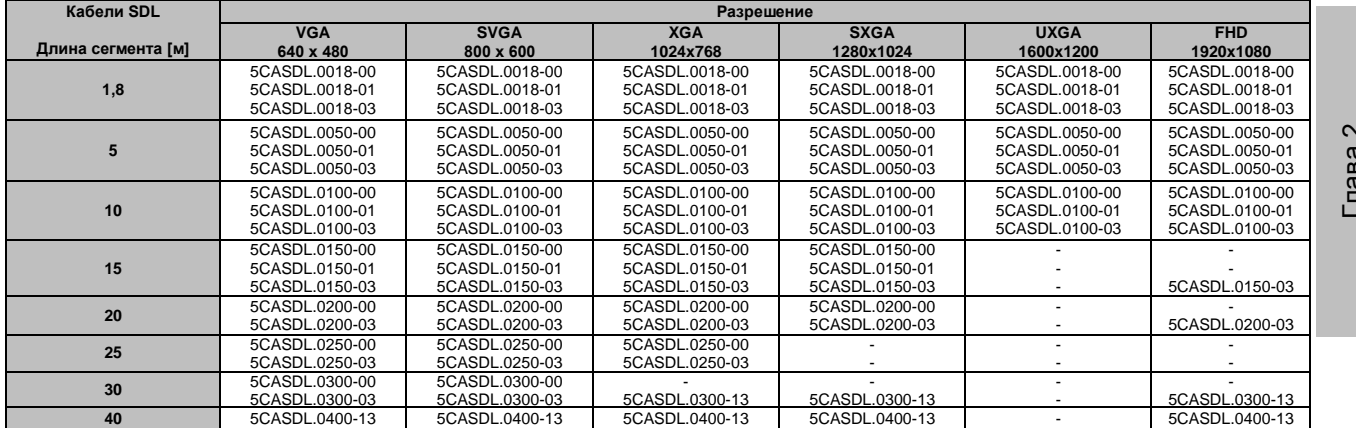

Таблица 58: Длина и разрешение кабеля для передачи сигналов SDL

# **Длины и разрешения кабеля для передачи сигналов DVI**

В следующей таблице приводится связь между длинами сегментов и максимальным разрешением в зависимости от используемого кабеля DVI:

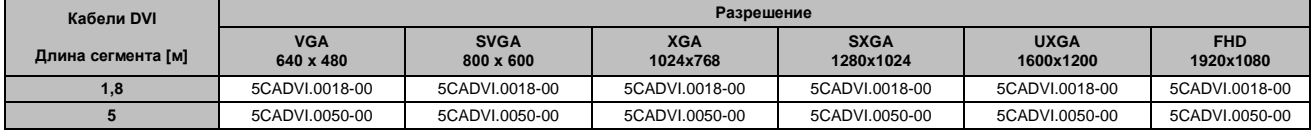

Таблица 59: Длины и разрешения кабеля для передачи сигналов DVI

Максимальная длина кабеля для передачи сигналов DVI ограничена 5 м из-за характеристик USB.

#### **3.5.1.3.2 Последовательный интерфейс COM2**

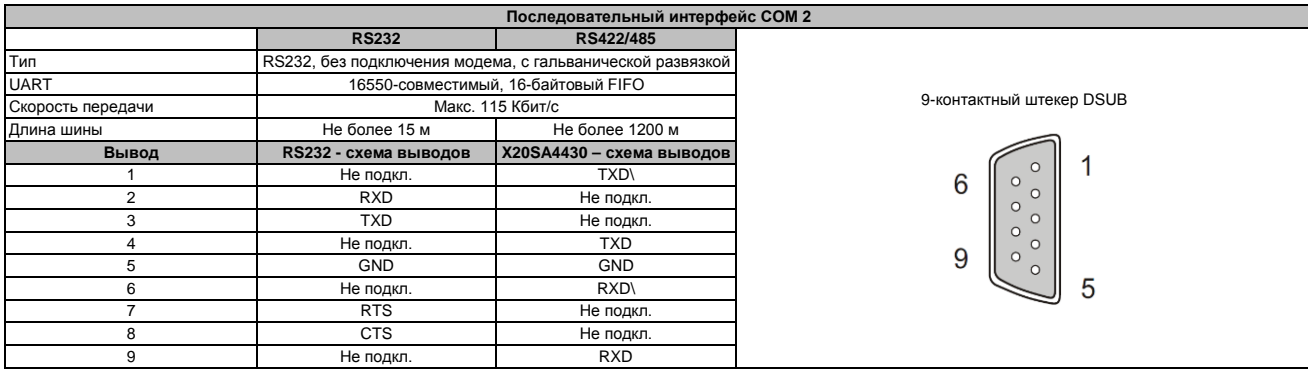

Таблица 60: COM2 - схема выводов

### **3.5.1.3.3 Адрес ввода-вывода и IRQ**

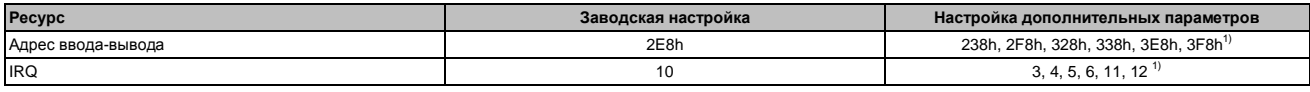

Таблица 61: RS232/422/485 - адрес ввода-вывода и IRQ

1) Если эти настройки уже не используются в системе.

### **3.5.1.3.4 RS232 - Длина шины и тип кабеля**

Максимальная скорость передачи данных 115 кбит/с зависит от типа используемого кабеля.

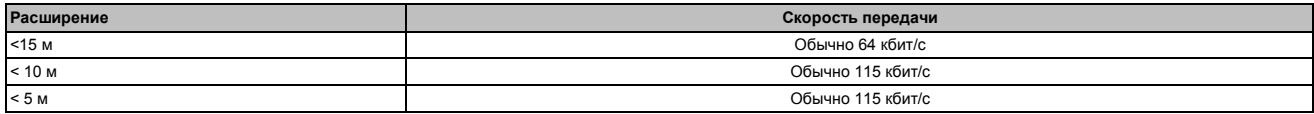

#### Таблица 62: RS232 - Длина шины и скорость передачи

Используемый в кабеле материал должен иметь все или большую часть следующих свойств, чтобы обеспечивать оптимальную скорость передачи данных.

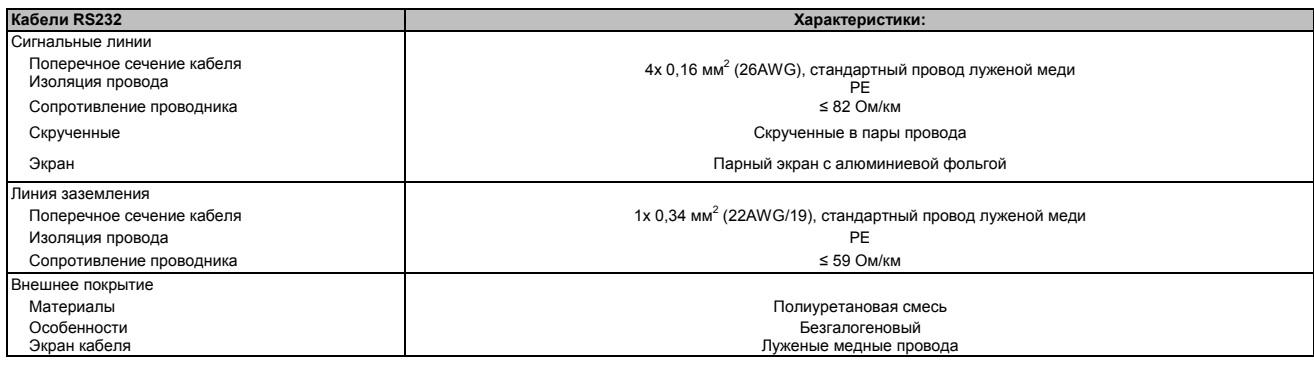

Таблица 63: RS232 - Требования к кабелю

#### **3.5.1.3.5 RS422 - Длина шины и тип кабеля**

Линия RTS должна быть включена, чтобы переключить передатчик в активное состояние.

Максимальная скорость передачи данных 115 кбит/с зависит от типа используемого кабеля.

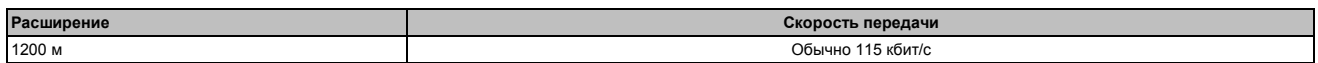

Таблица 64: RS422 - Длина шины и скорость передачи

Используемый в кабеле материал должен иметь все или большую часть следующих свойств, чтобы обеспечивать оптимальную скорость передачи данных.

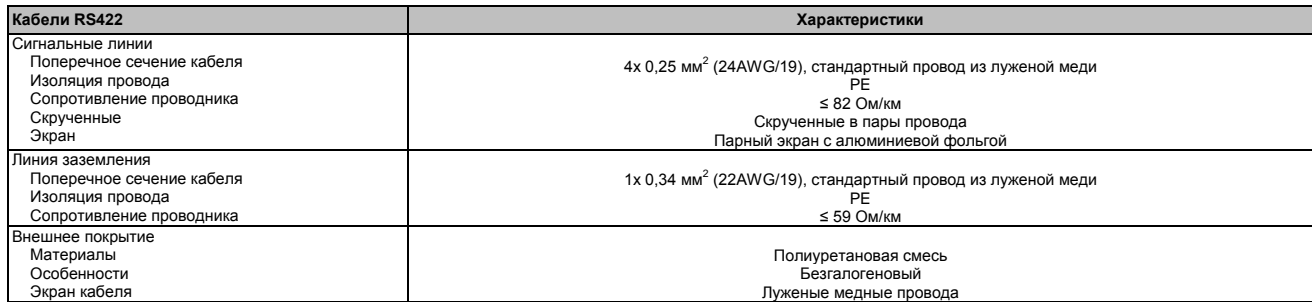

Таблица 65: RS422 - Требования к кабелю

### **3.5.1.3.6 RS485 - Длина шины и тип кабеля**

Максимальная скорость передачи данных 115 кбит/с зависит от типа используемого кабеля.

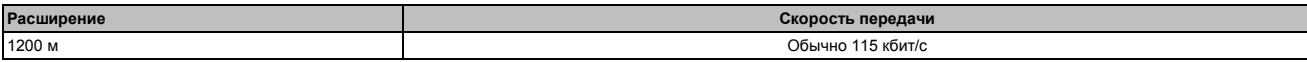

Таблица 66: RS485 - Длина шины и скорость передачи

Используемый в кабеле материал должен иметь все или большую часть следующих свойств, чтобы обеспечивать оптимальную скорость передачи данных.

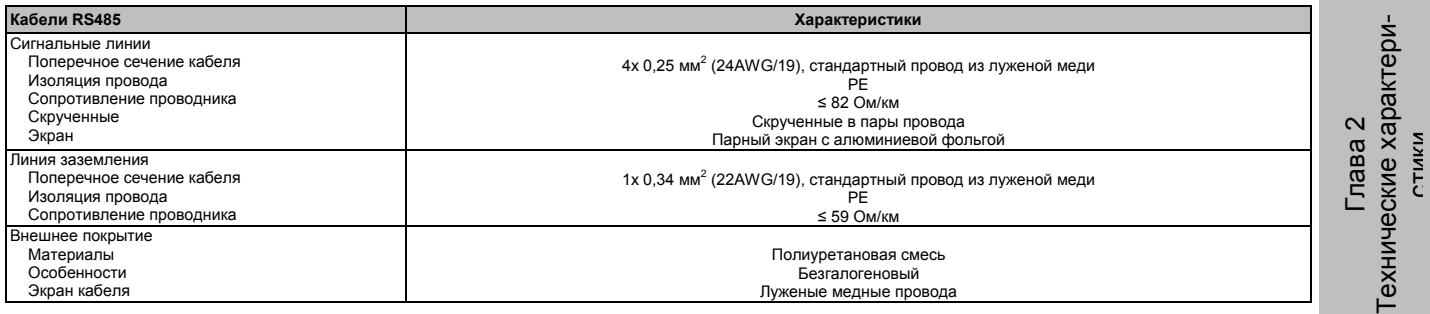

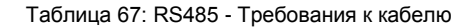

### **3.5.1.3.7 При работе в качестве интерфейса RS485**

При работе в этом режиме должны использоваться выводы интерфейса RS422, предусмотренные по умолчанию (1, 4, 6 и 9). Выводы должны быть соединены, как показано далее.

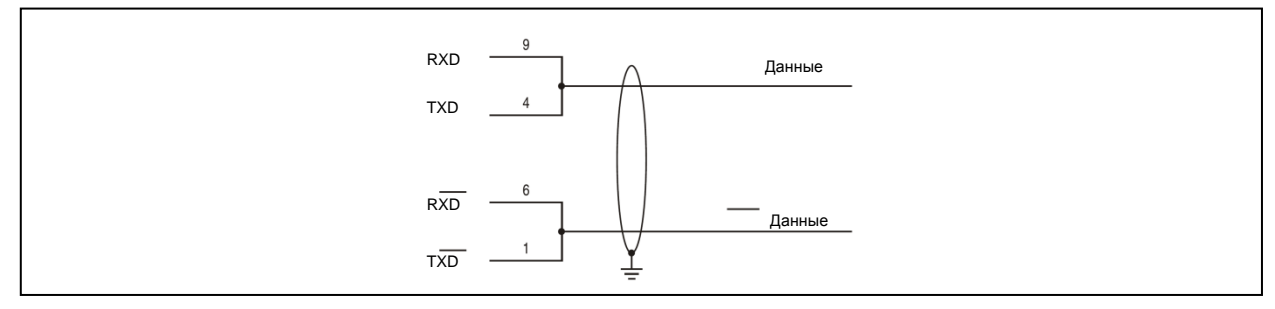

Рис. 11: Интерфейс RS232/422/485 - Работа в режиме RS485

Линия RTS должна быть переключена приводом для каждой передачи или приема; механизм автоматического переключения в исходное положение отсутствует. Это невозможно настроить в ОС Windows.

Падение напряжения обусловлено большой длиной кабеля и ведет к повышению разности потенциалов между станциями шины, что может вызывать затруднения связи. Этого можно избежать, пустив провод заземления с остальными.

#### **3.5.1.3.8 RS485 - Длина шины и тип кабеля**

Максимальная скорость передачи данных 115 кбит/с зависит от типа используемого кабеля.

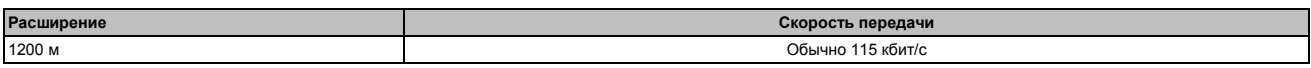

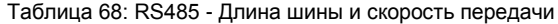

Используемый в кабеле материал должен иметь все или большую часть следующих свойств, чтобы обеспечивать оптимальную скорость передачи данных.

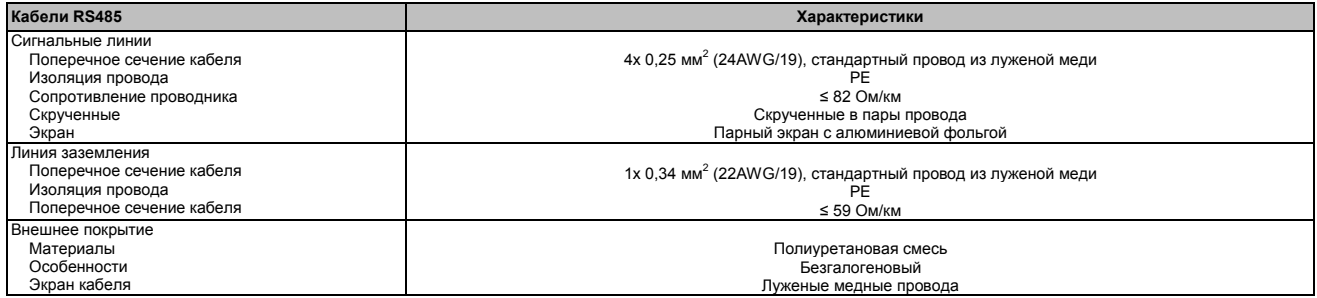

Таблица 69: RS485 - Требования к кабелю

## 3.5.1.3.9 Оконечный резистор

Оконечный резистор RS485 TERM для последовательного интерфейса COM2 уже встроен в плату ввода-вывода. Его можно включать и отключать переключателем между последовательными интерфейсами COM1 и COM2. Активность оконечного резистора указывается желтым светодиодом RS485 TERM.

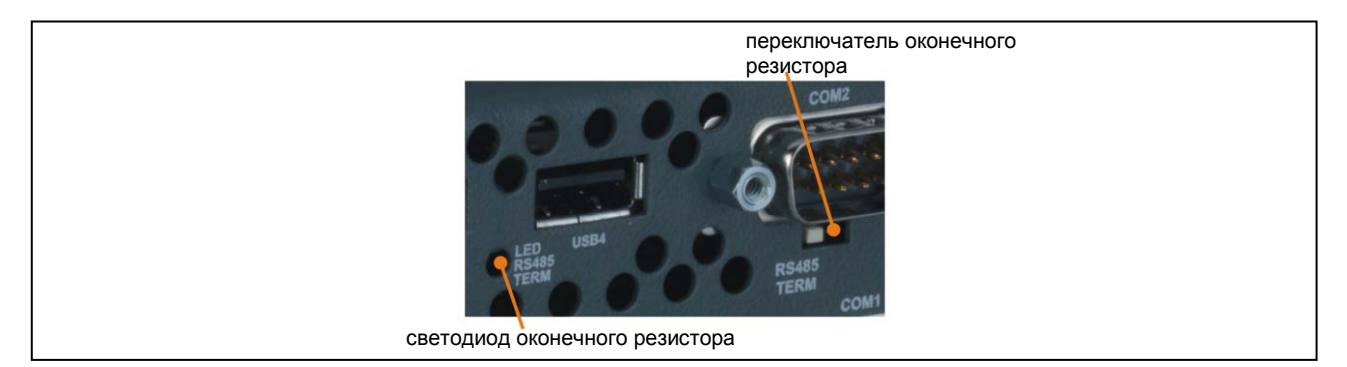

Рис. 12: Последовательный интерфейс СОМ - оконечный резистор

## 3.5.1.3.10 Интерфейс USB (USB3, 4)

Плата ввода-вывода APC510 содержит ведущий контроллер USB 2.0 (универсальную последовательную шину) с многочисленными портами USB, два из которых доступны извне для облегчения доступа пользователя.

# Осторожно!

К интерфейсам USB на этом устройстве можно подключать периферийные USB устройства. На рынке имеется обширный ассортимент USB устройств, поэтому B&R не может гарантировать их надлежащее функционирование. Для устройства USB от B&R гарантируется надлежащее функционирование, однако:

# Внимание!

Из-за того, что этот интерфейс разработан в соответствии с общими характеристиками ПК, особое внимание следует уделить в отношении электромагнитной совместимости, прокладке кабелей и т.п.

### **USB3.4**

| Универсальная последовательная шина (USB3, USB4) <sup>11</sup> |                                                                                             |                                 |  |  |
|----------------------------------------------------------------|---------------------------------------------------------------------------------------------|---------------------------------|--|--|
| Тип                                                            | <b>USB 2.0</b>                                                                              | 2x USB типа A, розеточного типа |  |  |
| Конструкция                                                    | Тип А                                                                                       | USB4                            |  |  |
| Скорость передачи                                              | Низкая скорость (1,5 Мбит/с), полная скорость<br>(12 Мбит/с); высокая скорость (480 Мбит/с) |                                 |  |  |
| Токовая нагрузка"<br>USB3, USB4                                | Макс. 1 А                                                                                   |                                 |  |  |
| Длина кабеля                                                   | 5 м (без концентратора)                                                                     |                                 |  |  |
|                                                                |                                                                                             | USB3                            |  |  |

Таблица 70: Разъемы USB3, USB4

1) Все интерфейсы, имеющиеся на плате ввода-вывода, пронумерованы для возможности их идентификации. Эта нумерация может отличаться от используемой определенной операционной системы

2) Каждый порт USB защищен не обслуживаемым «токоограничивающим выключателем USB» (максимальная сила тока 1 A).

#### 3.5.1.3.11 Микрофон, линейный вход, линейный выход

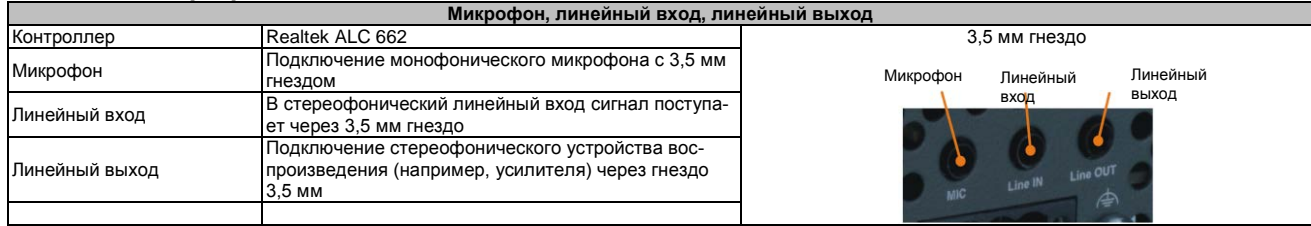

#### Таблица 71: Микрофон, линейный вход, линейный выход

Для управления звуковым контроллером требуется специальный драйвер. Драйверы для сертифицированных операционных систем можно загрузить в разделе загрузки веб-сайта B&R (www.brautomation.com). Web-сайт B&R([www.br-automation.com\)](http://www.br-automation.com/).

# **Информация:**

**Требуемые драйверы можно загрузить только с Web-сайта B&R, но не с сайтов производителей.**

# **3.5.1.3.12 Дополнительное соединение SATA**

Дополнительное соединение SATA используется для внутреннего подключения к чипсету через мост, соединяющий PATA с SATA.

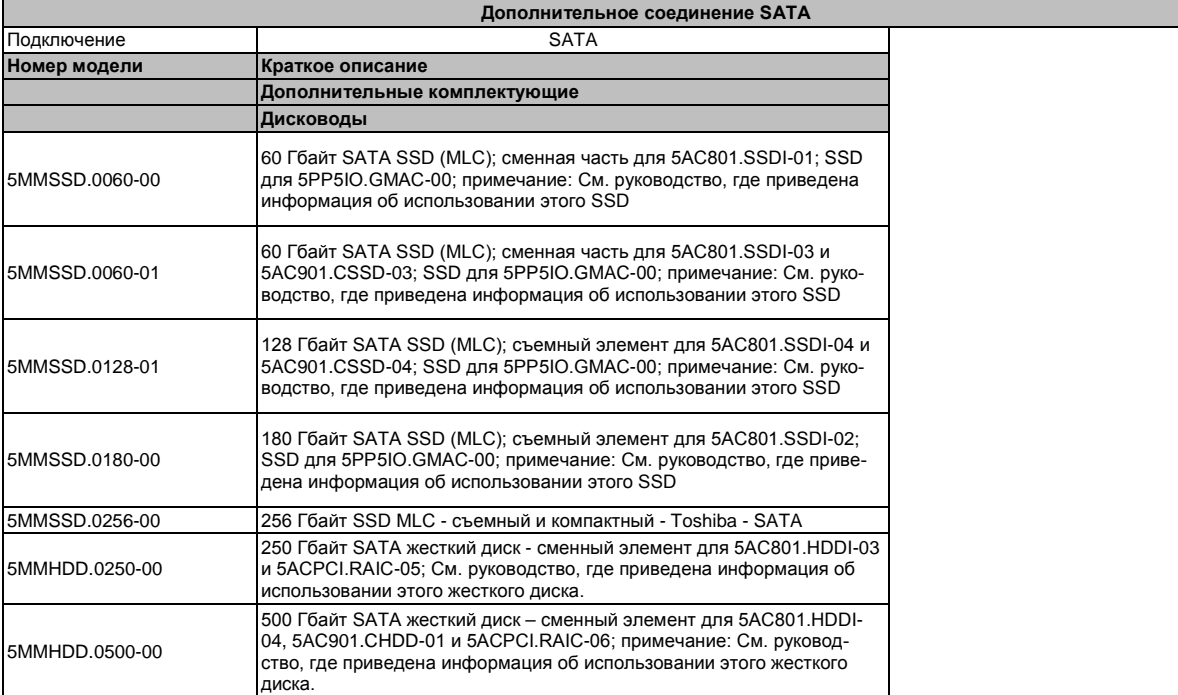

Таблица 72: Дополнительное соединение SATA

# 3.6 Дисководы

# 3.6.1 5MMHDD.0250-00

## 3.6.1.1 Общая информация

Этот 250 Гбайт жесткий диск можно использовать в качестве замены части комплектующих.

- Жесткий диск 250 Гбайт
- Сменный элемент жесткого диска для 5AC801.HDDI-03 или для контроллера 5ACPCI.RAIC-05 RAID
- Дополнительный АРС510 (диск для платы ввода-вывода)
- Предназначен для круглосуточной работы
- Поддержка S.M.A.R.T.

# Информация:

## Дисковод может устанавливаться или заменяться только в компании B&R.

### 3.6.1.2 Спецификация заказа

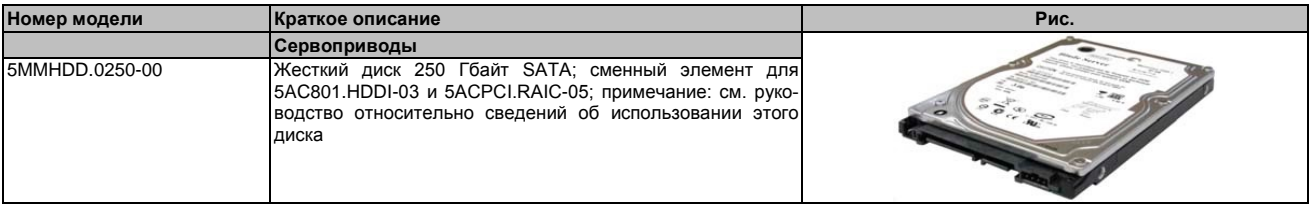

Таблица 73: 5ММНDD.0250-00 - Спецификация заказа

### 3.6.1.3 Технические характеристики

# Внимание!

Внезапное отключение питания может привести к потере данных! В редких случаях может также быть повреждено запоминающее устройство большой емкости.

Для предотвращения повреждения и потери данных рекомендуется использовать ИБП.

# Информация:

Следующие характеристики, параметры и предельные значения относятся только к данному компоненту и могут отличаться от параметров компонентов в собранном устройстве. Для характеристик собранного устройства, в котором используется этот отдельный компонент, обратитесь к данным, специально приведенным для всего устройства.

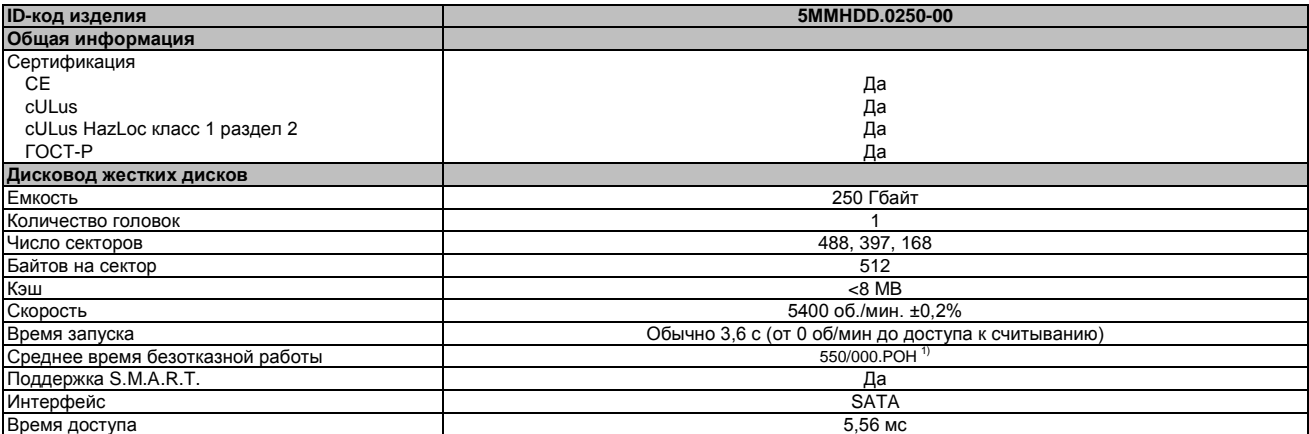

Таблица 74: 5MMHDD.0250-00 - Технические характеристики

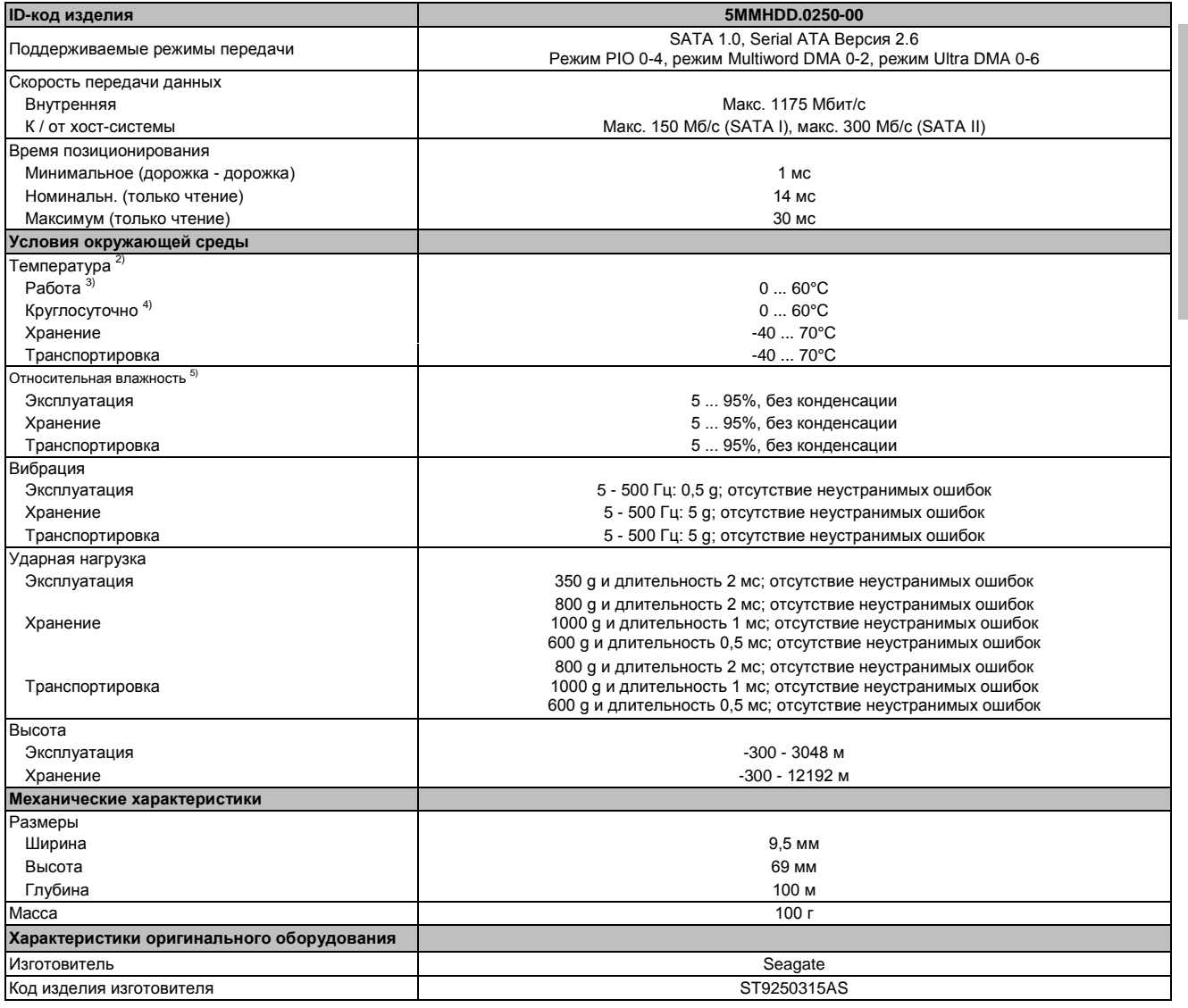

Таблица 74: 5MMHDD.0250-00 - Технические характеристики

1) При 8760 рабочих часов в год и температуре поверхности 25°C.

2) Значение температуры при возвышении 305 м. Значение температуры следует линейно уменьшать на 1°C каждые 305 метров. Допустимое увеличение и уменьшение температуры максимум 20°C в минуту.

3) Под стандартным режимом работы подразумеваются 333 рабочих часов в месяц.

4) Под круглосуточным режимом работы подразумеваются 732 рабочих часа в месяц.

5) Градиент влажности: максимум 30% в час.

**3.6.1.4 Зависимость влажности от температуры**

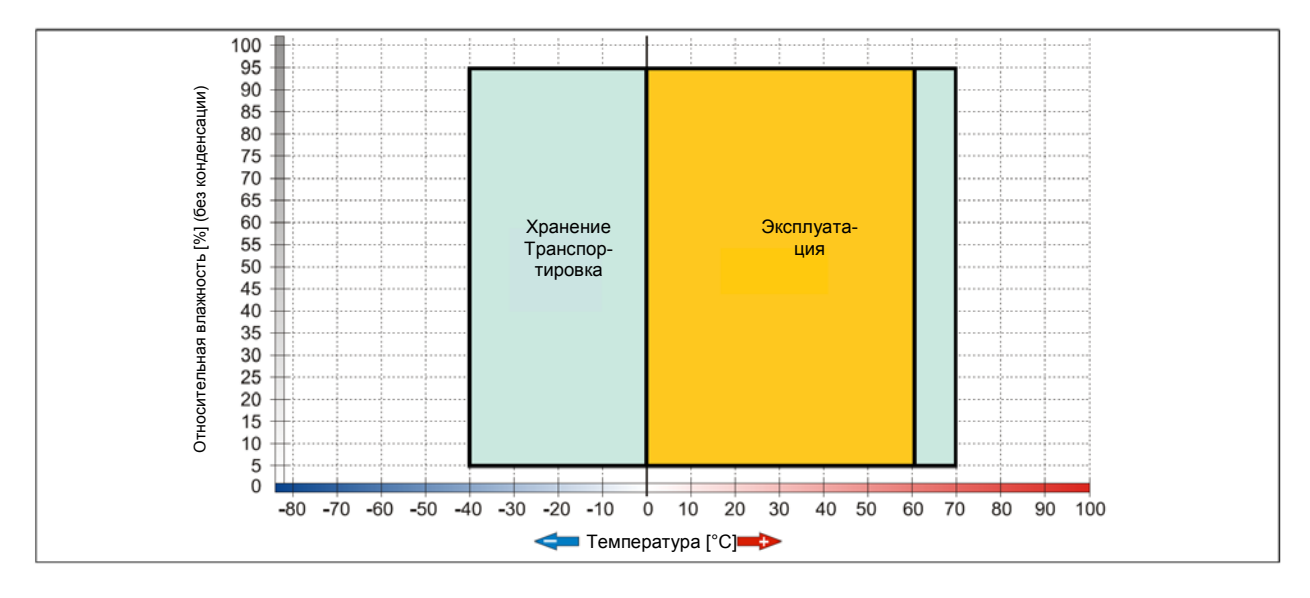

Рис. 13: 5MMHDD.0250-00 - График зависимости влажности от температуры

# **3.6.2 5MMHDD.0500-00**

### **3.6.2.1 Общая информация**

Этот жесткий диск объемом 500 Гбайт может использоваться как сменная деталь или вспомогательное оборудование.

Жесткий диск 500 Гбайт

- Жесткий диск как сменная деталь для 5AC801.HDDI-04 / 5AC901.CHDD-01 или для контроллера 5ACPCI.RAIC-05 RAID
- Дополнительный APC510 (диск для платы ввода-вывода)
- Предназначен для круглосуточной работы
- Поддержка S.M.A.R.T.

# **Информация:**

**Дисковод может устанавливаться или заменяться только в компании B&R.**

### **3.6.2.2 Спецификация заказа**

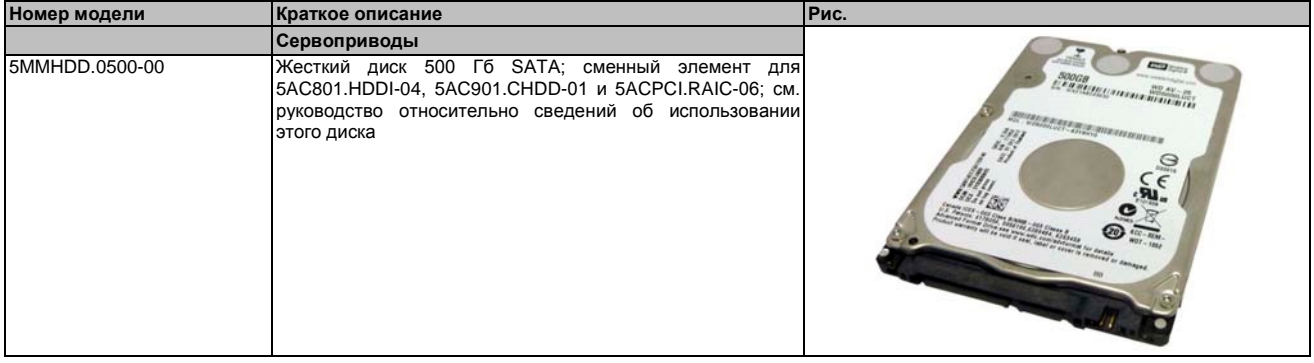

Таблица 75: 5MMHDD.0500-00 - Спецификация заказа

#### **3.6.2.3 Технические характеристики**

## **Внимание!**

**Внезапное отключение питания может привести к потере данных! В редких случаях может также быть повреждено запоминающее устройство большой емкости.**

**Для предотвращения повреждений и потери данных рекомендуется использовать UPSустройство.**

**Информация:**

**Следующие характеристики, параметры и предельные значения относятся только к данным комплектующим и могут отличаться от характеристик, указанных для устройства в собранном виде. Технические характеристики укомплектованной системы по степени важности превосходят указанные для отдельных компонентов.**

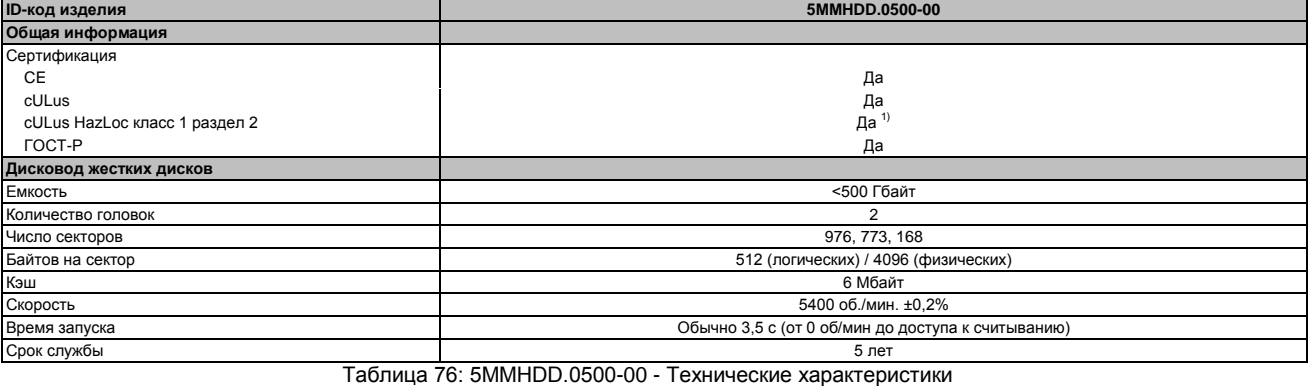

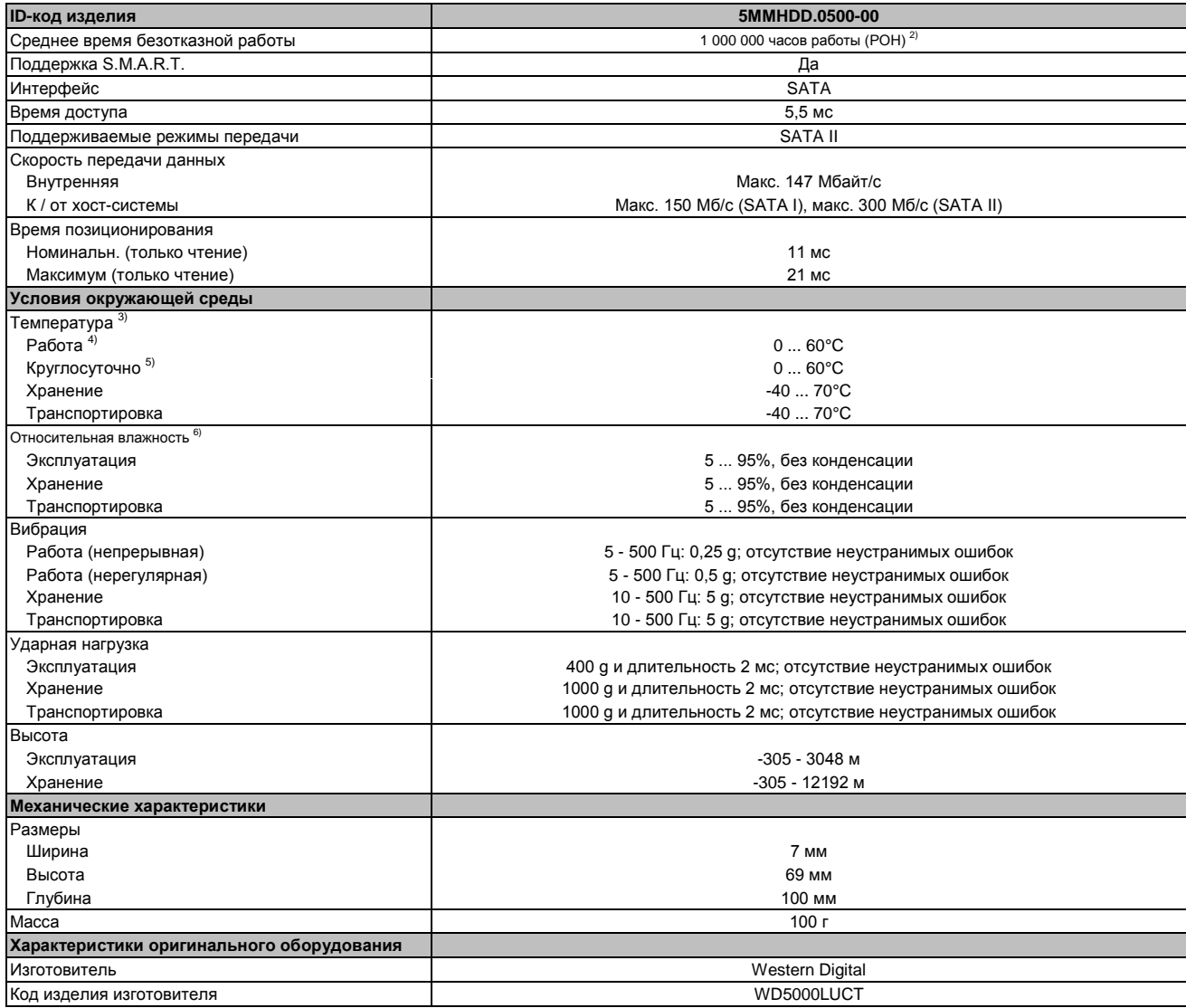

#### Таблица 76: 5MMHDD.0500-00 - Технические характеристики

1) Да, хотя это применимо, если все установленные компоненты укомплектованной системы имеют этот сертификат

2) При 8760 рабочих часов в год и температуре поверхности 25°C.

3) Значение температуры при возвышении 305 м. Значение температуры следует линейно уменьшать на 1°C каждые 305 метров. Допустимое увеличение и уменьшение температуры максимум 20°C в минуту.

4) Под стандартным режимом работы подразумеваются 333 рабочих часов в месяц.

5) Под круглосуточным режимом работы подразумеваются 732 рабочих часа в месяц.

6) Градиент влажности: максимум 20% в час.

## **3.6.2.4 Зависимость влажности от температуры**

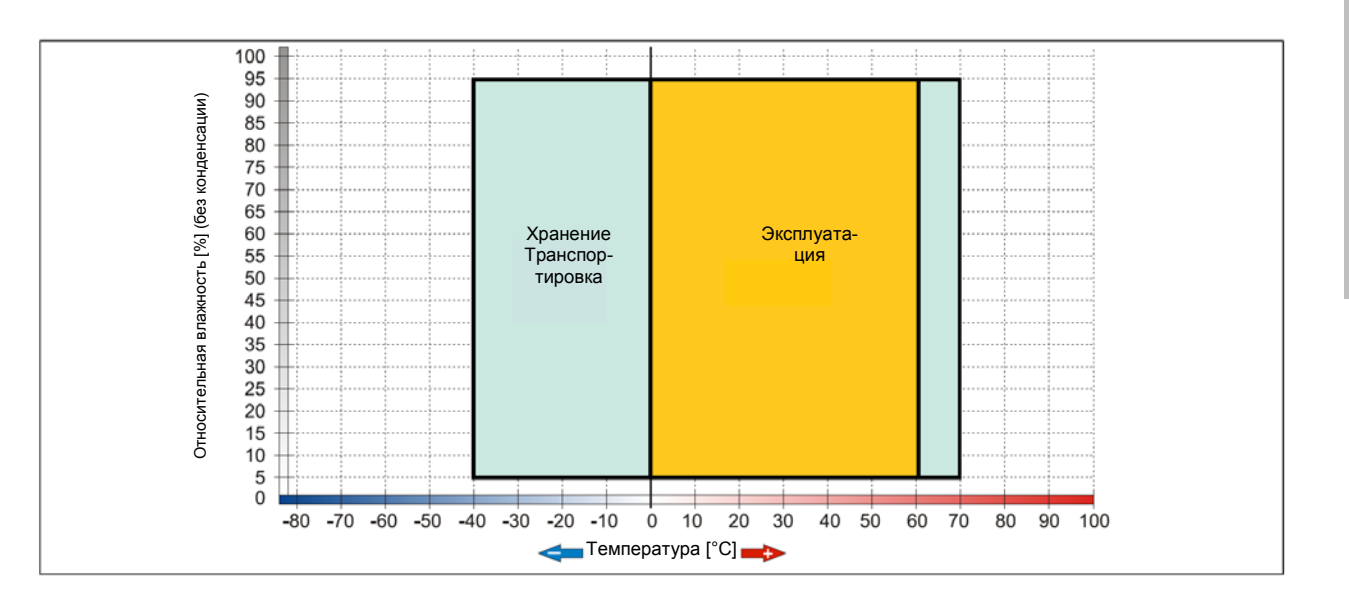

Рис. 14: 5MMHDD.0500-00 - Зависимость влажности от температуры

# 3.6.3 5MMSSD.0060-00

### 3.6.3.1 Общая информация

Этот съемный компактный твердотельный накопитель SSD объемом 60 Гбайт основывается на технологии многоуровневой ячейки (MLC) и может использоваться как съемный элемент или вспомогательное оборудование.

- Сменный элемент для дисководов 5AC801.SSDI-01 или 5AC901.CSSD-01 SSD
- Комплектующие для APC510 (дополнительный SSD для платы ввода-вывода)

# Информация:

Дисковод может устанавливаться или заменяться только в компании B&R.

### 3.6.3.2 Спецификация заказа

| Номер модели   | Краткое описание                                                                                                    | Рис. |
|----------------|----------------------------------------------------------------------------------------------------|------|
|                | Сервоприводы                                                                                                    |      |
| 5MMHDD.0060-00 | 60 Гб SATA SSD (MLC); сменный<br>элемент<br>для<br>5AC801.SSDI-01 и 5AC901.CSSD-01; SSD<br>для<br>БРР5Ю. GMAC-00; см. руководство относительно сведений<br>об использовании этого SSD |      |

Таблица 77: 5MMSSD.0060-00 - Спецификация заказа

### 3.6.3.3 Технические характеристики

### Внимание!

Внезапное отключение питания может привести к потере данных! В редких случаях может также быть повреждено запоминающее устройство большой емкости.

Для предотвращения повреждения и потери данных рекомендуется использовать ИБП.

# Информация:

Следующие характеристики, параметры и предельные значения относятся только к данному компоненту и могут отличаться от параметров компонентов в собранном устройстве. Для характеристик собранного устройства, в котором используется этот отдельный компонент, смотри данные, специально приведенные для всего устройства.

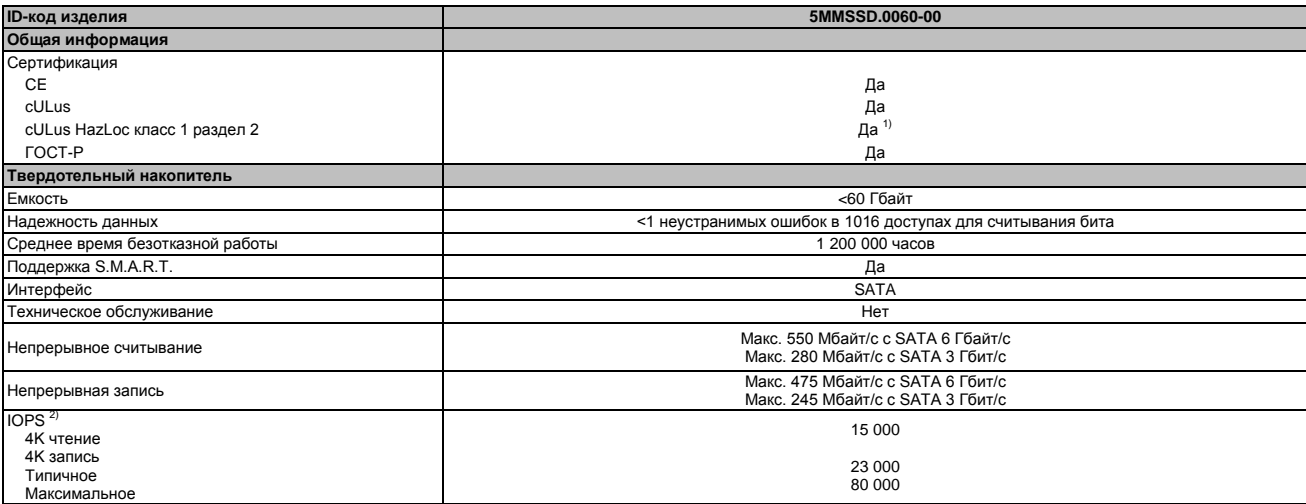

Таблица 78: 5MMSSD.0060-00 - Технические характеристики

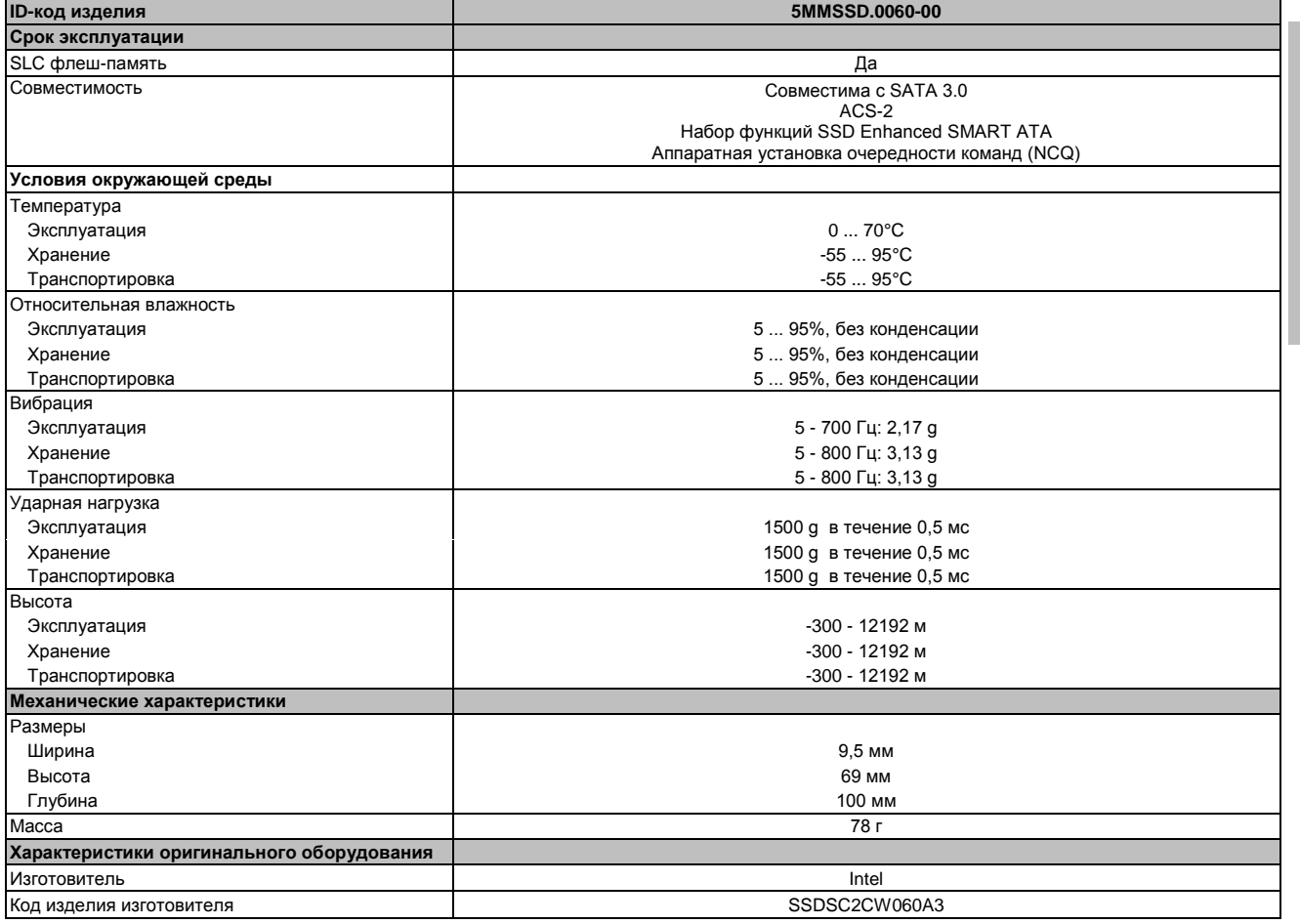

#### Таблица 78: 5MMSSD.0060-00 - Технические характеристики

1) Да, хотя это применимо, если все установленные компоненты укомплектованной системы имеют этот сертификат 2) IOPS: Операций случайного чтения и записи в секунду

### **3.6.3.4 Зависимость влажности от температуры**

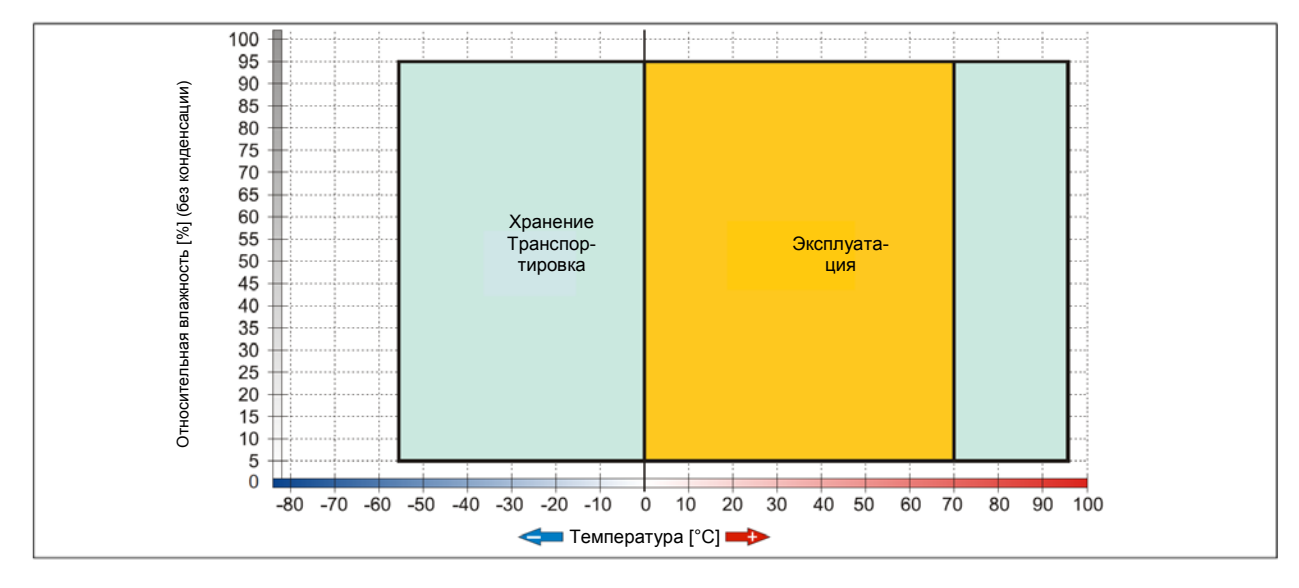

Рис. 15: 5MMSSD.0060-00 - График зависимости влажности от температуры

# 3.6.4 5MMSSD.0060-01

## 3.6.4.1 Общая информация

Этот съемный компактный твердотельный накопитель SSD объемом 60 Гбайт основывается на технологии многоуровневой ячейки (MLC) и может использоваться как съемный элемент или вспомогательное оборудование.

- Сменный элемент для дисководов 5AC801.SSDI-03 или 5AC901.CSSD-03 SSD
- Комплектующие для APC510 (дополнительный SSD для платы ввода-вывода)

# Информация:

## Дисковод может устанавливаться или заменяться только в компании B&R.

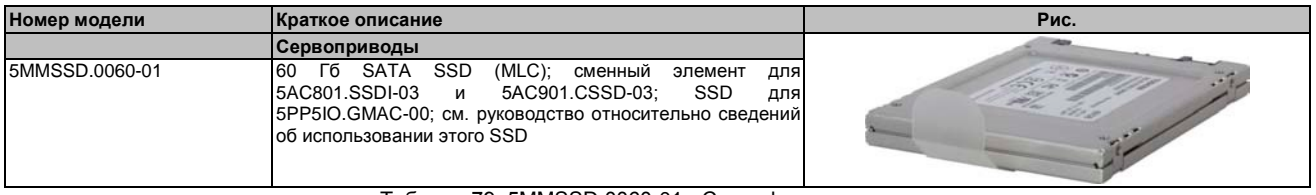

Таблица 79: 5MMSSD.0060-01 - Спецификация заказа

## 3.6.4.3 Технические характеристики

# Внимание!

Внезапное отключение питания может привести к потере данных! В редких случаях может также быть повреждено запоминающее устройство большой емкости.

Для предотвращения повреждений и потери данных рекомендуется использовать UPSустройство.

# Информация:

Следующие характеристики, параметры и предельные значения относятся только к данным комплектующим и могут отличаться от характеристик, указанных для устройства в собранном виде. Технические характеристики укомплектованной системы по степени важности привосходят указанные для отдельных компонентов.

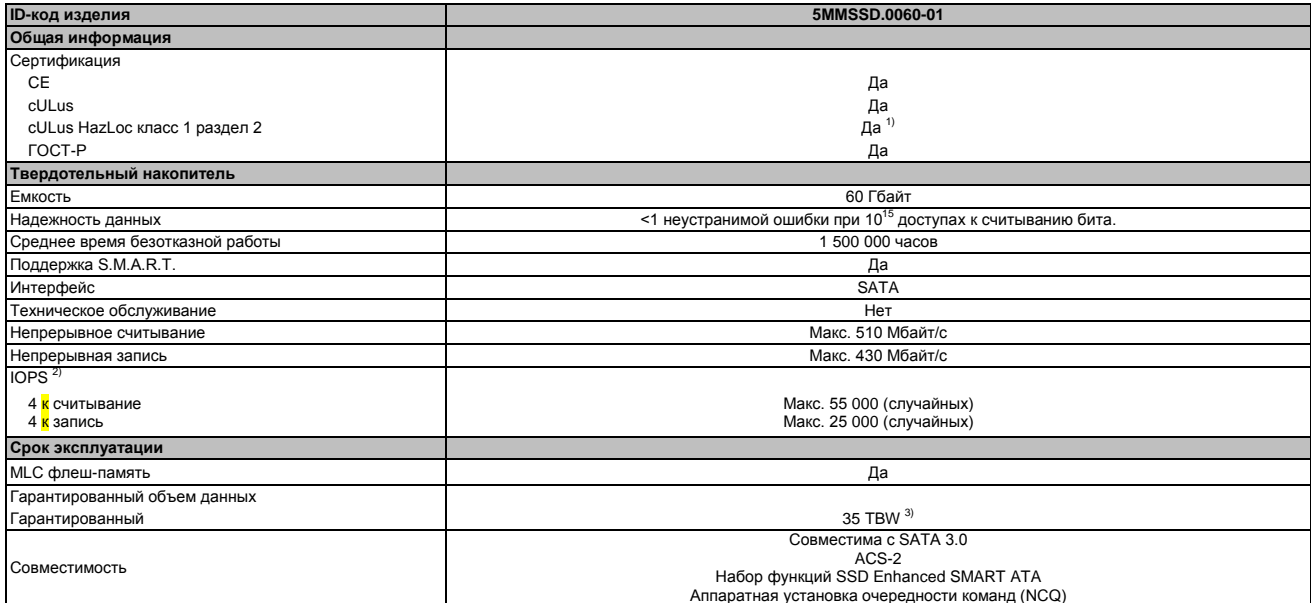

Таблица 80: 5MMSSD.0060-01 - Технические характеристики

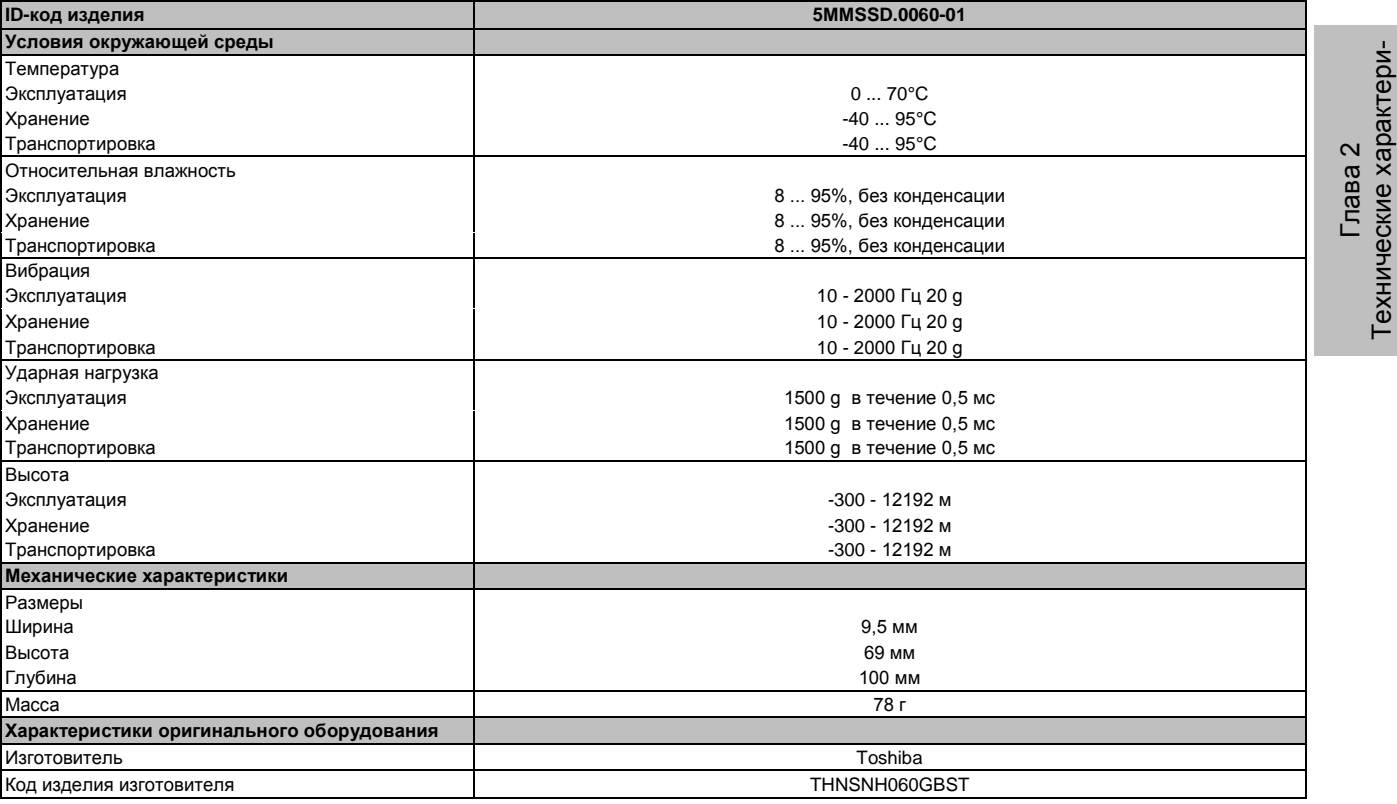

#### Таблица 80: 5MMSSD.0060-01 - Технические характеристики

1) Да, хотя это применимо, если все установленные компоненты укомплектованной системы имеют этот сертификат

2) IOPS: Операций случайного чтения и записи в секунду

3) TBW: Записанных терабайт

### **3.6.4.4 Зависимость влажности от температуры**

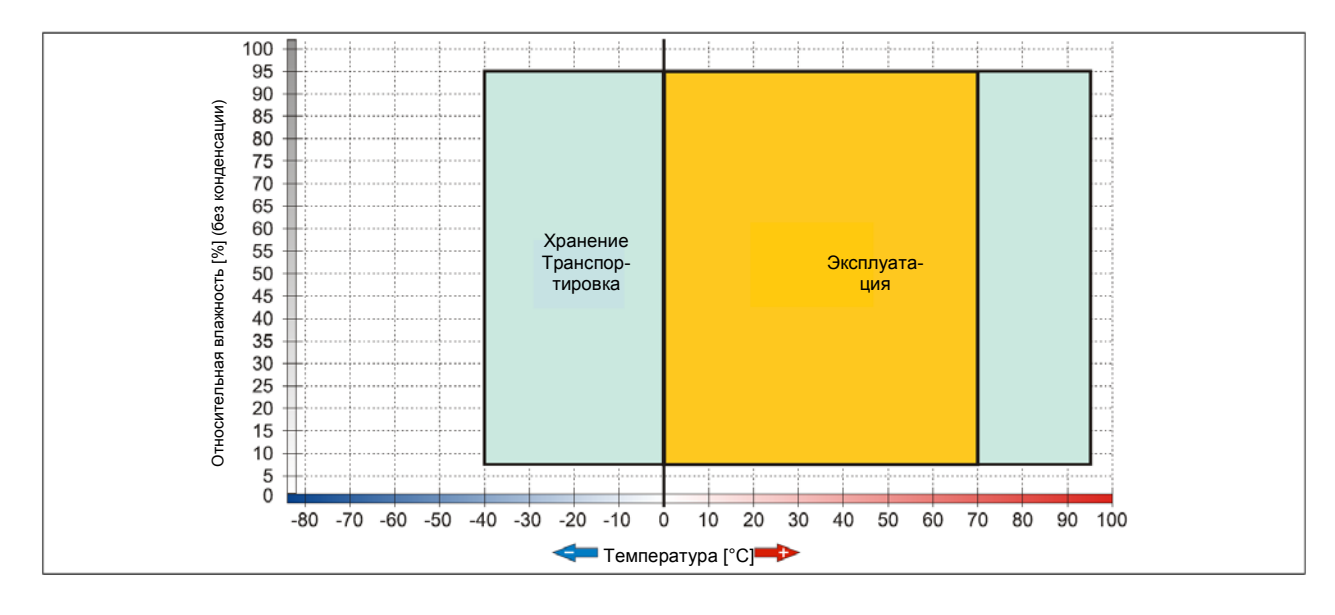

#### Рис. 16: 5MMSSD.0060-01 - Зависимость влажности от температуры

стики

# 3.6.5 5MMSSD.0128-01

### 3.6.5.1 Общая информация

Этот съемный компактный твердотельный накопитель SSD объемом 128 Гбайт основывается на технологии многоуровневой ячейки (MLC) и может использоваться как съемный элемент или комплектующая деталь.

- Сменный элемент для дисковода SSD 5AC801.SSDI-04 или 5AC901.CSSD-04
- Комплектующие для APC510 (дополнительный SSD для платы ввода-вывода)

# Информация:

## Дисковод может устанавливаться или заменяться только в компании B&R.

## 3.6.5.2 Спецификация заказа

| Номер модели   | Краткое описание                                                                                                    | Рис. |
|----------------|----------------------------------------------------------------------------------------------------|------|
|                | Дисководы                                                                                                    |      |
| 5MMSSD.0128-01 | 128 F6 SATA SSD<br>(MLC); сменный<br>элемент<br>для<br>для<br>5PP5IO.GMAC-00; см. руководство относительно сведений<br>об использовании этого SSD |      |

Таблица 81: 5MMSSD.0128-01 - Спецификация заказа

### 3.6.5.3 Технические характеристики

# Внимание!

Внезапное отключение питания может привести к потере данных! В редких случаях может также быть повреждено запоминающее устройство большой емкости.

Для предотвращения повреждений и потери данных рекомендуется использовать UPSустройство.

## Информация:

Следующие характеристики, параметры и предельные значения относятся только к данным комплектующим и могут отличаться от характеристик, указанных для устройства в собранном виде. Технические характеристики укомплектованной системы по степени важности превосходят указанные для отдельных компонентов.

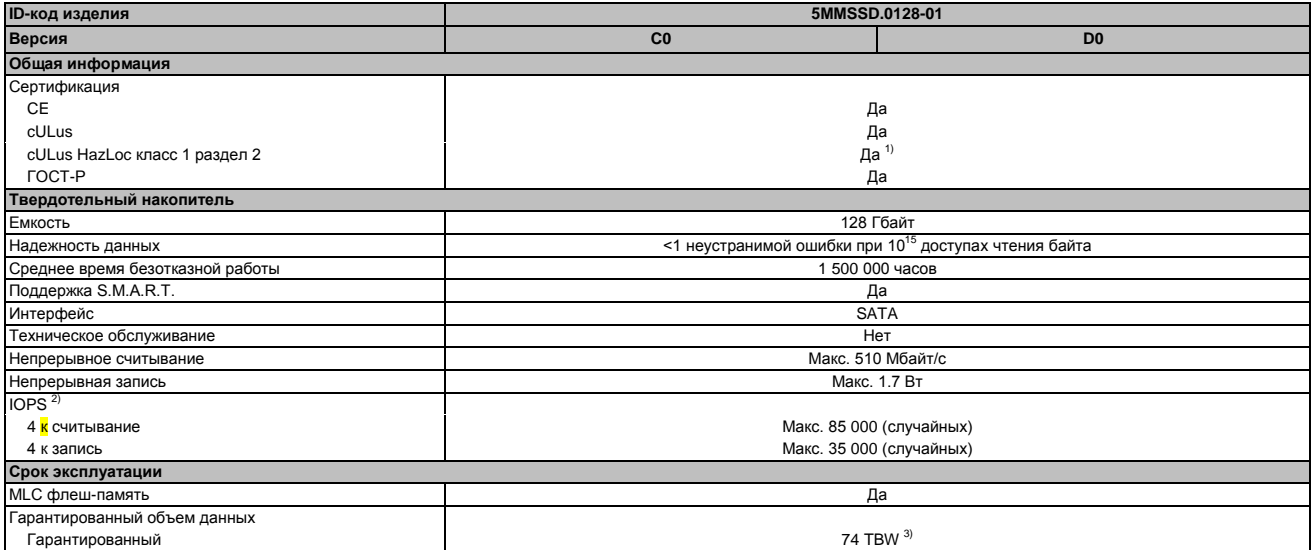

Таблица 82: 5MMSSD.0128-01, 5MMSSD.0128-01 - Технические характеристики
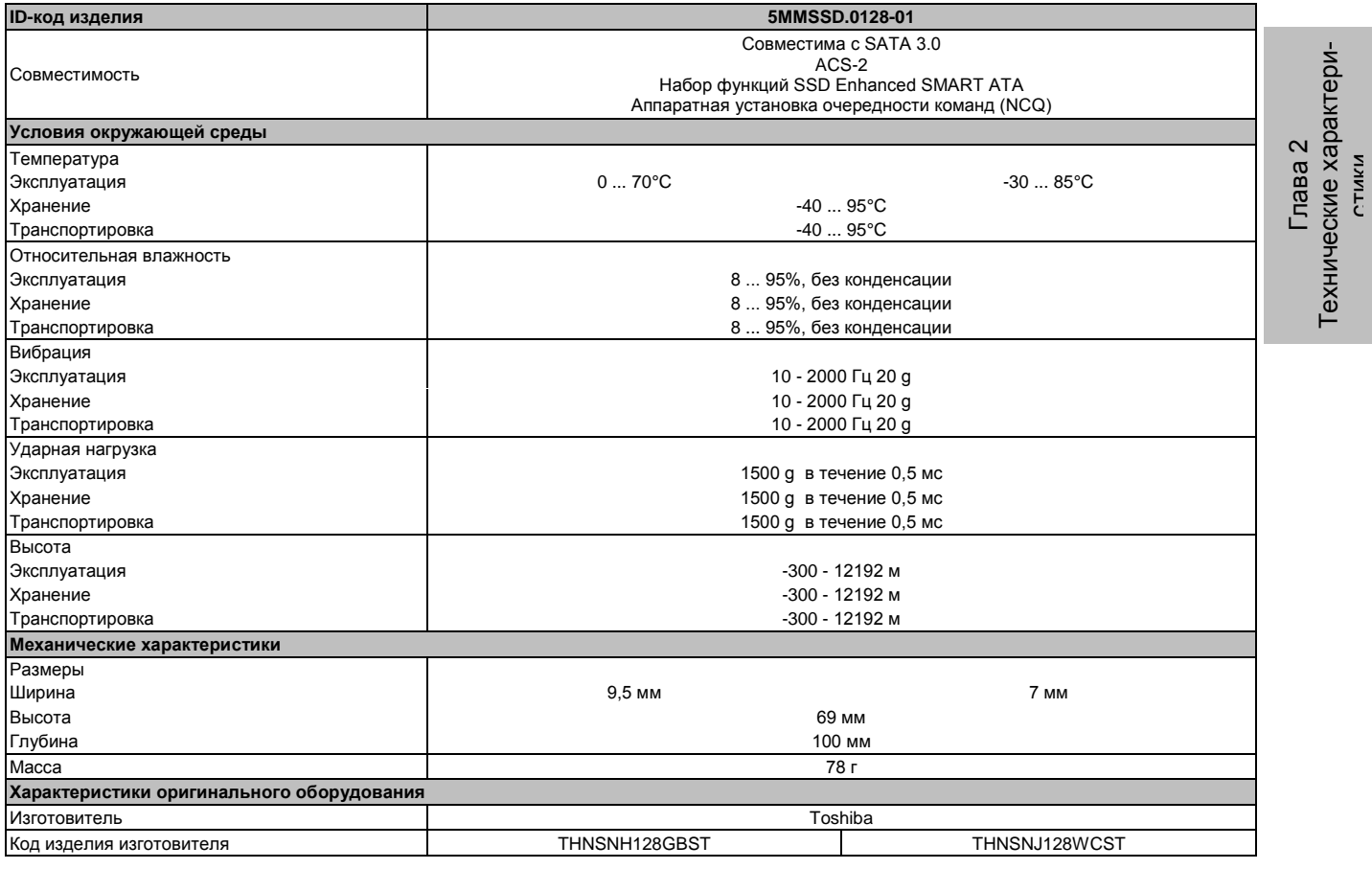

Таблица 82: 5MMSSD.0128-01, 5MMSSD.0128-01 - Технические характеристики

1) Да, хотя это применимо, если все установленные компоненты укомплектованной системы имеют этот сертификат

гуда, кото сто принятить, один все устанившими в секунду

3) TBW: Записанных терабайт

#### 3.6.5.4 Зависимость влажности от температуры

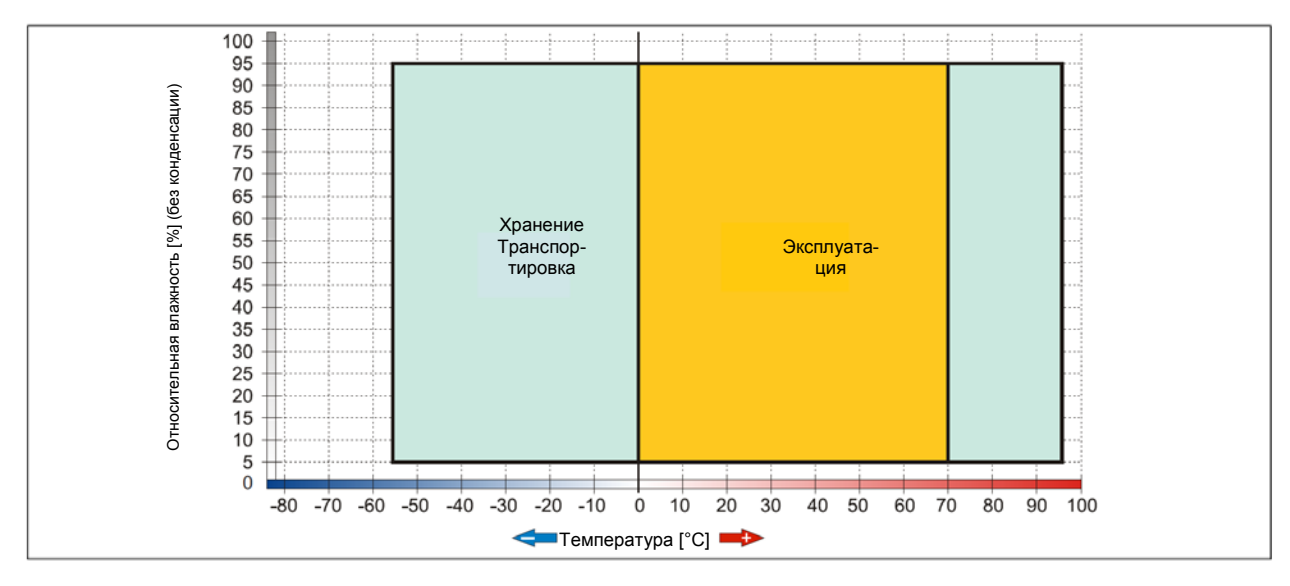

Рис. 17: 5MMSSD.0128-01 - График зависимости влажности от температуры Rev. ≤ C0

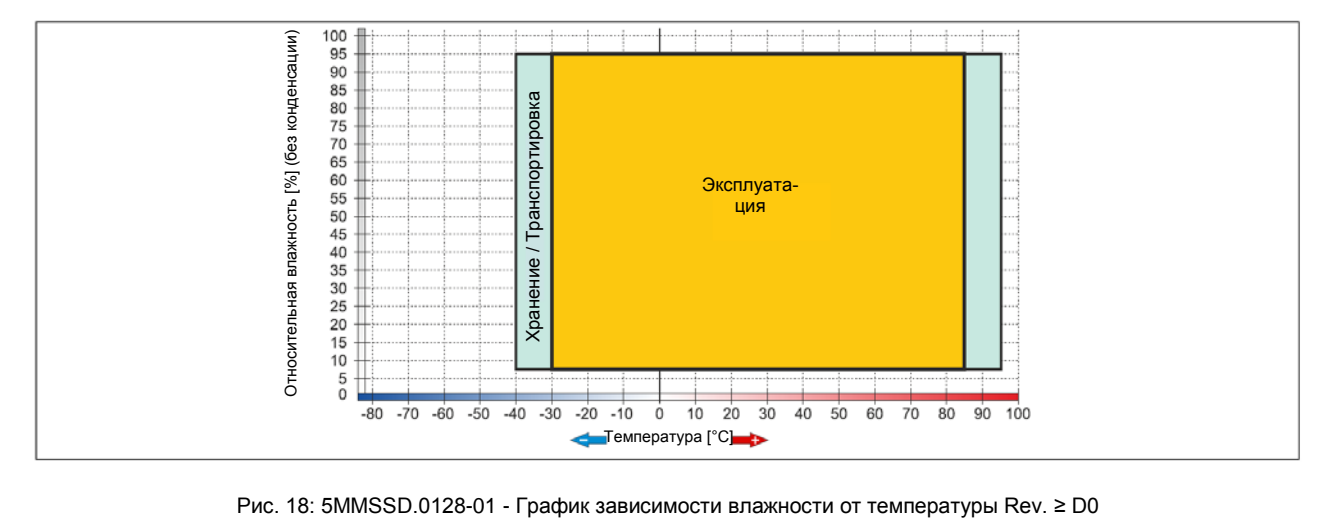

#### 3.6.6 5MMSSD.0180-00

#### 3.6.6.1 Общая информация

Этот съемный компактный твердотельный накопитель SSD объемом 180 Гбайт основан на технологии многоуровневой ячейки и может использоваться как съемный элемент или комплектующая деталь.

- Съемный элемент для дисковода 5AC801.SSDI-02 или 5AC901.CSSD-02 SSD
- Комплектующие для APC510 (дополнительный SSD для платы ввода-вывода)

## Информация:

Дисковод может устанавливаться или заменяться только в компании B&R.

#### 3.6.6.2 Спецификация заказа

| Номер модели   | Краткое описание                                                                                                    | Рис. |
|----------------|----------------------------------------------------------------------------------------------------|------|
|                | Дисководы                                                                                                    |      |
| 5MMSSD.0180-00 | 180 Гб SATA SSD (MLC); сменная часть для 5AC801.SSDI-<br>02 и 5AC901.CSSD-02; SSD для 5PP5IO.GMAC-00; см.<br>руководство относительно сведений об использовании<br>этого SSD |      |

Таблица 83: 5MMSSD.0180-00 - Спецификация заказа

#### 3.6.6.3 Технические характеристики

#### Внимание!

Внезапное отключение питания может привести к потере данных! В редких случаях может также быть повреждено запоминающее устройство большой емкости.

Для предотвращения повреждений и потери данных рекомендуется использовать UPSустройство.

#### Информация:

Следующие характеристики, параметры и предельные значения относятся только к данным комплектующим и могут отличаться от характеристик, указанных для устройства в собранном виде. Технические характеристики укомплектованной системы по степени важности превосходят указанные для отдельных компонентов.

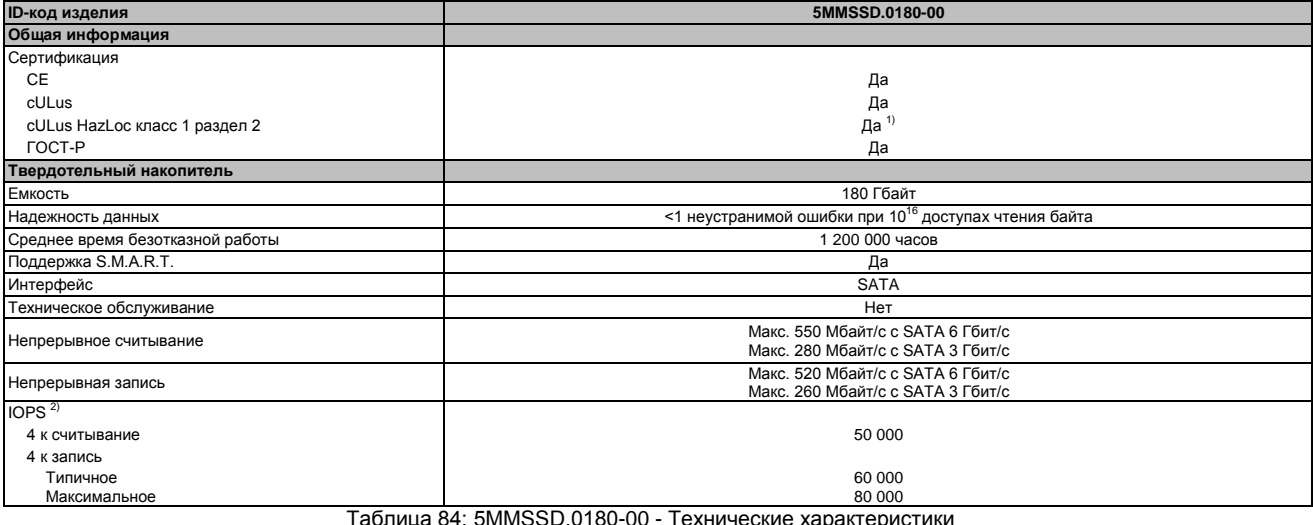

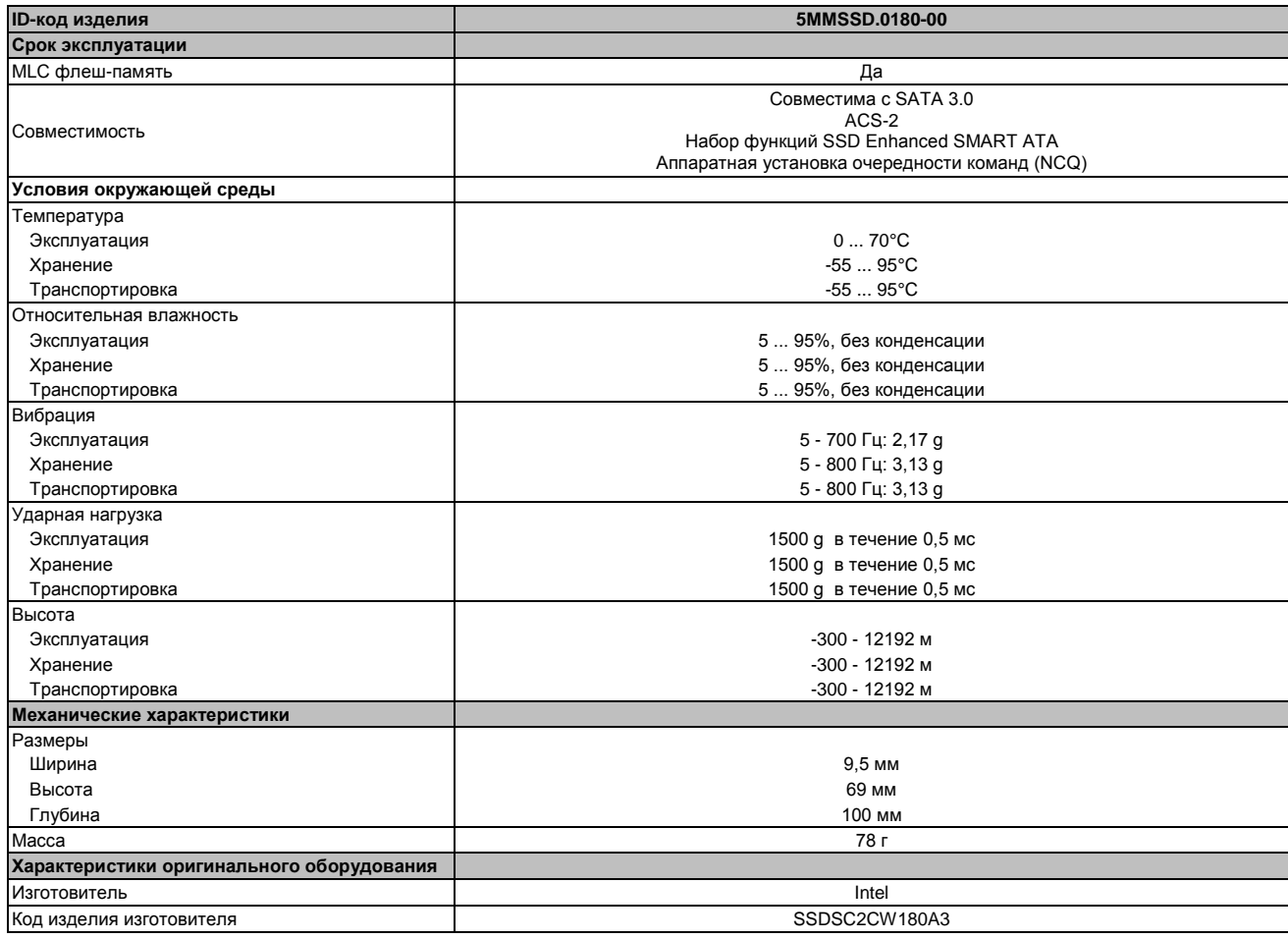

#### Таблица 84: 5MMSSD.0180-00 - Технические характеристики

1) Да, хотя это применимо, если все установленные компоненты укомплектованной системы имеют этот сертификат 2) IOPS: Операций случайного чтения и записи в секунду

#### **3.6.6.4 Зависимость влажности от температуры**

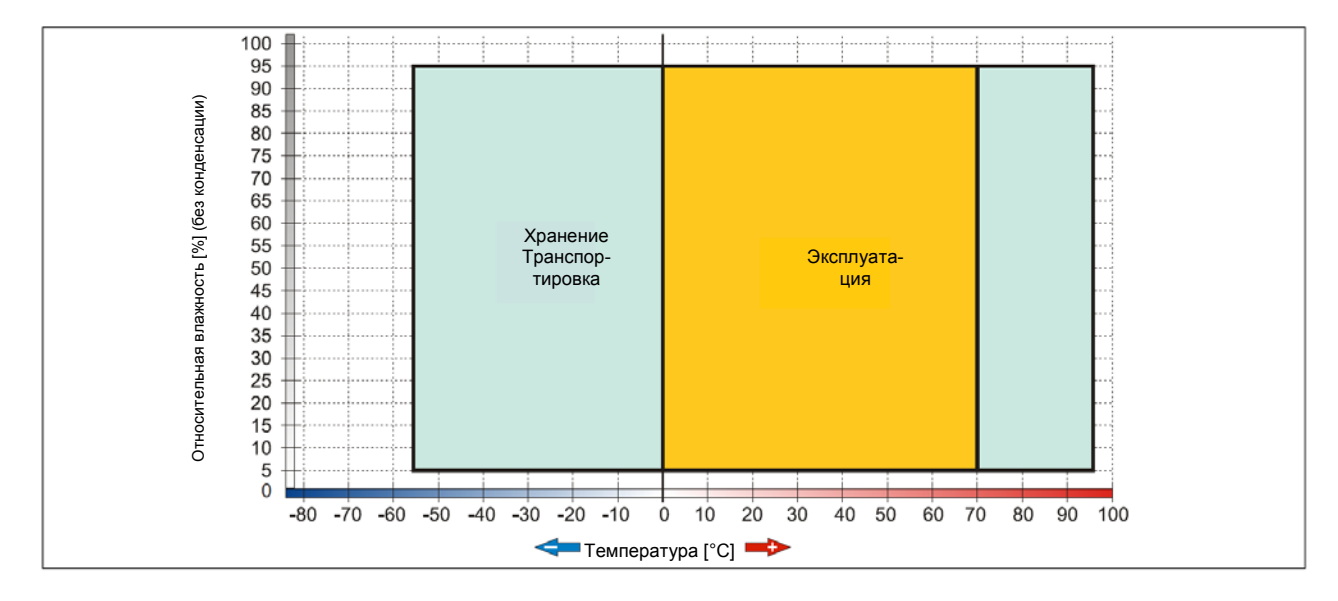

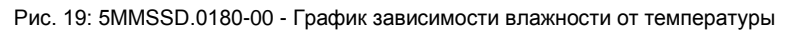

#### 3.6.7 5MMSSD.0256-00

#### 3.6.7.1 Общая информация

Этот съемный компактный твердотельный накопитель SSD объемом 256 Гбайт основан на технологии многоуровневой ячейки и может использоваться как съемный элемент или комплектующая деталь.

- Съемный элемент для дисковода 5AC801.SSDI-05 или 5AC901.CSSD-05 SSD
- Комплектующие для APC510 (дополнительный SSD для платы ввода-вывода)

## Информация:

Дисковод может устанавливаться или заменяться только в компании B&R.

#### 3.6.7.2 Спецификация заказа

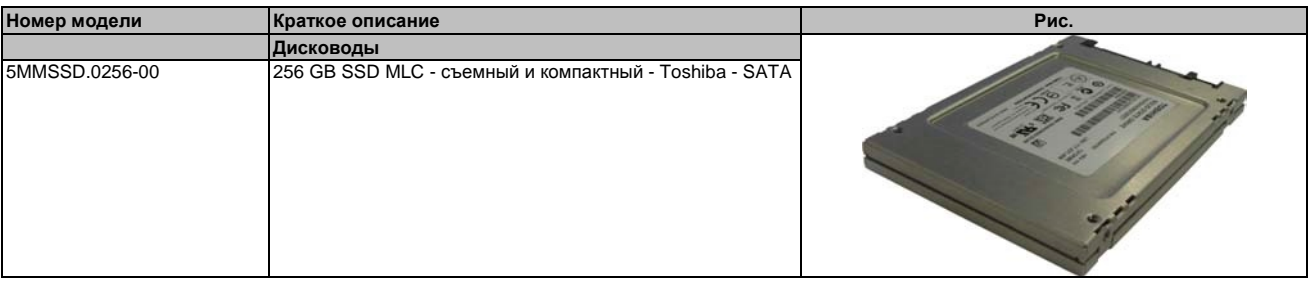

Таблица 85: 5MMSSD.0256-00 - Спецификация заказа

#### 3.6.7.3 Технические характеристики

#### Внимание!

Внезапное отключение питания может привести к потере данных! В редких случаях может также быть повреждено запоминающее устройство большой емкости.

Для предотвращения повреждений и потери данных рекомендуется использовать UPSустройство.

#### Информация:

Следующие характеристики, параметры и предельные значения относятся только к данным комплектующим и могут отличаться от характеристик, указанных для устройства в собранном виде. Технические характеристики укомплектованной системы по степени важности превосходят указанные для отдельных компонентов.

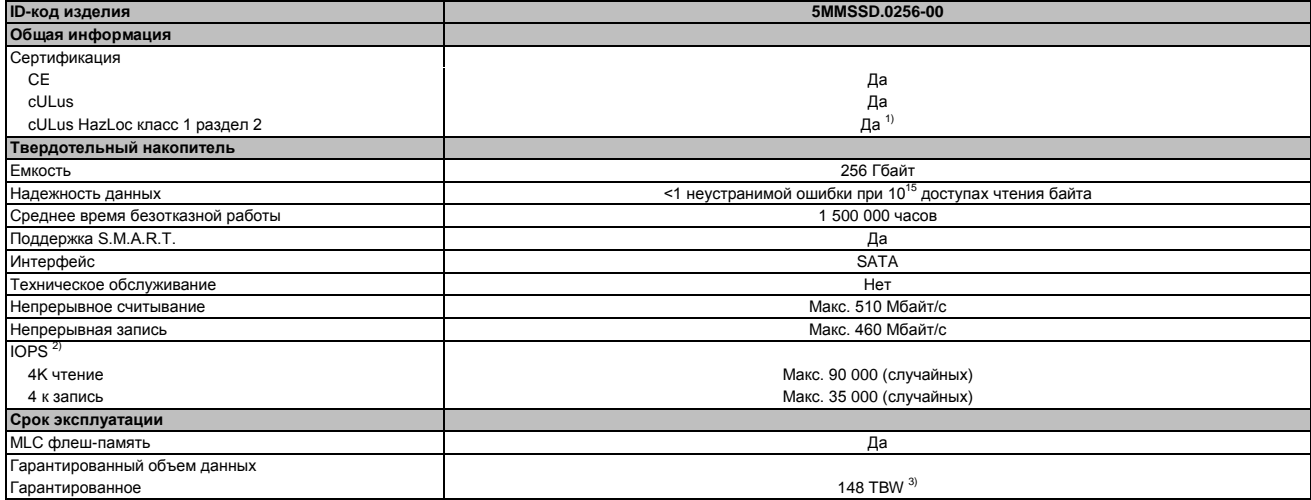

Таблица 86: 5MMSSD.0256-00 - Технические характеристики

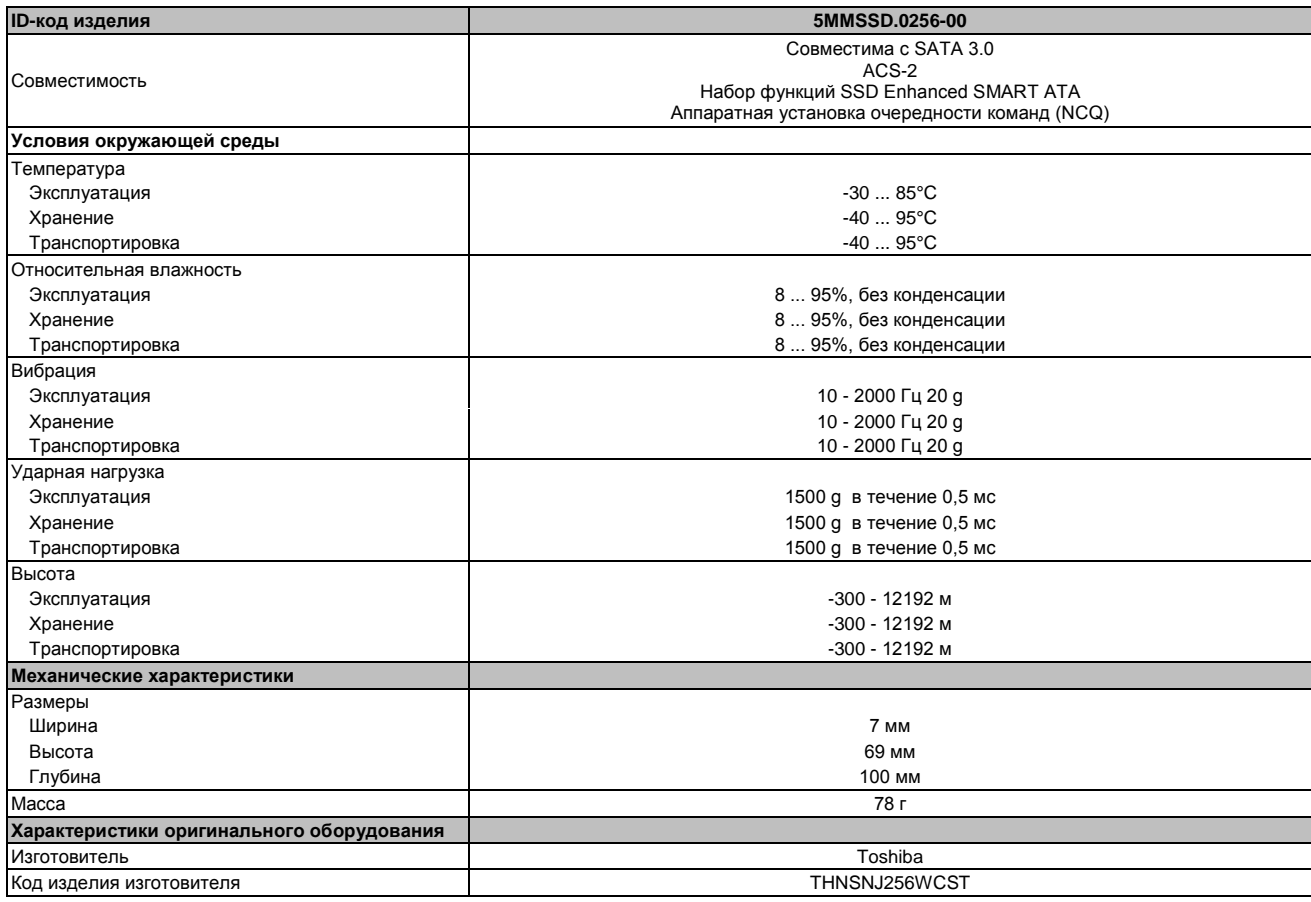

#### Таблица 86: 5MMSSD.0256-00 - Технические характеристики

1) Да, хотя это применимо, если все установленные компоненты укомплектованной системы имеют этот сертификат

2) IOPS: Операций случайного чтения и записи в секунду

3) TBW: Записанных терабайт

#### **3.6.7.4 Зависимость влажности от температуры**

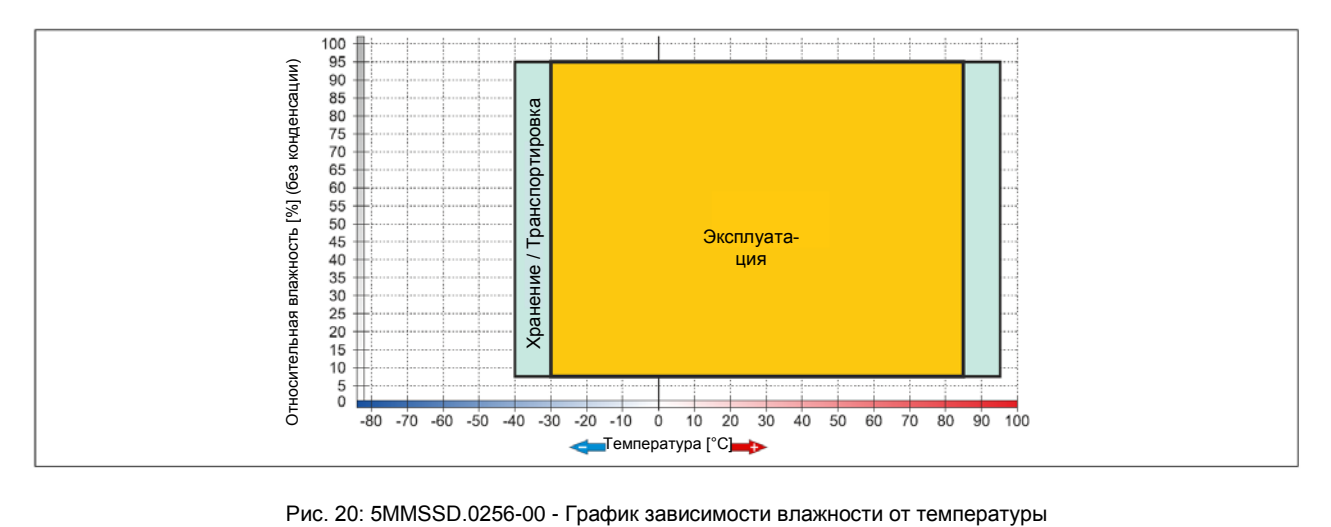

Глава 3 Монтаж

# **Глава 3 • Монтаж**

## **1 Монтаж**

Устройства монтируются с помощью монтажных пластин, находящихся на корпусе. Эти пластины предназначены для винтов M5.

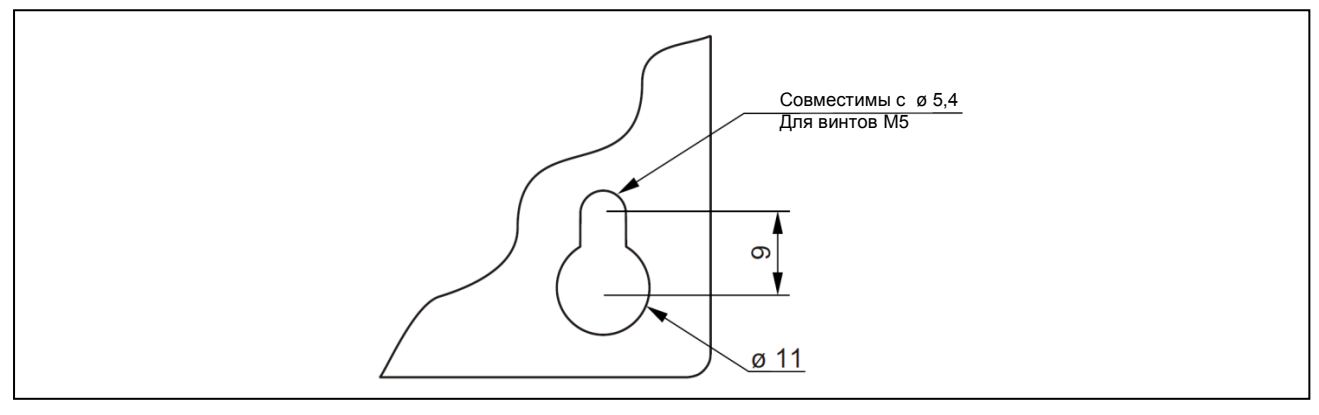

Рис. 21: Монтажные пластины

Точное положение монтажных отверстий показано на шаблонах для сверления в гл. 2 «Технические характеристики», раздел «Отдельные компоненты» на стр. 31.

## **1.1 Процедура**

- 1. Просверлите необходимые отверстия в шкафу управления. Точное положение монтажных отверстий приводится на шаблонах для сверления.
- 2. Установите Industrial PC B&R в шкаф управления, используя винты M5.

## **1.2 Важная информация для монтажа**

- Следует учитывать условия окружающей среды
- При установке в закрытом корпусе необходимо зарезервировать достаточное свободное пространство для надлежащей циркуляции воздуха.
- Это устройство должно быть установлено на плоской поверхности.
- Оно предназначено для работы только в закрытых помещениях.
- Устройство не должно подвергаться действию прямого солнечного излучения.
- Запрещается закрывать вентиляционные отверстия.
- Это устройство должно быть смонтировано в одной из утвержденных ориентаций.<br>• Стена или шкаф управления должны быть в состоянии выдарживать чатырохкос
- Стена или шкаф управления должны быть в состоянии выдерживать четырехкратный общий вес этого устройства.
- Нельзя превышать допустимый радиус изгиба подключенного кабеля (DVI, SDL, USB и т.п.).

## **1.3 Монтажные ориентации**

На следующих графиках приведены утвержденные ориентации при монтаже Automation PC 510.

## **1.3.1 Монтажная ориентация 0°**

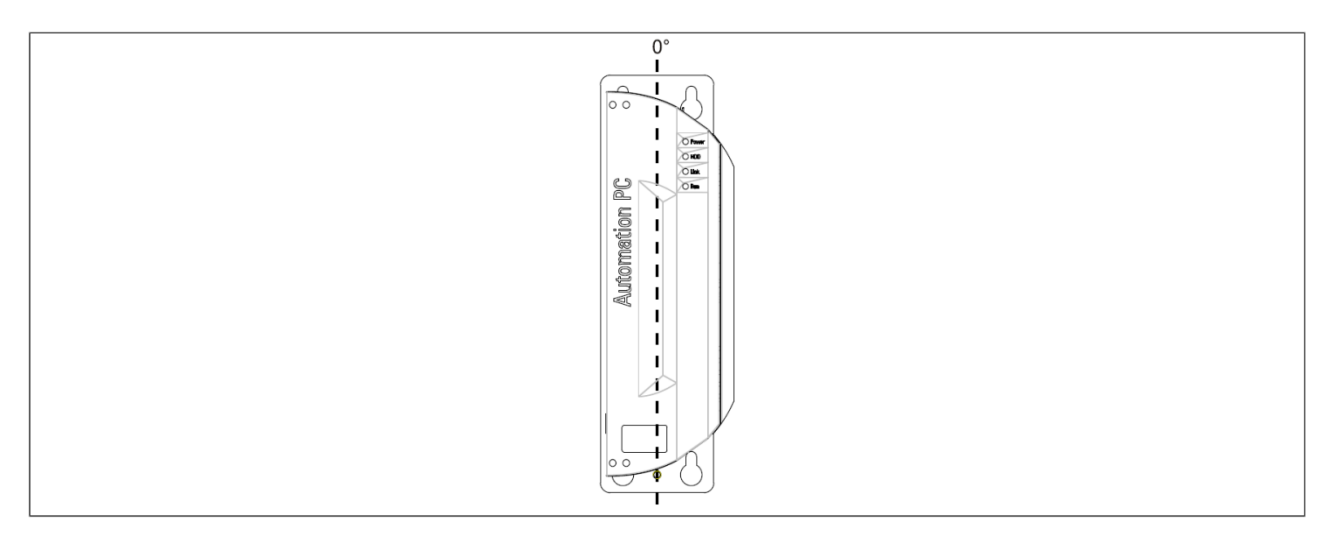

Рис. 22: Монтажная ориентация 0°:

## **1.3.2 Монтажная ориентация 90°**

Максимально допустимую температуру окружающей среды следует **уменьшить на 5°C** при использовании монтажной ориентации 90° (горизонтальное положение).

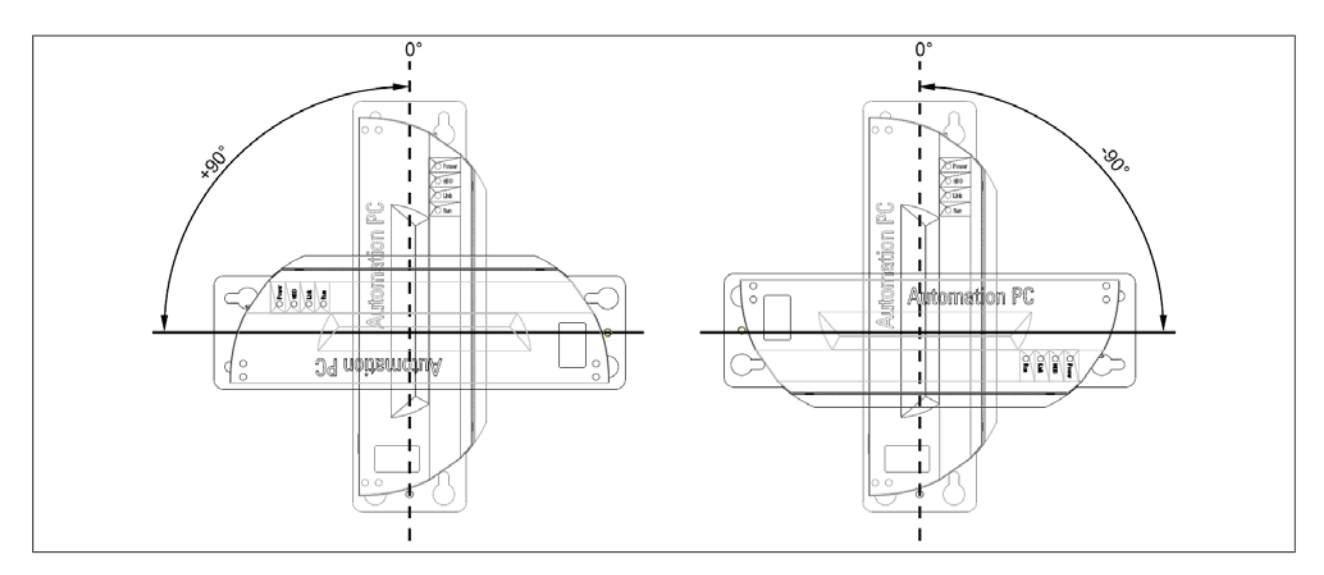

Рис. 23: Монтажная ориентация -90° или +-90°

Глава 3 Монтаж

## **1.3.3 Монтажная ориентация 180°**

 $\overline{0}$ For 1400  $\overline{1}$ J nation PC 下上  $\mathbf{I}$  $\frac{1}{8}$ Automation PC t  $\begin{bmatrix} 1 \\ 1 \\ 1 \end{bmatrix}$ ď.  $\begin{array}{c}\n\hline\n\text{H}\circ \\
\hline\n\text{H}\circ\n\end{array}$ ь Ï

В данном положении отсутствуют ограничения в отношении температуры окружающей среды.

Рис. 24: Монтажная ориентация 180°

## **1.4 Свободное пространство для циркуляции воздуха**

Чтобы гарантировать надлежащую циркуляцию воздуха, оставьте достаточно свободного пространства над, под, по бокам и позади устройства Automation PC 510. Минимально допустимое свободное пространство указано на следующем графике. Это применимо ко всем вариантам Automation PC 510.

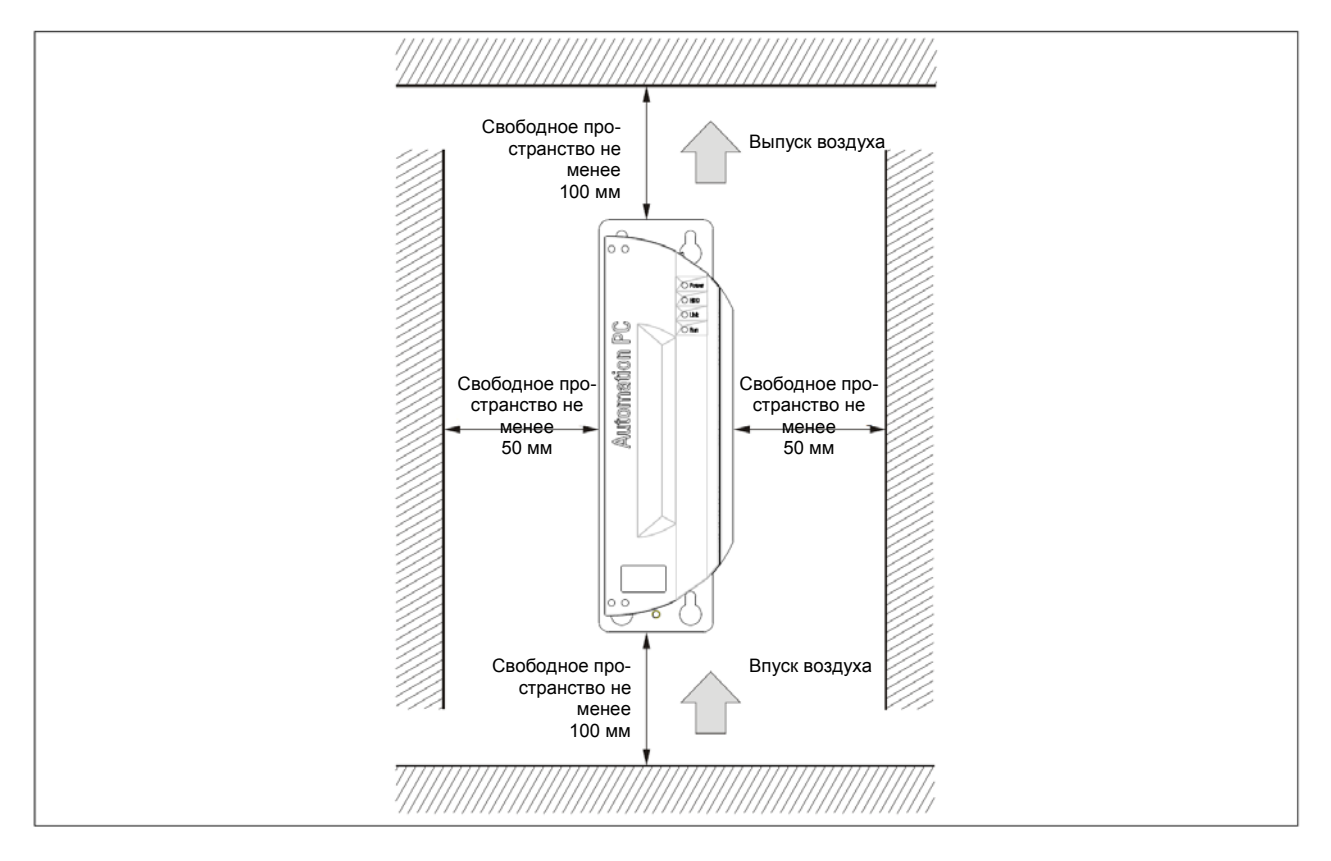

Рис. 25: Свободное пространство для циркуляции воздуха

## **Информация:**

**ТУ свободного пространства для циркуляции воздуха основываются на сценарии наименее благоприятных условий работы при максимально допустимой температуре окружающей среды (см. «Характеристики температуры» в гл. «Технические характеристики»).**

**Если ТУ для циркуляции воздуха не могут быть выполнены, тогда необходимо следить, чтобы датчики температуры не показывали превышения максимально допустимой температуры (см. «Положения датчиков температуры» в гл. «Технические характеристики») и предпринимать соответствующие меры, если она была превышена.**

## **2. Кабельные соединения**

При монтаже и при подключении кабелей следует учитывать допустимый радиус изгиба.

## **Информация:**

**Максимально допустимый момент кручения для монтажных винтов составляет 0,5 Нм.**

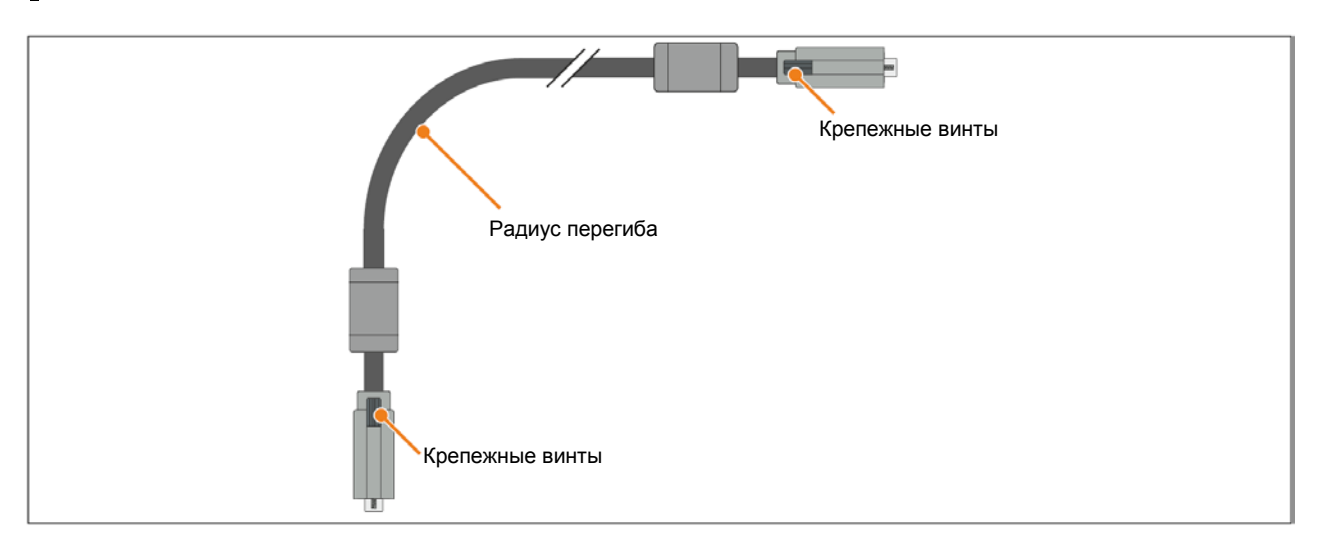

#### Рис. 26: Допустимый радиус изгиба - Соединение кабеля

## **Информация:**

**Указанный допустимый радиус изгиба можно найти в руководстве пользователя Automation Panel 800 или Automation Panel 900, которые можно загрузить в формате PDF с Web-сайта [www.br-automation.com.](http://www.br-automation.com/)**

## **3 Принцип заземления**

Функциональное заземление является дорожкой для прохождения тока с низким общим сопротивлением между электрическими цепями и землей. Оно используется, например, для повышения устойчивости к возмущениям и не обязательно его использовать как защитную меру. Поэтому оно служит для того, чтобы отводить возмущения, а не для обеспечения защиты от электрошока.

Функциональное заземление на устройстве имеет два подключения:

- К напряжению питания
- К заземляющему соединению

Для гарантии безопасной проводимости электрических возмущений следует соблюдать следующие положения:

- Устройство должно быть подключено к центральной точке заземления в шкафу управления, используя наикратчайший маршрут.
- Следует использовать кабель с сечением не менее 2,5 мм<sup>2</sup>. Если концевые муфты кабеля подключены к клеммной колодке 0TB103.9 или к 0TB103.91, тогда для соединения можно использовать кабель с сечением 1,5 мм<sup>2</sup>.
- Следует учитывать принцип экранирования линии; все подключенные кабели передачи данных используются как экранированные линии.

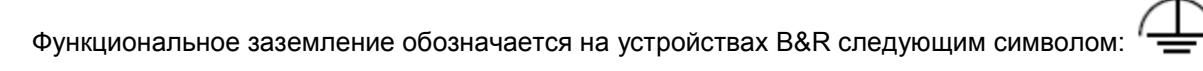

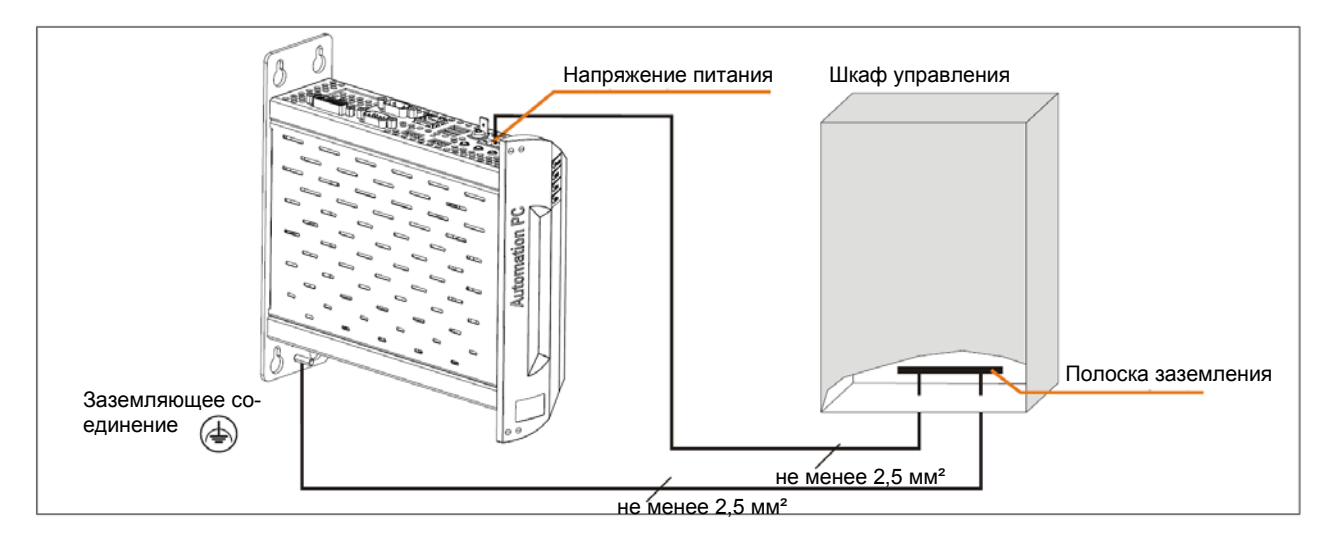

Рис. 27: Принцип заземления

## **4 Общие инструкции по выполнению температурных испытаний**

Цель этих инструкций дать разъяснение относительно общих процедур по выполнению зависящих от решаемых задач температурных испытаний на B&R Industrial PC и на Power Panels. При этом инструкции могут служить в качестве рекомендаций.

## **4.1 Процедура**

Для получения точных результатов условия проведения испытаний должны совпадать с условиями на месте эксплуатации. Это означает, что во время проведения температурных испытаний на ПК должно быть запущено целевое приложение, а ПК должен быть установлен в шкафу управления, который будет использоваться в дальнейшем и т.п.

Кроме того, для испытуемого устройства необходимо установить датчик температуры, чтобы обеспечить контроль температуры окружающей среды. Для получения точных результатов измерений датчик следует установить на расстоянии 5 - 10 см от B&R Industrial PC вблизи воздухозаборного, а не у выпускного отверстия.

Все B&R Industrial и Power Panels оснащены внутренними датчиками температуры. Они установлены в разных местах в зависимости от серии устройства. Число датчиков и предельно допустимая температура также могут меняться от серии к серии.

Для получения информации о местах установки датчиков и максимальных значениях температуры следует обратиться к разделу «Положения датчиков температуры» в гл. 2 «Технические характеристики».

Чтобы тепловой режим был оценен надежным образом, для проведения испытаний требуется не менее 8 часов.

### **4.2 Оценка температуры в ОС Windows**

#### **4.2.1 Оценка центром управления B&R**

Для оценки температур можно использовать центр управления B&R. Температуры можно просматривать на стр. свойств «Температуры». Программу «Центр управления» B&R можно загрузить бесплатно с сайта B&R [\(www.br-automation.com](http://www.br-automation.com/)). Центр управления B&R использует интерфейс устройств автоматизации (ADI) B&R.

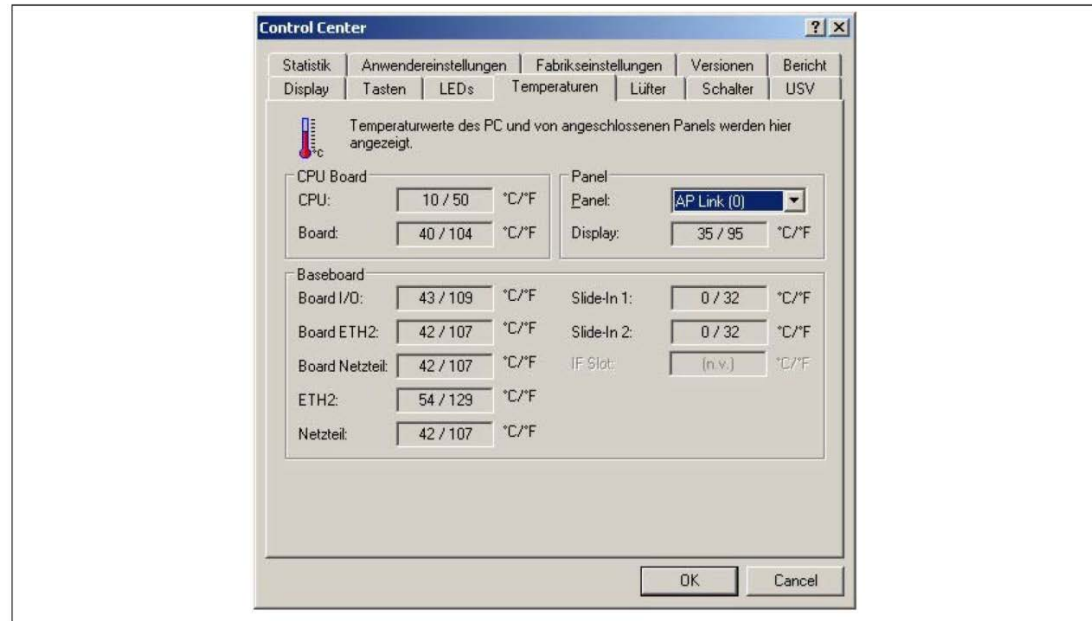

Для сбора архивных данных можно разработать отдельное приложение.

#### **Информация: Комплекты по разработке ПО, такие как ADI .NET SDK, можно загрузить на сайте B&R [\(www.br-automation.com\)](http://www.br-automation.com/).**

#### **4.2.2 Оценка с помощью инструментов испытания BurnIn компании Passmark**

Если отдельного приложения создано не было, компания B&R рекомендует использовать для оценок инструменты BurnInTest компании Passmark.

Доступны стандартные и профессиональные версии BurnInTest. Кроме пакета программного обеспечения можно использовать шлейфовые заглушки (последовательные, параллельные, USB и т.п.) и тест приводов CD/DVD. Конкретные используемые ПО и шлейфовые заглушки будут определять соответствующую нагрузку, которая будет подаваться на систему и периферийные устройства.

## **Информация:**

**Шлейфовые заглушки можно также приобрести в компании Passmark. Дополнительную информацию можно получить на сайте [www.passmark.com.](http://www.passmark.com/)**

Следующие экранные копии получены на базе Passmark BurnInTest Pro V4 и APC810 с двумя слотами и с DVD.

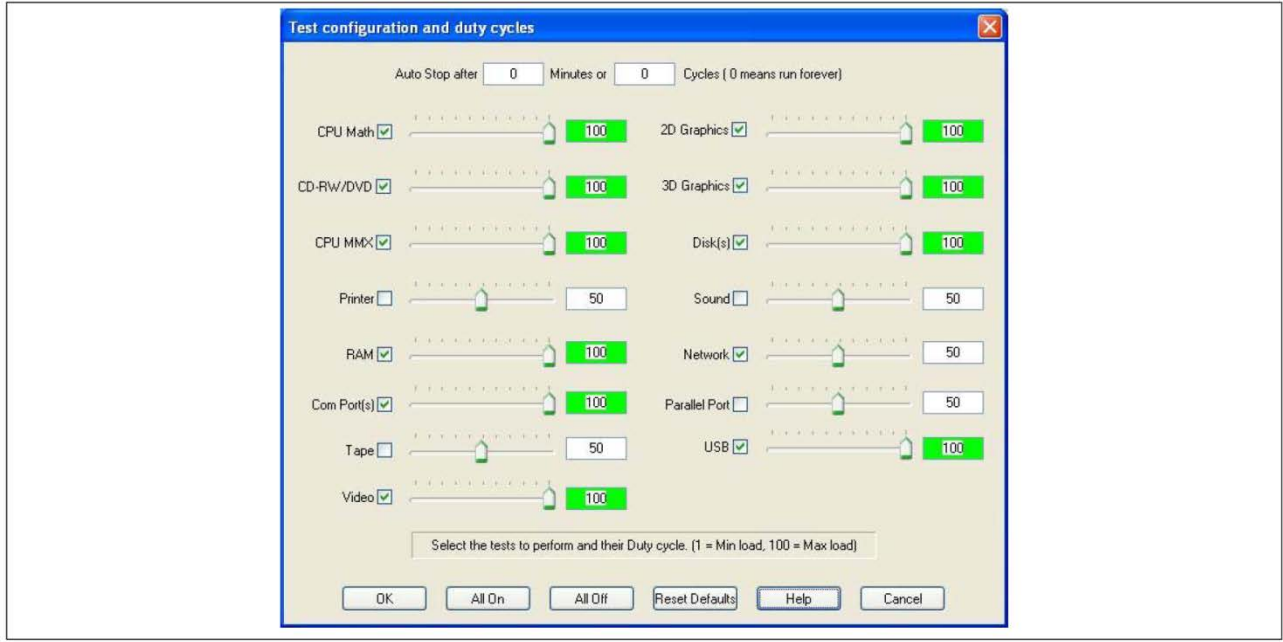

Рис. 28: Настройки Passmark BurnInTest Pro V4 и APC810 с DVD и двумя слотами

| BurninTest V4.0 Pro - Result Sheet                                                                                                    |                                          |                                  |                                                                                                  |                                      |
|----------------------------------------------------------------------------------------------------|------------------------------------------|----------------------------------|--------------------------------------------------------------------------------------------------|--------------------------------------|
| <b>Machine Name:</b><br>CPU Manufacturer: GenuineIntel<br>CPU Speed:<br>Start time:<br><b>Duration:</b><br>Temperature:<br>(Min / Current / Max) | APC812<br>2166.9 MHz / 2167.1 MHz<br>ωĵ. |                                  | Config file: LastUsed.cfg<br>CPU Type: Intel(R) Core(TM)2 CPU<br>T7400 @ 2.16GHz<br>Stop time: . |                                      |
| <b>Test Name</b>                                                                                                    | Cycle                                    | Operations                       |                                                                                                  | <b>Errors Last Error Description</b> |
| CPU - Maths                                                                                                    | $\overline{0}$                           | $\mathbb O$                      | $\theta$                                                                                         | No errors                            |
| CPU - MMX / SSE                                                                                                    | $\mathbf 0$                              | $\Omega$                         | $\theta$                                                                                         | No errors                            |
| Memory (RAM)                                                                                                    | $\overline{0}$                           | $\mathbf 0$                      | $\overline{0}$                                                                                   | No errors                            |
| 2D Graphics                                                                                                    | $\overline{0}$                           | $\mathbf{0}$                     | O                                                                                                | No errors                            |
| 3D Graphics                                                                                                    | $\sigma$                                 | $\mathbb O$                      | $\Omega$                                                                                         | No errors                            |
| $\Box$ Disk (C:)                                                                                                    | $\,0\,$                                  | $\begin{array}{c} 0 \end{array}$ | $\Omega$                                                                                         | No errors                            |
| <b>OB</b> Network 1                                                                                                    | $\alpha$                                 | $\theta$                         | $\Omega$                                                                                         | No errors                            |
| <b>OB Network 2</b>                                                                                                    | $\mathbf 0$                              | $\Omega$                         | $\overline{0}$                                                                                   | No errors                            |
| $\bullet$ CD/DVD (D:)                                                                                                    | $\Omega$                                 | $\overline{0}$                   | $\Omega$                                                                                         | No errors                            |
| USB Plug 1                                                                                                    | $\theta$                                 | $\mathbf 0$                      | $^{\circ}$                                                                                       | No errors                            |
| USB Plug 2                                                                                                    | $\alpha$                                 | $\mathbb O$                      | $\overline{0}$                                                                                   | No errors                            |
| USB Plug 3                                                                                                    | $\alpha$                                 | $\mathbb O$                      | $\theta$                                                                                         | No errors                            |
| USB Plug 4                                                                                                    | $\mathbb O$                              | $\Omega$                         | $\Omega$                                                                                         | No errors                            |
| Video Playback                                                                                                    | $\alpha$                                 | $\begin{array}{c} 0 \end{array}$ | $\alpha$                                                                                         | No errors                            |
| Serial Port 1                                                                                                    | $\begin{array}{c} 0 \end{array}$         | $\mathbb O$                      | $\overline{0}$                                                                                   | No errors                            |
| Serial Port 2                                                                                                    | $\mathbf{0}$                             | $\theta$                         | $\alpha$                                                                                         | No errors                            |

Рис. 29: Обзор процедуры испытания с помощью APC810 с DVD и двумя слотами

Соответствующие параметры испытания необходимо настроить в зависимости от наличия шлейфовой заглушки и DVD.

### **Информация:**

**Можно воспользоваться флеш-памятью USB, если нет шлейфовой заглушки USB. Карту памяти USB необходимо открыть в ОС Windows как отформатированный накопитель. Затем нужно будет снять выделение теста USB, а USB накопителю задать в свойствах диска конфигурацию испытательного устройства.**

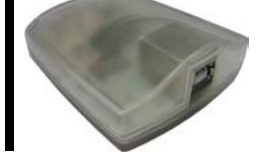

## **Информация:**

**Последовательные шлейфовые заглушки не сложно создавать. Достаточно соединить проводами последовательные выводы последовательного интерфейса.**

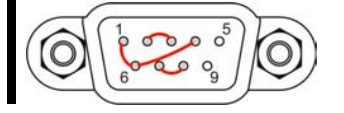

#### 4.3 Оценка температур в операционных системах, отличных от Windows

Для приложений, не пользующихся Windows, температуру можно оценивать с помощью руководства по внедрению B&R. Кроме руководства по внедрению, в MS-DOS есть и другие подходящие для этого программы.

Руководство по внедрению описывает только зависящие от устройства функции, а не основные функции примеров программ.

Если используется программа из примера программ, важно соблюдать приведенные в руководстве указания в отношении операторов заданий, функций доступа к плате ввода-вывода и т.п.

#### Информация:

Примеры программ и руководство по внедрению для всех B&R Industrial PCs и Power Panels можно бесплатно загрузить с сайта B&R (www.br-automation.com).

#### 4.4 Оценка результатов измерений

Максимальное значение температуры, записываемое каждым датчиком, не должно превышать предельно допустимых значений, указанных в руководствах пользователя.

Если температурные испытания не могут проводиться в камерах с контролируемыми параметрами среды, то их можно проводить в офисной среде. В этом случае, однако, необходимо измерять температуры окружающего воздуха. Эксперименты, проводимые B&R, показали, что измеренные значения на пассивных системах (системы без вентилятора охлаждения) могут планироваться линейным образом на базе температуры окружающего воздуха. Для того чтобы достичь запланированных значений температуры для систем с вентиляторным охлаждением, должны работать вентиляторы. Также следует учитывать такие параметры, как скорость.

Если температурные испытания проводятся в камере с контролируемыми параметрами среды с вентиляторами, вентиляторы будут охлаждать устройства и исказят результаты. Результаты измерений для пассивных устройств будут по этой причине бесполезными. Для возможности получить точные результаты в камере с контролируемыми параметрами среды с вентиляторами, вентиляторы следует отключить и дать возможность устройству поработать достаточное время (несколько часов), прежде чем начинать испытание.

#### Пример использования АРС810 с двумя слотами

Следующий пример имеет силу, если были выполнены все инструкции по установке и монтажной ориентации, приведенные в руководстве пользователя.

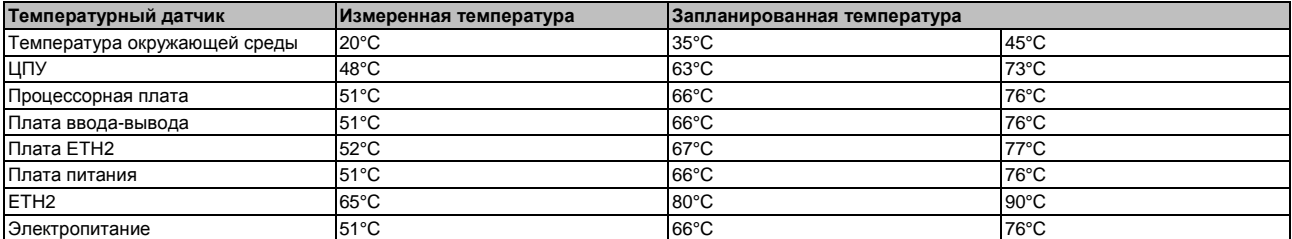

Таблица 87: Пример оценки с помощью 2-слотового АРС810

## **5 Примеры подключения**

Следующие примеры дают представление о параметрах конфигурации подключения устройств Automation Panel 800 и Automation Panel 900 и/или Automation Panel 800 к APC510. Даются ответы на следующие вопросы:

- Как устройства Automation Panel 900 подключены к выходу монитора/панели APC510? Что необходимо учитывать?
- Как устройства Automation Panel 800 подключены к выходу монитора/панели APC510? Что необходимо учитывать?
- В чем состоит работа «клона дисплея»?
- Сколько устройств Automation Panel 900 могут быть подключены к линии?
- Сколько устройств Automation Panel 900 могут быть подключены к устройству Automation Panel 800 одной линии?
- Как подключенные устройства нумеруются изнутри?
- Есть ограничения на длину сегмента? Если они есть, то какие именно?
- Какие нужны кабели и модули связи?
- Нужно ли менять настройки BIOS для определенной конфигурации?

## **5.1 Выбор дисплейных модулей**

Для подключения Automation Panel 800 и Automation Panel 900 в пределах одной линии эти устройства должны иметь дисплеи одного типа. В следующей таблице приводятся устройства AP900, которые могут подключаться в пределах одной линии к устройству AP800.

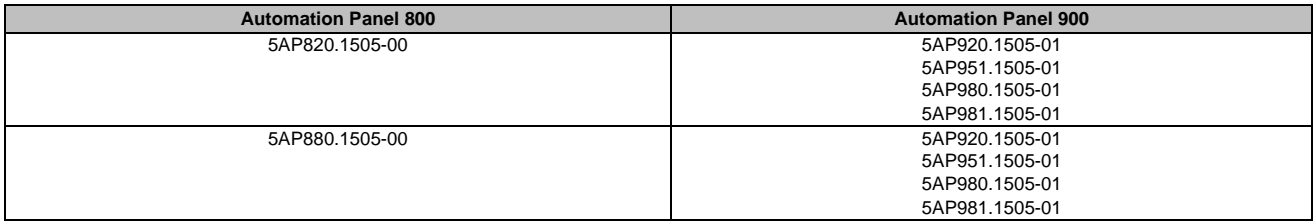

Таблица 88: Выбор дисплейных модулей

## **5.2 Работа одной системы Automation Panel 900 с встроенным DVI**

Automation Panel 900 с максимальным разрешением SXGA подключается к встроенному интерфейсу DVI. В качестве альтернативы можно использовать офисный TFT монитор с интерфейсом DVI. Для сенсорного экрана и USB используется отдельный кабель. Если в системе Automation Panel 900 будут работать USB устройства, максимальное расстояние составит 5 м. USB устройства можно подключить только непосредственно к Automation Panel (без концентратора).

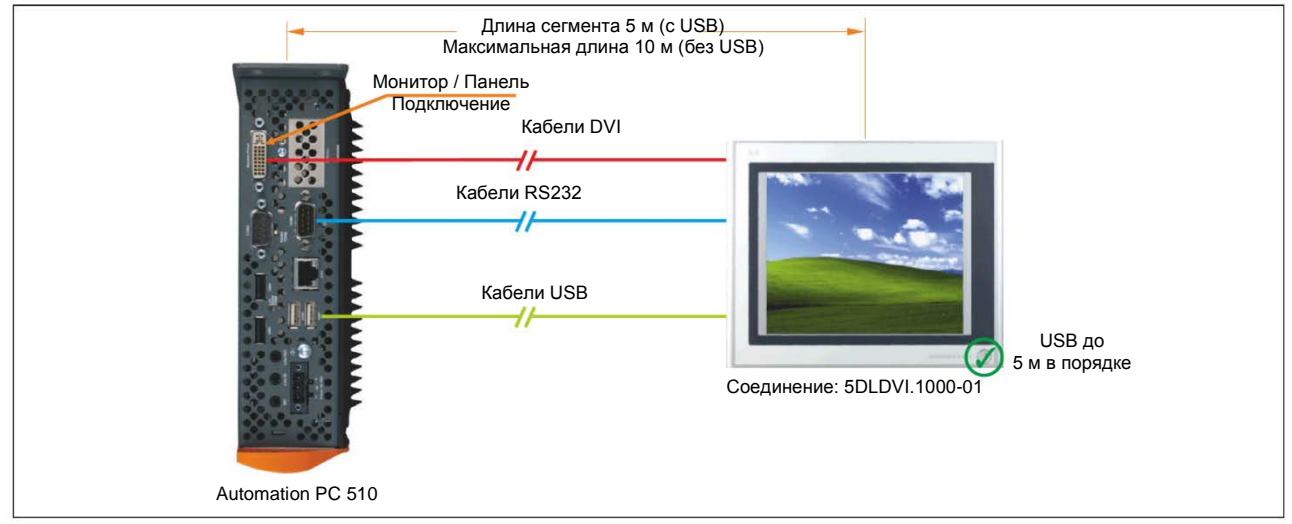

Рис. 30: Одна система Automation Panel 900 с помощью встроенной DVI

#### **5.2.1 Модули связи**

#### **Информация:**

**Для каждого используемого устройства необходимо выбрать соответствующий модуль связи.**

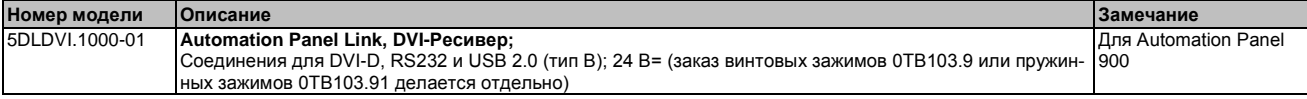

Таблица 89: Модули связи

### **5.2.2 Кабели**

Выберите один кабель Automation Panel 900 каждого из требуемых типов.

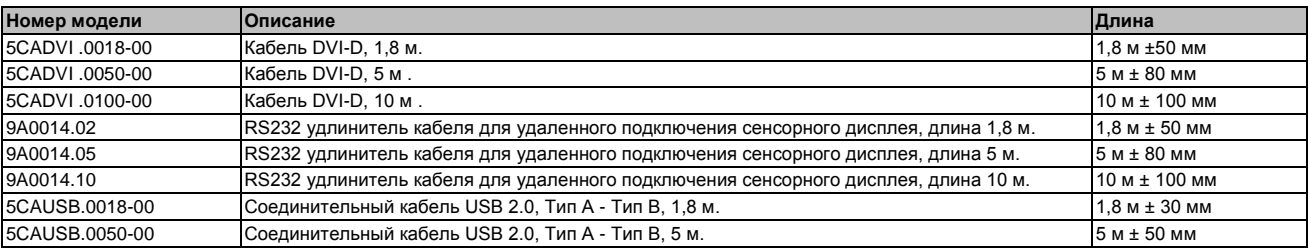

Таблица 90: Кабели для конфигураций DVI

### **Информация:**

**Подробные сведения о кабелях можно найти в руководстве пользователя Automation Panel 900. Руководство можно загрузить в формате PDF с сайта B&R [www.br-automation.com.](http://www.br-automation.com/)**

#### **5.2.3 Допустимые к использованию устройства Automation Panel, разрешения и длины сегментов**

Могут быть использованы следующие устройства Automation Panel 900. В редких случаях длина сегмента может ограничиваться разрешением.

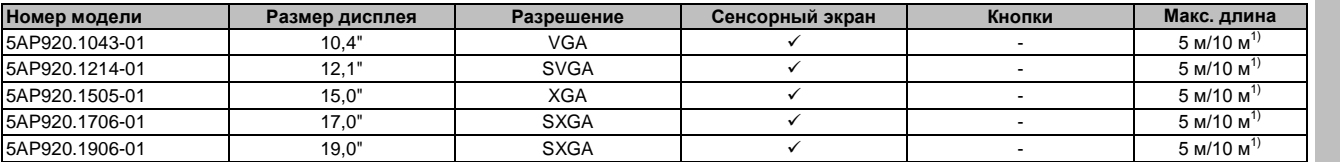

Таблица 91: Допустимые устройства Automation Panel, их разрешение и длина сегмента

1) В таких случаях Automation Panel 900 не может поддерживать USB, поскольку USB имеют ограничение на длину подключения в 5 м.

## **Информация:**

**При передаче данных с использованием DVI нельзя считывать статистические значения с устройств Automation Panel 900.**

#### **5.2.4 Настройки BIOS**

Для дальнейшей работы никаких специальных настроек BIOS не требуется.

## **5.3 Работа одной системы Automation Panel 900 со встроенным SDL**

Панель Automation Panel 900 подключена к встроенному интерфейсу SDL по кабелю SDL. USB устройства можно подключить только непосредственно к Automation Panel (без концентратора).

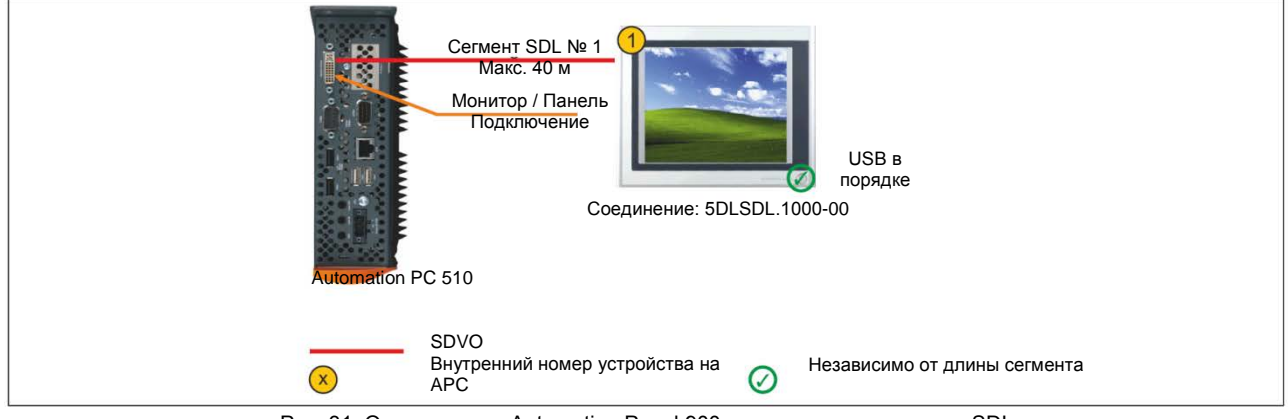

Рис. 31: Одна система Automation Panel 900 с помощью встроенного SDL

#### **5.3.1 Модули связи**

## **Информация:**

**Для каждого используемого устройства необходимо выбрать соответствующий модуль связи.**

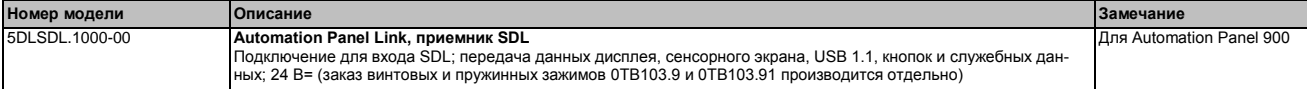

Таблица 92: Модули связи

### **5.3.2 Кабели**

Выберите из следующей таблицы кабель для Automation Panel 900.

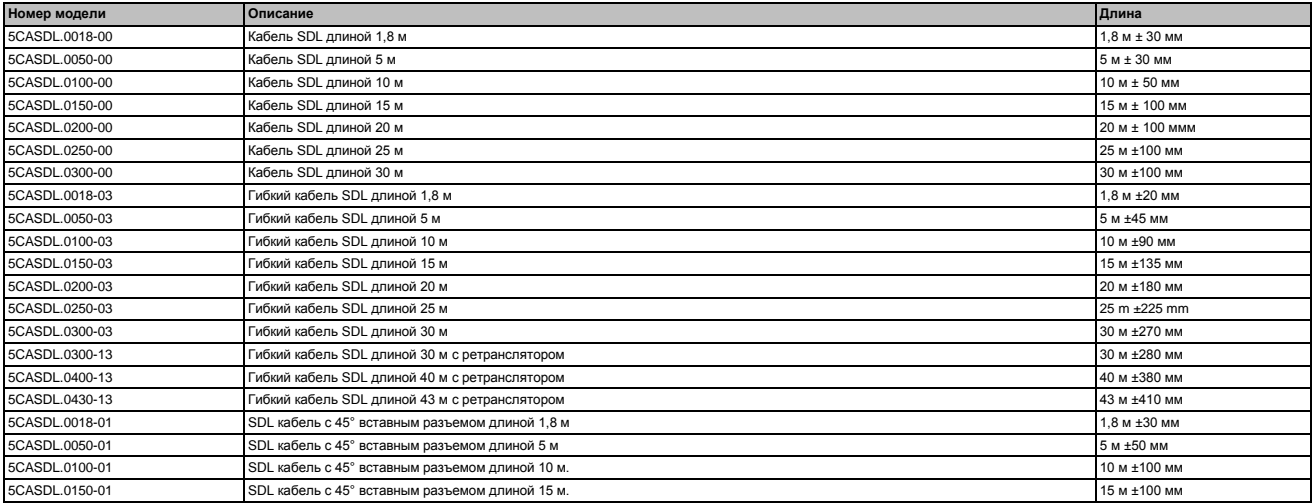

Таблица 93: Кабели для разных конфигураций SDL

## **Информация:**

**Подробные сведения о кабелях можно найти в руководстве пользователя Automation Panel 900. Руководство можно загрузить в формате PDF с сайта B&R [www.br-automation.com.](http://www.br-automation.com/)**

#### **5.3.2.1 Длина и разрешение кабеля для передачи SDL**

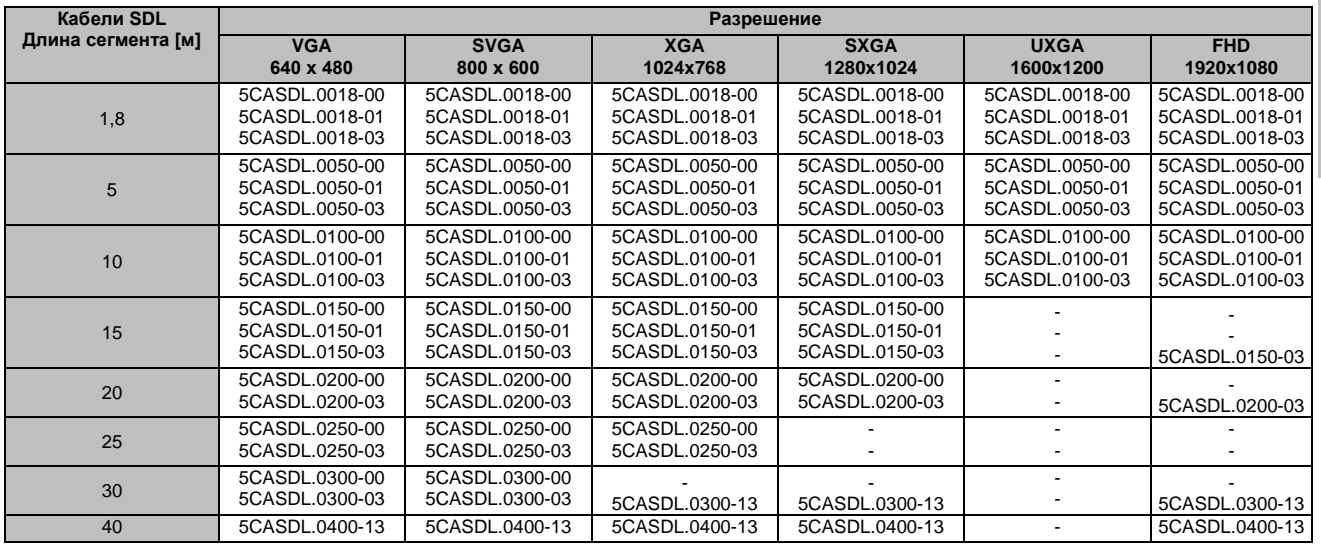

В следующей таблице приводится связь между длинами сегментов и максимальным разрешением в зависимости от используемого кабеля SDL:

Таблица 94: Длина и разрешение кабеля для передачи сигналов SDL

#### **5.3.3 Настройки BIOS**

Для дальнейшей работы никаких специальных настроек BIOS не требуется.

Для получения подробных сведений см. руководство пользователя для используемого Industrial PC B&R.

#### **Функционирование сенсорного экрана**

В BIOS следует разрешить использование COM C, чтобы можно было работать с сенсорным экраном панели, подключенным к интерфейсу монитора/панели («Характеристики оригинального оборудования - характеристики платы ввода-вывода - драйверы устройств LPC»).

Глава 3 Монтаж

## **5.4 Работа одной системы Automation Panel 800 с встроенным SDL**

Панель Automation Panel 800 подключена к встроенному интерфейсу SDL по кабелю SDL. USB устройства можно подсоединять только непосредственно к дополнительной клавиатуре (без концентратора).

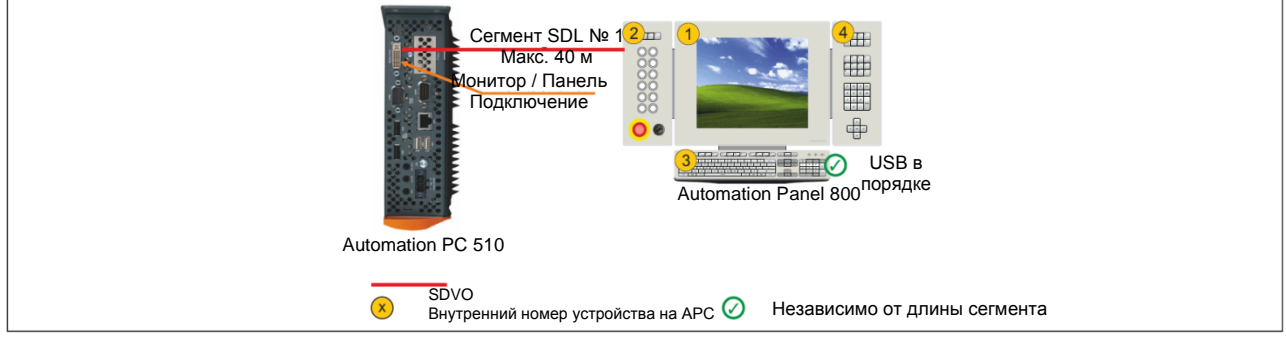

Рис. 32: Одна система Automation Panel 800 с помощью встроенного SDL

## **5.4.1 Кабели**

Выберите из следующей таблицы кабель Automation Panel 800 SDL.

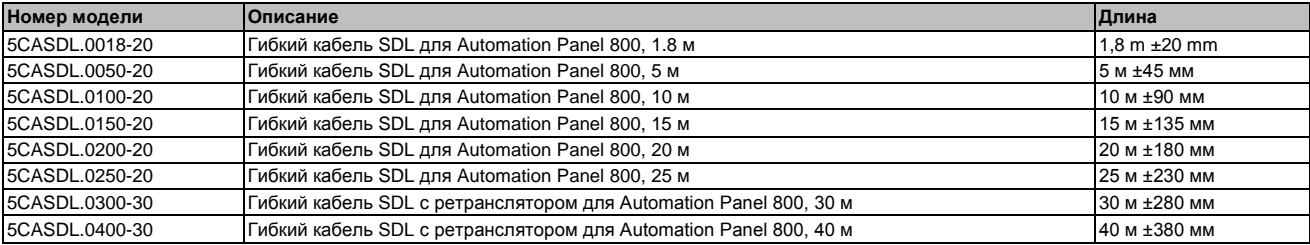

Таблица 95: Кабели для разных конфигураций SDL

## **Информация:**

**Подробные сведения о кабелях можно найти в руководстве пользователя Automation Panel 800. Руководство можно загрузить в формате PDF с сайта B&R [www.br-automation.com.](http://www.br-automation.com/)**

#### **5.4.1.1 Длина и разрешение кабеля для передачи SDL**

В следующей таблице приводится связь между длинами сегментов и максимальным разрешением в зависимости от используемого кабеля SDL:

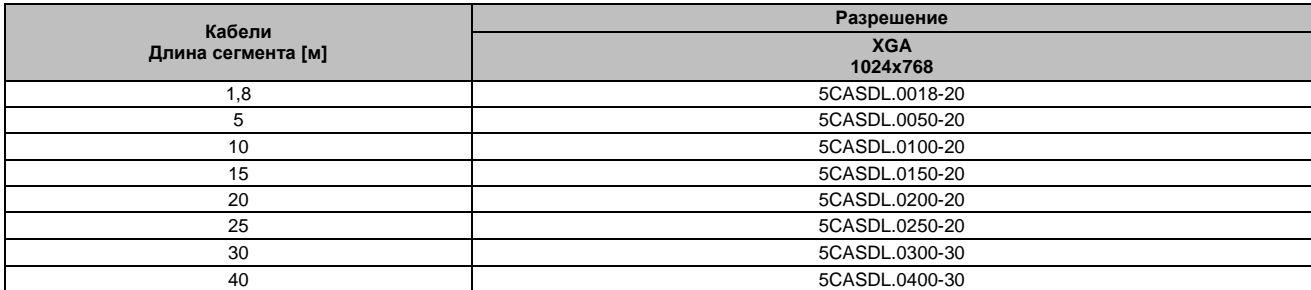

Таблица 96: Длина и разрешение кабеля для передачи сигналов SDL

### **5.4.2 Настройки BIOS**

Для дальнейшей работы никаких специальных настроек BIOS не требуется.

Для получения подробных сведений см. руководство пользователя для используемого Industrial PC B&R.

#### **Функционирование сенсорного экрана**

В BIOS следует разрешить использование COM C, чтобы можно было работать с сенсорным экраном панели, подключенным к интерфейсу монитора/панели («Характеристики оригинального оборудования оригинального оборудования - характеристики платы ввода-вывода - драйверы устройств LPC»).

Глава 3 Монтаж

## **5.5 Работа одного AP900 и одного AP800 с встроенным SDL**

Automation Panel 900 и Automation Panel 800 подключаются к встроенному интерфейсу SDL с помощью SDL. Обе панели демонстрируют одинаковое содержимое (клон дисплея).

USB поддерживается на этих двух дисплеях до максимального расстояния (первый плюс второй сегмент) в 30 м. После расстояния 30 м USB доступно только на первом дисплее (спереди и сзади) до расстояния в 40 м. Устройства USB могут подключаться напрямую к Automation Panel 900 или к дополнительной клавиатуре (без концентратора).

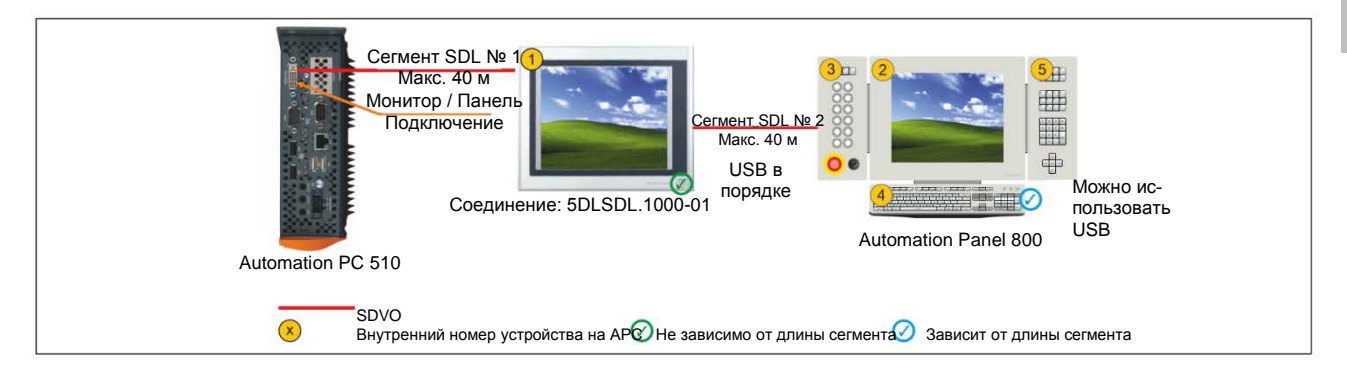

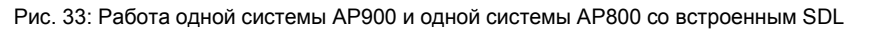

#### **5.5.1 Модули связи**

#### **Информация:**

**Для каждого используемого устройства необходимо выбрать соответствующий модуль связи.**

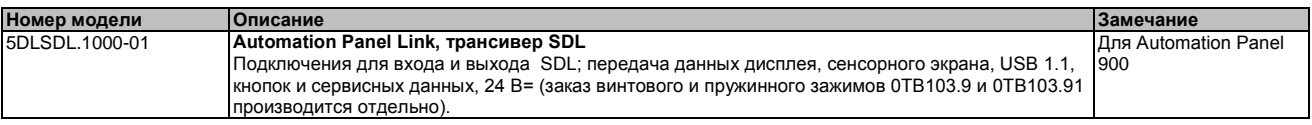

Таблица 97: Модули связи

### **5.5.2 Кабели**

#### **Информация:**

**Подробные сведения о кабелях можно найти в руководстве пользователя Automation Panel 900. Руководство можно загрузить в формате PDF с сайта B&R [www.br-automation.com.](http://www.br-automation.com/)**

### **Информация:**

**Подробные сведения о кабелях можно найти в руководстве пользователя Automation Panel 800. Руководство можно загрузить в формате PDF с сайта B&R [www.br-automation.com.](http://www.br-automation.com/)**

#### **5.5.3 Настройки BIOS**

Для дальнейшей работы никаких специальных настроек BIOS не требуется.

Для получения подробных сведений см. руководство пользователя для используемого Industrial PC B&R.

#### **Функционирование сенсорного экрана**

В BIOS следует разрешить использование COM C, чтобы можно было работать с сенсорным экраном панели, подключенным к интерфейсу монитора/панели («Характеристики оригинального оборудования - характеристики платы ввода-вывода - драйверы устройств LPC»).

#### **5.6 Работа четырех систем Automation Panel 900 с встроенной SDL**

Панель Automation Panel 900 подключена к встроенному интерфейсу SDL по кабелю SDL. До трех других однотипных панелей Automation Panel подсоединены к этой панели, и работают они через SDL. Все четыре панели демонстрируют одинаковое содержимое (клон-дисплеи).

USB поддерживается на первых двух панелях до максимального расстояния (первый плюс второй сегмент SDL) в 30 м (спереди и сзади). После расстояния 30 м USB доступно только для первой панели (спереди и сзади). USB устройства можно подключить только непосредственно к Automation Panel (без концентратора).

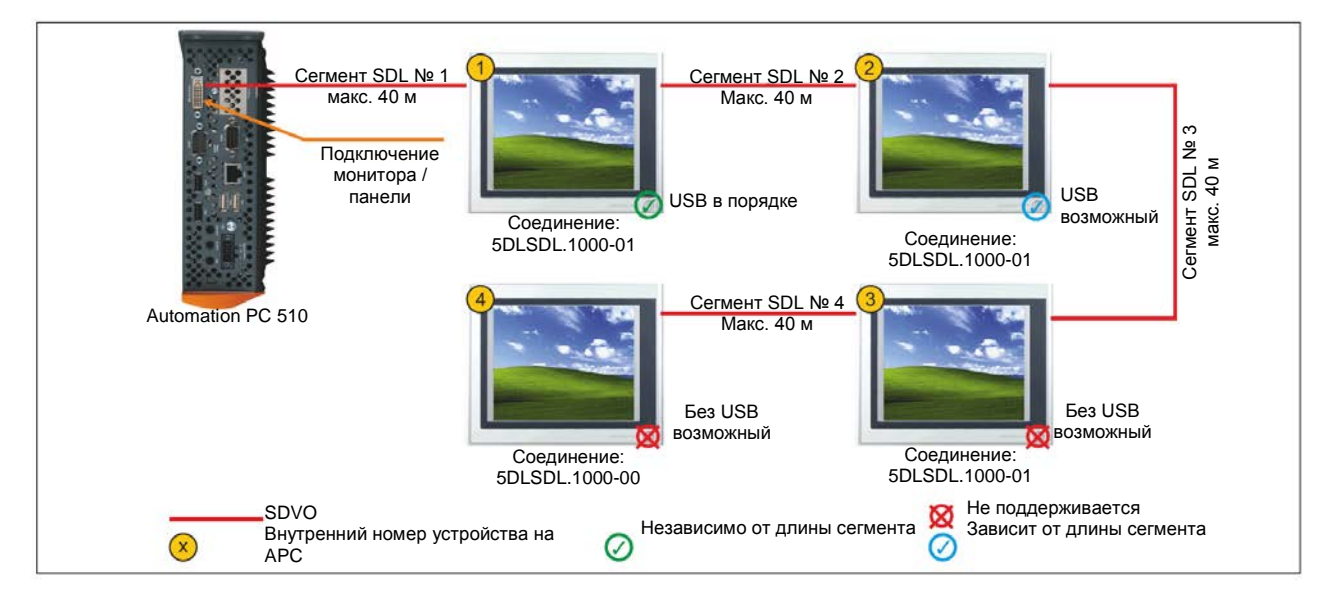

Рис. 34: Работа четырех систем Automation Panel 900 с встроенной SDL

## **5.6.1 Модули связи**

### **Информация:**

**Для каждого используемого устройства необходимо выбрать соответствующий модуль связи.**

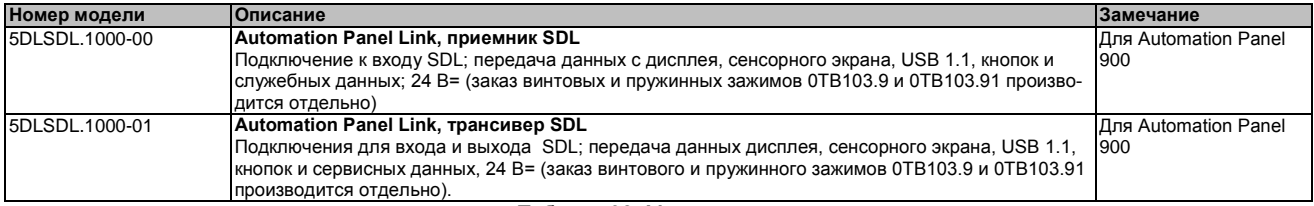

Таблица 98: Модули связи

### **5.6.2 Кабели**

Выберите из следующей таблицы кабель для Automation Panel 900.

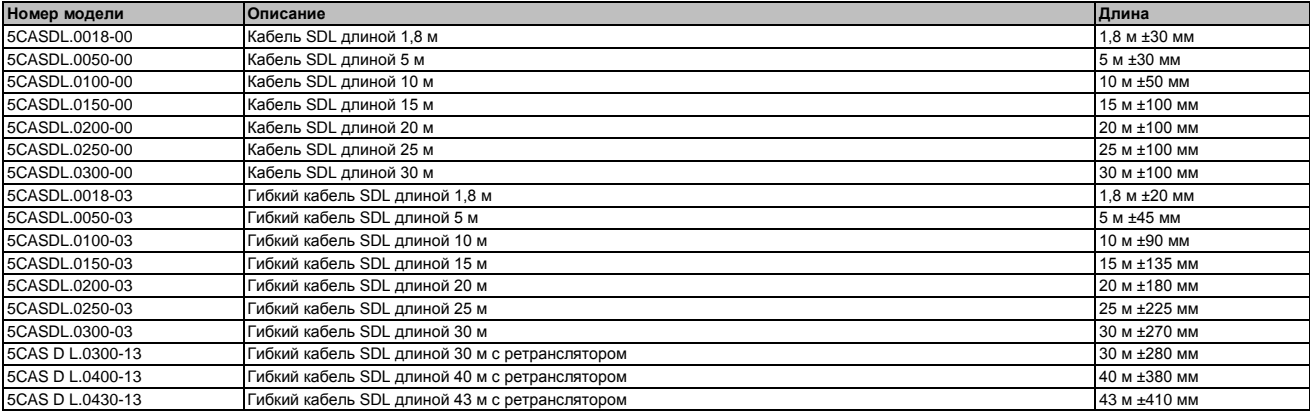

Таблица 99: Кабели для разных конфигураций SDL

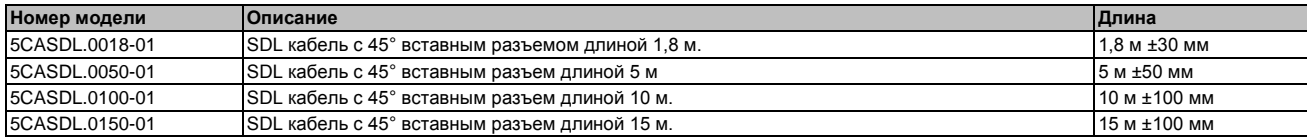

Таблица 99: Кабели для разных конфигураций SDL

#### **Информация:**

**Подробные сведения о кабелях можно найти в руководстве пользователя Automation Panel 900. Руководство можно загрузить в формате PDF с сайта B&R [www.br-automation.com.](http://www.br-automation.com/)**

#### **5.6.2.1 Длина и разрешение кабеля для передачи SDL**

В следующей таблице приводится связь между длинами сегментов и максимальным разрешением в зависимости от используемого кабеля SDL:

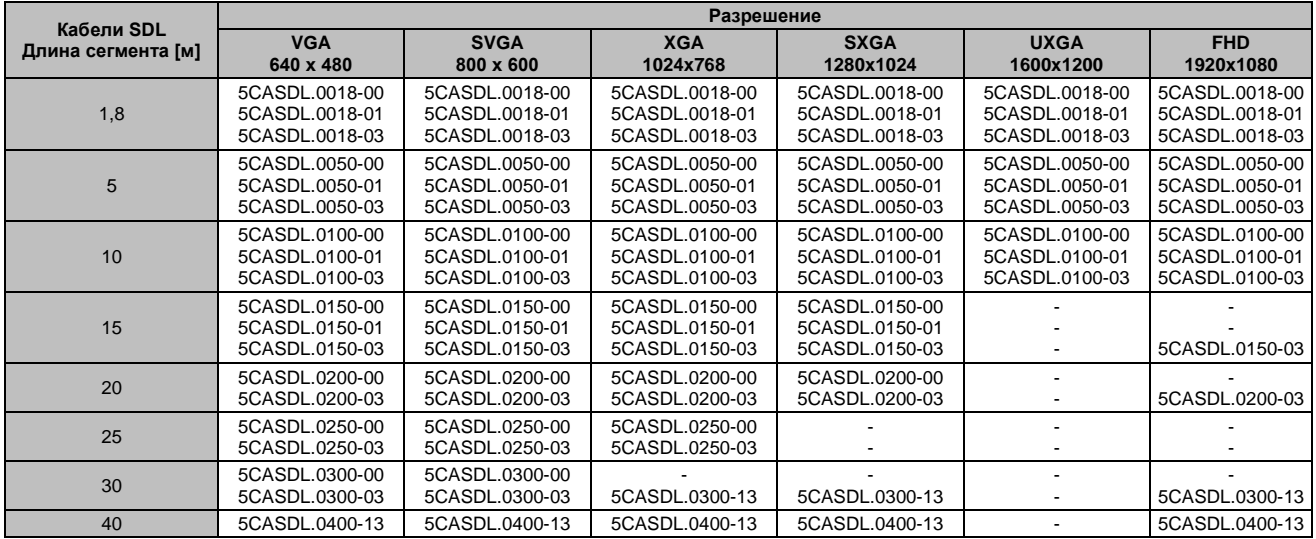

Таблица 100: Длина и разрешение кабеля для передачи сигналов SDL

#### **5.6.3 Настройки BIOS**

Для дальнейшей работы никаких специальных настроек BIOS не требуется.

Для получения подробных сведений см. руководство пользователя для используемого Industrial PC B&R.

#### **Функционирование сенсорного экрана**

В BIOS следует разрешить использование COM C, чтобы можно было работать с сенсорным экраном панели, подключенным к интерфейсу монитора/панели («Характеристики оригинального оборудования - характеристики платы ввода-вывода - драйверы устройств LPC»).

## **6 Подключение периферийных USB устройств**

## **Осторожно!**

**К интерфейсам USB на этом устройстве можно подключать периферийные USB устройства. На рынке имеется обширный ассортимент USB устройств, поэтому B&R не может гарантировать их надлежащее функционирование. Компания B&R гарантирует высокую производительность всех USB устройств, которые она поставляет.**

## **6.1 Локальное подключение на APC510**

К интерфейсам 3 USB можно подключать много различных периферийных USB устройств. Каждый из этих USB интерфейсов может выдерживать нагрузку в 1 A. Максимальная скорость передачи у USB 2.0.

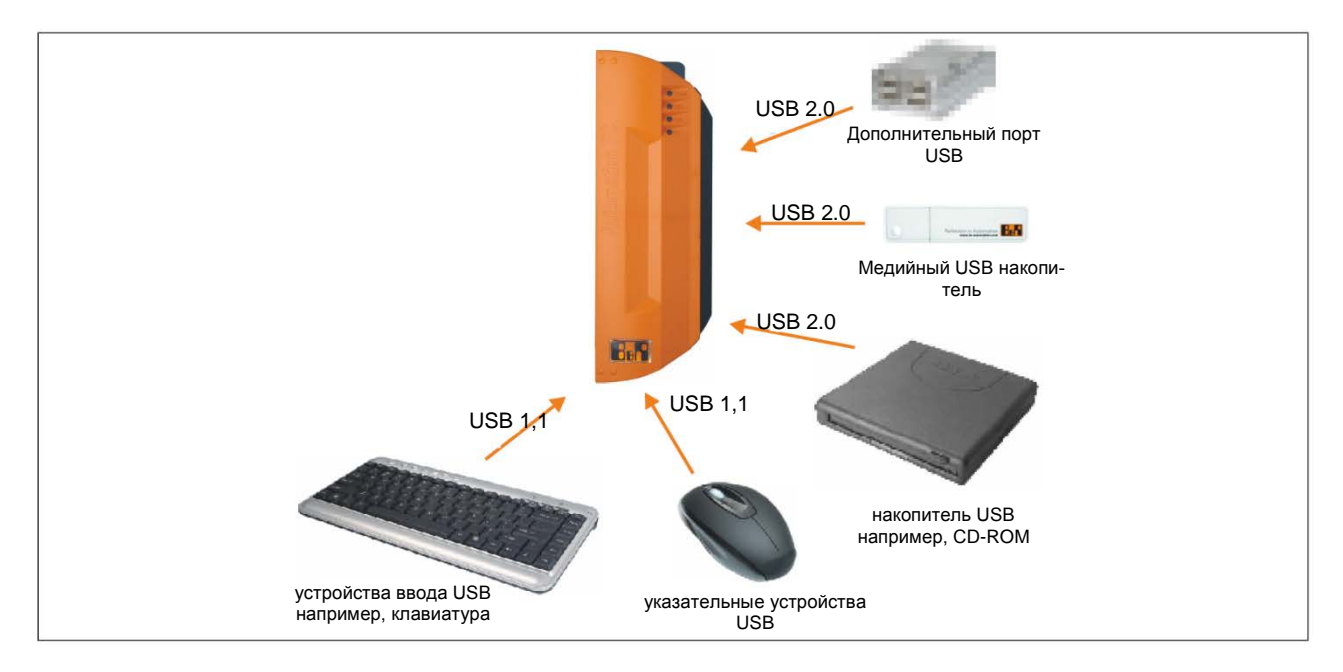

Рис. 35: Локальное подключение периферийных USB устройств на APC510

## **6.2 Дистанционное подключение к Automation Panel 900 через DVI**

К интерфейсам USB 2 и 3 на Automation Panel 900 могут подключаться много разных периферийных USB устройств. Каждый из них может выдерживать нагрузку в 500 мA. Максимальная скорость передачи у USB 2.0.

## **Информация:**

**К Automation Panel 900 могут подключаться оконечные устройства (не концентраторы).**

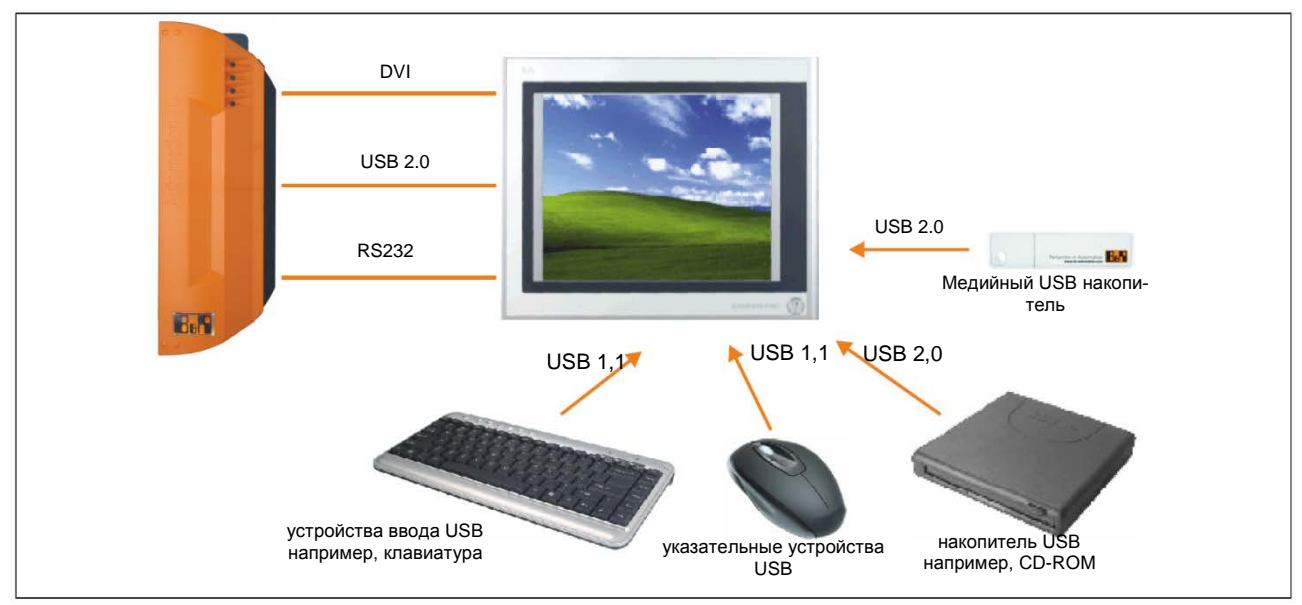

Рис. 36: Дистанционное подключение периферийных USB устройств на APC900 с помощью DVI

### **6.3 Дистанционное подключение к Automation Panel 800 / 900 через SDL**

К интерфейсу USB 2 или 3 на Automation Panel 900 может быть подключено много разных периферийных USB-устройств, на устройствах Automation Panel 800 - много USB интерфейсов. Каждый из них может выдерживать нагрузку в 500 мA. Максимальная скорость передачи для USB 1.1.

### **Информация:**

**К Automation Panel 800 / 900 можно подключать только оконечные устройства (не концентраторы).**

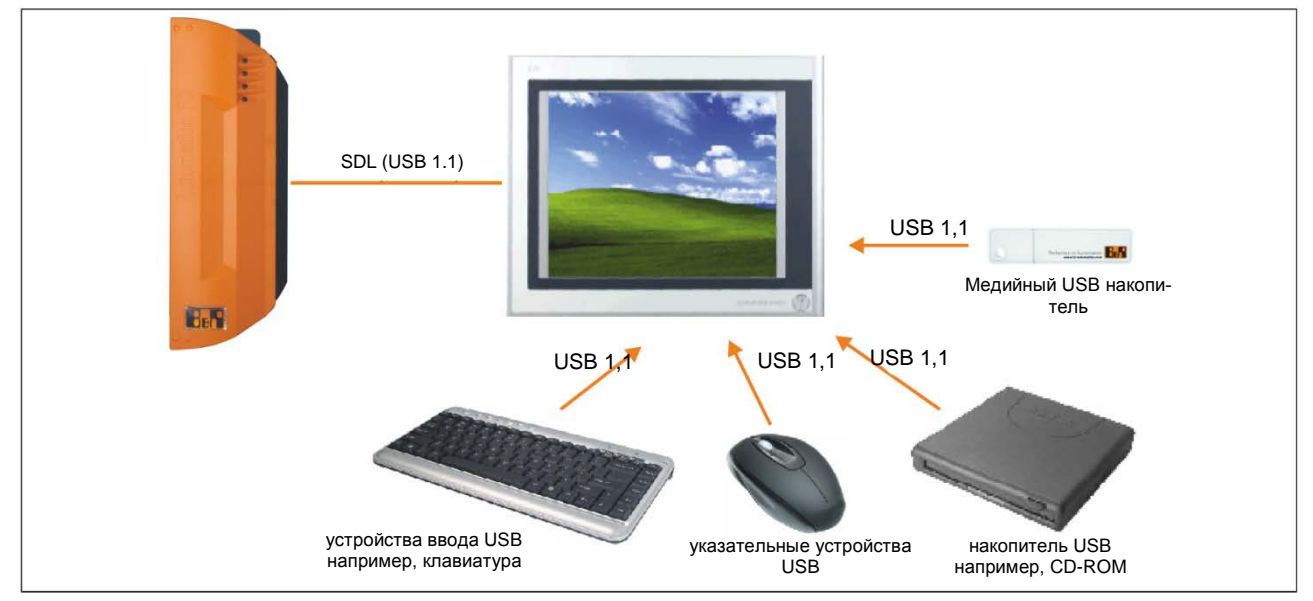

Рис. 37: Дистанционное подключение периферийных USB устройств на APC800/900 с помощью SDL

#### **7 Известные проблемы / нештатные ситуации**

Известны следующие проблемы, которые могут возникнуть при работе устройства APC511:

• Разрешение высокой четкости (1366x768) поддерживается VBIOS не полностью, что вызывает ошибки при работе дисплея после процедуры самотестирования. Изображение мерцает и смещается вниз на строку.

Самостестирование BIOS и настройки BIOS отображаются при этом, однако, правильно.

Это происходит при использовании ОС, для которой не установлены драйверы (например, MS-DOS) или перед запуском графического драйвера ОС (например, логотипа при загрузке Windows XP).

- Разрешение высокой четкости отображается правильно, если ОС Windows XP или Windows 7 загрузились надлежащим образом с установленным графическим драйвером.
- Интерфейс монитора/панели не поддерживает сигналы RGB.

# Глава 4 • Программное обеспечение

## 1 Параметры BIOS

## Информация:

Следующие схемы, пункты меню BIOS и их описания относятся к BIOS версии 1.00. Поэтому, возможно, что все эти схемы и описания BIOS не соответствуют версии установленного **BIOS.** 

#### $1.1$ Общая информация

BIOS является аббревиатурой «Базовая система ввода/вывода» (Basic Input/Output System). Это наиболее базовый стандартизованный интерфейс между пользователем и системой (аппаратными средствами). Система BIOS, используемая в Industrial PC B&R, изготовлена компанией Insyde.

Для изменения настроек базовой конфигурации системы можно воспользоваться утилитой настройки BIOS. Эти настройки хранятся в памяти CMOS и EEPROM (в качестве резервных копий).

Данные CMOS буферизуются батареей (если таковая имеется) и продолжают храниться в Industrial PC B&R, даже если будет отключено питание (без питания 24 В=).

#### $1.2$ Настройка BIOS и процедура загрузки системы

При включении питания или после нажатия кнопки питания на Industrial PC B&R, BIOS мгновенно активизируется. Система проверяет, в порядке ли данные настройки в памяти EEPROM. Если все данные в порядке, они передаются в CMOS. Если данные не в порядке, тогда проверяются данные CMOS, чтобы убедиться в их пригодности. Если данные CMOS содержат ошибку, подается сообщение об ошибке, а процедуру загрузки можно продолжить, нажав клавишу <F1>. Для предотвращения появления сообщения об ошибке при каждом запуске системы, можно открыть утилиту настройки BIOS, нажав клавишу <Del>. Настройки можно будет сохранить заново.

BIOS считывает информацию о конфигурации системы, проверяет и настраивает конфигурацию системы с помощью процедуры самотестирования (POST).

После завершения этих предварительных операций, BIOS ищет операционную систему на имеющихся накопительных устройствах (жестком диске, дискете и т.п.). Затем BIOS запускает операционную систему и передает ей управление операциями системы.

Для того, чтобы войти в утилиту настройку BIOS, необходимо после инициализации контроллера USB, как только на мониторе появится следующее сообщение, нажать клавишу <F2> (во время сомотестирования): «Нажмите F2, чтобы перейти в утилиту настройки».

## Информация:

Благодаря оптимизированным процедурам загрузки, окно POST появляется только на долю секунды. Однако все еще можно войти в BIOS.

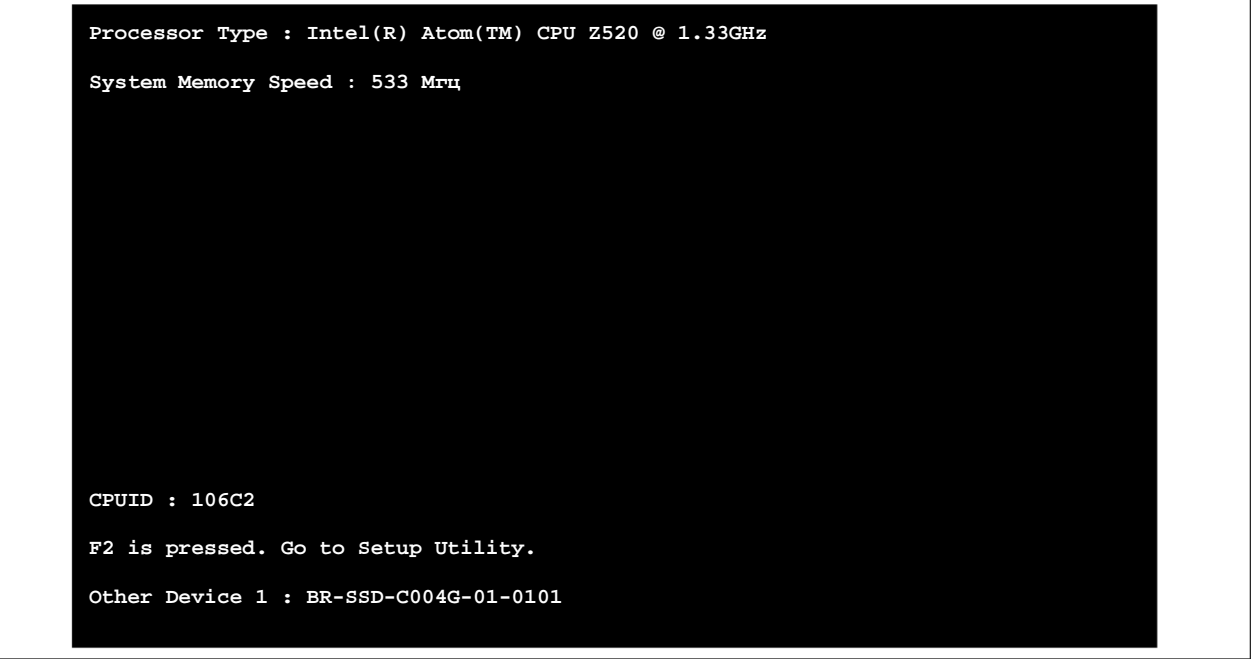

Рис. 38: Экран загрузки

## 1.2.1 Клавиши настройки BIOS

В процессе выполнения самотестирования (POST) можно пользоваться следующими клавишами:

## Информация:

Сигналы клавиш от USB-клавиатуры будут регистрироваться только после инициализации USB контроллера.

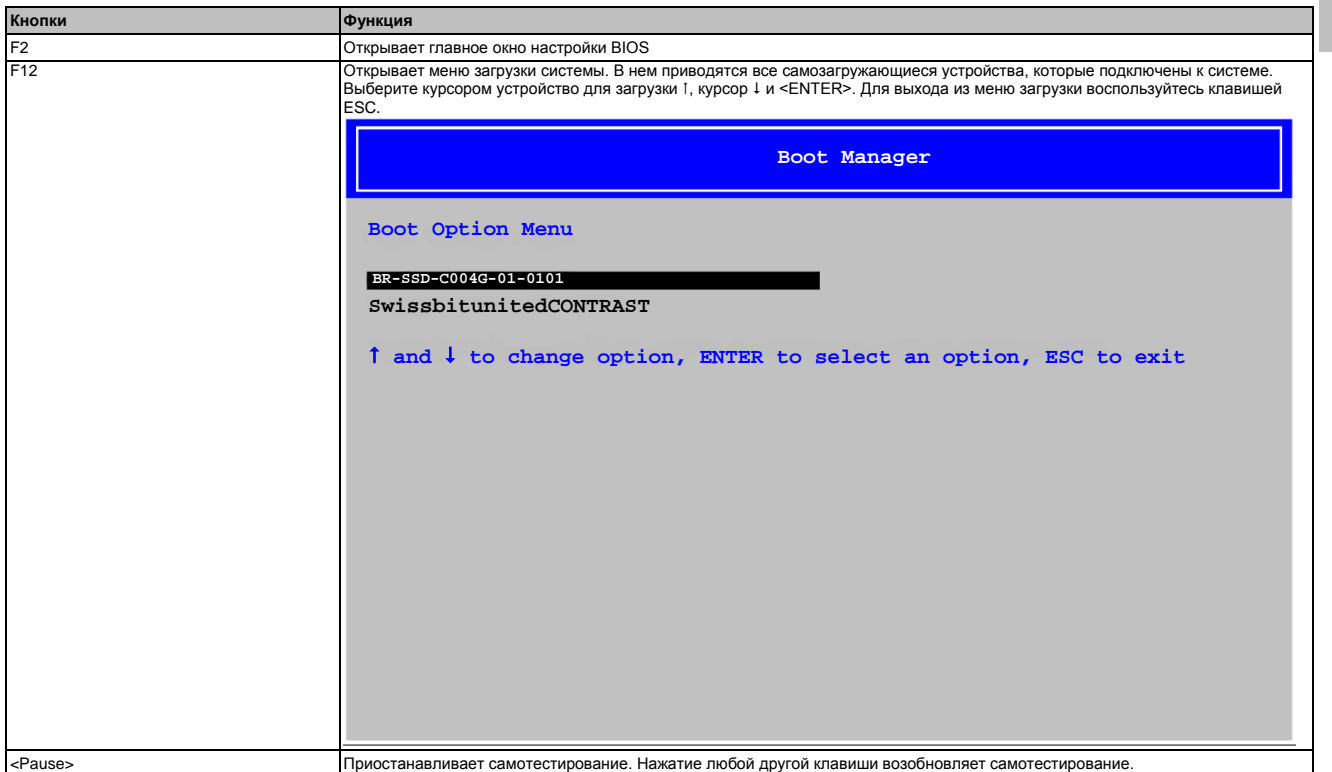

Таблица 101: Клавиши, имеющие отношение к BIOS для самотестирования

Внутри утилиты настройки BIOS можно пользоваться следующими клавишами:

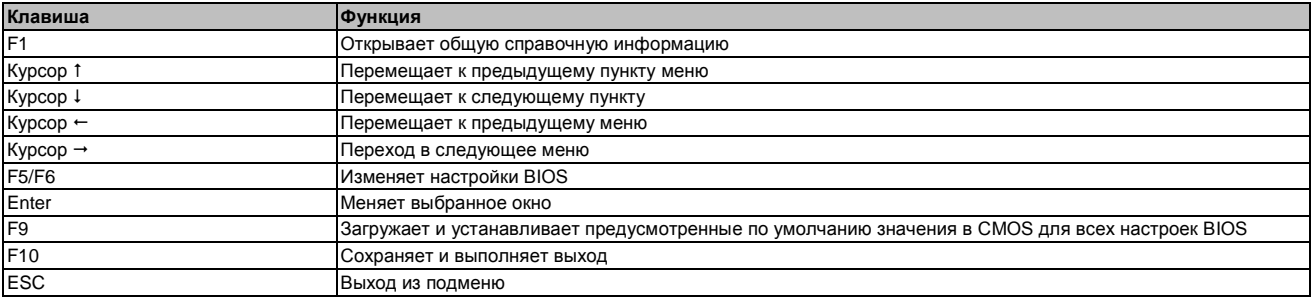

Таблица 102: Относящиеся к BIOS клавиши

## **1.3 Главное окно**

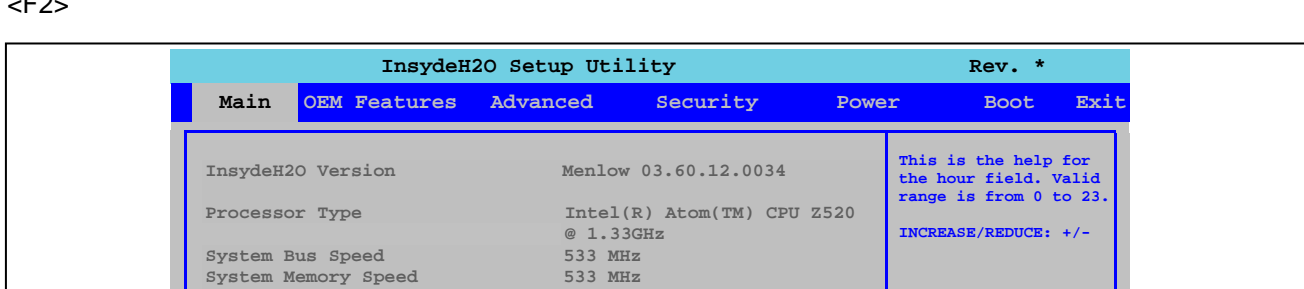

**SODIMM 0 1024 MB**

**F1 Help Select Item F5/F6 Change Values F9 Setup Defaults Esc Exit Select Menu Enter Select SubMenu F10 Save and Exit**

**Cache RAM 512 KB Total Memory 1024 MB**<br> **1024 MB**<br> **1024 MB** 

**System Time [09:18:42] System Date [07/15/2011]**

Главное окно настройки BIOS появляется сразу же, после того как во время запуска нажата клавиша <F2>

Рис. 39: Главное меню US15W

| <b>Настройка BIOS</b>   | Функция                                  | Параметры конфигурации | Результат                              |
|-------------------------|------------------------------------------|------------------------|----------------------------------------|
| <b>Версия InsydeH2O</b> | Отображает версию BIOS InsydeH2O         | Нет                    |                                        |
| Тип процессора          | Отображает тип процессора                | Нет                    |                                        |
| Быстродействие систем-  | Отображает быстродействие системной      |                        |                                        |
| ной шины                | шины                                     |                        |                                        |
| Быстродействие систем-  | Отображает быстродействие системной      | Нет                    |                                        |
| ной памяти              | памяти                                   |                        |                                        |
| Кэш-память ОЗУ          | Отображает кэш-память ОЗУ в системе      | Нет                    |                                        |
| Суммарная память        | Отображает размер системной памяти       | Нет                    |                                        |
| <b>IPOWERLINK 0</b>     | Отображает объем O3У в слоте SODIMM 0    | Нет                    |                                        |
| Системное время         | Гекущее системное время в конфигурации   | Меняет время системы   | Задает системное время в формате часы: |
|                         | системы. Буферизуется батареей CMOS при  |                        | мин.: секунды (hh:mm:ss)               |
|                         | отключении системы.                      |                        |                                        |
| Системная дата          | Гекущая дата в конфигурации системы. Бу- | Меняет системную дату  | Задает системную дату в формате месяц: |
|                         | феризуется батареей CMOS при отключении  |                        | день: год (mm:dd:yyyy)                 |
|                         | системы.                                 |                        |                                        |

Таблица 103: Главное меню US15W - Параметры конфигурации

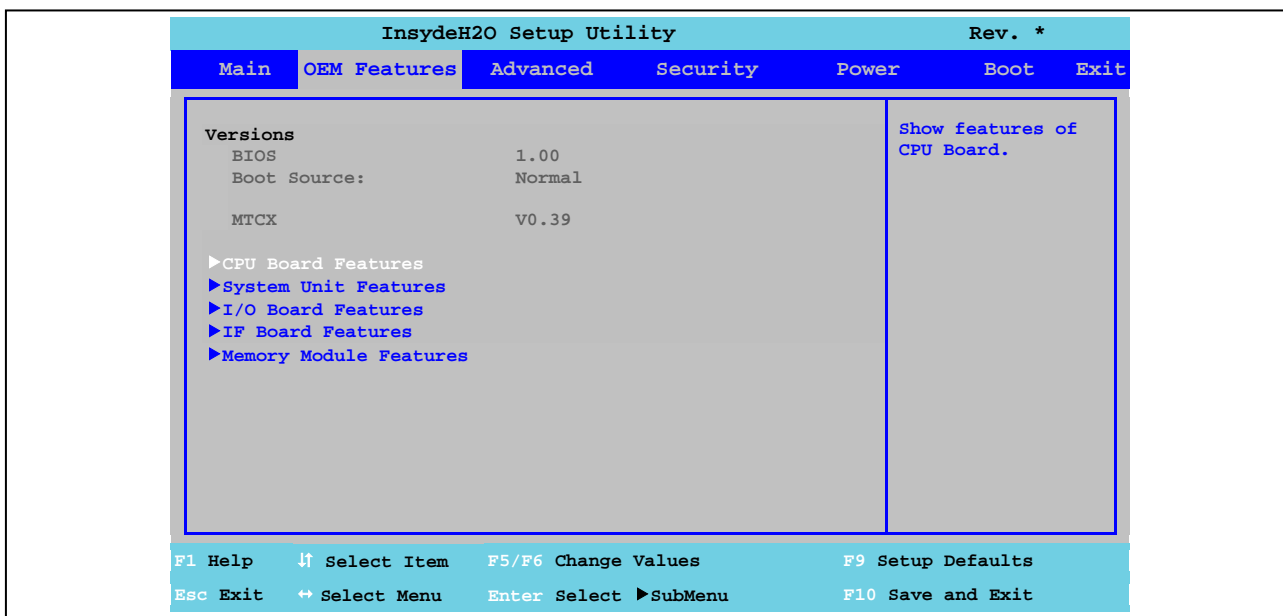

## **1.4 Характеристики оригинального оборудования**

Рис. 40: Характеристики оригинального оборудования US15W - Меню

| <b>Настройка BIOS</b>                                | Функция                                                                                           | Параметры конфигу-<br>рации | Результат                                                                                                    |
|------------------------------------------------------|---------------------------------------------------------------------------------------------------|-----------------------------|----------------------------------------------------------------------------------------------------|
| <b>BIOS</b>                                          | Отображает версию установленного BIOS B&R                                                         | Нет                         |                                                                                                    |
| Источник загрузки си-<br>стемы                       | Отображает, откуда загружается нормальная<br>версия или резервная копия BIOS                      |                             | Информация:<br>Если обновление BIOS окончилось<br>неудачно, автоматически загружа-<br>ется резервная копия BIOS. Затем<br>можно будет повторить попытку<br>обновить BIOS. |
| <b>MTCX</b>                                          | Отображает версию установленного МТСХ                                                             | Нет                         |                                                                                                    |
| Характеристики про-<br>цессорной платы               | Отображает и настраивает зависящую от<br>устройства конфигурацию платы центрального<br>процессора | Enter                       | Открывает подменю<br>См. "Характеристики платы ЦП" на стр. 106                                                                                                    |
| Характеристики си-<br>стемного блока                 | Отображает и настраивает зависящую от<br>устройств конфигурацию системного блока                  | Enter                       | Открывает подменю<br>См. "Характеристики системного блока" на стр.<br>111                                                                                                 |
| Характеристики платы<br>ввода/вывода <sup>1)</sup>   | Отображает зависящую от устройства инфор-<br>мацию для платы ввода-вывода                         | Enter                       | Открывает подменю<br>См "Характеристики платы ввода-вывода" на<br>стр. 115                                                                                                |
| Характеристики интер-<br>фейсной платы <sup>2)</sup> | Отображает зависящую от устройства инфор-<br>мацию для интерфейсной платы                         | Enter                       | Открывает подменю<br>См. "Характеристики интерфейсной платы" на<br>стр. 120                                                                                               |
| Характеристики моду-<br>ля памяти                    | Отображает зависящую от устройства инфор-<br>мацию для оперативной памяти                         | Enter                       | Открывает подменю<br>См. "Характеристики модуля памяти" на стр.<br>122                                                                                                    |

Таблица 104: Меню сведений о производителе оригинального оборудования US15W - Параметры конфигураций

1) Это подменю отображается, если только к системному блоку подключена плата вводов-выводов. 2) Это подменю отображается, если только к системному блоку подключена интерфейсная плата.

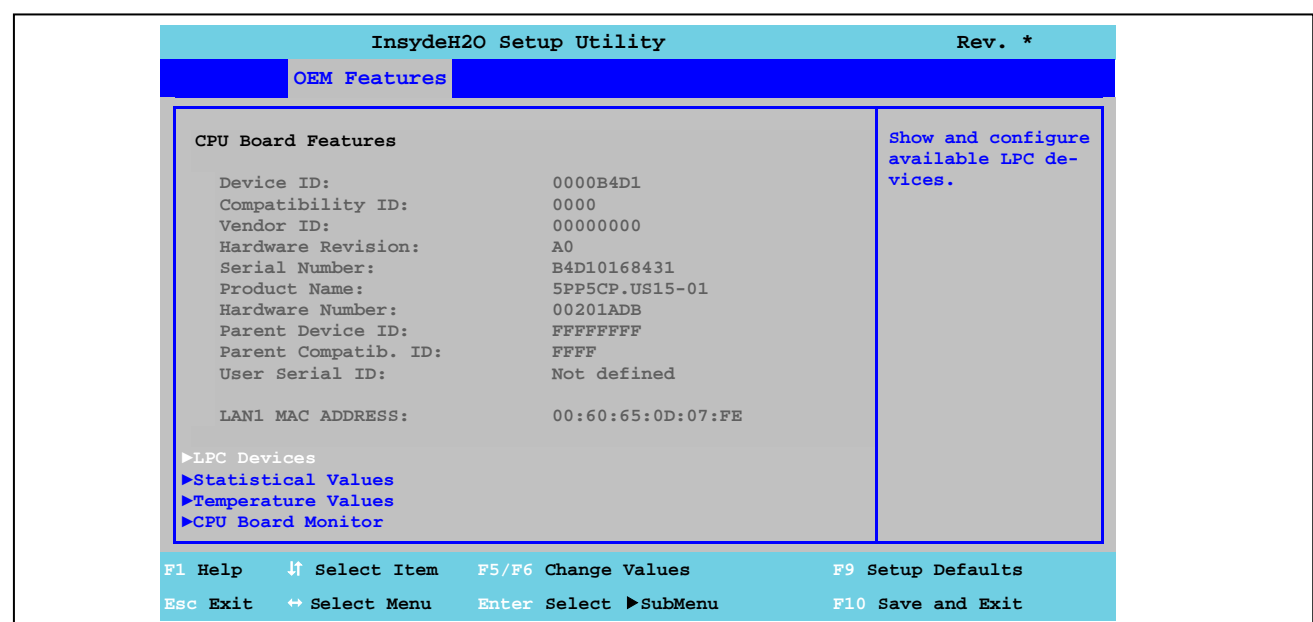

#### 1.4.1 Характеристики платы центрального процессора

Рис. 41: Характеристики оригинального оборудования - Характеристики платы центрального процессора

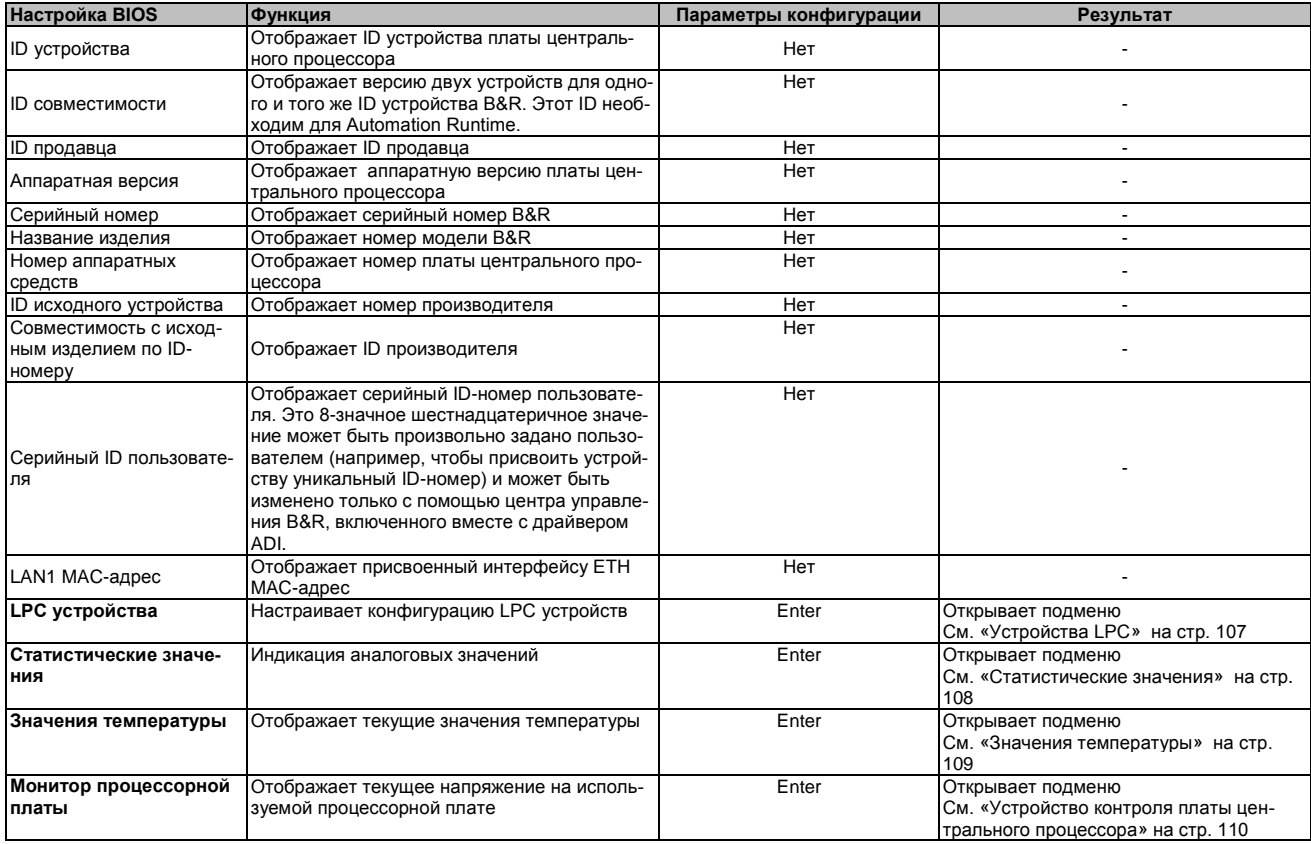

Таблица 105: Характеристики оригинального оборудования US15W - Характеристики платы центрального процессора - Параметры конфигурации

 $\frac{d}{2}$ 

### 1.4.1.1 Устройства LPC

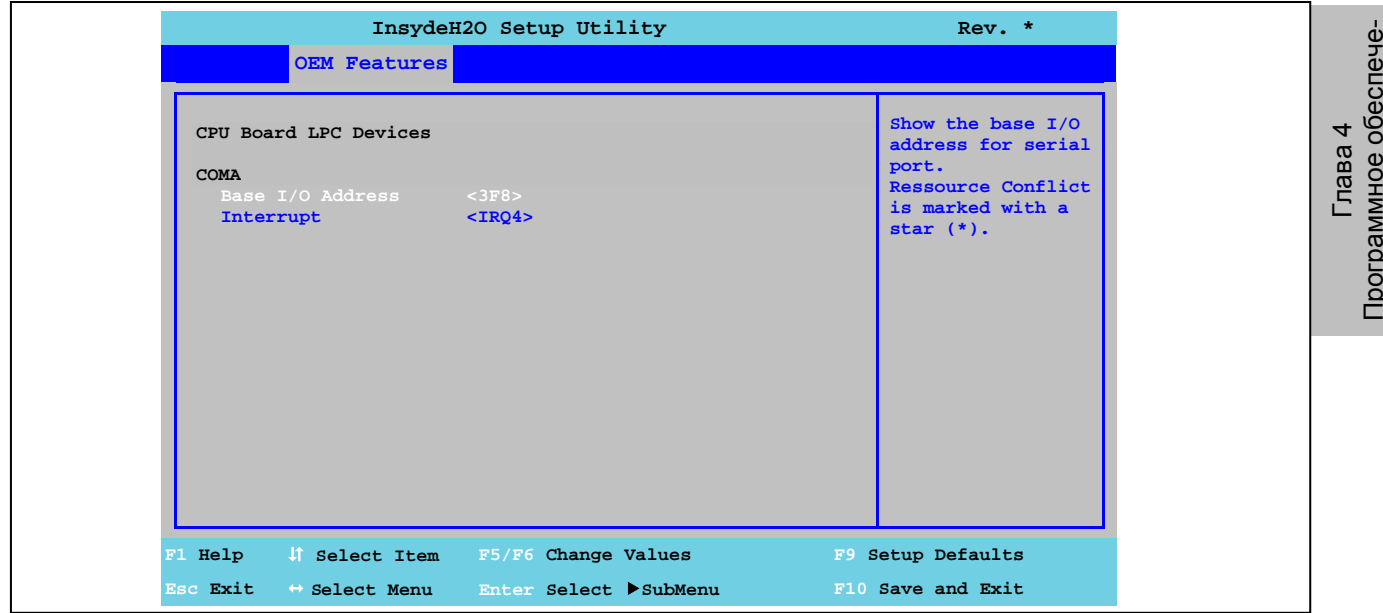

Рис. 42: Характеристики оригинального оборудования US15W - Характеристики платы центрального процессора - Устройства **LPC** 

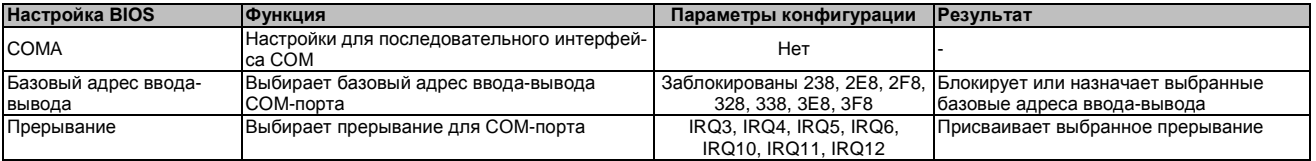

Таблица 106: Характеристики оригинального оборудования US15W - Характеристики процессорной платы - LPC устройства -Лараметры конфигурации

## Информация:

Конфликт на уровне использования ресурсов может возникнуть в отношении базовых адресов ввода-вывода или настроек прерывания (указывается предостережениями). Для того чтобы все же быть в состоянии выполнить эти настройки, прежде всего, следует изменить настройки используемых базовых адресов ввода-вывода или прерывания.

#### **1.4.1.2 Статистические значения**

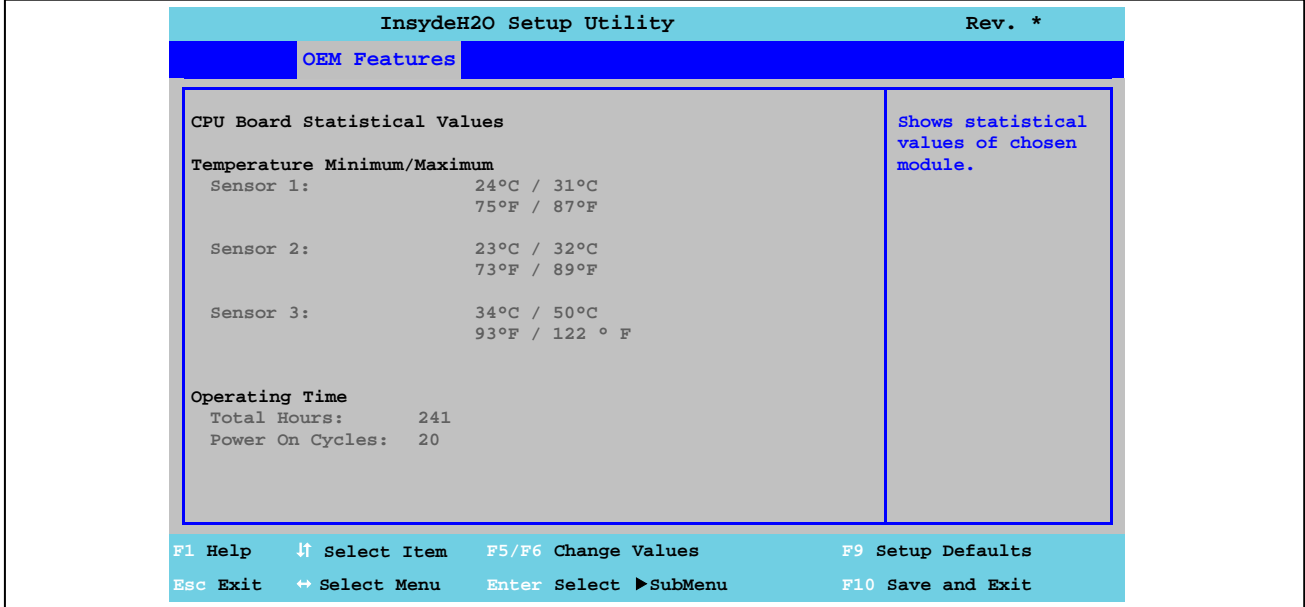

Рис. 43: Характеристики оригинального оборудованияUS15W - Характеристики платы ЦПУ - Статистические значения

| Настройка BIOS         | Функция                                      | Параметры конфигурации | Результат |
|------------------------|----------------------------------------------|------------------------|-----------|
| Датчик 1               | Отображает минимальную и максимальную        | Нет                    |           |
|                        | температуру датчика 1 (интерфейсы) в °С и °F |                        |           |
| Датчик 2               | Отображает минимальную и максимальную        | Нет                    |           |
|                        | температуру датчика 2 (ЦПУ) в °С и °F        |                        |           |
| Датчик 3               | Отображает минимальную и максимальную        | Нет                    |           |
|                        | температуру датчика 3 (оперативная память)   |                        |           |
|                        | в°Си°Е                                       |                        |           |
| Суммарные часы         | Отображает время работы в часах              | Нет                    |           |
| Циклы включе-          | Отображает число циклов включения питания    | Нет                    |           |
| ния/выключения питания | Каждый повторный запуск увеличивает пока-    |                        |           |
|                        | зание счетчика на 1.                         |                        |           |

Таблица 107: Характеристики оригинального оборудования US15W - Характеристики платы центрального процессора - Статистические значения - Параметры конфигурации
Программное обеспече-Программное обеспече-

# **1.4.1.3 Значения температуры**

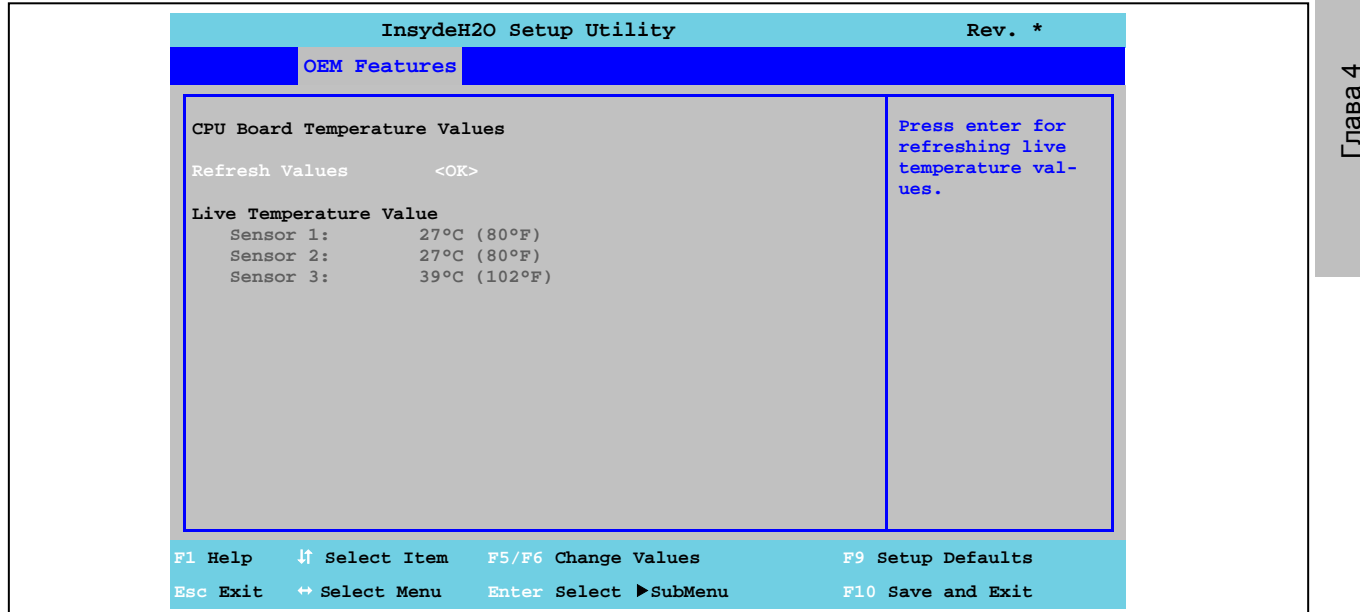

Рис. 44: Характеристики оригинального оборудования US15W - Характеристики платы ЦПУ - Значения температуры

| Настройка BIOS      | <b>ФУНКЦИЯ</b>                                                             | Параметры конфигурации | Результат                             |
|---------------------|----------------------------------------------------------------------------|------------------------|---------------------------------------|
| Обновление значений | Параметры обновления значений температуры                                  | ΟK                     | Обновление значений температуры пока- |
|                     |                                                                            |                        | зано ниже                             |
| Датчик 1            | Отображает текущую температуру датчика 1<br>(интерфейсы) в °С и °F         | Нет                    |                                       |
| Датчик 2            | Отображает текущую температуру датчика 2<br>(ЦПУ) в °С и °F                | Нет                    |                                       |
| Датчик 3            | Отображает текущую температуру датчика 3<br>(оперативная память) в °С и °F | Нет                    |                                       |

Таблица 108: Характеристики оригинального оборудования US15W - Характеристики платы центрального процессора - Значения температуры - Параметры конфигурации

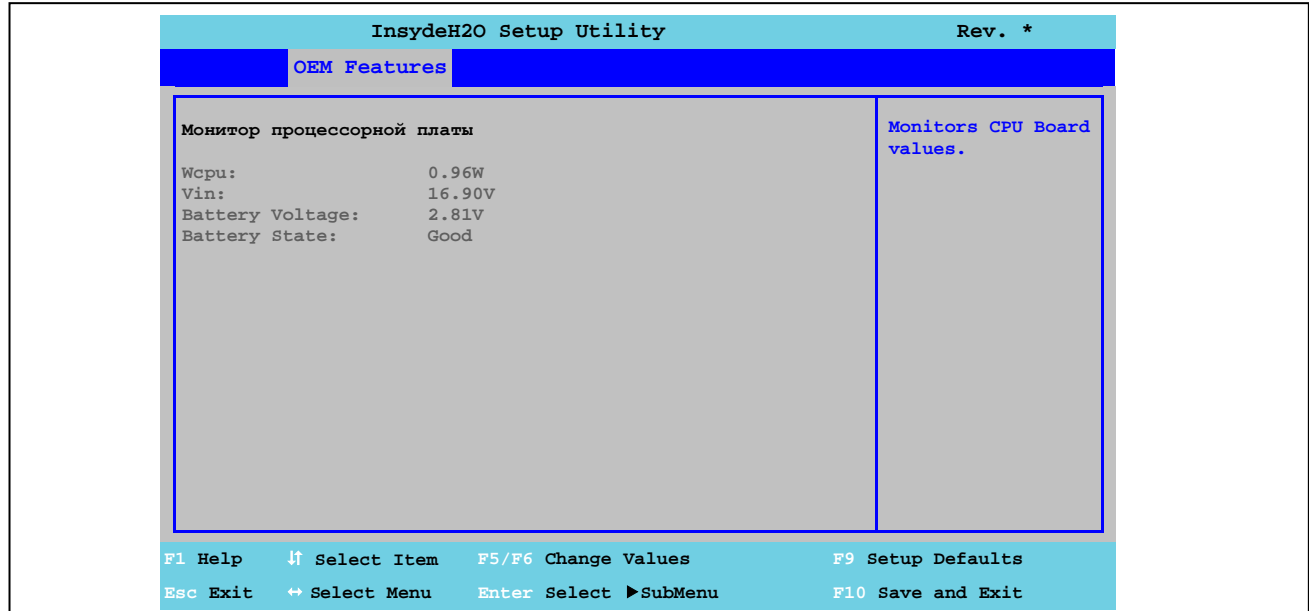

### **1.4.1.4 Монитор платы центрального процессора**

Рис. 45: Характеристики оригинального оборудования US15W - Характеристики платы центрального процессора - Монитор платы центрального процессора

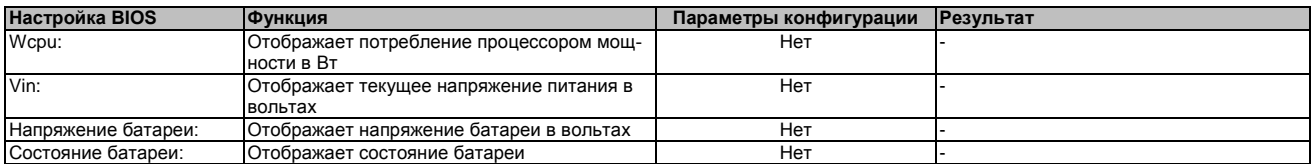

Таблица 109: Характеристики оригинального оборудования US15W - Характеристики платы центрального процессора - Монитор платы центрального процессора - Параметры конфигурации

Глава 4<br>Программное обеспече-<br>ние

# 1.4.2 Характеристики системного блока

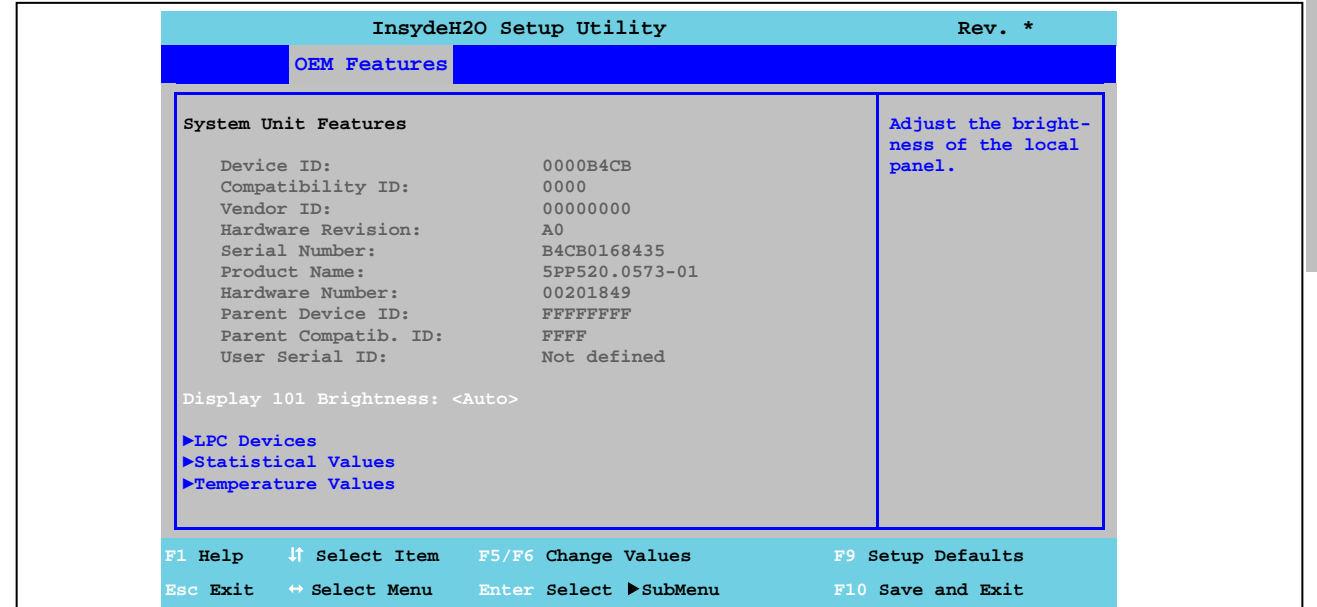

Рис. 46: Характеристики оригинального оборудования US15W - Характеристики системного блока

| Настройка BIOS                                          | Функция                                                                                                    | Параметры конфигура-<br>ЦИИ     | <b>Результат</b>                                                                                                    |
|---------------------------------------------------------|----------------------------------------------------------------------------------------------------|---------------------------------|----------------------------------------------------------------------------------------------------|
| ID устройства                                           | Отображает код устройства Power Panel                                                                                                    | Нет                             |                                                                                                    |
| <b>ID совместимости</b>                                 | Отображает версию двух устройств для одного и<br>того же ID устройства B&R. Этот ID необходим<br>для Automation Runtime.                                                                                                    | Нет                             |                                                                                                    |
| ID продавца                                             | Отображает ID продавца                                                                                                    | <b>Het</b>                      |                                                                                                    |
| Аппаратная версия                                       | Отображает аппаратную версию системного<br>блока                                                                                                    | Нет                             |                                                                                                    |
| Серийный номер                                          | Отображает серийный номер B&R                                                                                                    | <b>Het</b>                      |                                                                                                    |
| Название изделия                                        | Отображает номер модели B&R                                                                                                    | <b>Het</b>                      |                                                                                                    |
| Номер аппаратных<br>средств                             | Отображает аппаратный номер системного блока                                                                                                    | Нет                             |                                                                                                    |
| ID исходного устройства                                 | Отображает номер производителя                                                                                                    | <b>Het</b>                      |                                                                                                    |
| Совместимость с исход-<br>ным изделием по ID-<br>номеру | Отображает ID производителя                                                                                                    | <b>Het</b>                      |                                                                                                    |
| Серийный ID пользовате-                                 | Отображает серийный ID-номер пользователя.                                                                                                    | <b>Het</b>                      |                                                                                                    |
| ля                                                      | Это 8-значное шестнадцатеричное значение<br>может быть произвольно задано пользователем<br>(например, чтобы присвоить устройству уникаль-<br>ный ID-номер) и может быть изменено только с<br>помощью центра управления B&R, включенного<br>вместе с драйвером ADI. |                                 |                                                                                                    |
| Яркость (0) дисплея 1)                                  | Параметры настройки интенсивности задней<br>подсветки дисплея                                                                                                    | Auto                            | Автоматически настраивает конфигура-<br>цию оптимальной яркости с помощью<br>заводских настроек. Задано значение<br>яркости в интервале 100% - 0%. |
|                                                         |                                                                                                    | 0%, 10%, 20%, 30%, 40%,<br>100% | Задает требуемую яркость в пределах<br>50%, 60%, 70%, 80%, 90%, установленных на заводе предельных<br>значений                                     |
| LPC устройства                                          | Настраивает конфигурацию LPC устройств                                                                                                    | Enter                           | Открывает подменю<br>См. «Устройства LPC» на стр. 112                                                                                              |
| Статистические значе-<br>ния                            | Индикация аналоговых значений                                                                                                    | Enter                           | Открывает подменю<br>См. «Статистические значения» на стр.<br>113                                                                                  |
| Значения температуры                                    | Отображает текущие значения температуры                                                                                                    | Enter                           | Открывает подменю<br>См. «Значения температуры» на стр.<br>114                                                                                     |

#### Таблица 110: Характеристики оригинального оборудования US15W OEM - Характеристики системного блока - Параметры конфигурации

1) Эта настройка возможна только для системных блоков РР500.

### 1.4.2.1 Устройства LPC

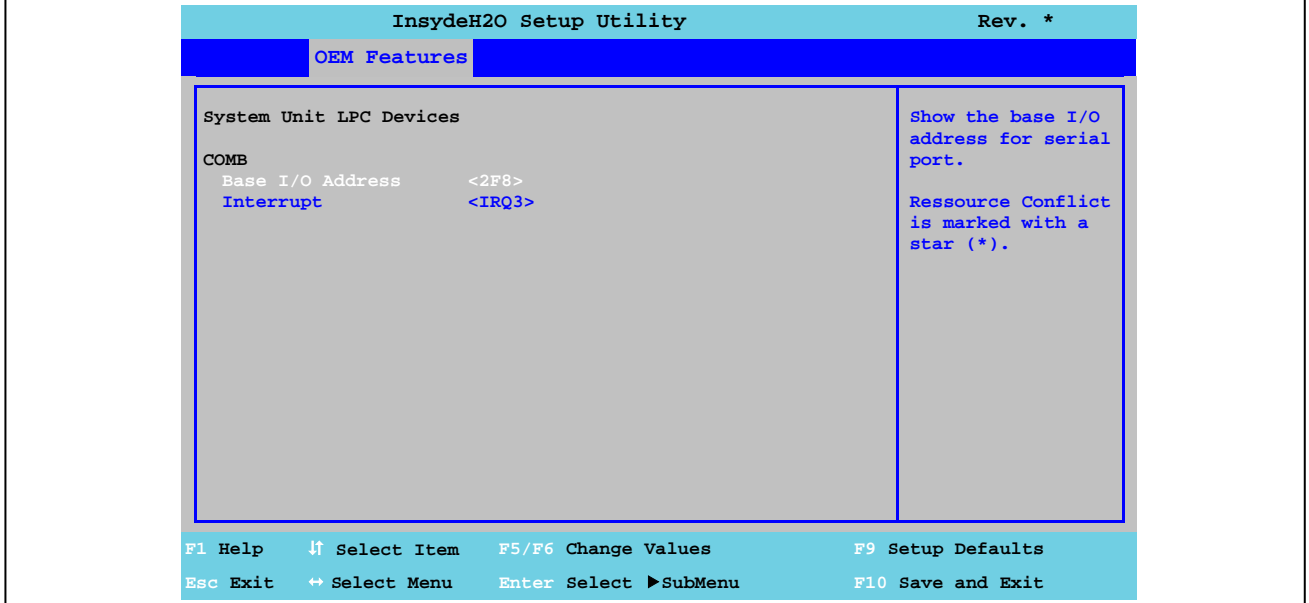

Рис. 47: Характеристики оригинального оборудования US15W - Характеристики системного блока - LPC устройства

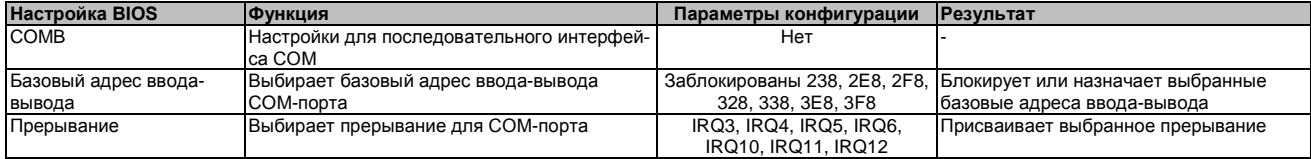

Таблица 111: Характеристики оригинального оборудования US15W - Характеристики системного блока - Устройства LPC - Параметры конфигурации

# Информация:

Конфликт на уровне использования ресурсов может возникнуть в отношении базовых адресов ввода-вывода или настроек прерывания (указывается предостережениями). Для того чтобы все же быть в состоянии выполнить эти настройки, прежде всего, следует изменить настройки используемых базовых адресов ввода-вывода или прерывания.

# **1.4.2.2 Статистические значения**

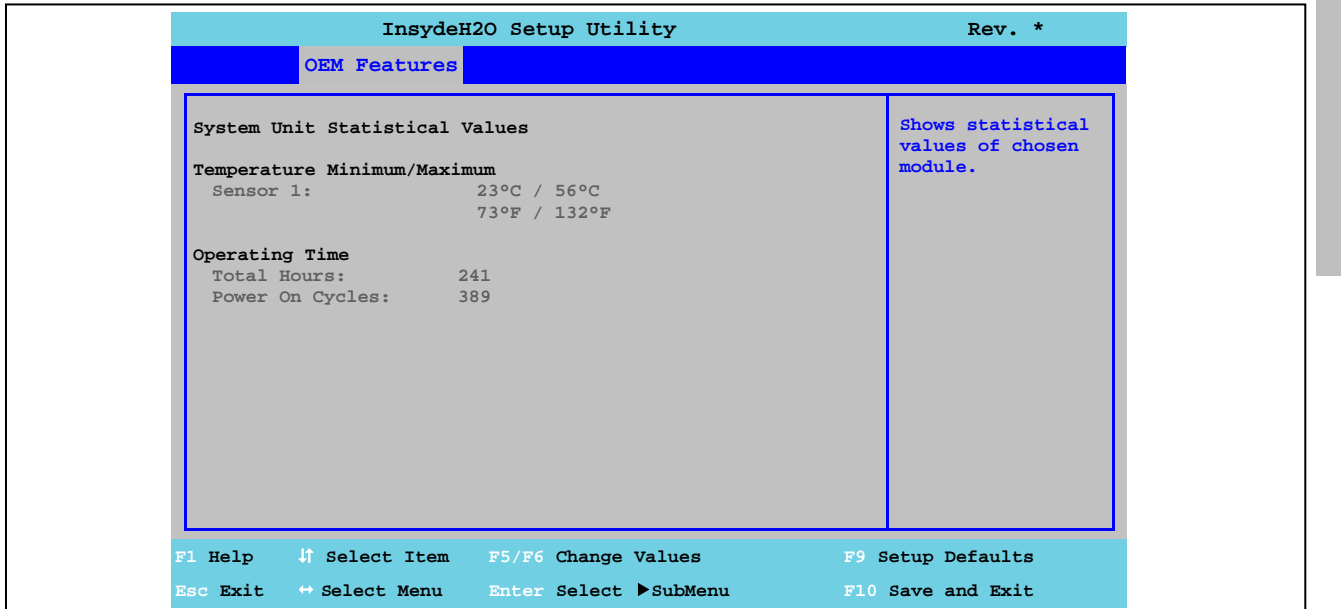

Рис. 48: Характеристики оригинального оборудования US15W - Характеристики системного блока - Статистические величины

| <b>Настройка BIOS</b>  | <b>ФУНКЦИЯ</b>                            | Параметры конфигурации | <b>ІРезультат</b> |
|------------------------|-------------------------------------------|------------------------|-------------------|
| Датчик 1               | Отображает минимальную и максимальную     | Нет                    |                   |
|                        | температуру датчика 1 в °С и °F           |                        |                   |
| Суммарные часы         | Отображает время работы в часах           | Нет                    |                   |
| Циклы включе-          | Отображает число циклов включения питания | Нет                    |                   |
| ния/выключения питания | Каждый повторный запуск увеличивает пока- |                        |                   |
|                        | зание счетчика на 1.                      |                        |                   |

Таблица 112: Характеристики оригинального оборудования US15W - Характеристики системного блока - Статистические величины

### **1.4.2.3 Значения температуры**

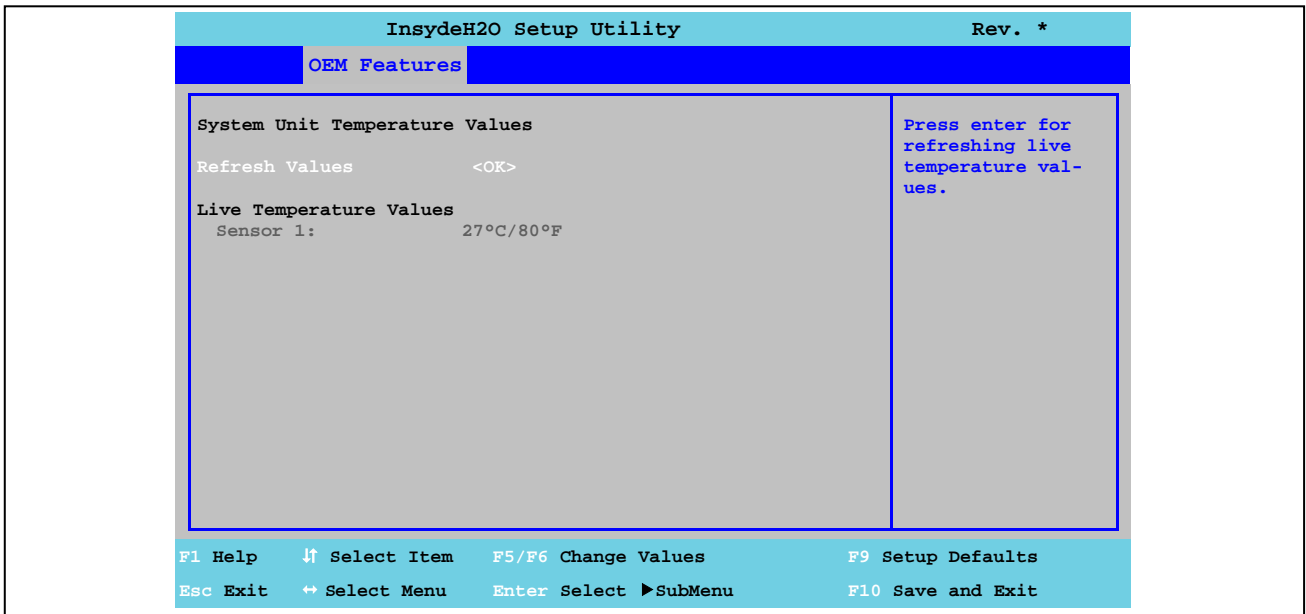

Рис. 49: Характеристики оригинального оборудования US15W - Характеристики системного блока - Значения температуры

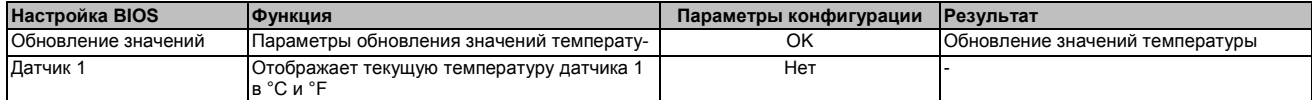

Таблица 113: Характеристики оригинального оборудования US15W - Характеристики системного блока - Значения температуры - Параметры конфигурации

# 1.4.3 Характеристики платы ввода-вывода

# Информация:

Показанные значения и меню могут меняться в зависимости от того, какая из плат вводавывода подключена.

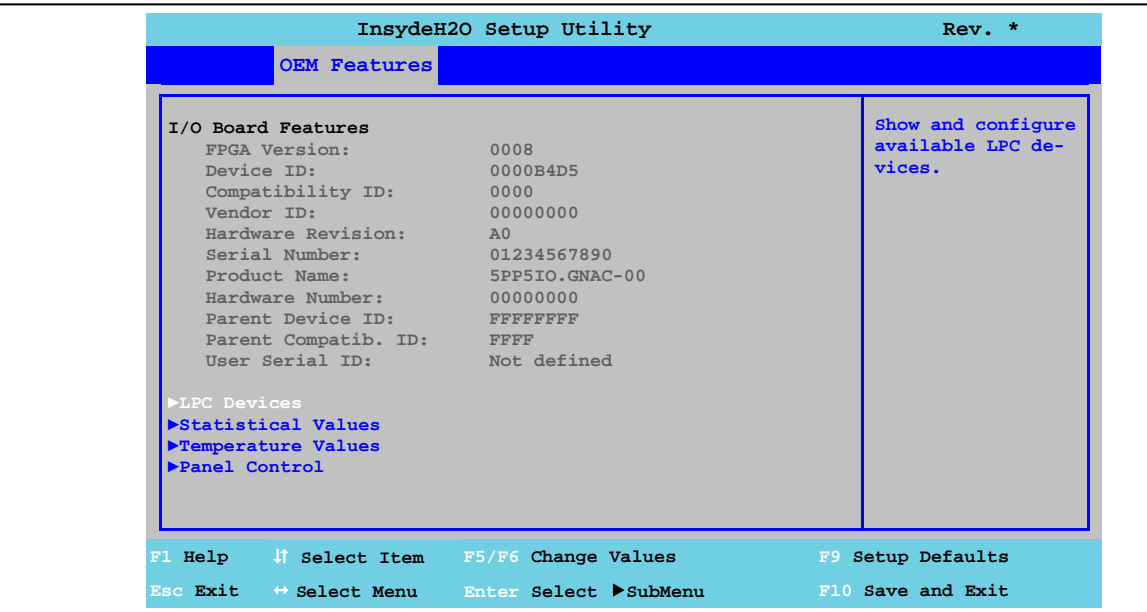

#### Рис. 50: Характеристики оригинального оборудования US15W - Характеристики платы ввода-вывода

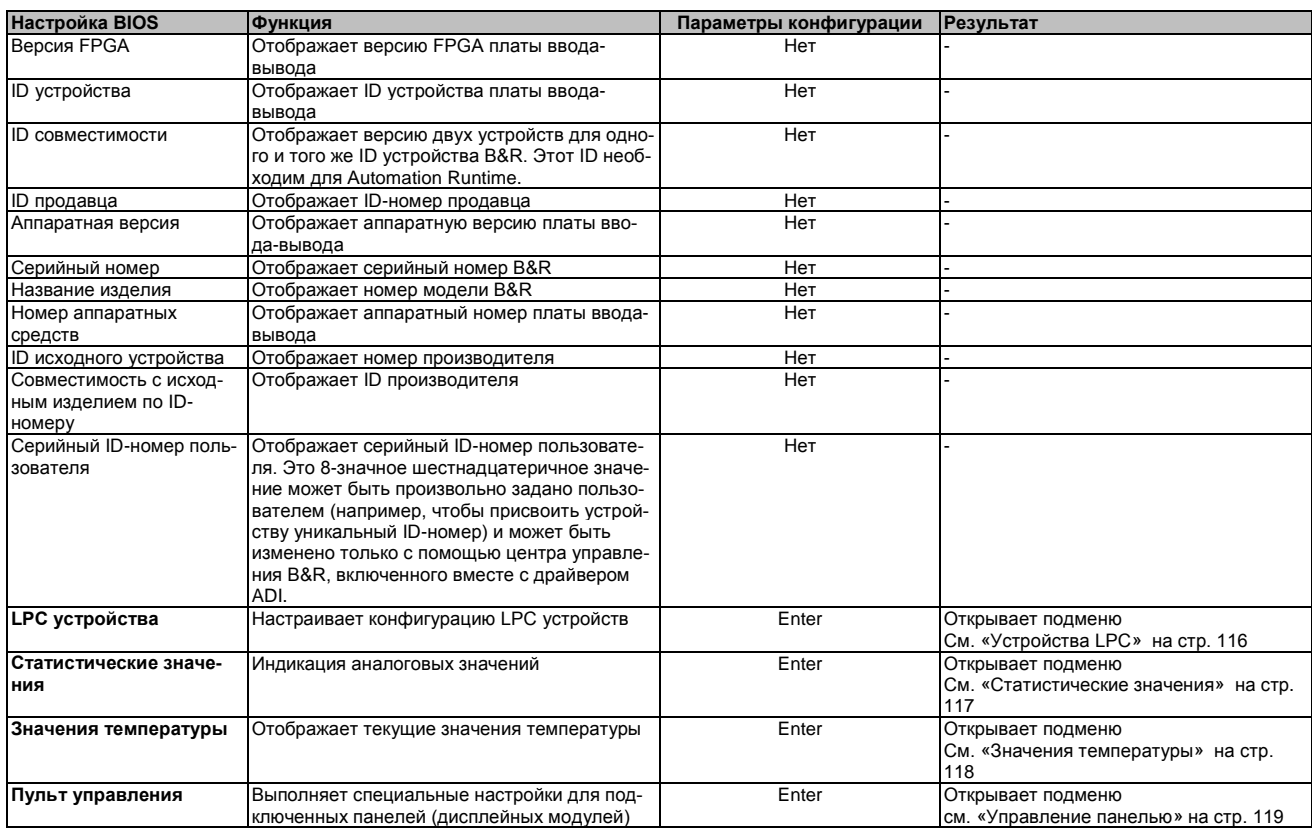

Таблица 114: Характеристики оригинального оборудования US15W - Характеристики платы ввода-вывода - Параметры конфигурации

# **1.4.3.1 Устройства LPC**

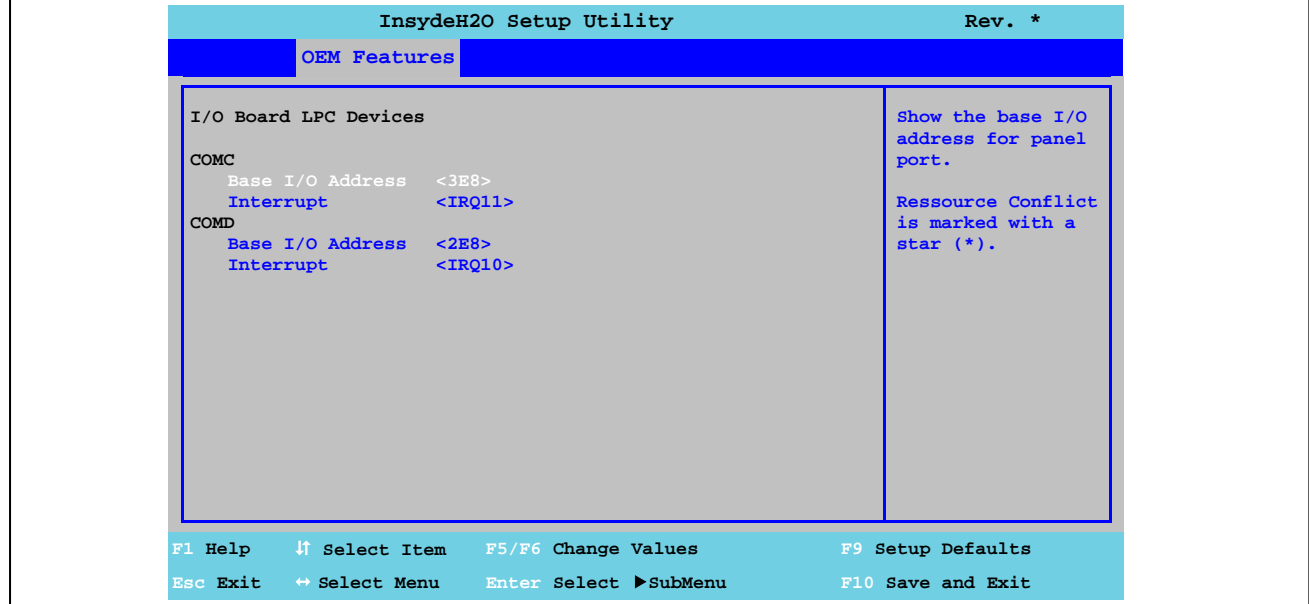

Рис. 51: Характеристики оригинального оборудования US15W - Характеристики платы ввода-вывода - LPC устройства

| Настройка BIOS                 | Функция                                                                     | Параметры конфигурации                             | Результат                                                        |
|--------------------------------|-----------------------------------------------------------------------------|----------------------------------------------------|------------------------------------------------------------------|
| <b>COMC</b>                    | Настройки для интерфейса панели на плате                                    | Нет                                                |                                                                  |
| Базовый адрес ввода-<br>вывода | Выбирает базовый адрес ввода-вывода<br>СОМ-порта                            | Заблокированы 238, 2Е8, 2Г8,<br>328, 338, 3E8, 3F8 | Блокирует или назначает выбранные<br>базовые адреса ввода-вывода |
| Прерывание                     | Выбирает прерывание для СОМ-порта                                           | IRQ3, IRQ4, IRQ5, IRQ6,<br>IRQ10, IRQ11, IRQ12     | Присваивает выбранное прерывание                                 |
| <b>COMD</b>                    | Настройки для последовательного интерфей-<br>са (СОМ) на плате ввода-вывода | Нет                                                |                                                                  |
| Базовый адрес ввода-<br>вывода | Выбирает базовый адрес ввода-вывода<br>СОМ-порта                            | Заблокированы 238, 2Е8, 2Г8,<br>328, 338, 3E8, 3F8 | Блокирует или назначает выбранные<br>базовые адреса ввода-вывода |
| Прерывание                     | Выбирает прерывание для СОМ-порта                                           | IRQ3, IRQ4, IRQ5, IRQ6,<br>IRQ10, IRQ11, IRQ12     | Присваивает выбранное прерывание                                 |

Таблица 115: Характеристики оригинального оборудования US15W - Характеристики платы ввода-вывода - Устройства LPC - Параметры конфигурации

# **Информация:**

**Конфликт на уровне использования ресурсов может возникнуть в отношении базовых адресов ввода-вывода или настроек прерывания (указывается предостережениями). Для того чтобы все же быть в состоянии выполнить эти настройки, прежде всего, следует изменить настройки используемых базовых адресов ввода-вывода или прерывания.**

ние

 $\frac{1}{2}$ 

# **1.4.3.2 Статистические значения**

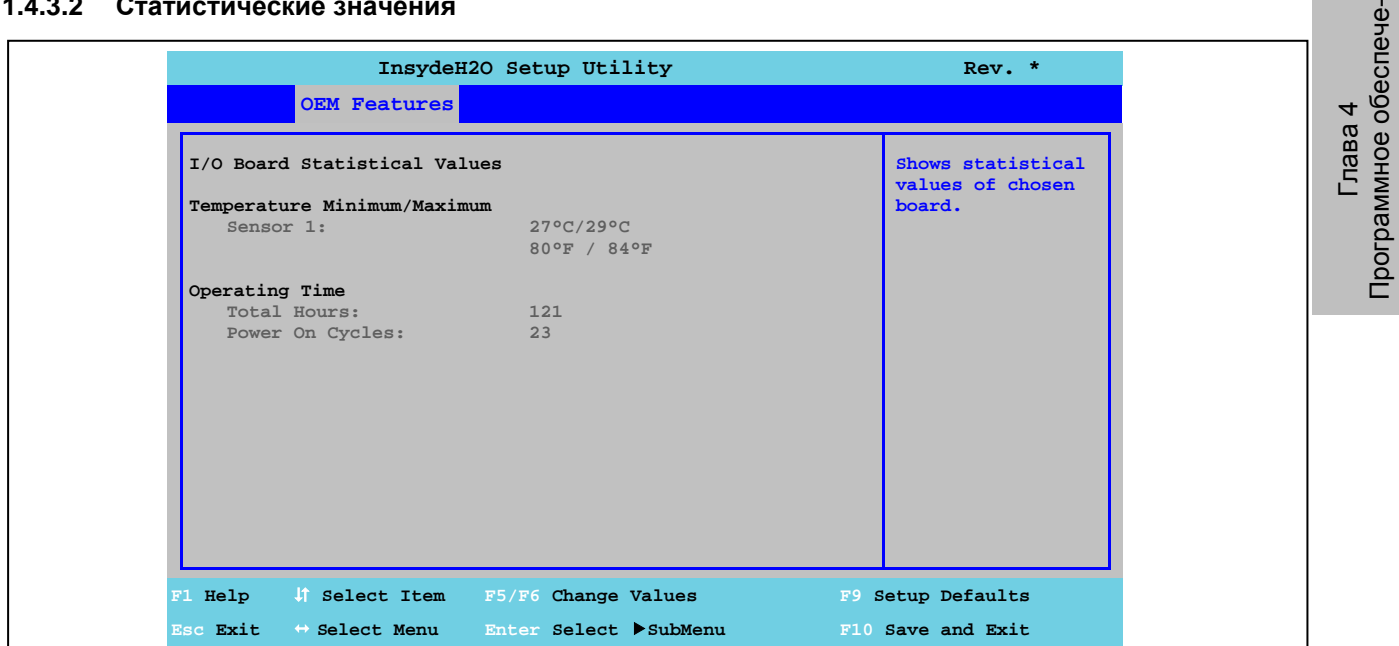

Рис. 52: Характеристики оригинального оборудования US15W - Характеристики платы ввода-вывода - Статистические величины

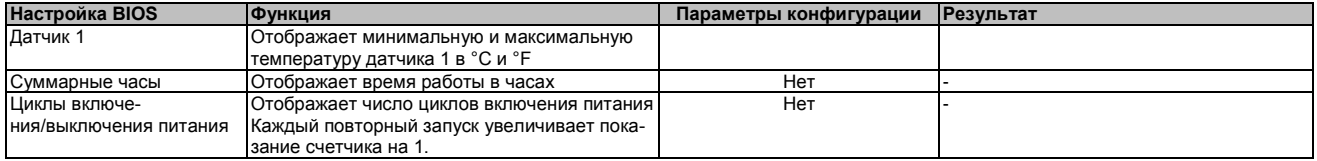

Таблица 116: Характеристики оригинального оборудования US15W - Характеристики платы ввода-вывода - Статистические величины - Параметры конфигурации

# **1.4.3.3 Значения температуры**

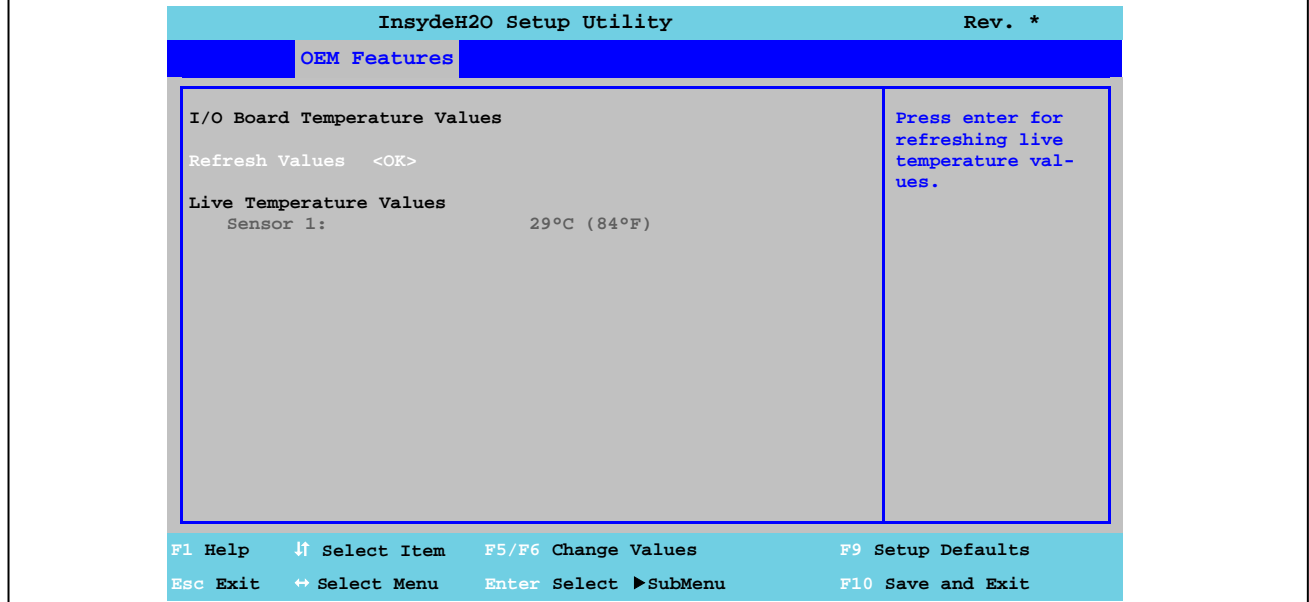

Рис. 53: Характеристики оригинального оборудования US15W - Характеристики платы ввода-вывода - Значения температуры

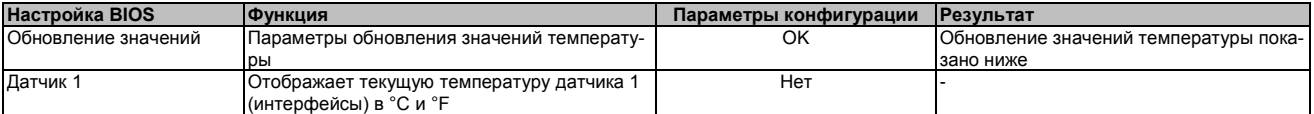

Таблица 117: Характеристики оригинального оборудования US15W - Характеристики платы ввода-вывода - Параметры конфигурации

ние

# **1.4.3.4. Пульт управления**

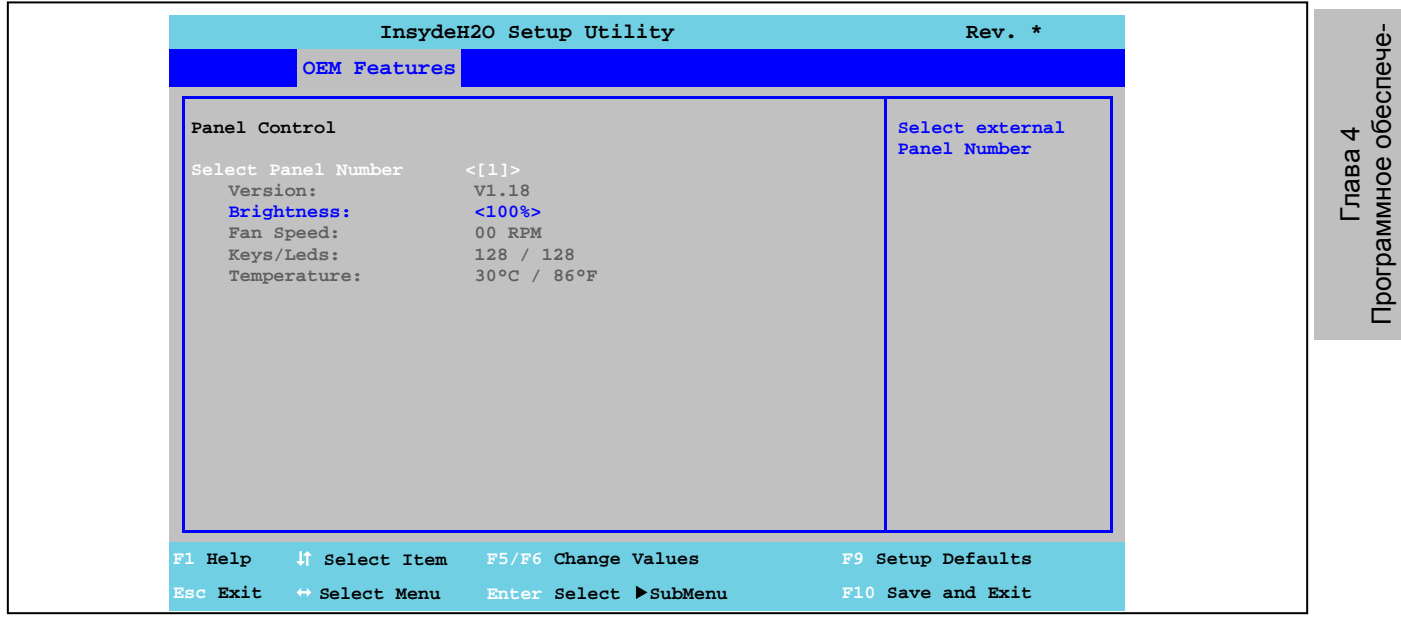

Рис. 54: Характеристики оригинального оборудования US15W - Характеристики платы ввода-вывода - Управление панелью

| Настройка BIOS        | <b>Функция</b>                                                  | Параметры конфигурации   | Результат                                                                                                    |
|-----------------------|-----------------------------------------------------------------|--------------------------|----------------------------------------------------------------------------------------------------|
| Выберите номер панели | Выберите номер панели, для которой будут                        | 015                      | Панель питания 0/-15                                                                                                    |
|                       | отображаться и изменяться значения                              |                          |                                                                                                    |
| Версия                | Отображает аппаратную версию контроллера<br><b>SDLR</b>         | Нет                      |                                                                                                    |
| Яркость               | Задает яркость выбранной панели                                 | 60%, 70%, 80%, 90%, 100% | 0%, 10%, 20%, 30%, 40%, 50%, Задает яркость выбранной панели (в %).<br>Изменения вступают в силу после сохра-<br>нения перезапуска системы (например,<br>нажав <f10>).</f10> |
| Скорость вентилятора  | Отображает скорость вентилятора выбран-<br>ной панели           | Нет                      |                                                                                                    |
| Кнопки и светодиоды   | Отображает имеющиеся кнопки и светодиоды<br>на выбранной панели | Нет                      |                                                                                                    |
| Гемпература           | Отображает температуры выбранной панели<br>в°Си°Е               | Нет                      |                                                                                                    |

Таблица 118: Характеристики оригинального оборудования US15W - Характеристики платы ввода-вывода - Управление панелью - Параметры конфигурации

# **1.4.4 Характеристики интерфейсной платы**

# **Информация:**

**Показанные значения и меню могут меняться в зависимости от того, какая интерфейсная плата подключена.**

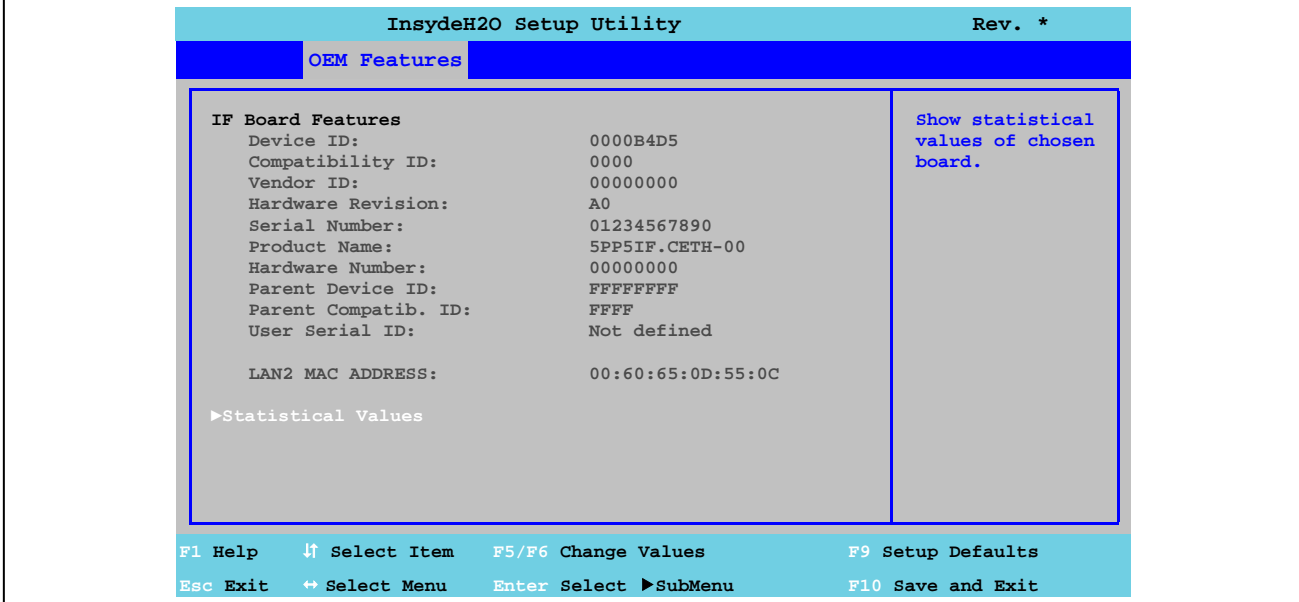

Рис. 55: Характеристики оригинального оборудования US15W - Характеристики интерфейсной платы

| Настройка BIOS                                          | Функция                                                                                                    | Параметры конфигура-<br>ЦИИ | <b>Результат</b>                                                  |
|---------------------------------------------------------|----------------------------------------------------------------------------------------------------|-----------------------------|-------------------------------------------------------------------|
| ID устройства                                           | Отображает ID-номер устройства интер-<br>фейсной платы                                                                                                    | Нет                         |                                                                   |
| ID совместимости                                        | Отображает версию двух устройств для одного<br>и того же ID устройства B&R. Этот ID необхо-<br>дим для Automation Runtime.                                                                                                    | Нет                         |                                                                   |
| ID продавца                                             | Отображает ID продавца                                                                                                    | Нет                         |                                                                   |
| Аппаратная версия                                       | Отображает аппаратную версию интерфейсной<br>платы                                                                                                    | Нет                         |                                                                   |
| Серийный номер<br>Название изделия                      | Отображает серийный номер B&R<br>Отображает номер модели B&R                                                                                                    | Нет<br>Нет<br>Нет           |                                                                   |
| Номер аппаратных<br>средств<br>ID исходного устройства  | Отображает аппаратный номер интерфейсной<br>платы.<br>Отображает номер производителя                                                                                                    | Нет                         |                                                                   |
| Совместимость с исход-<br>ным изделием по ID-<br>номеру | Отображает ID-номер производителя                                                                                                    | Нет                         |                                                                   |
| Серийный ID пользовате-<br>ля                           | Отображает серийный ID-номер пользователя.<br>Это 8-значное шестнадцатеричное значение<br>может быть произвольно задано пользовате-<br>лем (например, чтобы присвоить устройству<br>уникальный ID-номер) и может быть изменено<br>только с помощью центра управления B&R,<br>включенного вместе с драйвером ADI. | Нет                         |                                                                   |
| $MAC$ -адрес $LAN2^1$                                   | Отображает присвоенный интерфейсу ЕТН<br>МАС-адрес                                                                                                    | Нет                         |                                                                   |
| Статистические значе-<br>ния                            | Индикация аналоговых значений                                                                                                    | Enter                       | Октрывает подменю<br>См. «Статистические значения» на стр.<br>121 |

Таблица 119: Характеристики оригинального оборудования US15W - Характеристики интерфейсной платы - Параметры конфигурации

1) *MAC-адрес LAN2* отображается только для интерфейсной платы 5PP5IF.CETH-00.

 $\frac{d}{d}$ 

# 1.4.4.1 Статистические значения

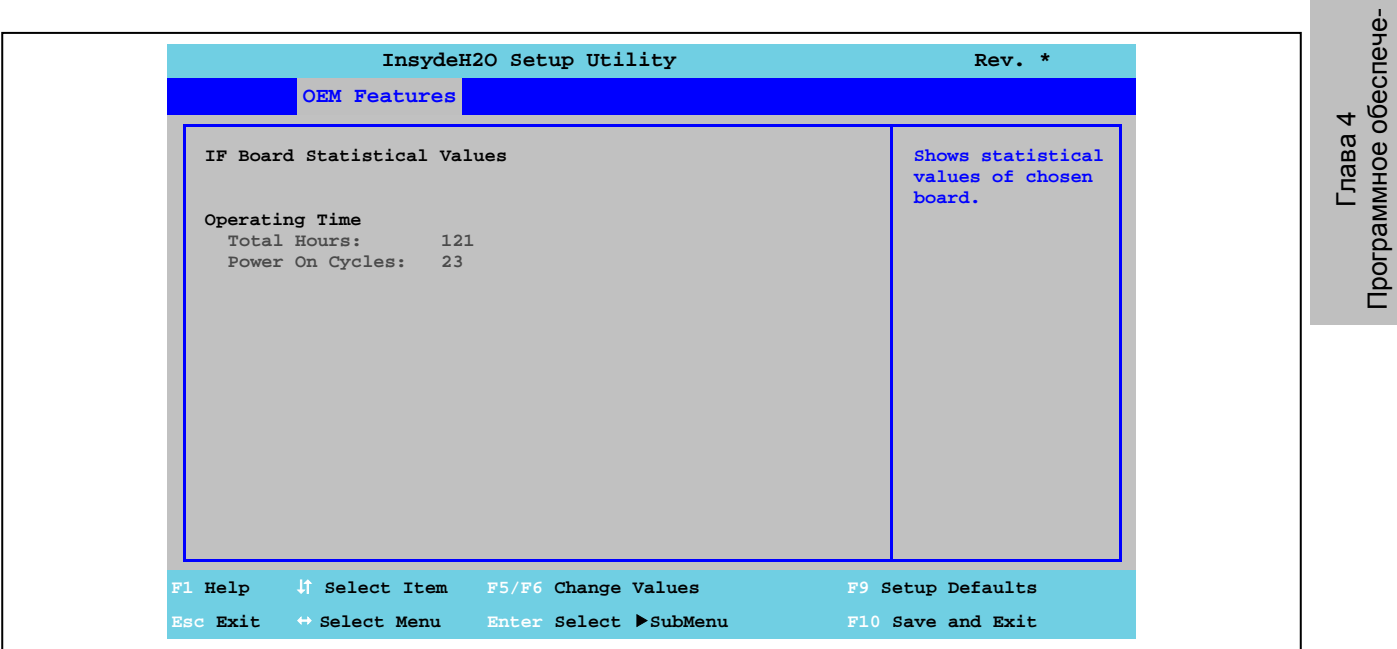

Рис. 56: Характеристики оригинального оборудования US15W - Характеристики интерфейсной платы - Статистические значения

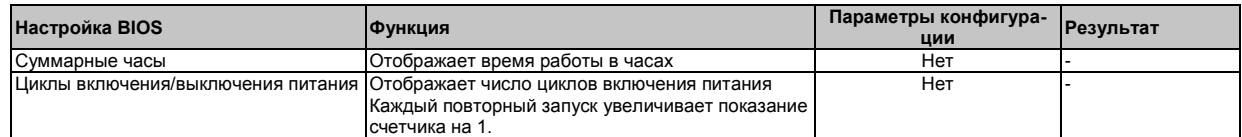

Таблица 120: Характеристики оригинального оборудования US15W - Характеристики интерфейсной платы - Статистические<br>значения - Параметры конфигурации

# **1.4.5 Характеристики модуля памяти**

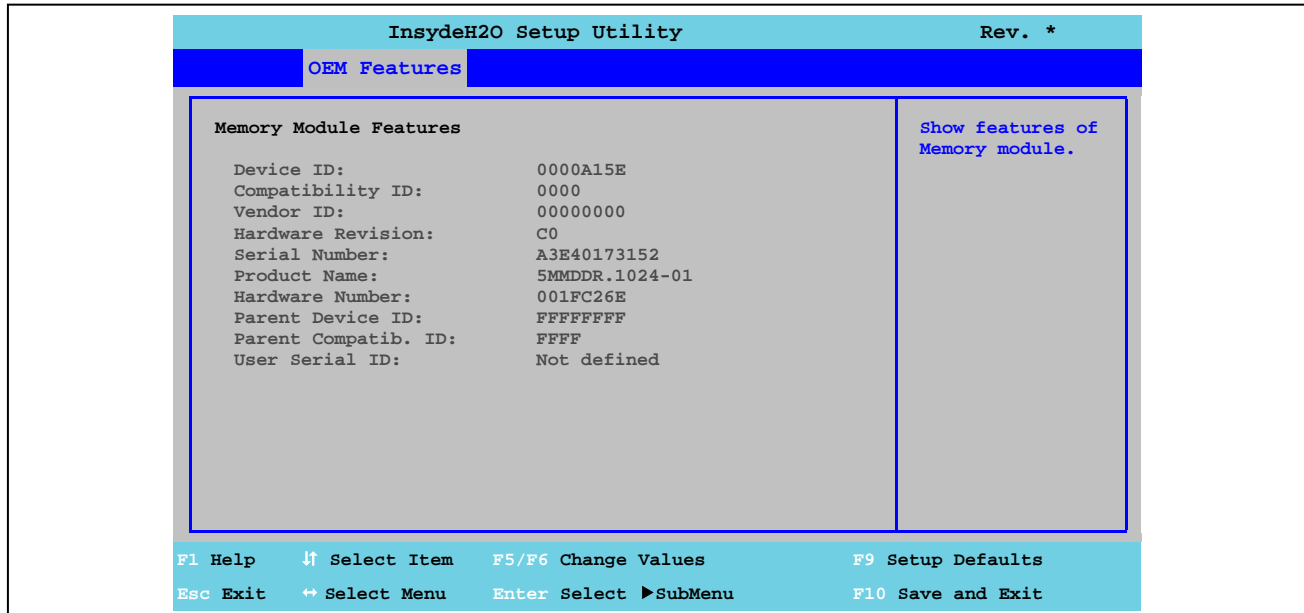

### Рис. 57: Характеристики оригинального оборудования US15W - Характеристики модуля памяти

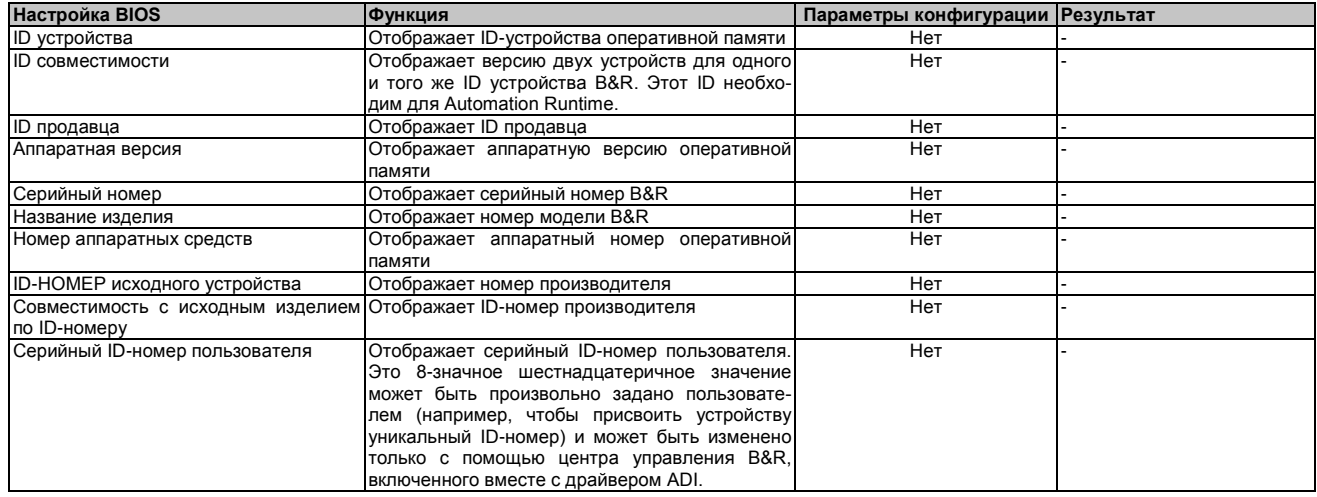

Таблица 121: Характеристики оригинального оборудования US15W - Характеристики модуля памяти - Параметры конфигура-

ции

# 1.5 Расширенные настройки

|                                                                                                    |                                                                                                    | InsydeH2O Setup Utility |          |       |                                | $Rev.$ * |
|----------------------------------------------------------------------------------------------------|----------------------------------------------------------------------------------------------------|-------------------------|----------|-------|--------------------------------|----------|
| Main                                                                                                    | OEM Features                                                                                                    | Advanced                | Security | Power | <b>Boot</b>                    | Exit     |
| <b>&gt;RAM</b> Configuration<br>Boot Configuration<br>>IDE Configuration<br>▶Video Configuration<br>DUSB Configuration<br>SDIO Configuration<br>▶ Console Redirection | Peripheral Configuration<br><b>&gt;ACPI Table/Features Control</b><br>PPCI Express Root Port 1<br>PPCI Express Root Port 2 |                         |          |       | Configure the RAM<br>settings. |          |
| F1 Help                                                                                                    | If Select Item                                                                                                    | F5/F6 Change Values     |          |       | F9 Setup Defaults              |          |
| Esc Exit                                                                                                    | $\leftrightarrow$ Select Menu                                                                                              | Enter Select SubMenu    |          |       | F10 Save and Exit              |          |

Рис. 58: Меню расширенных настроек US15W

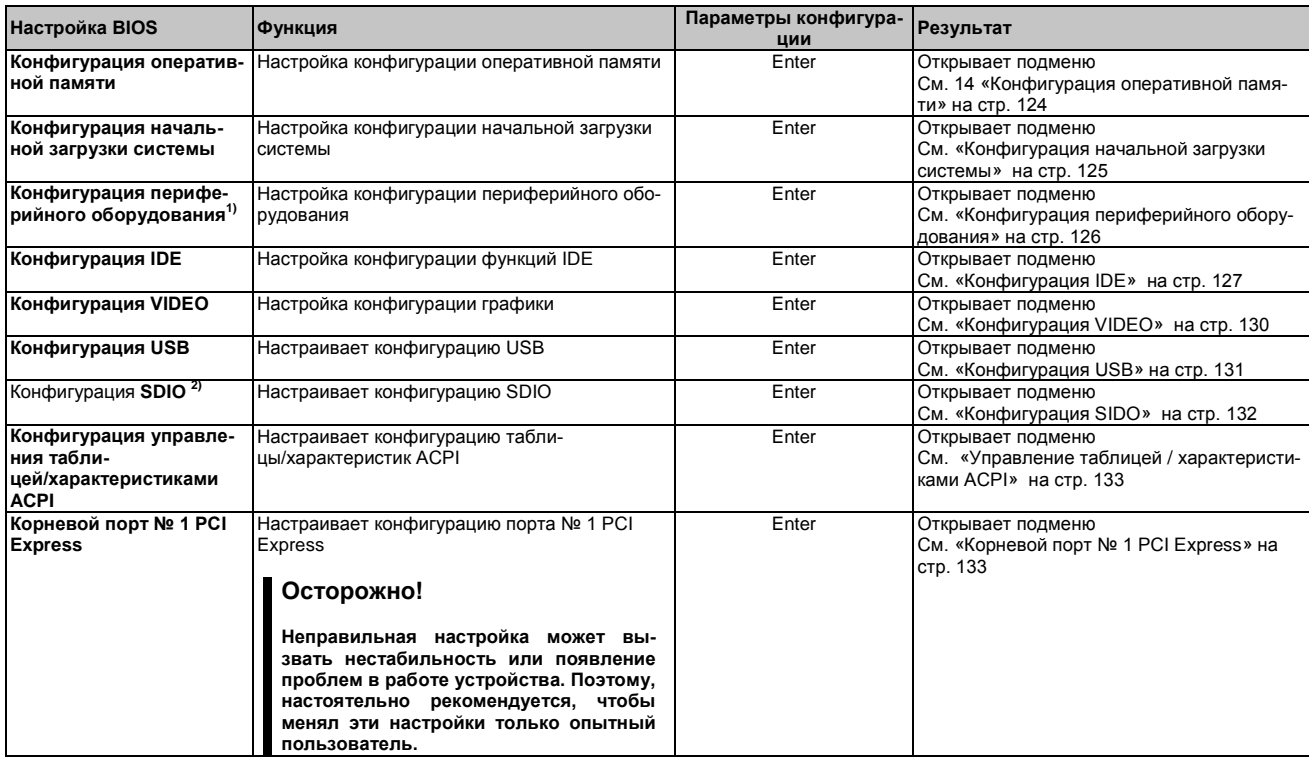

Таблица 122: Расширенное меню US15W - Параметры конфигурации

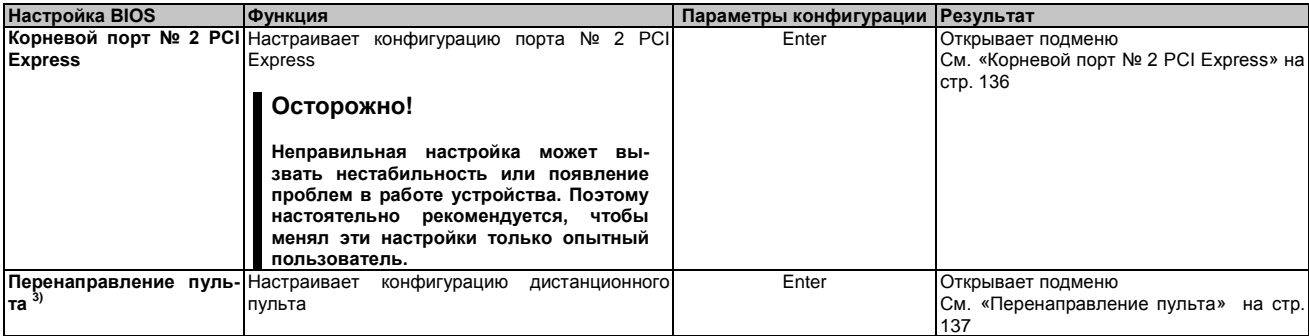

Таблица 122: Расширенное меню US15W - Параметры конфигурации

1) Этот параметр меню доступен только при наличии подключенной звуковой системы.

т, этот наражетр жено доступен только при наличии подыноченной звуковой системы.<br>2) SDIO - Безоласный цифровой вход - выход<br>3) Эти настройки видны только для блоков системы Automation PC 511 без платы ввода-вывода. Перекл новлен в положение «00» (по умолчанию).

# 1.5.1 Конфигурация ОЗУ

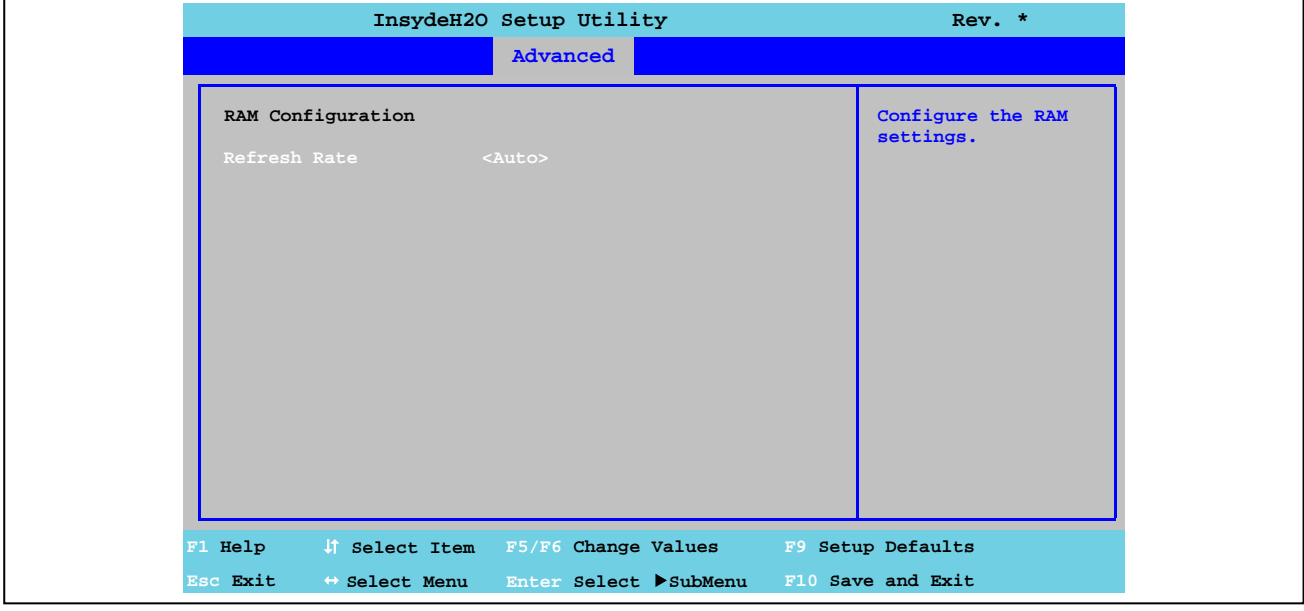

Рис. 59: Расширенные настройки US15W - Конфигурация ОЗУ

| <b>Настройка BIOS</b> | Функция     |                    |            | Параметры конфигурации | <b>ПРезультат</b>                   |
|-----------------------|-------------|--------------------|------------|------------------------|-------------------------------------|
| Скорость обновления   | Параметр    | настройки скорости | обновления | AUtO                   | Считывает скорость обновления DRAM  |
|                       | <b>DRAM</b> |                    |            |                        | из данных SPD модуля DRAM           |
|                       |             |                    |            | 7.8 мкс                | Скорость обновлений DRAM устанавли- |
|                       |             |                    |            |                        | вается вручную.                     |
|                       |             |                    |            | 3.9 мкс                | Скорость обновлений DRAM устанавли- |
|                       |             |                    |            |                        | вается вручную.                     |

Таблица 123: Расширенные настройки US15W - Конфигурация ОЗУ - Параметры конфигурации

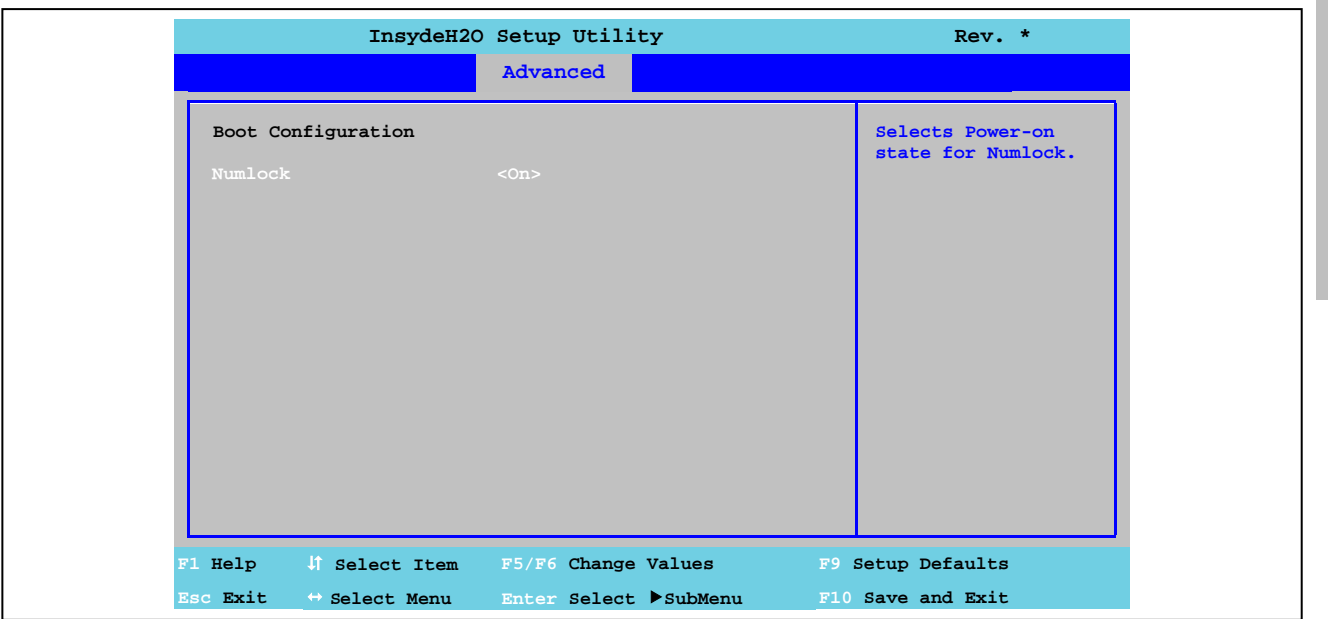

# 1.5.2 Конфигурация первоначальной загрузки системы

Рис. 60: Расширенные настройки US15W - Конфигурация загрузки системы

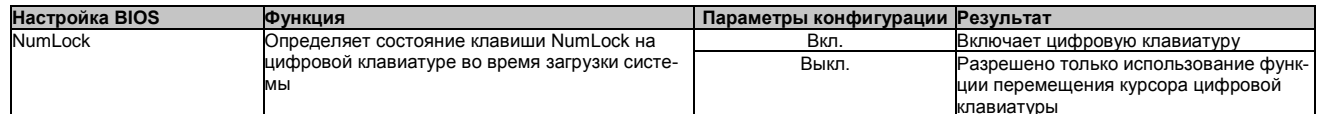

Таблица 124: Расширенные настройки US15W - Конфигурация загрузки системы - Параметры конфигурации

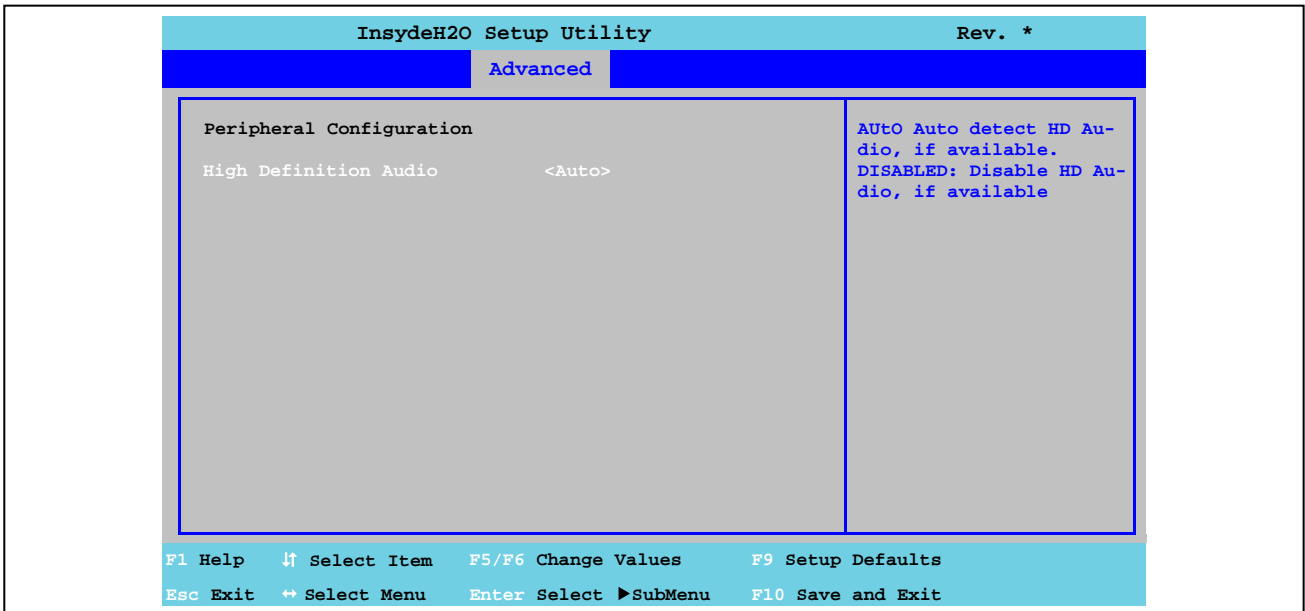

# **1.5.3 Конфигурация периферийных устройств**

Рис. 61: Расширенные настройки US15W - Конфигурация периферийных устройств

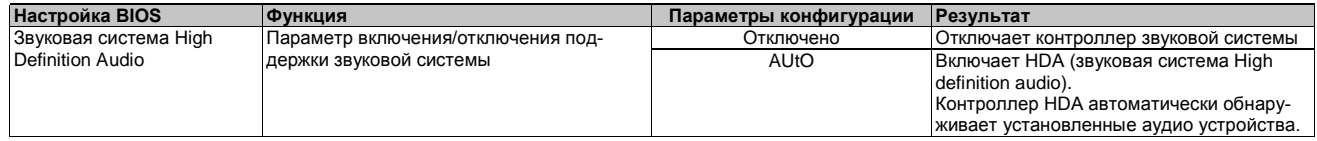

Таблица 125: Расширенные настройки US15W - Конфигурация периферийных устройств - Параметры конфигурации

# **Информация:**

**Параметр меню «Конфигурация периферийных устройств» отображается только в том случае, когда подключена аудио система.**

Программное обеспече-Программное обеспече-

# **1.5.4 Конфигурация IDE**

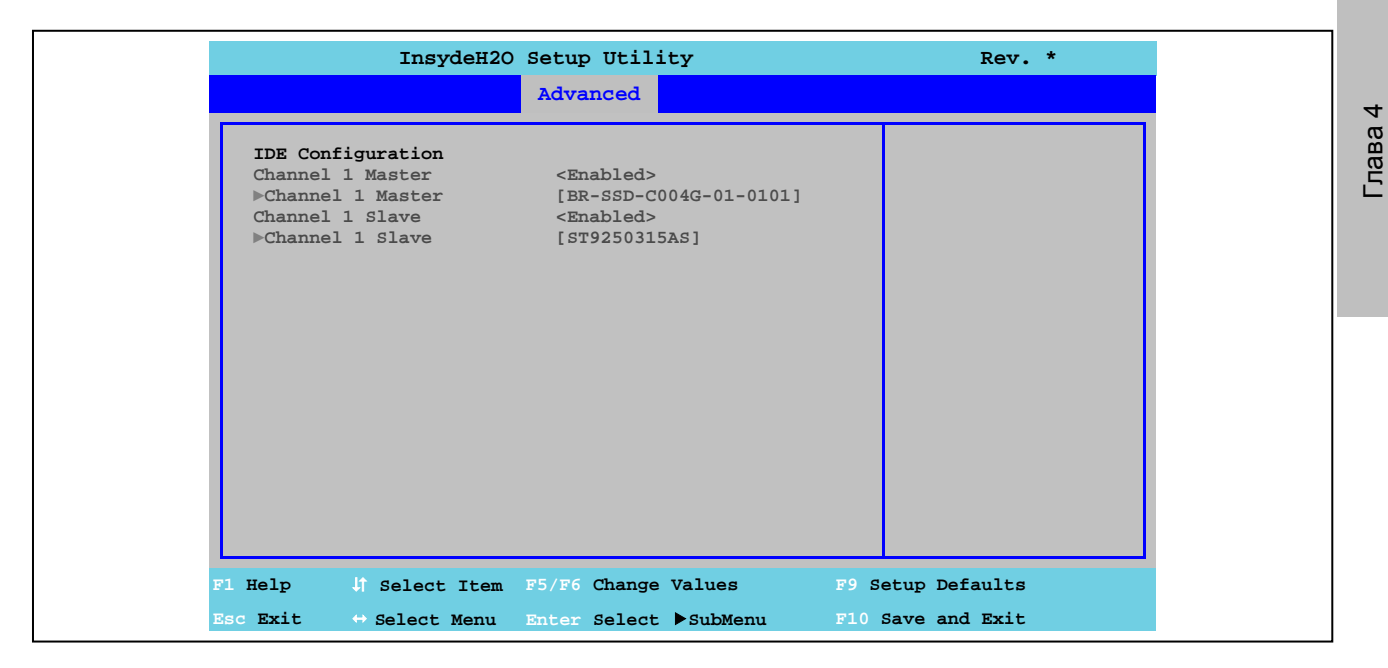

Рис. 62: Расширенные настройки US15W - Конфигурация IDE

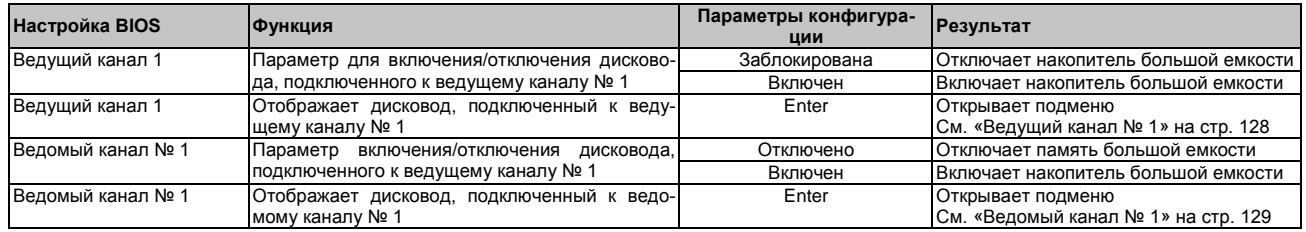

Таблица 126: Расширенные настройки US15W - Конфигурация IDE - Параметры конфигурации

# **1.5.4.1 Ведущий канал № 1**

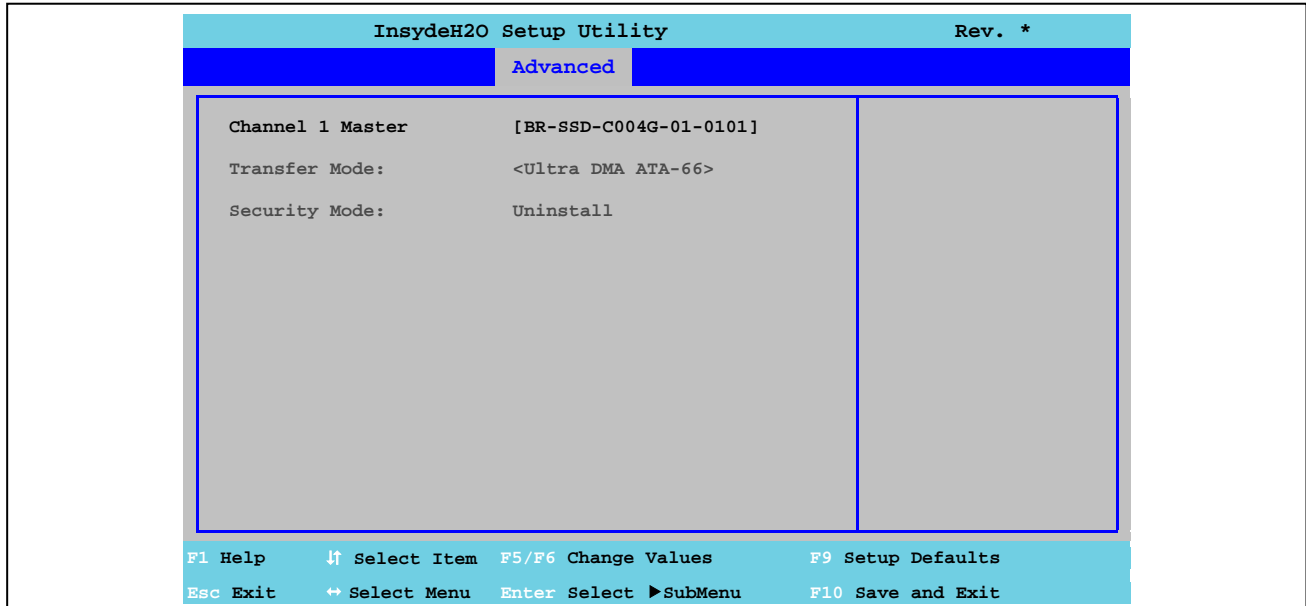

Рис. 63: Расширенные настройки US15W - Конфигурация IDE - Ведущий канал № 1

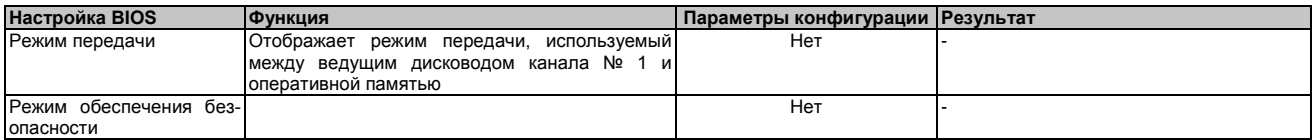

Таблица 127: Расширенные настройки US15W Advanced - Конфигурация IDE - Ведущий канал №1 - Параметры конфигурации

Глава 4 Программное обеспечео<br>Е

# **1.5.4.2 Ведомый канал № 1**

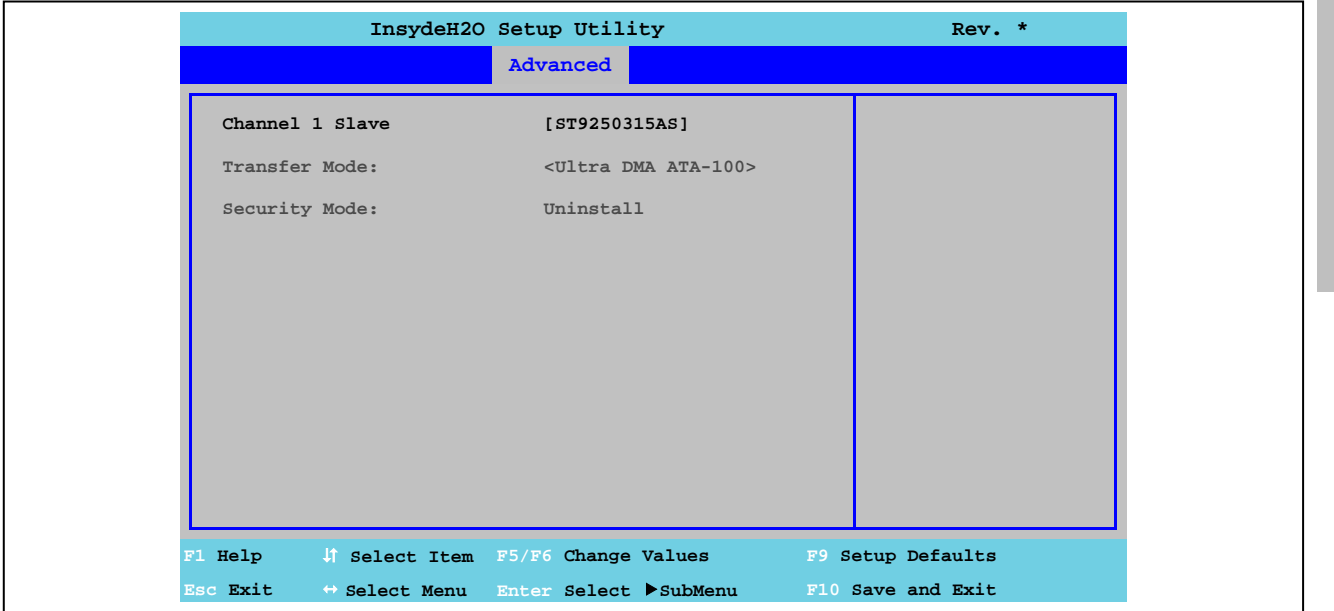

Рис. 64: Расширенные настройки US15W - Конфигурация IDE - Ведомый канал № 1

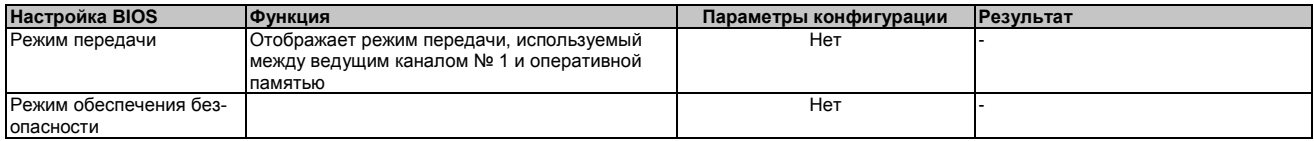

Таблица 128: Расширенные настройки US15W - Конфигурация IDE - Ведомый канал № 1 - Параметры конфигурации

# **1.5.5 Конфигурация видеосистемы**

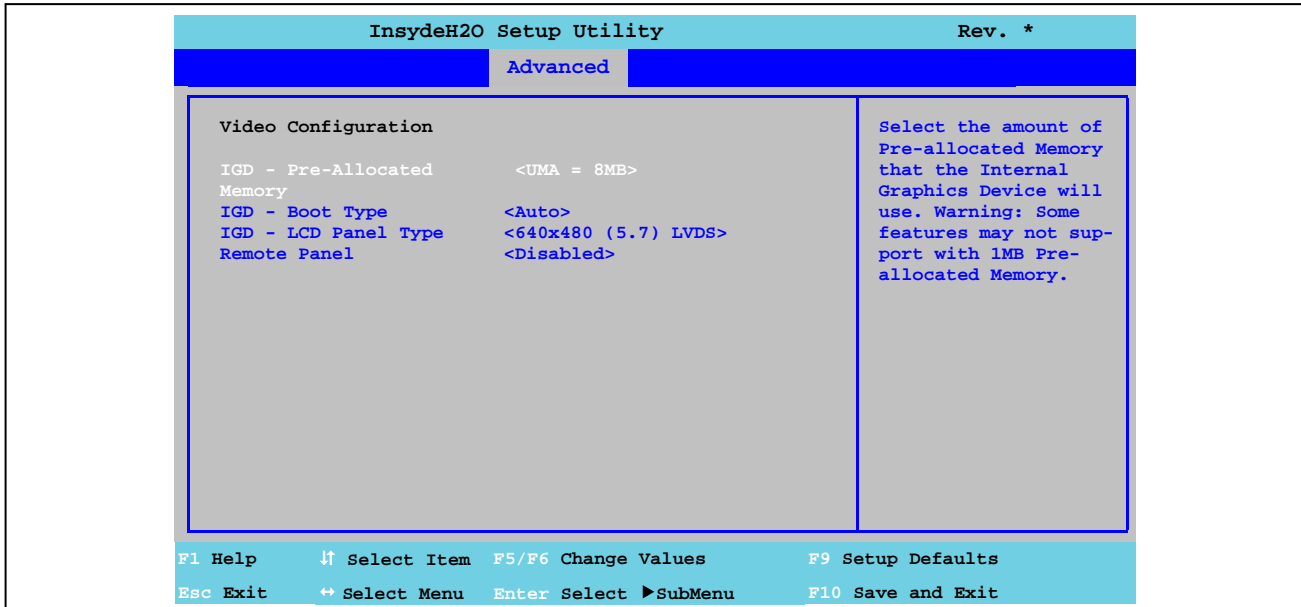

Рис. 65: Расширенные настройки US15W - Конфигурация видеосистемы

| Настройка BIOS              | Функция                                                                                                    | Параметры конфигурации | <b>Результат</b>                                                                                        |
|-----------------------------|----------------------------------------------------------------------------------------------------|------------------------|----------------------------------------------------------------------------------------------------|
| IGD - Предварительно        | Параметр настройки объема памяти, использу-                                                                                                    | <b>UMA = 1 Мбайт</b>   | Выделяется 1 Мбайт из ОЗУ                                                                               |
| распределенная память       | емой для внутреннего графического контролле-                                                                                                    | UMA = 4 Мбайт          | 4 Мбайта выделяется из ОЗУ                                                                              |
|                             | pa                                                                                                    | <b>САН 8 Мбайт</b>     | 8 Мбайт выделяется из ОЗУ                                                                               |
|                             | Информация:<br>С настройкой «UMA = 1 MB» не поддержи-<br>ваются некоторые функции.                                                                           |                        |                                                                                                    |
| IGD - тип загрузки          | Параметр определения включенной панели во<br>время самотестирования (POST)                                                                                   | AUtO                   | Автоматически выделяется одна из<br>перечисленных панелей<br>среди панелей типа «IGD - LCD»             |
|                             |                                                                                                    | LFP(LVDS)              | Показывает процесс самотестирова-<br>ния на дисплее Power Panel 500<br>(LFP = локальная плоская панель) |
|                             |                                                                                                    | EFP(SDL или DVI)       | Показывает POST на внешней панели<br>(EFP = внешняя<br>плоская панель)                                  |
| Панель типа $IGD - LCD^{1}$ | Параметр настройки разрешения панели                                                                                                    | LVDS 640x480 (5,7)     | Разрешение 640 х 480 (для дисплеев<br>5,7")                                                             |
|                             | Информация:                                                                                                    | LVDS 800x480 (7,0)     | Разрешение 800 х 480 (для дисплеев                                                                      |
|                             | Если настройки дисплея приведены в<br>данных EPROM, тогда эти настройки                                                                                      | LVDS 800x600 (8,4)     | Разрешение 800 х 600 (для дисплеев<br>$8,4"$ )                                                          |
|                             | не влияют на разрешение дисплея.<br>Это связано с тем, что данные EPROM                                                                                      | LVDS 640x480 (10.4)    | Разрешение 640 х 480 (для дисплеев<br>10.4"                                                             |
|                             | загружаются всякий раз при переза-<br>пуске системы и настройки BIOS при                                                                                     | LVDS 800x600 (12,0)    | Разрешение 800 х 600 (для дисплеев<br>12.0"                                                             |
|                             | этом записываются поверх старых.                                                                                                    | LVDS 1024x768 (15,0)   | Разрешение 1024 х 768 (для дисплеев<br>15")                                                             |
| Дистанционно управляе-      | Параметр дистанционного управления устрой-                                                                                                    | Разрешено              | Разрешает использовать эту функцию                                                                      |
| мая панель $^{2}$           | ствами (без разрешающей это функции под-<br>ключенного дисплея) из другого ПК через<br>Ethernet-интерфейс. Это дает возможность<br>выполнить настройку BIOS. | Заблокировано          | Отключает эту функцию                                                                                   |

Таблица 129: Расширенные настройки US15W - Конфигурация видеосистемы - Параметры конфигурации

1) Эта настройка возможна только для системных блоков PP500.

2) Эта настройка показана, только если установлена плата вводов-выводов. Этот параметр не появляется, если дисплей подключен или встроен. Она также показана на системных блоках APC511, если не установлено никакой платы вводов-выводов.

#### Таблица 130: Расширенные настройки US15W - Конфигурация USB - Параметры конфигурации

1) Эти настройки возможны, только если значение параметра UHCI 1 задано равным Enabled (разрешено).

# 1.5.6 Конфигурация USB

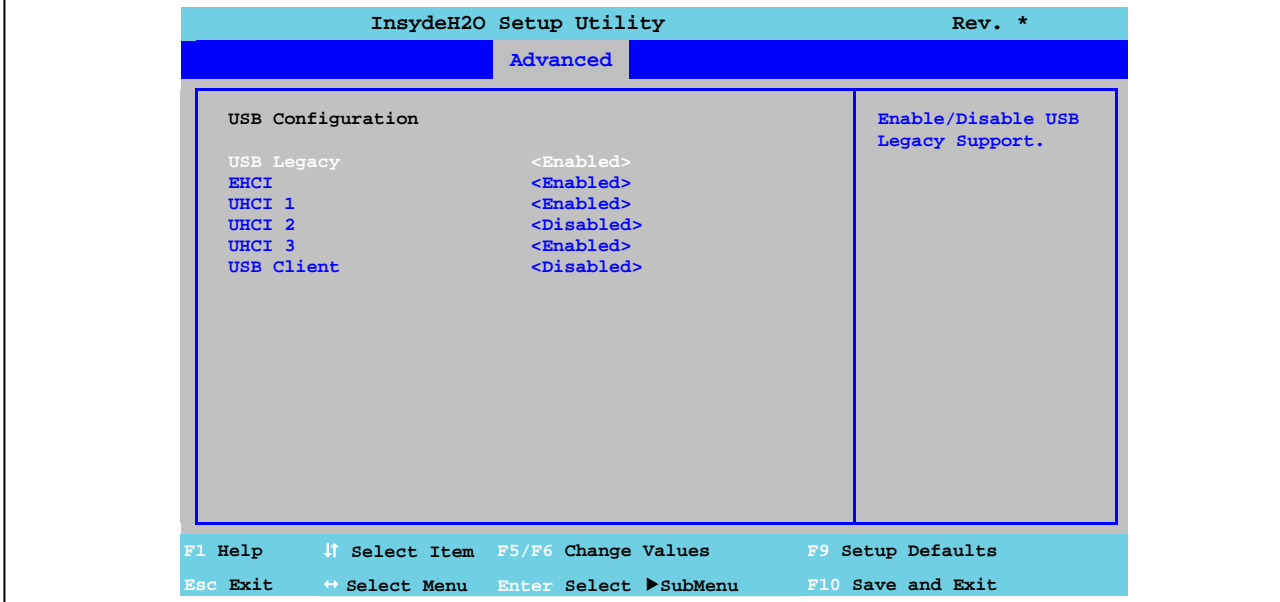

Рис. 66: Расширенные настройки US15W - Конфигурация USB

| <b>Настройка BIOS</b> | Функция                                                                                                    | параметры конфигу-<br>рации | Результат                                                                                                    |
|-----------------------|----------------------------------------------------------------------------------------------------|-----------------------------|----------------------------------------------------------------------------------------------------|
| Унаследованное USB    | Включает/отключает поддержку унаследо-                                                                                                    | Включено                    | Разрешает использовать эту функцию                                                                                                    |
|                       | ванных USB. USB-порты не функционируют<br>при запуске. Поддержка USB становится<br>снова доступной после запуска операционной<br>системы. Клавиатура USB все еще распозна-<br>ется во время POST. | Отключено                   | Отключает эту функцию                                                                                                    |
| <b>EHCI</b>           | Также оказывается поддержка для настройки<br>операционных систем без полностью автома-<br>тизированной функции ЕНСІ                                                                               | Разрешено                   | Разрешена поддержка USB<br>Разрешена поддержка USB 2.0 после того как<br>USB 2.0 устройство подключено к интерфейсу                                                                                                    |
|                       |                                                                                                    | Отключено                   | Отключает поддержку USB 2.                                                                                                    |
| UHCI <sub>1</sub>     | Настраивает конфигурацию контроллера №1                                                                                                    | Разрешено                   | Включена поддержка USB                                                                                                    |
|                       | USB UHCI для USB-портов. Разрешена под-<br>держка USB 1, 2 и 3                                                                                                    | Отключено                   | Отключает поддержку USB<br>Осторожно!<br>Если эта настройка заблокирована,<br>тогда настройки<br><b>UHCI 2 и UHCI 3 будут тоже заблоки-</b><br>рованы, как и все USB-порты. В ре-<br>зультате больше нельзя будет вхо-<br>дить в BIOS.<br>Однако, если UHCI 1 была заблоки-<br>рована, тогда можно использовать<br>резервную копию BIOS и снова вой-<br>ти в BIOS. Для получения более<br>подробной информации см. раздел<br>«Характеристики<br>оригинальных<br>устройств» на стр. 105. |
| UHCI $2^{1}$          | Настраивает конфигурацию контроллера №2                                                                                                    | Включено                    | Включена поддержка USB                                                                                                    |
|                       | USB UHCI для USB-портов на плате ввода-<br>вывода                                                                                                    | Отключено                   | Отключает поддержку USB                                                                                                    |
| UHCI 3 $1$            | Настраивает конфигурацию контроллера № 3                                                                                                    | Включено                    | Включена поддержка USB                                                                                                    |
|                       | USB UHCI для порта № 3 USB                                                                                                    | Отключено                   | Отключает поддержку USB                                                                                                    |
| <b>USB-клиент</b>     | Настройка для поддержки USB-клиента                                                                                                    | Включено                    | Включает поддержку USB-клиента                                                                                                    |
|                       |                                                                                                    | Отключено                   | Отключает поддержку USB-клиента                                                                                                    |

# **1.5.7 Конфигурация SDIO**

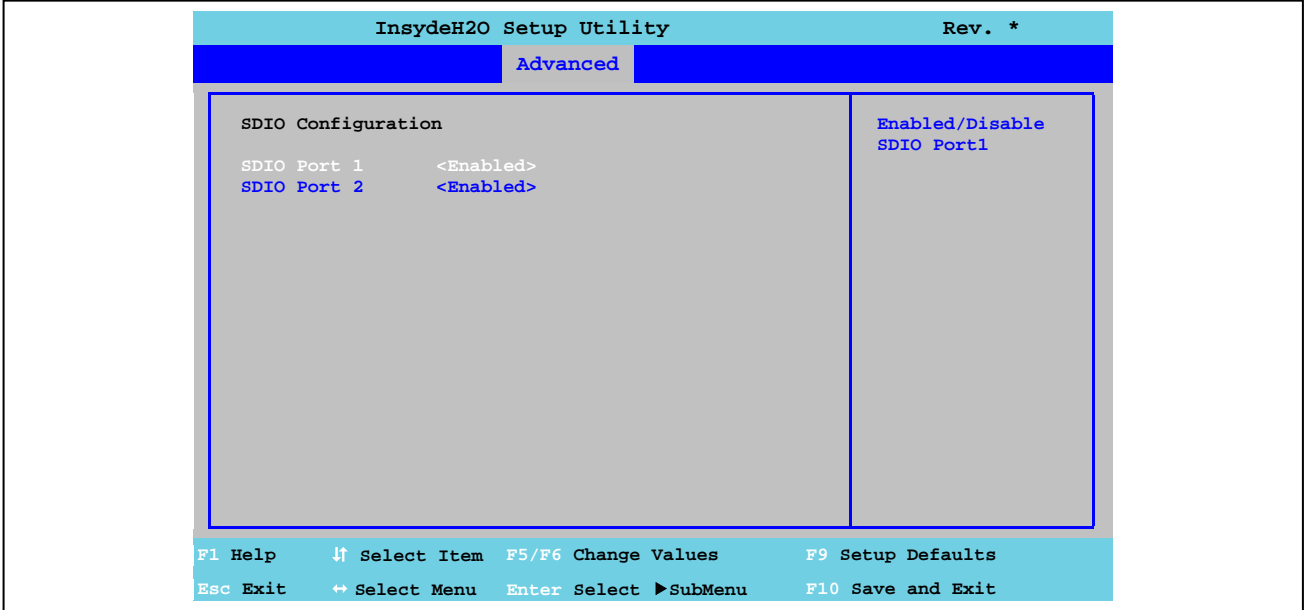

Рис. 67: Расширенные настройки US15W - Конфигурация SDIO

| <b>Настройка BIOS</b> | <b>ФУНКЦИЯ</b>                        | Параметры конфигурации | <b>ІРезультат</b>                  |
|-----------------------|---------------------------------------|------------------------|------------------------------------|
| Первый порт SDIO      | Параметр включения/отключения первого | Включено               | Разрешает использовать эту функцию |
|                       | порта SDIO (безопасный цифровой ввод- | Отключено              | Отключает эту функцию              |
|                       | вывод - слот карты памяти SD)         |                        |                                    |
| Второй порт SDIO      | Параметр включения/отключения второго | Включено               | Разрешает использовать эту функцию |
|                       | порта SDIO (безопасный цифровой ввод- | Отключено              | Отключает эту функцию              |
|                       | вывод - слот карты памяти SD)         |                        |                                    |

Таблица 131: Расширенные настройки US15W - Конфигурация SDIO - Параметры конфигурации

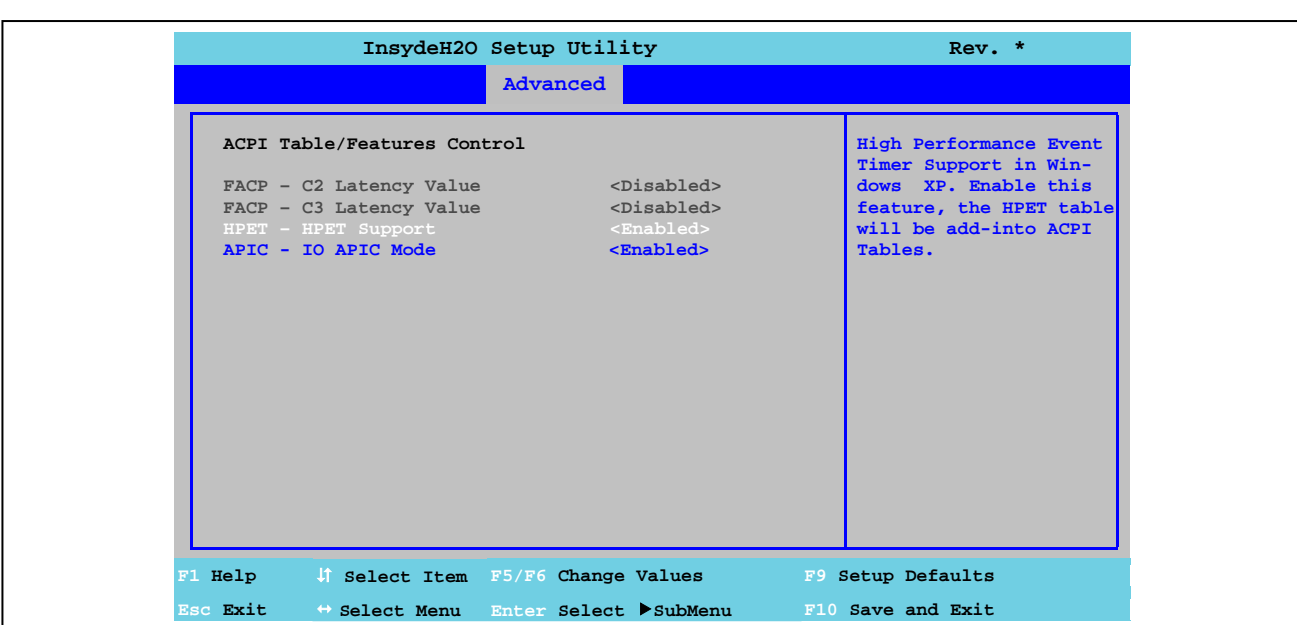

# 1.5.8 Управление таблицей/параметрами АСРІ

Рис. 68: Расширенные настройки US15W - Управление таблицей/параметрами ACPI

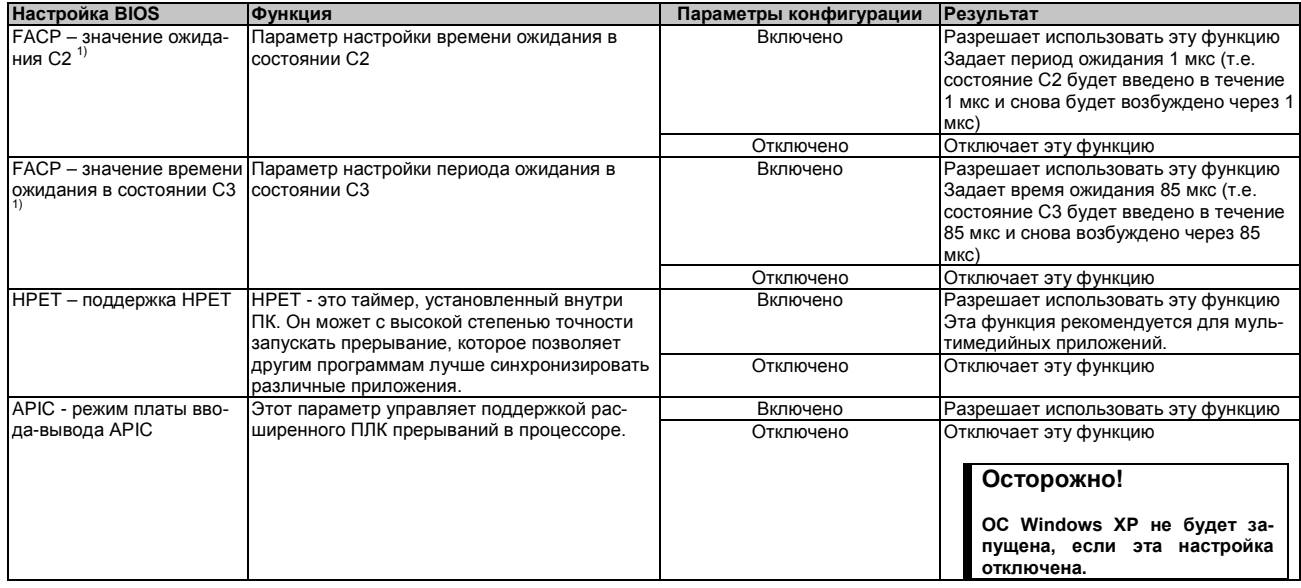

Таблица 132: Расширенные настройки US15W - Управление таблицей/параметрами ACPI - Параметры конфигурации

1) Эти настройки возможны, только если С-состояниям под пунктом меню управления Расширенным ЦПУ задано значение Enabled.

### 1.5.9 Корневой порт № 1 PCI Express

# Осторожно!

Неправильная настройка может вызвать нестабильность или появление проблем в работе устройства. Поэтому настоятельно рекомендуется, чтобы менял эти настройки только опытный пользователь.

Глава 4

 $\frac{a}{2}$ 

# ПО • Параметры BIOS

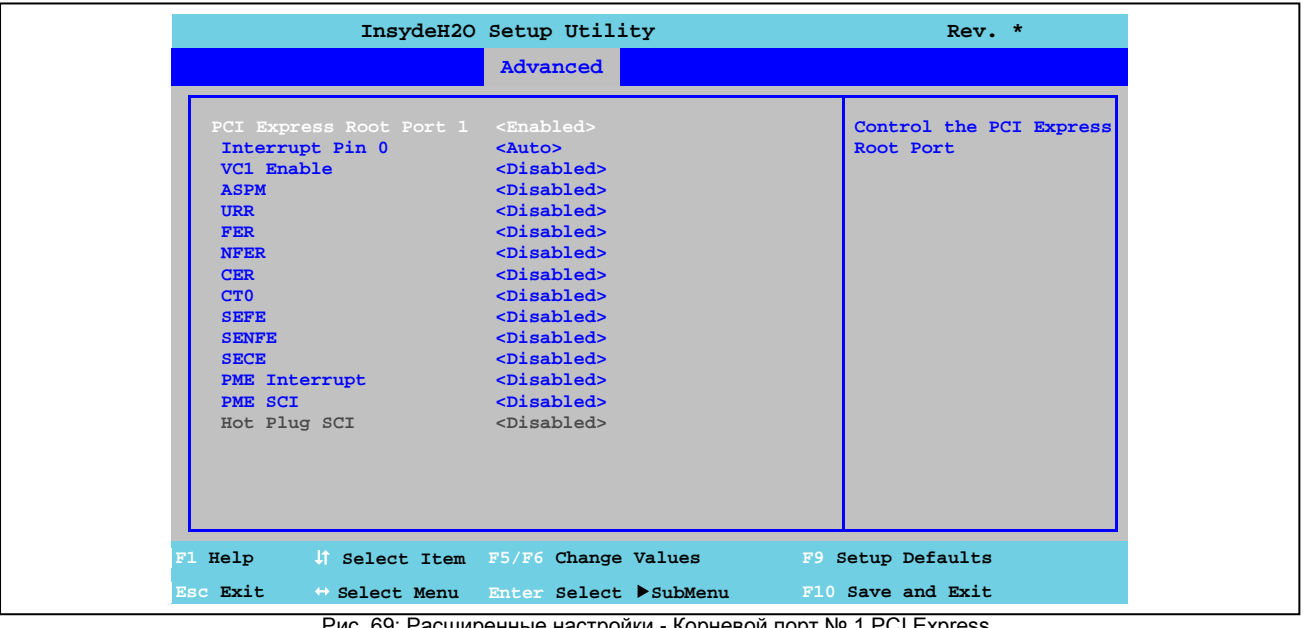

Рис. 69: Pac ширенные настройки - Корневой порт № 1 PCI Express

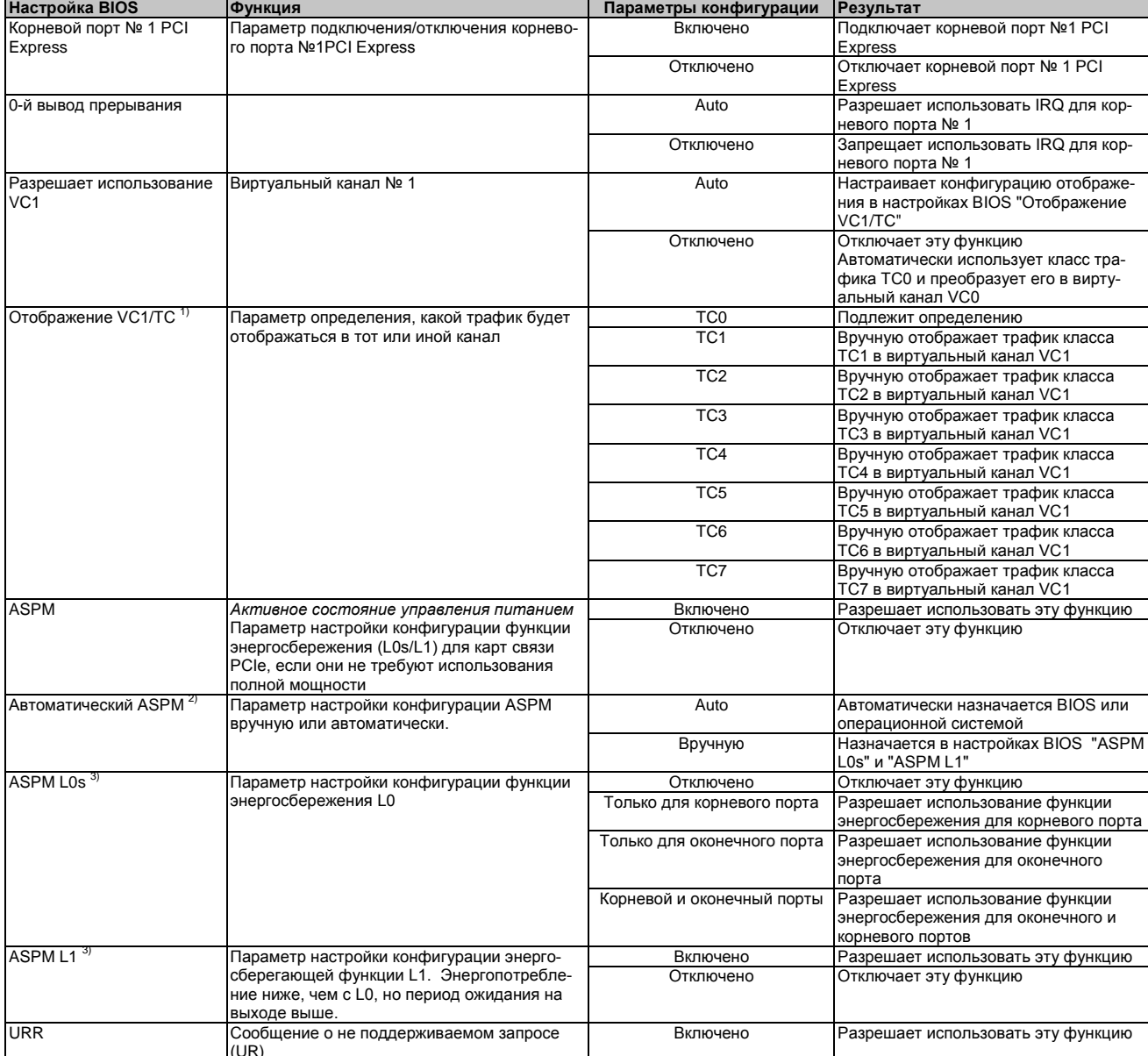

Таблица 133: Расширенные настройки US15W - Корневой порт № 1 PCI Express - Параметры конфигурации

Глава 4 Программное обеспече-Программное обеспече-<br>ние

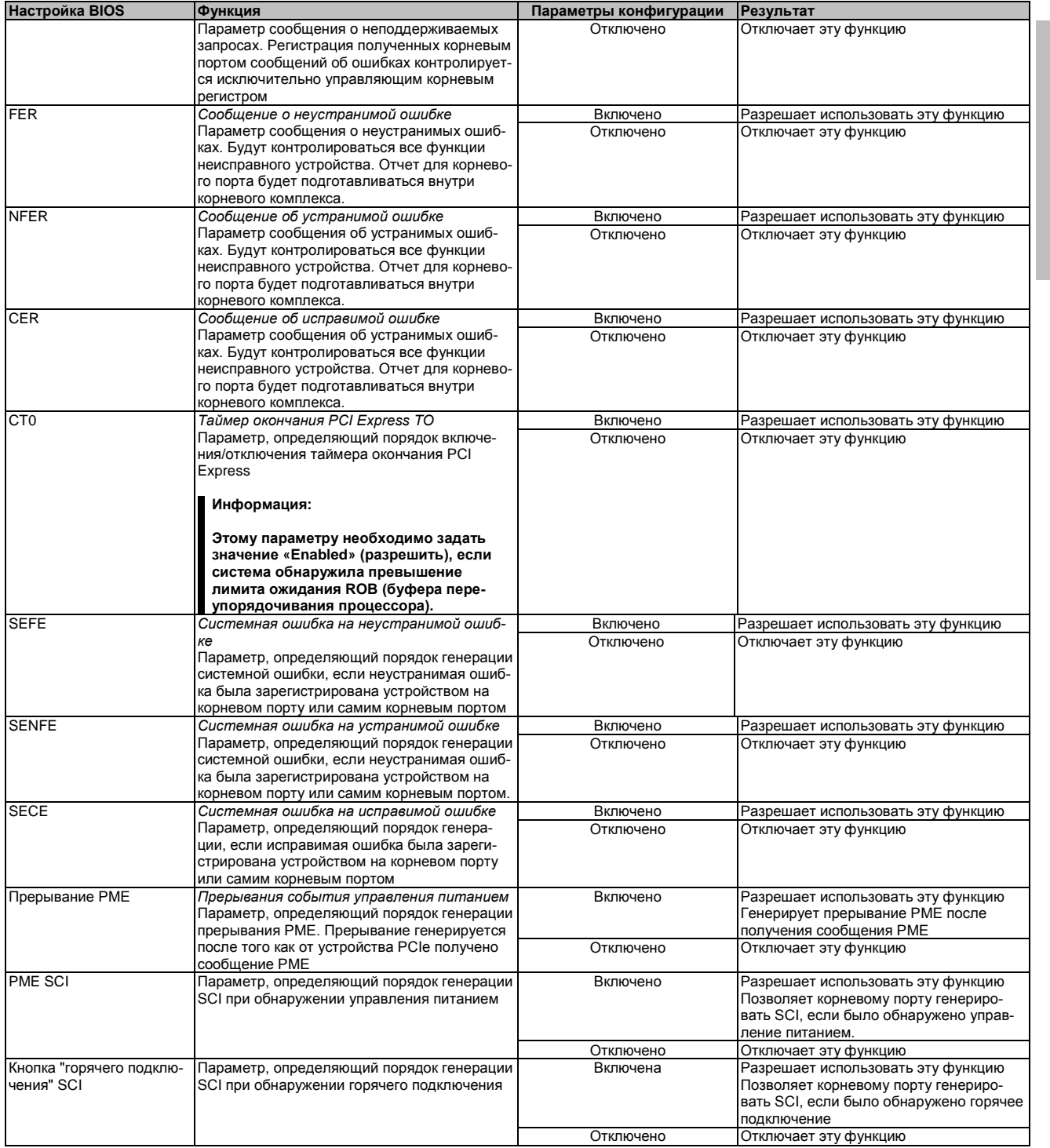

Таблица 133: Расширенные настройки US15W – Корневой порт № 1 PCI Express - Параметры конфигурации

2) Эти настройки возможны, если только параметру *ASPM задано значение Enabled (разрешено).*

3) Эти настройки возможны, если только параметру *Automatic ASPM задано значение Manual (вручную).*

<sup>1)</sup> Эти настройки возможны, если только параметру *VC1 Enable задано значение Auto (автоматически)*.

# **1.5.10 Корневой порт № 2 PCI Express**

### **Осторожно!**

**Неправильная настройка может вызвать нестабильность или появление проблем в работе устройства. Поэтому настоятельно рекомендуется, чтобы менял эти настройки только опытный пользователь.**

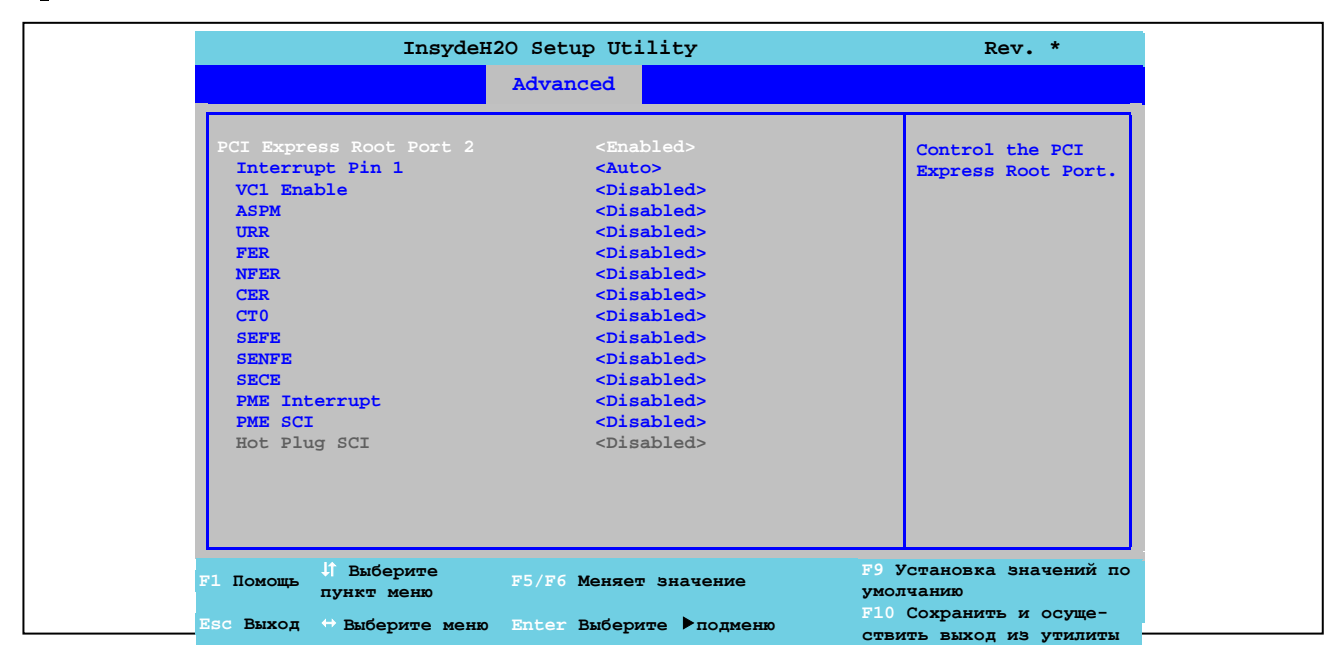

Рис. 70: Расширенные настройки - Корневой порт № 2 PCI Express

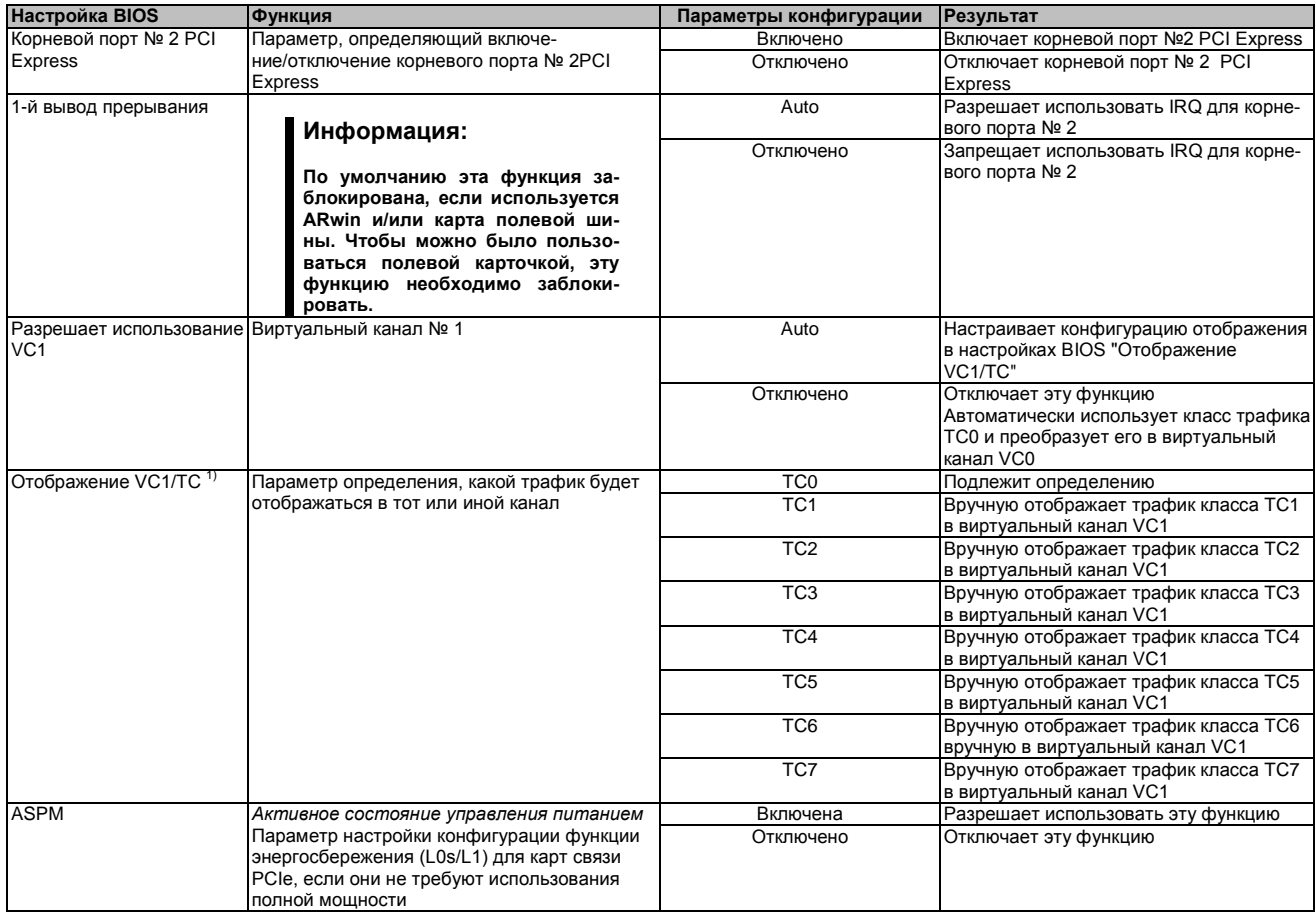

Таблица 134: Расширенные настройки US15W - Корневой порт № 2 PCI Express - Параметры конфигурации

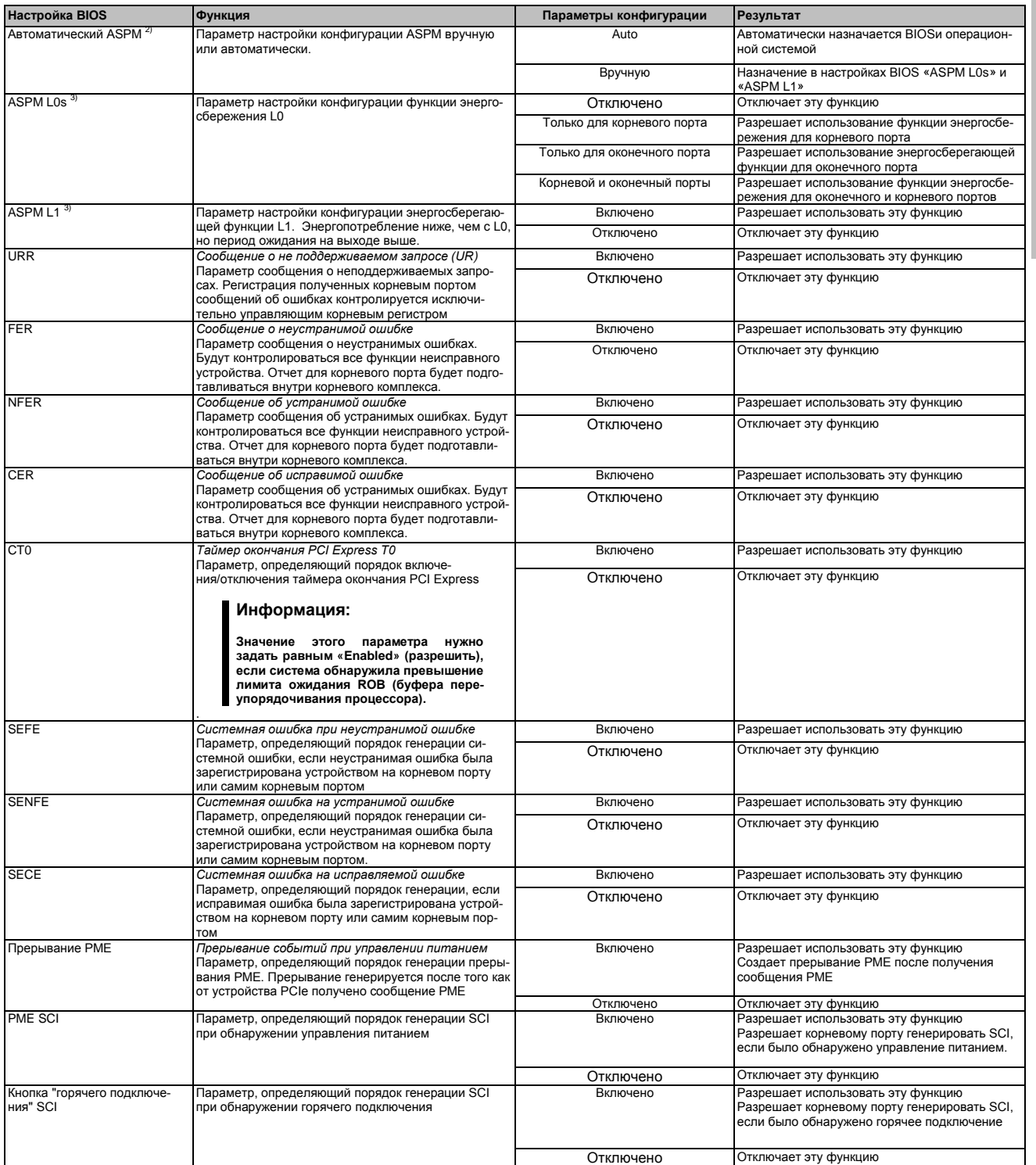

Таблица 134: Расширенные настройки US15W - Корневой порт № 2 PCI Express - Параметры конфигурации

1) Эти настройки возможны, если только параметру VC1 задано значение Auto (автоматически).

л с это настройки возможны, если только параметру ASPM задано значение Enabled (разрешено).<br>2) Эти настройки возможны, если только параметру ASPM задано значение Enabled (разрешено).<br>3) Эти настройки возможны, если только

### 1.5.11 Перенаправление пульта управления

### Информация:

Эти настройки видимы только блокам системы Automation PC 511 без платы ввода-вывода. Эти переключатели режима/узла должны быть установлены в положение «00» (предусмотрено по умолчанию).

Глава 4

 $\frac{d}{d}$ 

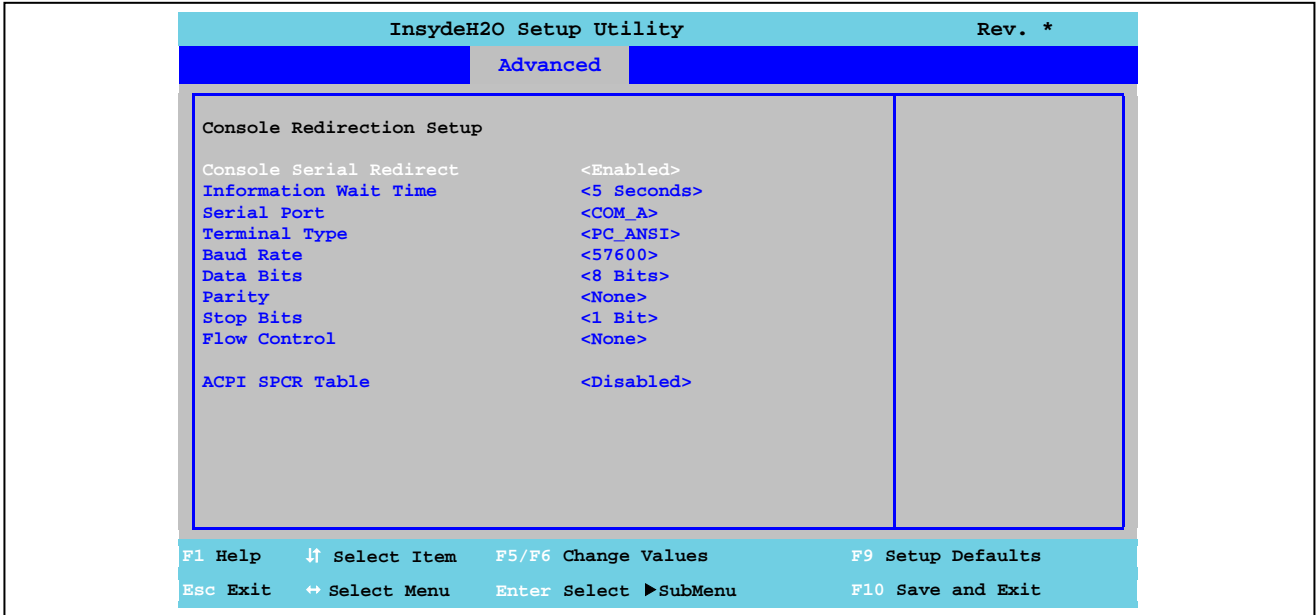

Рис. 71: Расширенные настройки US15W - Перенаправление пульта управления

| Настройка BIOS                    | Функция                                                                                                    | Параметры конфигурации                               | Результат                                                                                                    |
|-----------------------------------|----------------------------------------------------------------------------------------------------|------------------------------------------------------|----------------------------------------------------------------------------------------------------|
| Перенаправление после-            | Параметр настройки конфигурации дистан-                                                                                                    | Включено                                             | Разрешает использовать эту функцию                                                                                                    |
| довательного пульта<br>управления | ционного пульта управления Дистанционный<br>пульт можно использовать для настройки<br>BIOS через последовательный интерфейс с<br>помощью эмулятора терминала (PuTTY or<br>HyperTerminal).<br>Информация: | Отключено                                            | Отключает эту функцию                                                                                                    |
|                                   | Эти настройки вступают в силу авто-<br>матически при использовании АРС511<br>без платы ввода-вывода и при пере-<br>ключателе режима/узла в положении<br>"00" (предусмотренном по умолча-<br>нию).        |                                                      |                                                                                                    |
| Информация о времени<br>ожидания  | Параметр настройки времени ожидания ди-<br>станционного пульта перед получением до-<br>ступа в BIOS в первый раз                                                                                         | 0 c, 2 c, 5 c, 10 c, 30 c                            | Дистанционный пульт ожидает в первый<br>раз доступа в BIOS в течение х секунд.                                                            |
| Последовательный порт             | Параметр настройки последовательного<br>интерфейса                                                                                                    | COM A                                                | Используется для доступа последова-<br>тельный интерфейс СОМА                                                                             |
|                                   |                                                                                                    | COM <sub>B</sub>                                     | Используется для доступа последова-<br>тельный интерфейс СОМВ                                                                             |
|                                   |                                                                                                    | COM <sub>C</sub>                                     | Используется для доступа последова-<br>тельный интерфейс СОМАС                                                                            |
|                                   |                                                                                                    | COM <sub>D</sub>                                     | Используется для доступа последова-<br>тельный интерфейс COMD                                                                             |
|                                   |                                                                                                    | Все порты                                            | <b>TBD</b>                                                                                                    |
| Тип терминала                     | Параметр настройки ввода с клавиатуры                                                                                                    | VT 100                                               | Разрешает условное обозначение VT100<br>(задает символы ASCII)                                                                            |
|                                   |                                                                                                    | VT 100+                                              | Разрешает условное обозначение<br>VT100+ (символы ASCII и поддержка<br>цветов, функциональные клавиши и т.п.)                             |
|                                   |                                                                                                    | VT UTF8                                              | Разрешает условные обозначения VT-<br>UTF8 (используется кодировка UTF8 для<br>назначения символам Unicode одного<br>или нескольких байт) |
|                                   |                                                                                                    | PC ANSI                                              | Разрешает условное обозначение РС<br>ANSI (расширенный набор ASCII симво-<br>лов).                                                        |
| Скорость передачи                 | Параметр установки скорости передачи по-<br>следовательного интерфейса (бит/с)                                                                                                    | 1200, 2400, 4800, 9600, 19200,<br>38400,57600,115200 | Включает скорость передачи в х бит                                                                                                    |
| Биты данных                       | Параметр настройки длины символа (биты                                                                                                    | 7 бит                                                | Длина символа 7 бит                                                                                                    |
|                                   | данных) при использовании последователь-<br>ной связи                                                                                                    | 8 бит                                                | Длина символа 8 бит                                                                                                    |
| Четность                          | Параметр настройки бита четности при по-                                                                                                    | <b>Het</b>                                           | Бит четности не используется                                                                                                    |
|                                   | следовательной связи                                                                                                    | Четный                                               | Используется четный номер для битов<br>четности                                                                                           |
|                                   |                                                                                                    | Нечетный                                             | Используется нечетный номер для битов<br>четности                                                                                         |
| Стоп-биты                         | Параметр настройки стоп-битов при исполь-                                                                                                    | 1-разрядная                                          | Используется 1 бит в качестве стоп-бита                                                                                                   |
|                                   | зовании последовательной связи                                                                                                    | 2-разрядная                                          | Используется 2 бита в качестве стоп-бита                                                                                                  |
| Управление потоком                | Параметр настройки управления потоком<br>данных                                                                                                    | Нет                                                  | Блокирует управление потока данных                                                                                                    |

Таблица 135: Расширенные настройки US15W - Перенаправление пульта - Параметры конфигурации

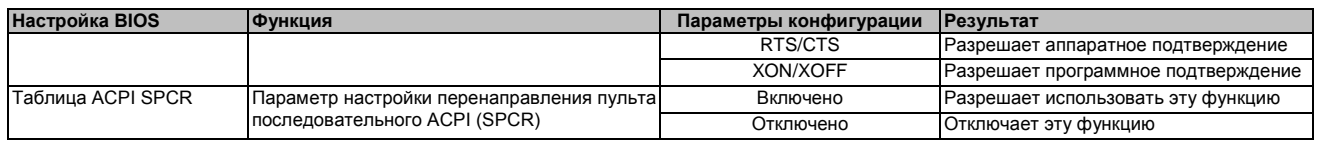

Таблица 135: Расширенные настройки US15W - Перенаправление пульта - Параметры конфигурации

#### Безопасность  $1.6$

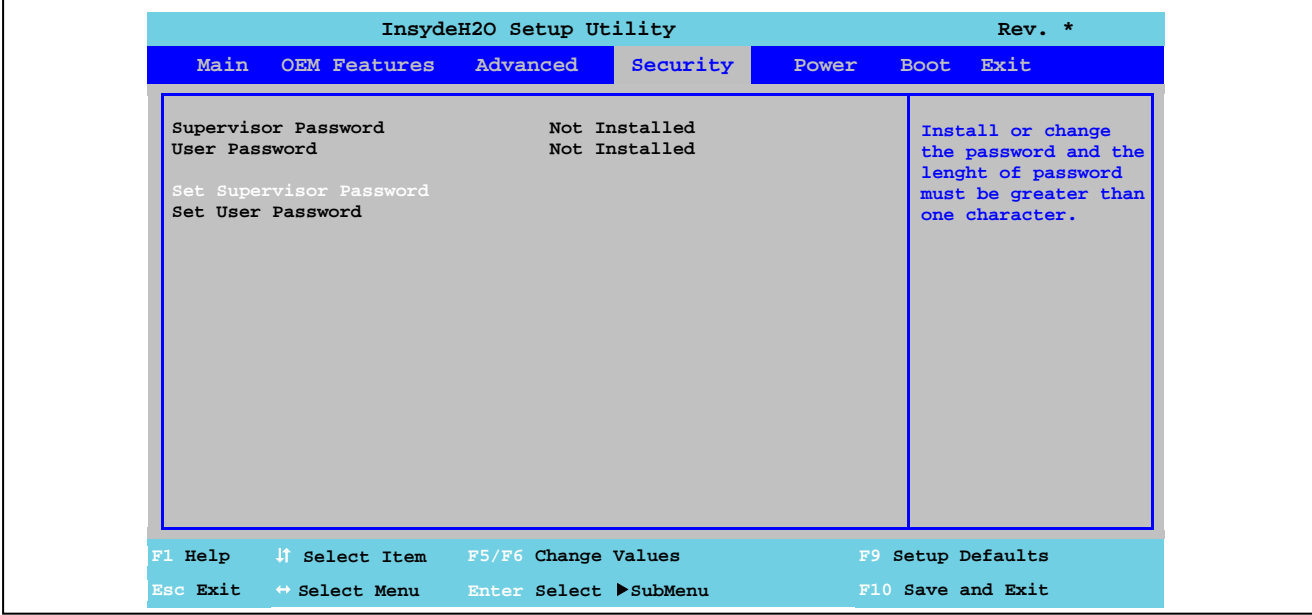

#### Рис. 72: Меню безопасности US15W

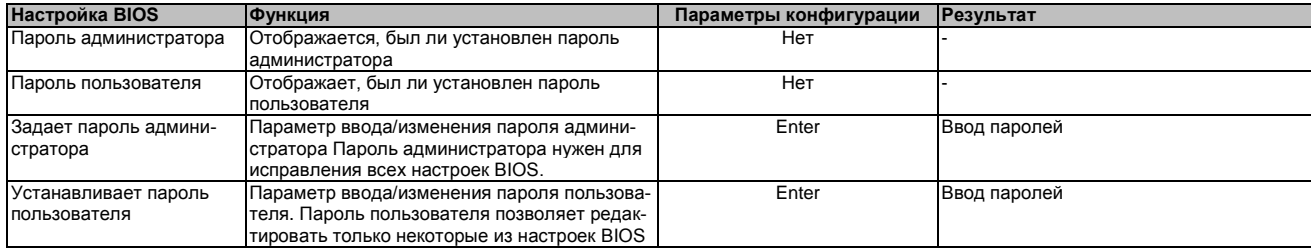

Таблица 136: Меню системы безопасности US15W - Параметры конфигурации

#### InsydeH2O Setup Utility  $Rev.$  \* Main OEM Features Advanced Security Power Boot Exit Install or change<br>the password and the<br>lenght of password<br>must be greater than<br>one character. Supervisor Password Installed Not Installed User Password Power on Password <Disabled> User Access Level<br>Set User Password  $<$ Full> **1 Help** If Select Item F5/F6 Change Values F9 Setup Defaults Esc Exit  $\leftrightarrow$  Select Menu Enter Select >SubMenu F10 Save and Exit

# 1.6.1 Установка пароля администратора

Рис. 73: Безопасность US15W - Задает пароль администратора

| Настройка BIOS                        | Функция                                                                                                    | Параметры конфигурации | Результат                                                                                                    |
|---------------------------------------|----------------------------------------------------------------------------------------------------|------------------------|----------------------------------------------------------------------------------------------------|
| Пароль администратора                 | Отображается, был ли установлен пароль<br>администратора                                                                                | Нет                    |                                                                                                    |
| Пароль пользователя                   | Отображает, был ли установлен пароль<br>пользователя                                                                                    | Нет                    |                                                                                                    |
| Задает пароль админи-<br>стратора     | Параметр ввода/изменения пароля админи-<br>стратора. Пароль администратора нужен для<br>исправления всех настроек BIOS.                 | Enter                  | Ввод паролей                                                                                                    |
| Пароль на включение<br>питания        | Для получения доступа в BIOS или запуска<br>операционной системы требуется ввести<br>пароль администратора.                             | Включено               | Пароль администратора нужен для<br><b>POST</b>                                                                                                    |
|                                       |                                                                                                    | Отключено              | Пароль администратора необходим для<br>самотестирования, а не для запуска<br>операционной системы                                                                                                    |
| Пользовательский уро-<br>вень доступа | Назначает разрешения на выполнение опе-<br>раций в BIOS. Эти настройки имеют смысл,<br>только если был создан пароль пользовате-<br>ля. | Только для просмотра   | Пользователь может только просматри-<br>вать настройки BIOS (вносить изменения<br>он не может).                                                                                                    |
|                                       |                                                                                                    | Ограничен              | Пользователь может просматривать все<br>настройки BIOS, а изменять может толь-<br>ко лишь некоторые.<br>Настройки, которые может изменять<br>пользователь: Главное меню - Систем-<br>ное время, Главное меню - Системная<br>дата, Расширенное меню - Конфигура-<br>ция загрузки системы - Клавиша Numlock |
|                                       |                                                                                                    | Полный                 | Пользователь имеет полный доступ в<br>BIOS и может вносить любые необходи-<br>мые изменения.                                                                                                    |

Таблица 137: Система безопасности US15W - Установка пароля администратора - Параметры конфигурации

# 1.6.2 Установка пароля пользователя

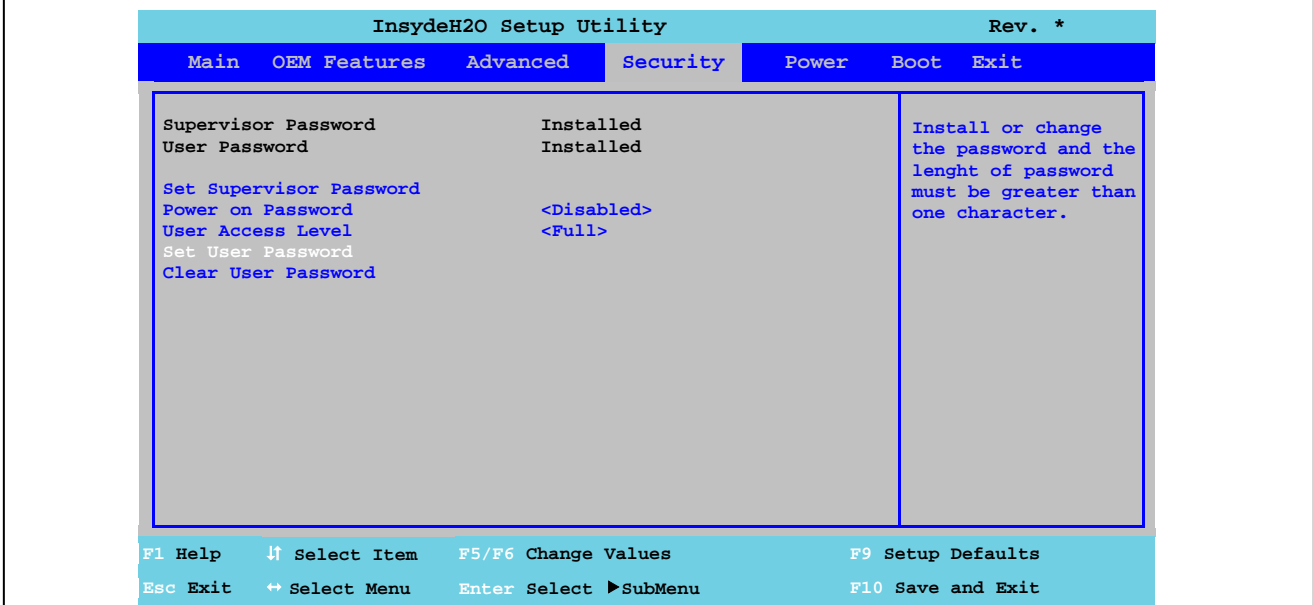

Рис. 74: Система безопасности US15W - Установка пароля пользователя

| Настройка BIOS         | <b>Ф</b> ункция                            | Параметры конфигурации | Результат                   |
|------------------------|--------------------------------------------|------------------------|-----------------------------|
| Пароль администратора  | Отображается, был ли установлен пароль     | Нет                    |                             |
|                        | администратора                             |                        |                             |
| Пароль пользователя    | Отображает, был ли установлен пароль       | Нет                    |                             |
|                        | пользователя                               |                        |                             |
| Устанавливает пароль   | Параметр ввода/изменения пароля пользова-  | Enter                  | Ввод паролей                |
| пользователя           | теля. Пароль пользователя позволяет редак- |                        |                             |
|                        | тировать только некоторые из настроек BIOS |                        |                             |
| Удаляет пароль пользо- | Параметр удаления пароля пользователя      |                        | Удаляет пароль пользователя |
| вателя $1$             |                                            |                        |                             |

Таблица 138: Система безопасности US15W - Установка пароля пользователя - Параметры конфигурации

1) Эту настройку можно видеть, если с помощью Set user password (задать пароль пользователя) был создан пароль пользователя.

#### $1.7$ Питание

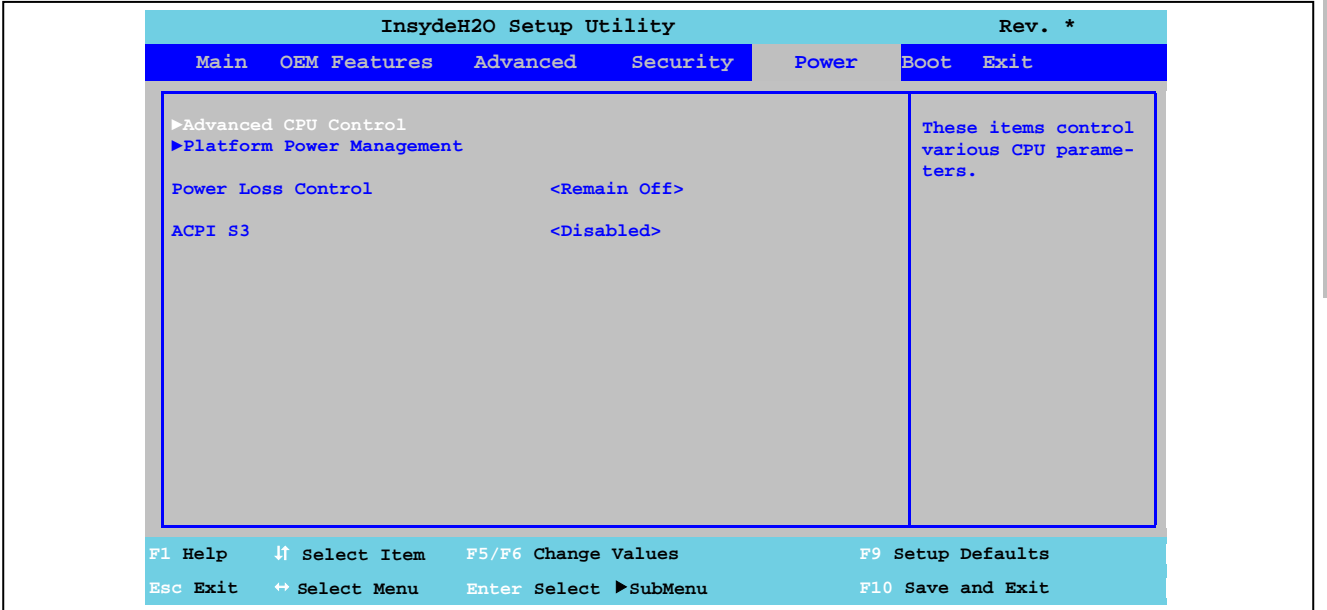

Рис. 75: Меню системы питания US15W

| <b>Настройка BIOS</b>                                    | Функция                                                                                                    | Параметры конфигурации | Результат                                                               |
|----------------------------------------------------------|----------------------------------------------------------------------------------------------------|------------------------|-------------------------------------------------------------------------|
| Расширенное управле-<br>ние центральным про-<br>цессором | Настраивает конфигурацию расширенного<br>управления ЦПУ                                                                      | Нет                    | Открывает подменю<br>см. «Расширенное управление ЦПУ» на<br>стр. 144    |
| Управление платфор-<br>мой питания                       | Устанавливает настройки конфигурации<br>управления платформой питания                                                        | Нет                    | Открывает подменю<br>См. «Управление платформой питания»<br>на стр. 147 |
| Управление потерей                                       | Параметр определения того, что должно<br>произойти после сбоя системы питания                                                | Остается отключенным   | Устройство остается отключенным                                         |
| питания                                                  |                                                                                                    | Включить               | Устройство снова включается                                             |
| <b>ACPIS3</b>                                            | Параметр, определяющий, следует ли запи-<br>сывать операционную систему в ОЗУ и будет<br>ли только на ОЗУ подаваться питание | Включено               | Разрешает использовать эту функцию                                      |
|                                                          |                                                                                                    | Отключено              | Отключает эту функцию                                                   |

Таблица 139: Меню системы питания US15W - Параметры конфигурации

# 1.7.1 Расширенное управление ЦПУ

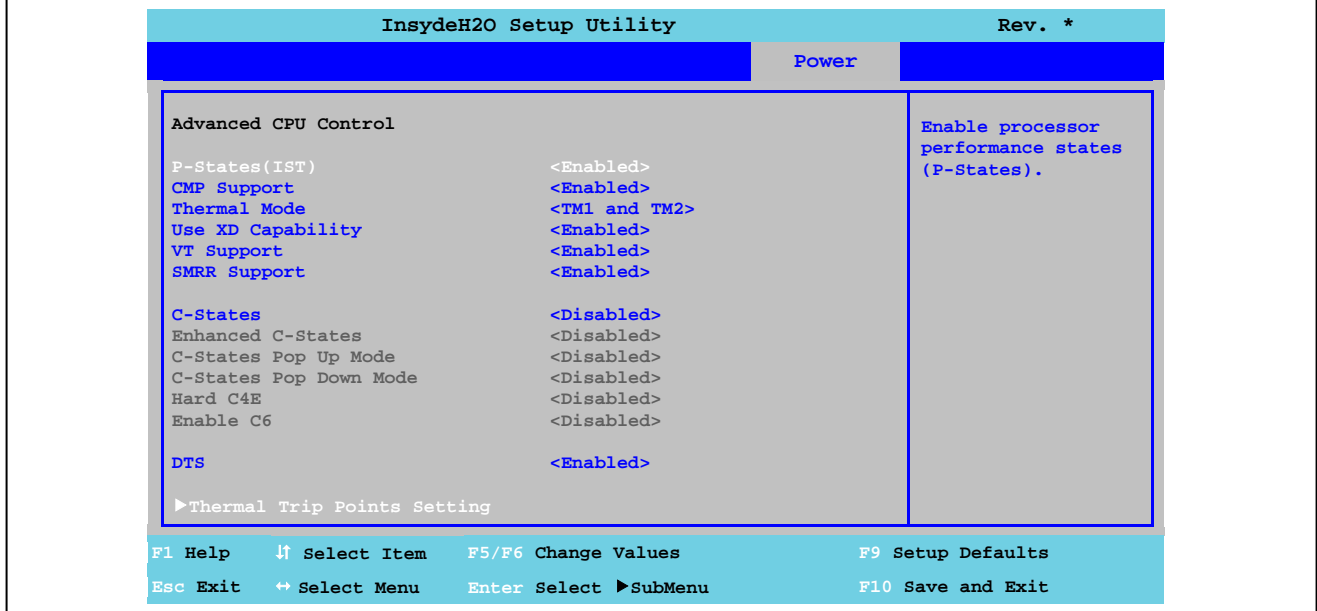

Рис. 76: Система питания US15W - Расширенное управление ЦПУ

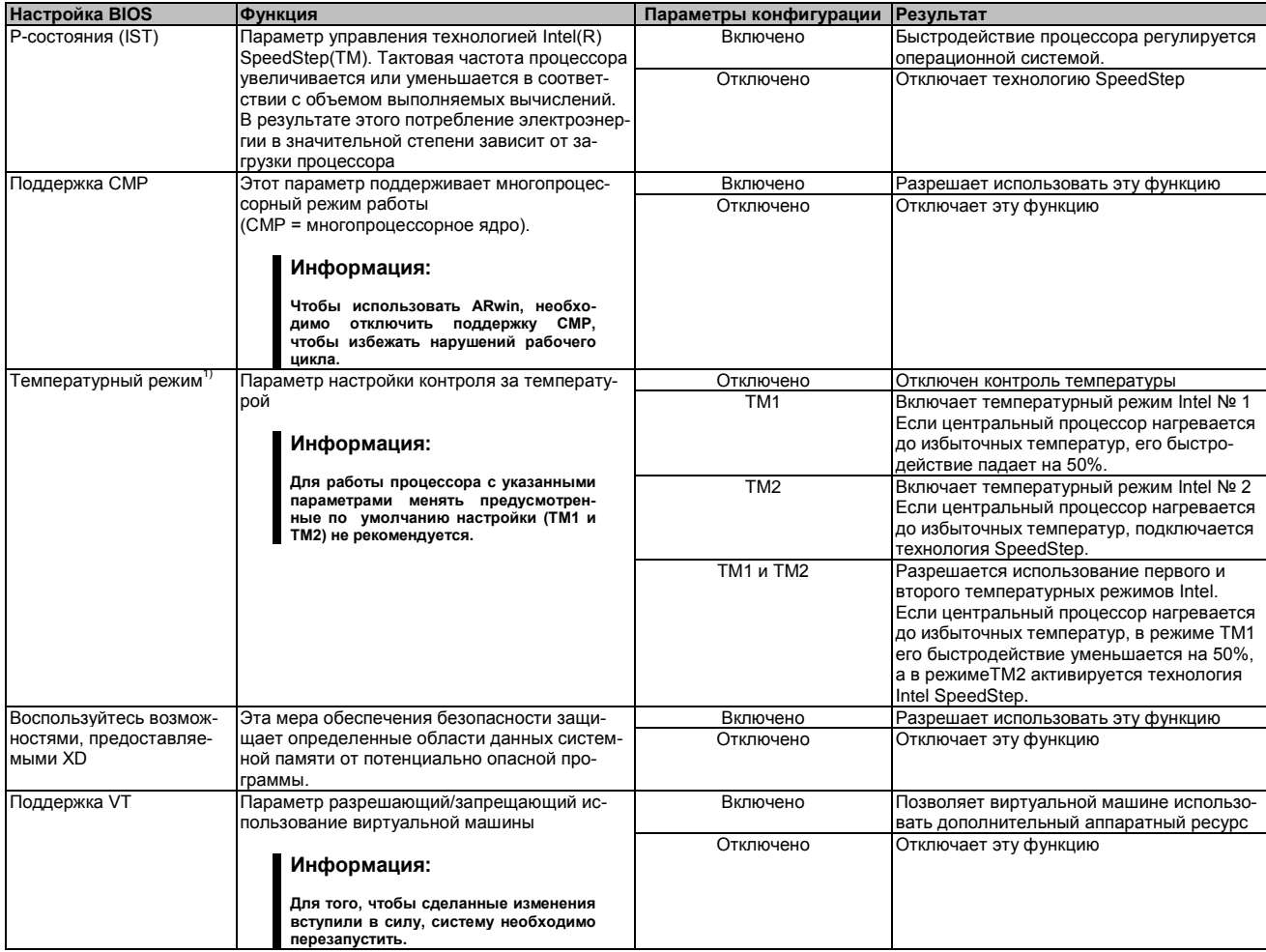

Таблица 140: Система питания US15W - Расширенное управление центральным процессором - Параметры конфигурации
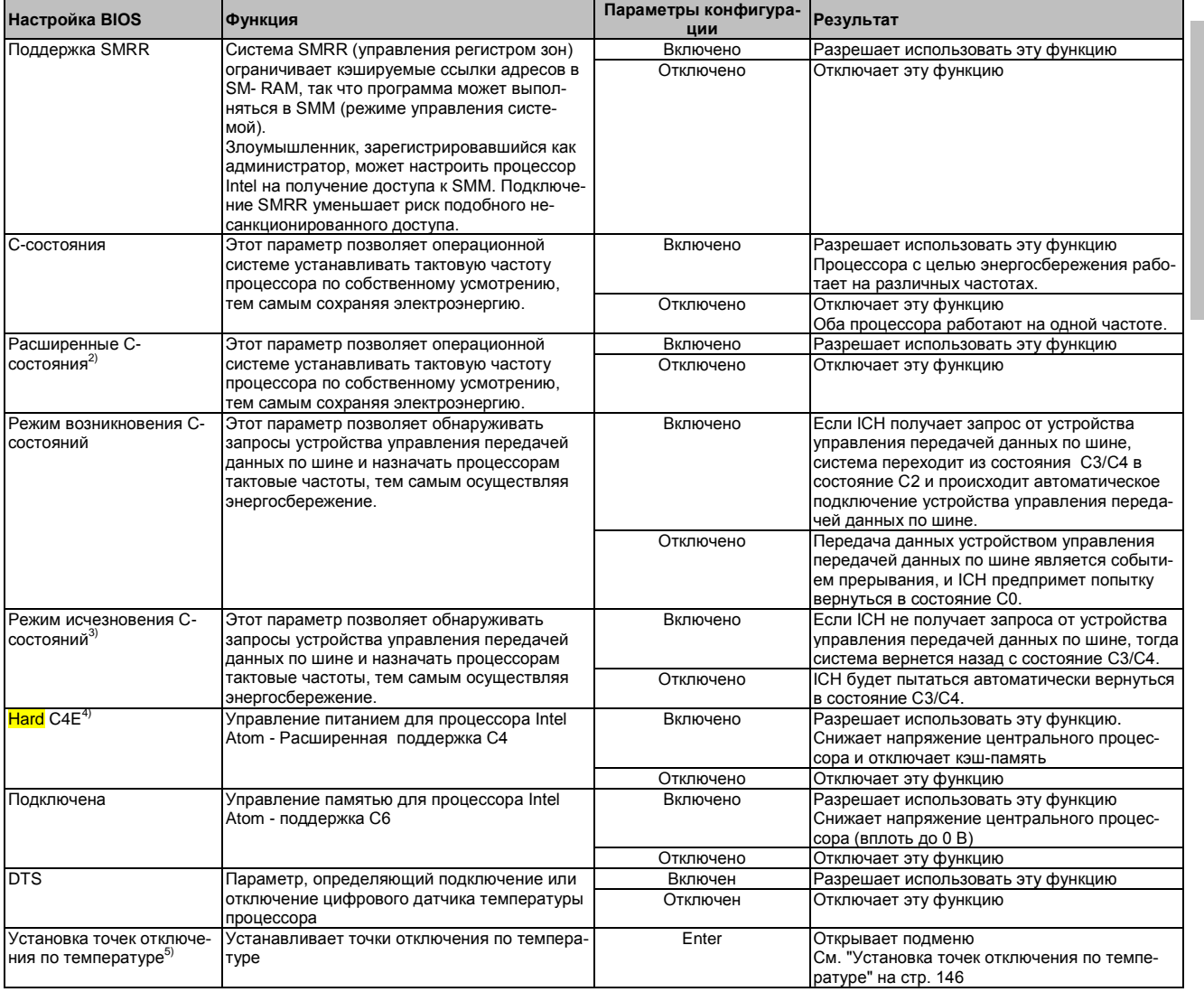

Таблица 140: Система питания US15W - Расширенное управление центральным процессором - Параметры конфигурации

1) Эти настройки возможны, если параметру Р-состояний (IST) задано значение Enabled (разрешено).

1) Эти настроики возможны, если параметру *Р-состоянии (IST) заоано значение Enabled (разрешено).*<br>2) Эти настройки возможны, если параметру *С-состояний задано значение Enabled* (разрешено).<br>3) Эти настройки возможны, ес

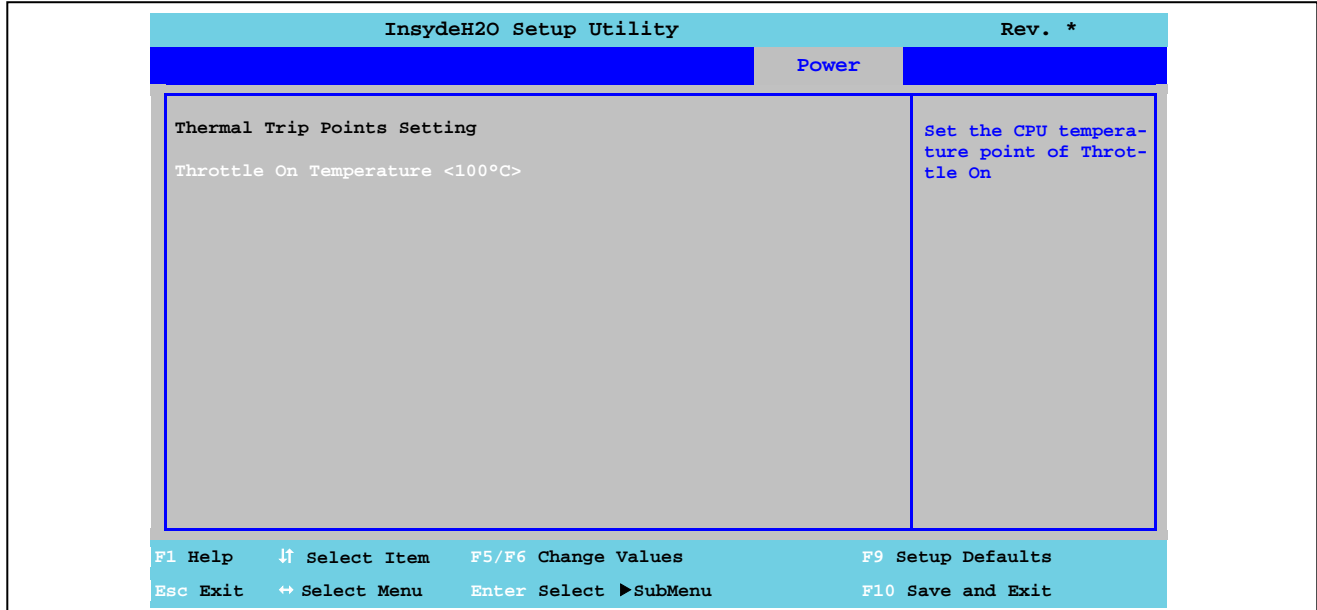

#### **1.7.1.1 Задание точек отключения по температуре**

Рис. 77: Система питания US15W - Управление процессором - Установка точек отключения по температуре

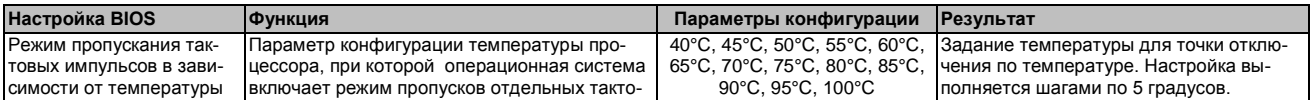

Таблица 141: Система питания US15W - Управление центральным процессором - Задание точек отключения по температуре - Параметры конфигурации

Глава 4<br>Программное обеспече-<br>ние

#### 1.7.2 Управление платформой питания

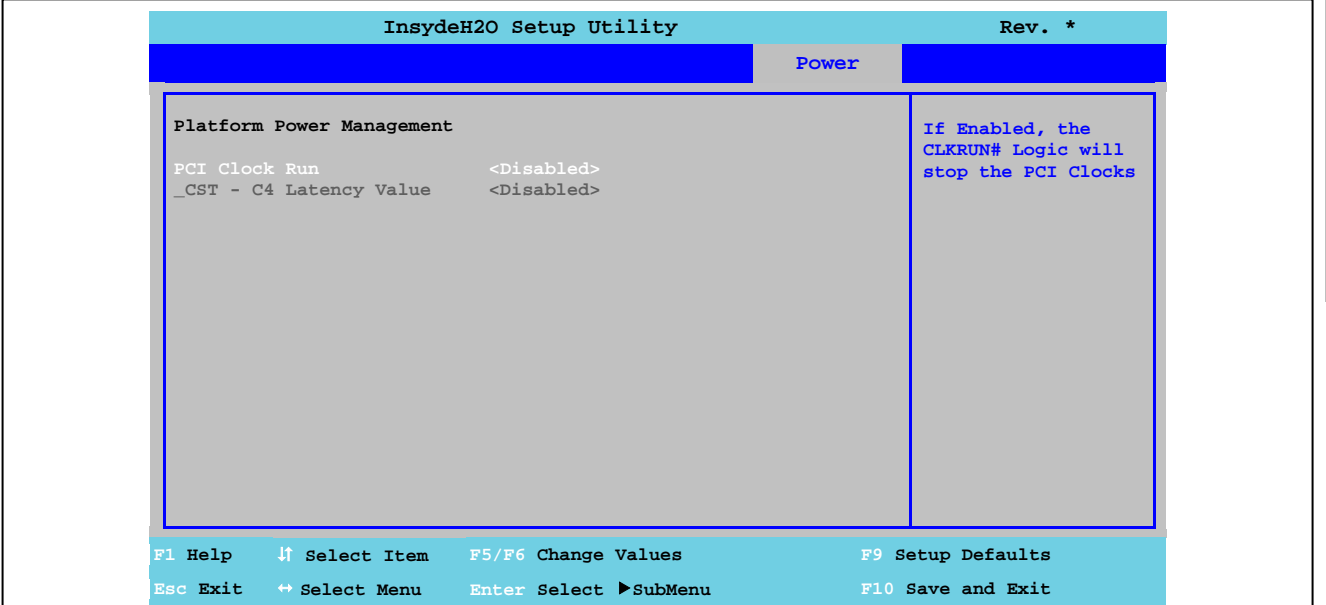

Рис. 78: Система питания US15W Power - Управление платформой питания

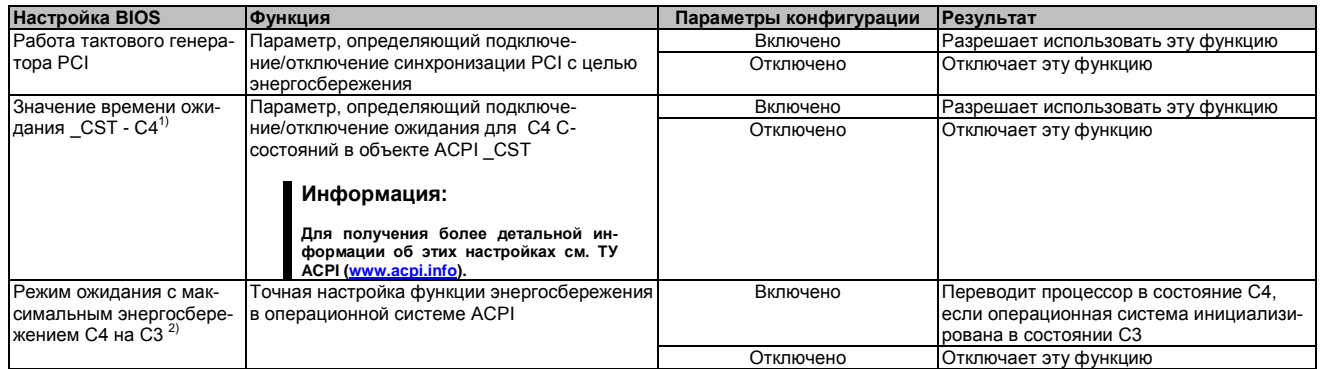

Таблица 142: Система питания US15W - Платформа управления питанием - Параметры конфигурации

1) Эти настройки возможны, если пункт 'С-состояния' в меню расширенного управления центральным процессором установлен в положение - Finalled (разрешено).<br>2) Эти настройки возможны, если параметру времени ожидания \_CST - C4 Latency Value задано значение Enabled (разрешено).

# **1.8 Загрузка системы**

| InsydeH2O Setup Utility                                                                                                    | $Rev.$ *             |                                                                                                    |       |                   |                                                                                                    |
|----------------------------------------------------------------------------------------------------|----------------------|----------------------------------------------------------------------------------------------------|-------|-------------------|----------------------------------------------------------------------------------------------------|
| Main<br>OEM Features                                                                                                    | Advanced             | Security                                                                                                    | Power | <b>Boot</b>       | Exit                                                                                                    |
| Ouick Boot<br>Quiet Boot<br>Delay for Logo & Summary<br><b>USB Boot</b><br>SD Card Boot<br>PXE Boot to LAN<br>ACPI Selection<br>$\blacktriangleright$ Legacy |                      | <enabled><br/><enabled><br/><math>\epsilon</math>Default&gt;<br/><math><math>F</math></math><br/><disabled><br/><disabled><br/><math>Acpi3.0</math></disabled></disabled></enabled></enabled> |       | the system.       | Allows InsydeH20 to<br>skip certain tests<br>while booting. This<br>will decrease the<br>time needed to boot |
| $F1$ Help<br><b>if</b> Select Item                                                                                                    | F5/F6 Change Values  |                                                                                                    |       | F9 Setup Defaults |                                                                                                    |
| Esc Exit<br>$\leftrightarrow$ Select Menu                                                                                                    | Enter Select SubMenu |                                                                                                    |       | F10 Save and Exit |                                                                                                    |

Рис. 79: Меню загрузки US15W

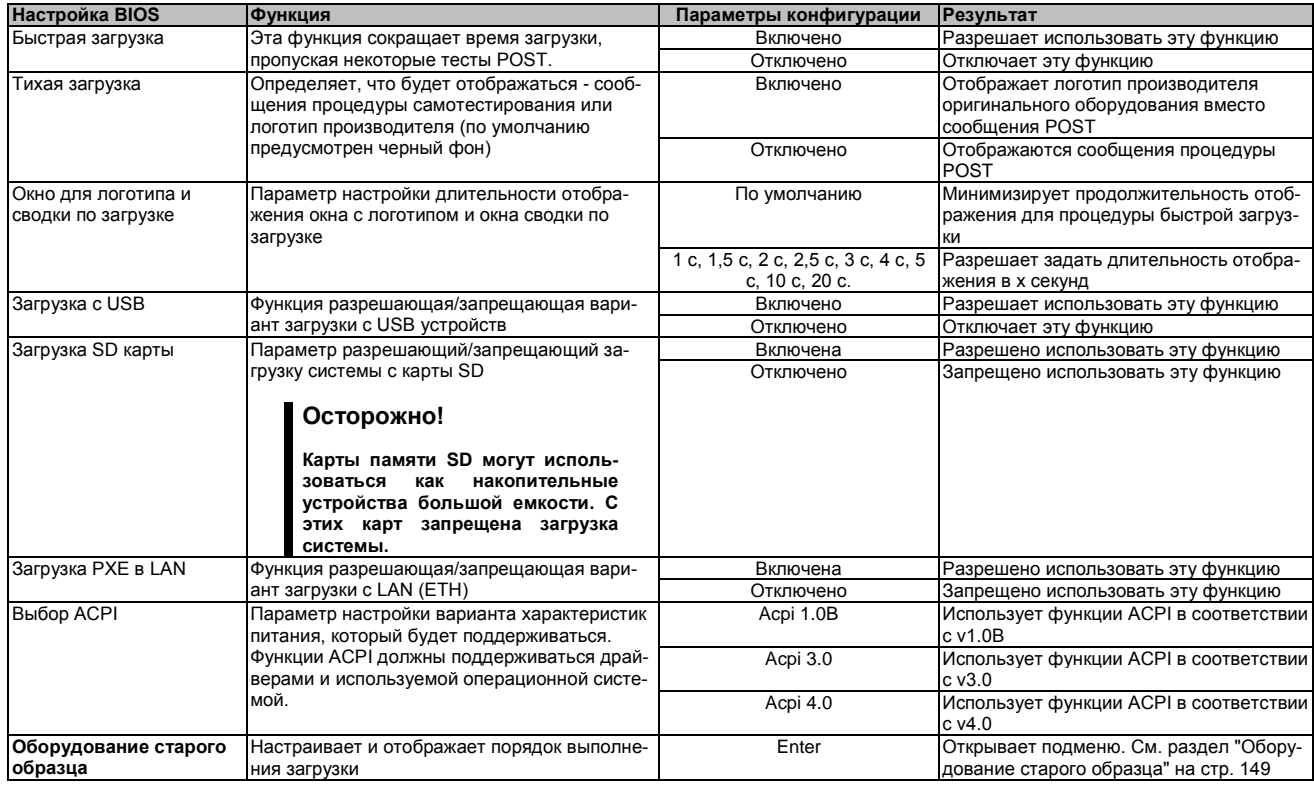

Таблица 143: Меню загрузки US15W - Параметры конфигурации

# **1.8.1 Оборудование старого образца**

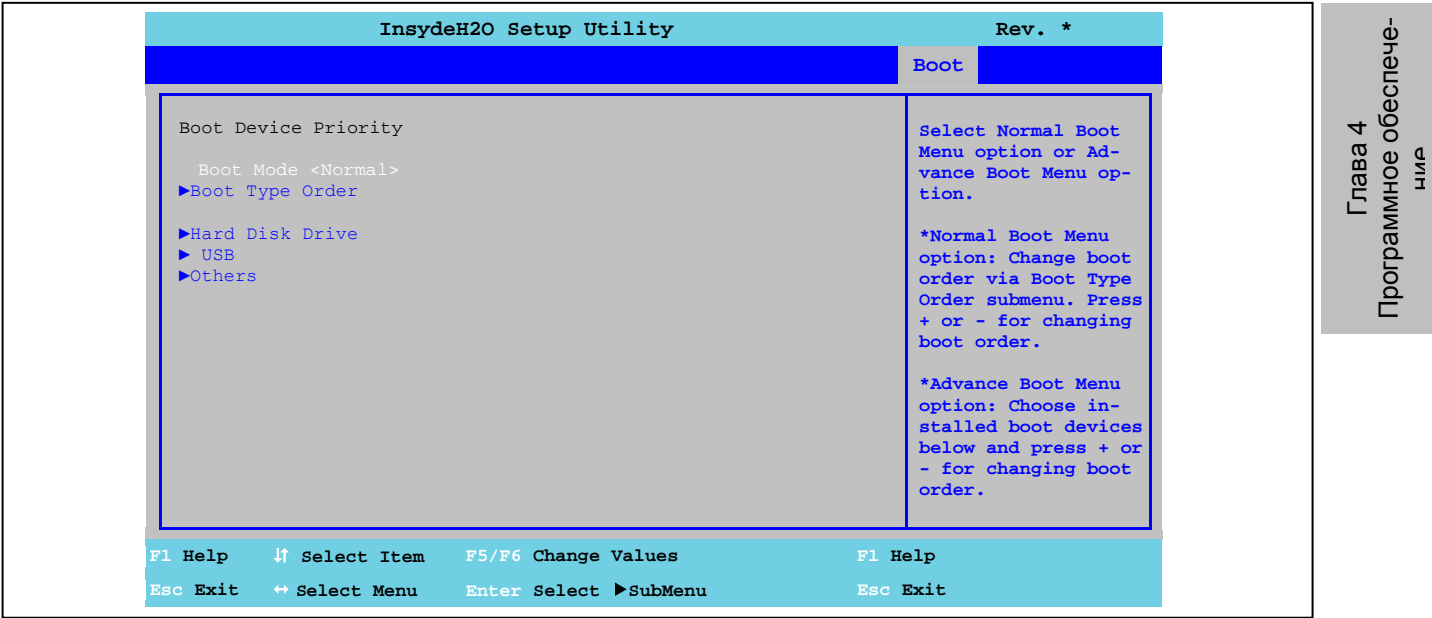

#### Рис. 80: Загрузка US15W - Старая версия

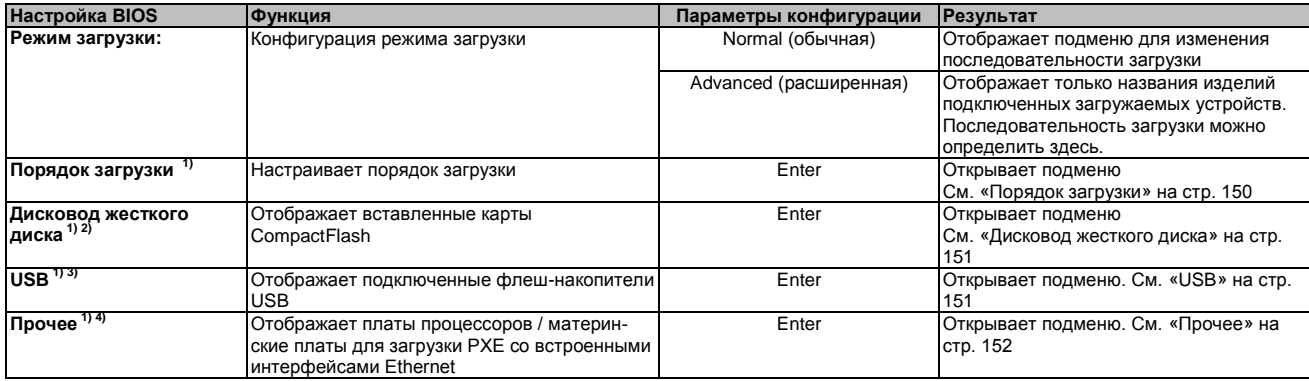

Таблица 144: Загрузка US15W - Оборудование старого образца - Параметры конфигурации

1) Эти подменю можно видеть, если параметру режима *Normal boot* (обычная загрузка) присвоено значение *Normal (обычная).*

2) Можно видеть, только если подключена карта CompactFlash.

3) Можно видеть, только если подключен флеш-накопитель USB.

4) Можно видеть, только если в меню загрузки разрешена загрузка *PXE* в LAN.

#### **1.8.1.1 Порядок загрузки**

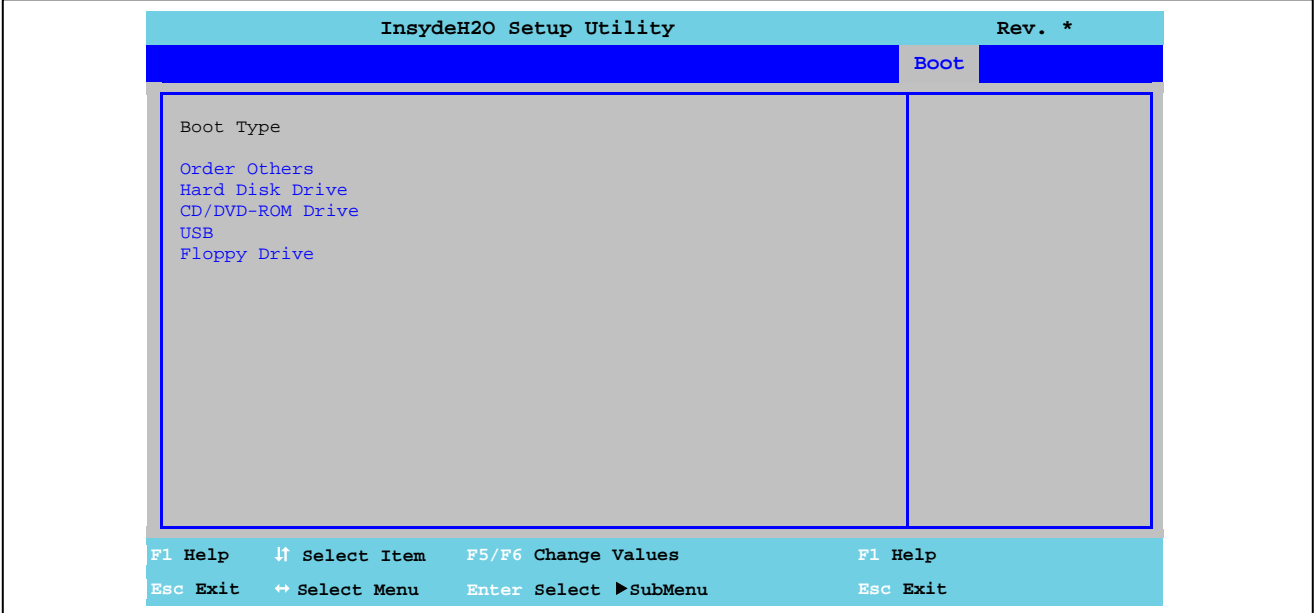

Рис. 81: Загрузка US15W - Оборудование старого образца - Порядок загрузки

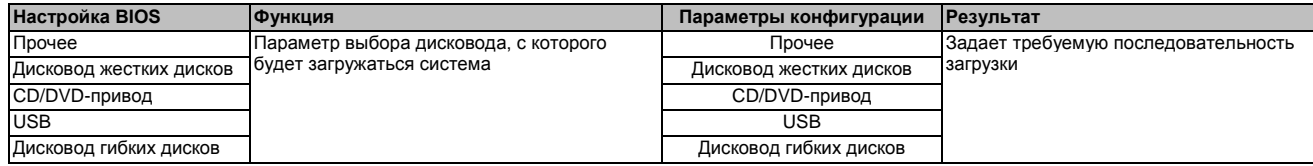

Таблица 145: Загрузка US15W - Оборудование устаревшего типа - Порядок загрузки - Параметры конфигурации

Программное обеспечение

#### **1.8.1.2 Дисковод жесткого диска**

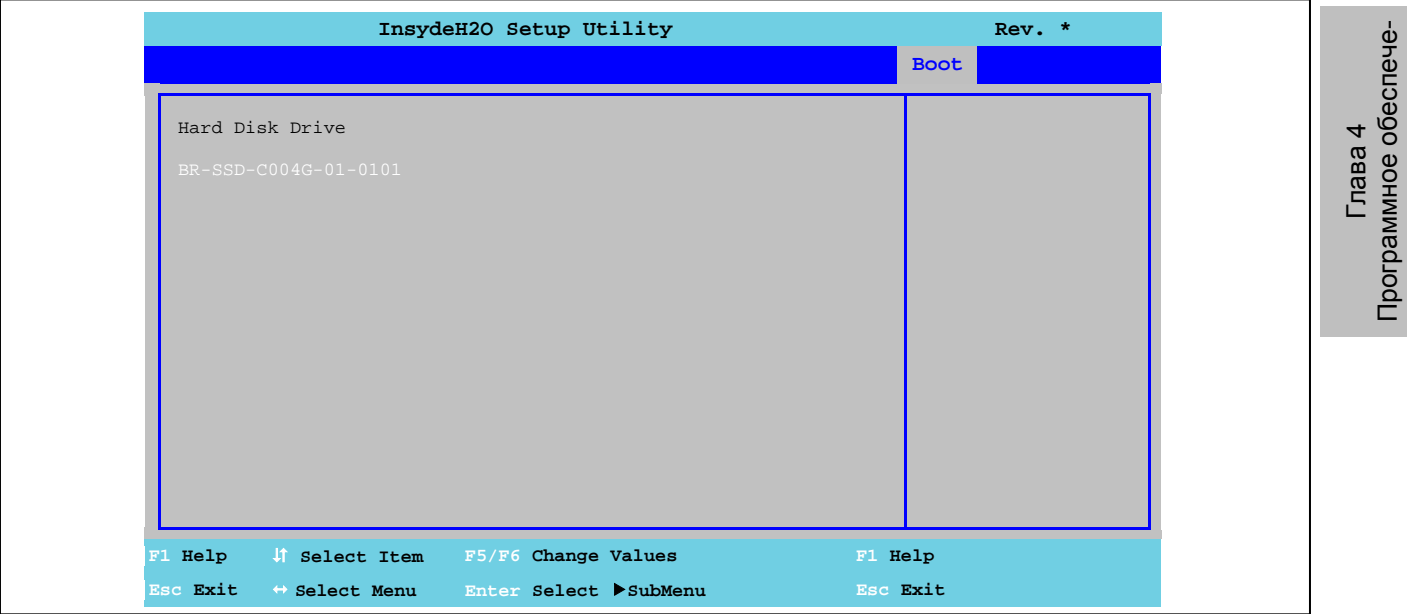

Рис. 82: Загрузка US15W - Оборудование старого образца - Привод жесткого диска

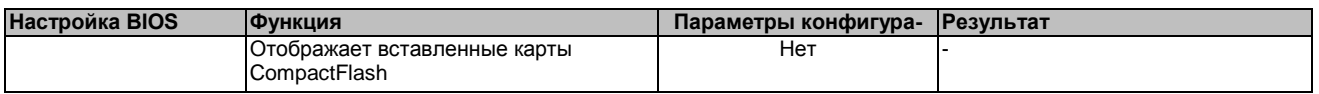

Таблица 146: Загрузка US15W - Оборудование старого образца - Привод жесткого диска - Параметры конфигурации

#### **1.8.1.3 USB**

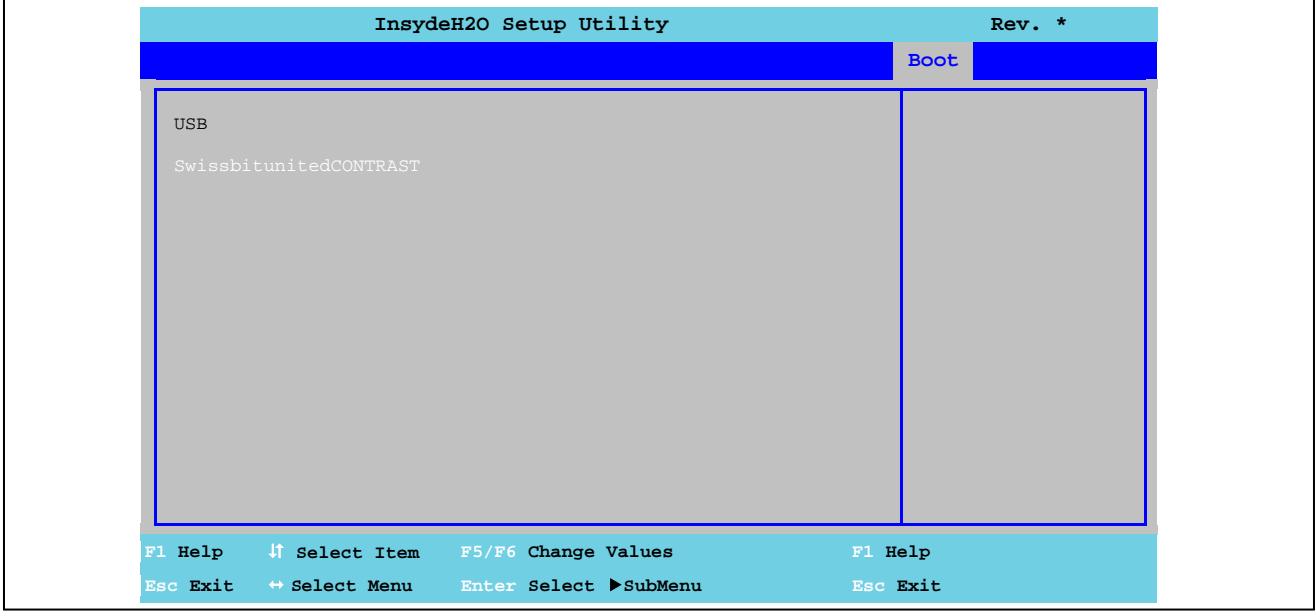

Рис. 83: Загрузка US15W - Оборудование старого образца - USB

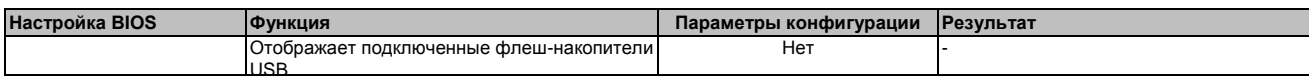

Таблица 147: Загрузка US15W - Оборудование старого образца - USB - Параметры конфигурации

#### **1.8.1.4 Прочее**

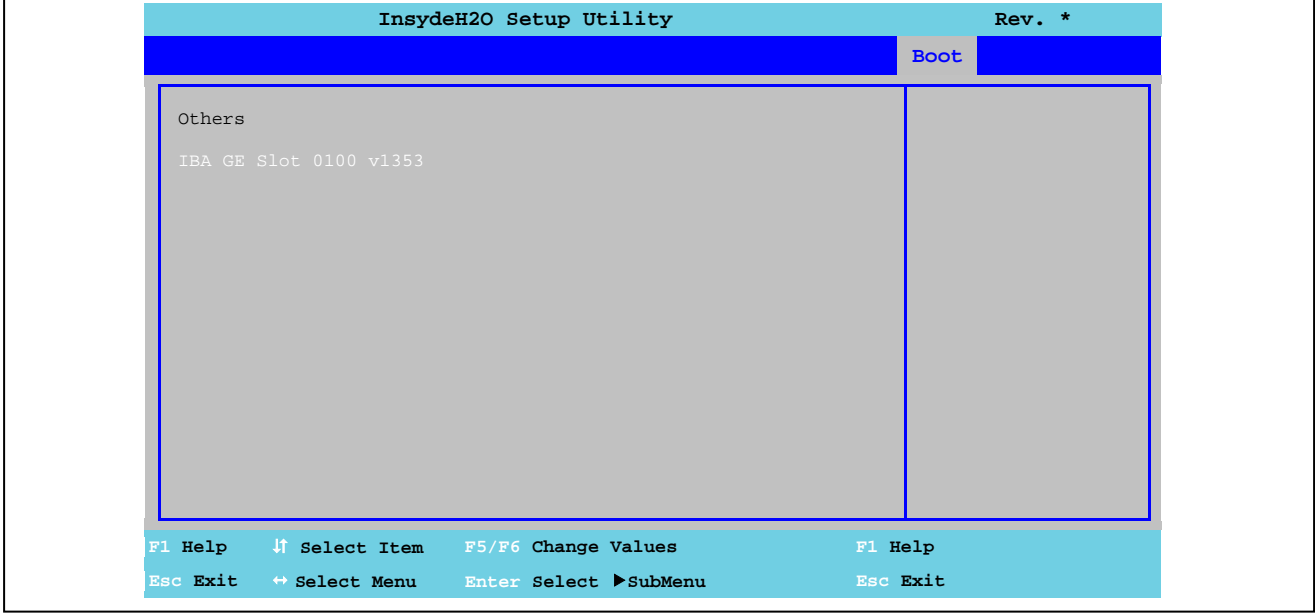

#### Рис. 84: Загрузка US15W - Оборудование старого образца - Прочее

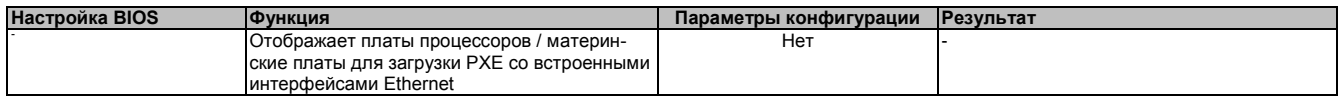

Таблица 148: Загрузка US15W - Оборудование старого образца - Прочее - Параметры конфигурации

#### $1.9$ Выход

|                         |              | обеспече<br>4<br>Глава<br>Программное<br>ним                                                                                                    |
|-------------------------|--------------|----------------------------------------------------------------------------------------------------|
|                         |              |                                                                                                    |
| $Rev.$ *                | Exit         | Exit system setup<br>and save your chang-                                                                                                    |
|                         | <b>Boot</b>  | es.                                                                                                    |
|                         | Power        |                                                                                                    |
|                         | Security     |                                                                                                    |
| InsydeH2O Setup Utility | Advanced     |                                                                                                    |
|                         | OEM Features | Exit Saving Changes<br>Save Change Without Exit<br>Exit Discarding Changes<br>Load Optimal Defaults<br>Load Custom Defaults<br>Save Custom Defaults<br>Discarding Changes |
|                         | Main         |                                                                                                    |

Рис. 85: Выход из меню US15W

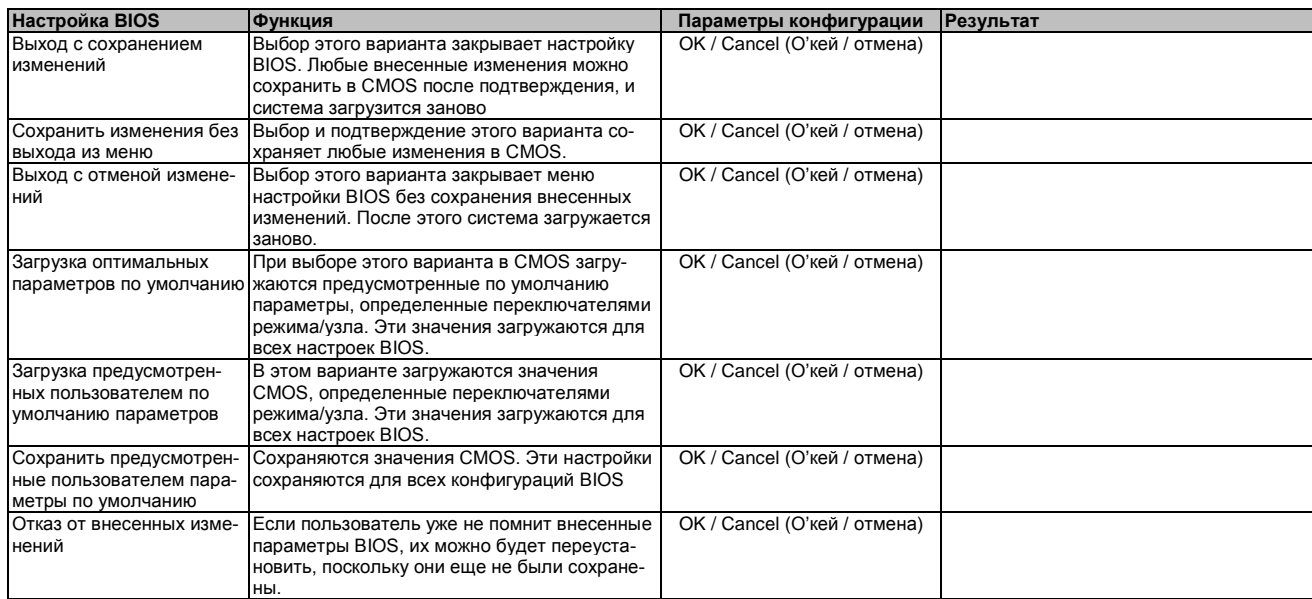

Таблица 149: Выход из меню US15W - Параметры конфигурации

## **1.10 Предусмотренные по умолчанию настройки BIOS**

Если в меню настройки BIOS была выбрана функция «Загрузить оптимальные параметры по умолчанию», или был выбран пункт меню «Exit» (выход) (или нажата клавиша <F9>) в отдельных окнах настройки, то в BIOS будут внесены оптимальные настройки.

#### **1.10.1 Главное окно**

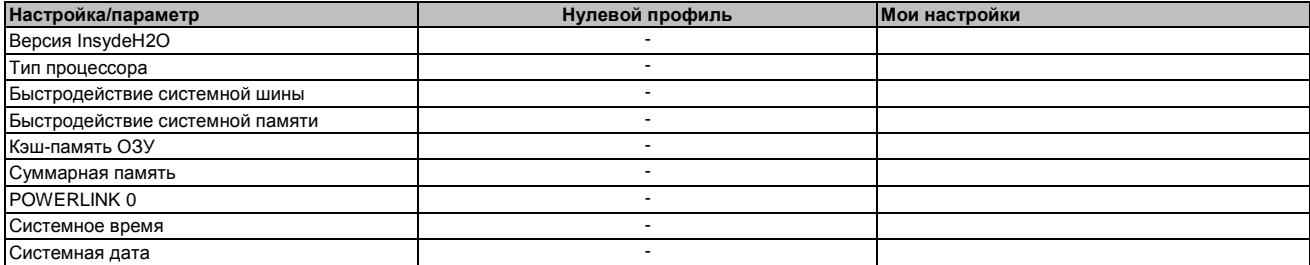

Таблица 150: US15W - Главное меню - Обзор профиля настроек

#### **1.10.2 Характеристики оборудования**

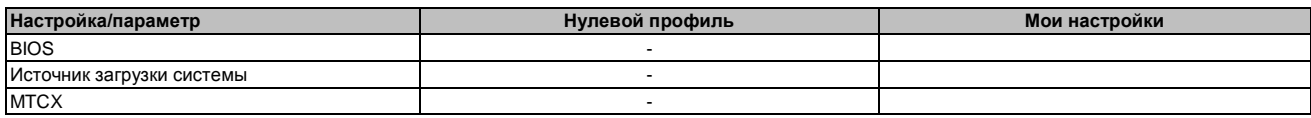

Таблица 151: US15W - Характеристики оборудования - Обзор профиля настроек

#### **1.10.2.1 Характеристики платы центрального процессора**

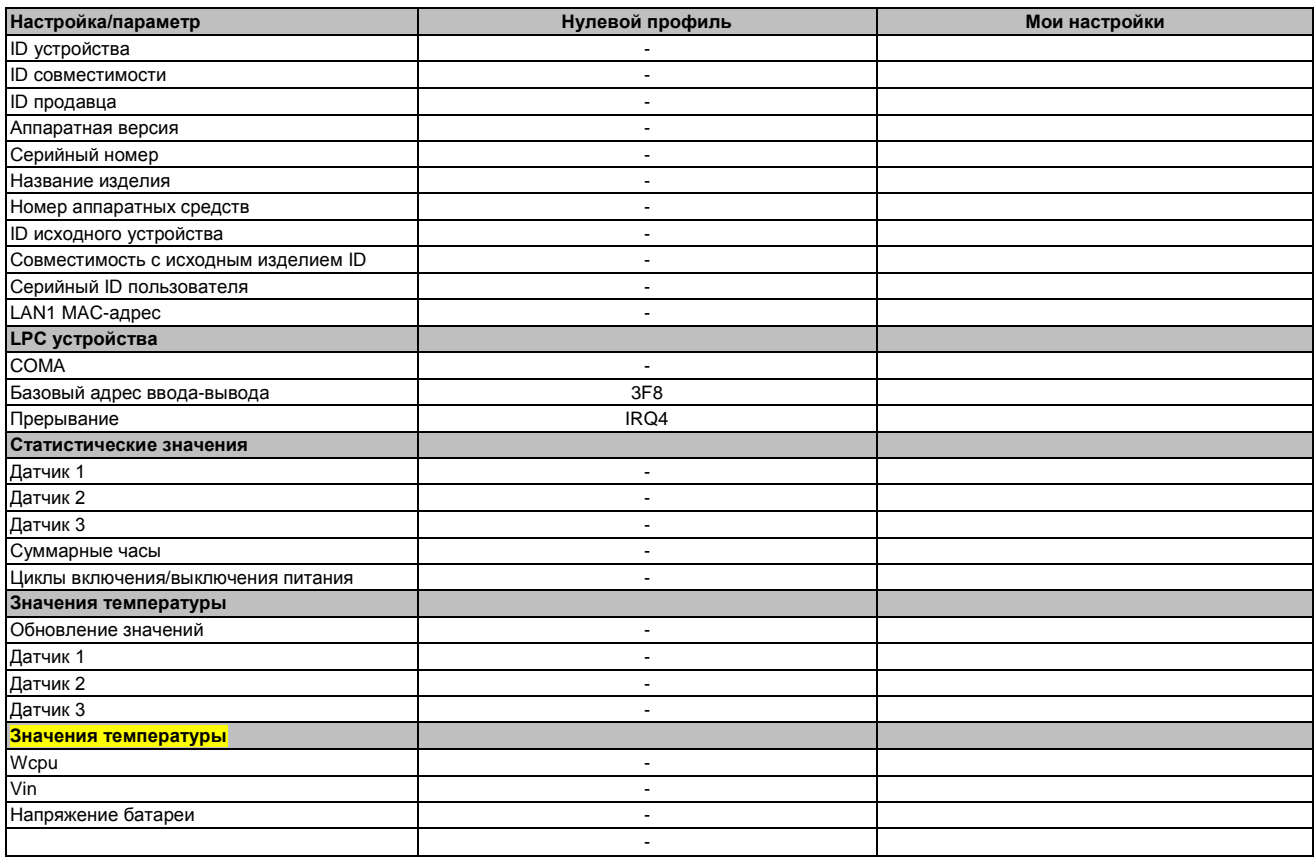

Таблица 152: US15W - Характеристики платы процессора - Обзор профиля настроек

#### **1.10.2.2 Характеристики системных блоков**

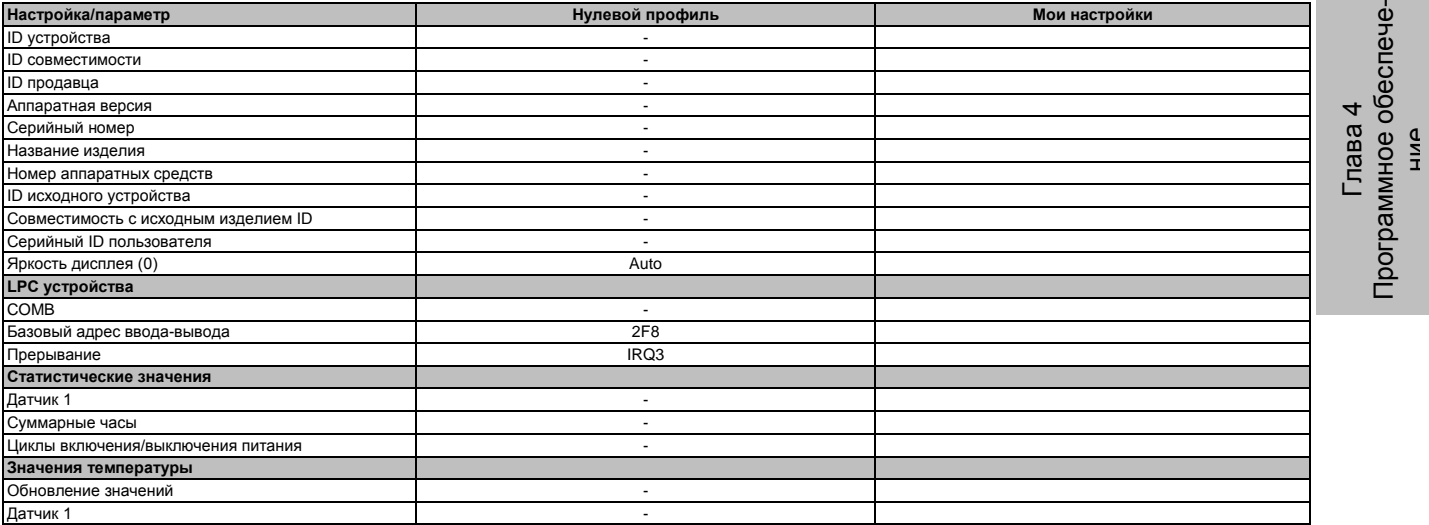

Таблица 153: US15W - Характеристики системных блоков - Обзор профиля настроек

#### **1.10.2.3 Характеристики платы ввода-вывода**

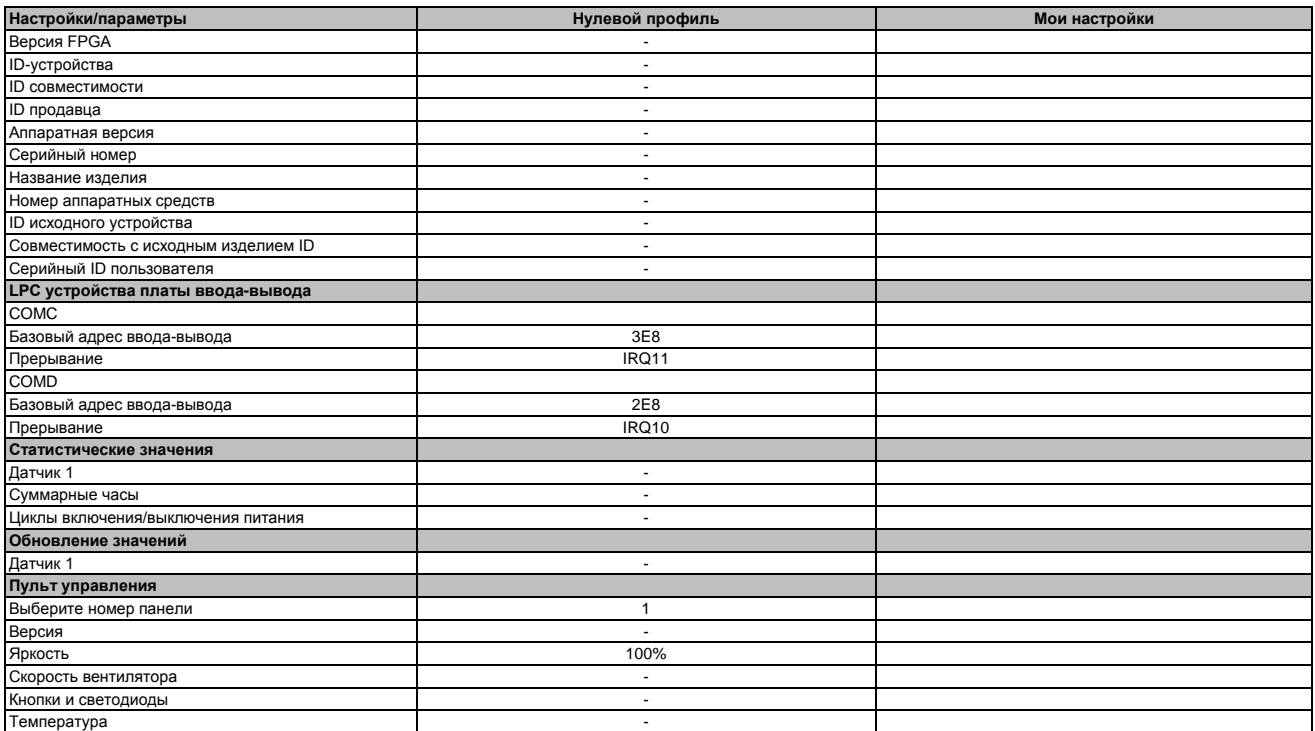

Таблица 154: US15W - Характеристики платы ввода-вывода - Обзор профиля настроек

#### **1.10.2.4 Характеристики интерфейсной платы**

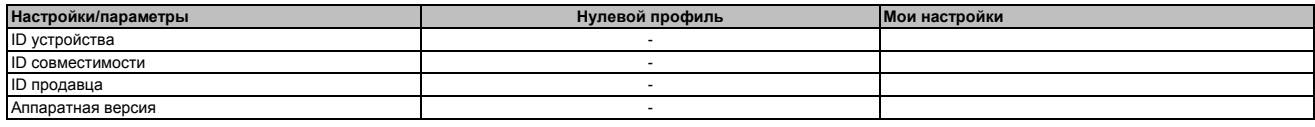

Таблица 155: US15W - Характеристики интерфейсной платы - Обзор профиля настроек

#### ПО • Параметры BIOS

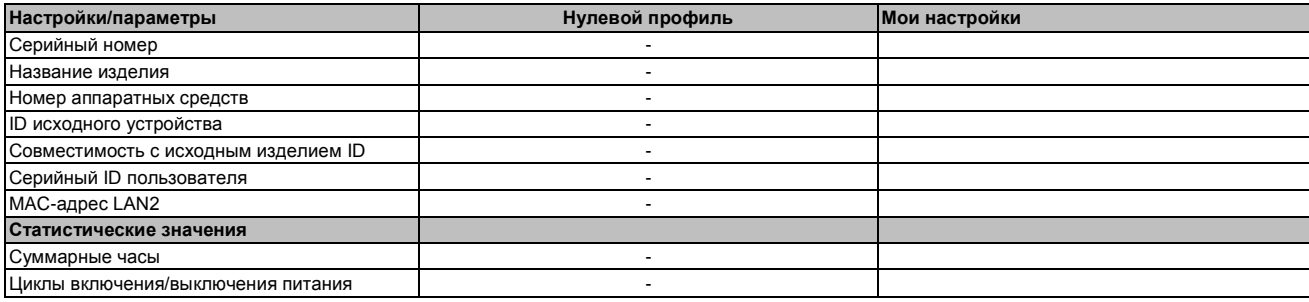

Таблица 155: US15W - Характеристики интерфейсных плат - Обзор настроек конфигурации

#### **1.10.2.5 Характеристики модуля памяти**

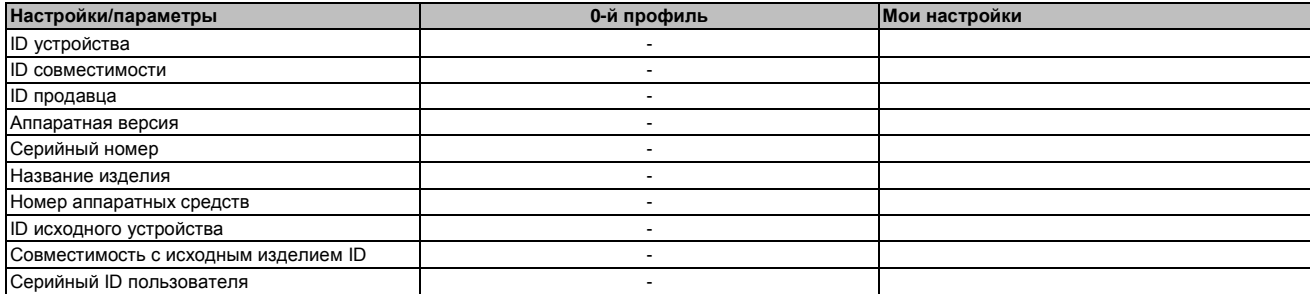

Таблица 156: US15W - Характеристики модуля памяти - Обзор настроек конфигурации

#### **1.10.3 Расширенные настройки**

#### **1.10.3.1 Конфигурация ОЗУ**

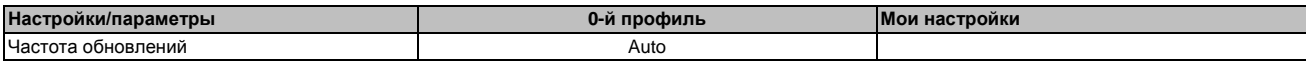

Таблица 157: US15W - Конфигурация ОЗУ - Обзор настроек конфигурации

#### **1.10.3.2 Конфигурация загрузки системы**

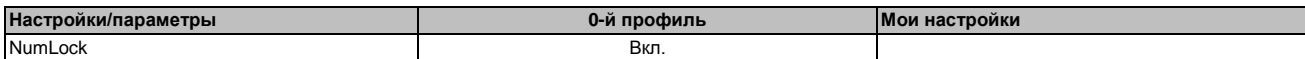

Таблица 158: US15W - Конфигурация загрузки системы - Обзор настроек конфигурации

#### **1.10.3.3 Конфигурация периферийных устройств**

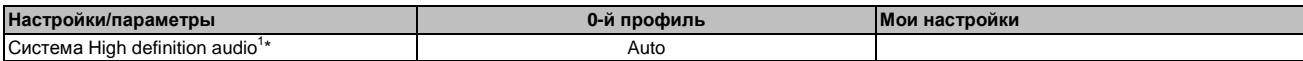

Таблица 159: US15W - Конфигурация периферийных устройств - Обзор профиля настроек

1) Этот параметр меню доступен только при наличии подключенной звуковой системы.

#### **1.10.3.4 Конфигурация IDE**

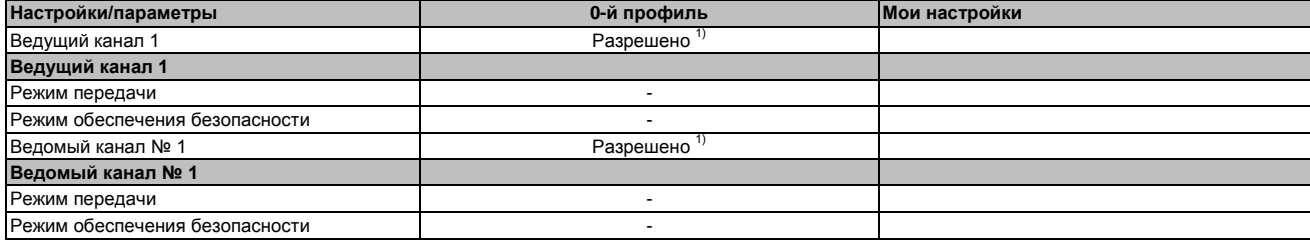

Таблица 160: US15W - Конфигурация IDE - Обзор профиля настроек

1) Только с установленным дисководом.

#### 1.10.3.5 Конфигурация видеосистемы

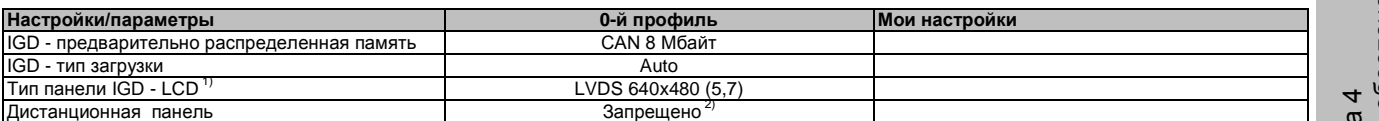

Таблица 161: US15W - Конфигурация видеосистемы - Обзор профиля настроек

1) Эта настройка возможна только для системных блоков РР500.

2) Этот вариант по умолчанию разрешен для системных блоков APC511 без платы ввода-вывода

#### $1.10.3.6$ Конфигурация USB

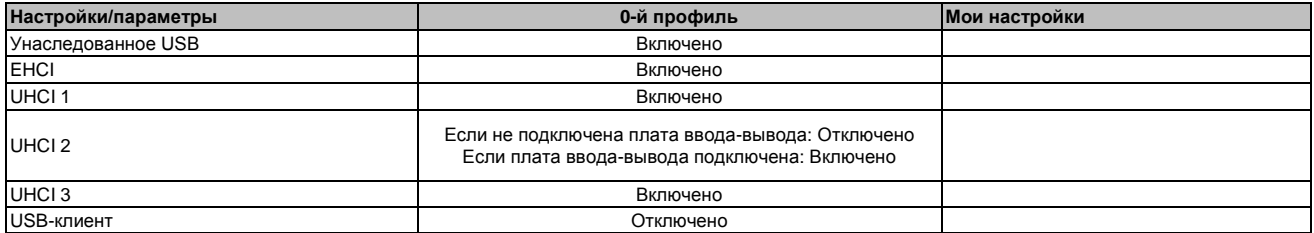

Таблица 162: US15W - Конфигурация USB - Обзор профиля настроек

#### 1.10.3.7 Конфигурация SDIO

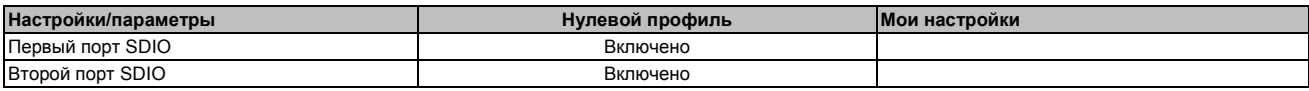

Таблица 163: US15W - Конфигурация SDIO - Обзор профиля настроек

#### $1.10.3.8$ Управление таблицей/характеристиками СРІ

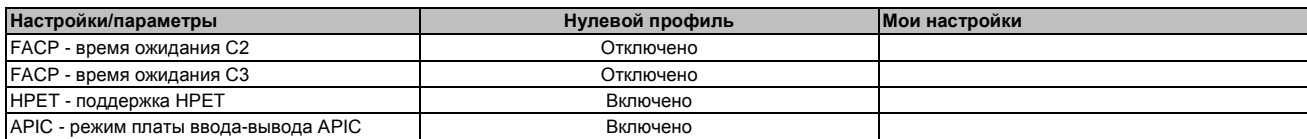

Таблица 164: US15W - Управление таблицей/характеристиками ACPI - Обзор настроек параметров

#### $1.10.3.9$ Корневой порт № 1 PCI Express

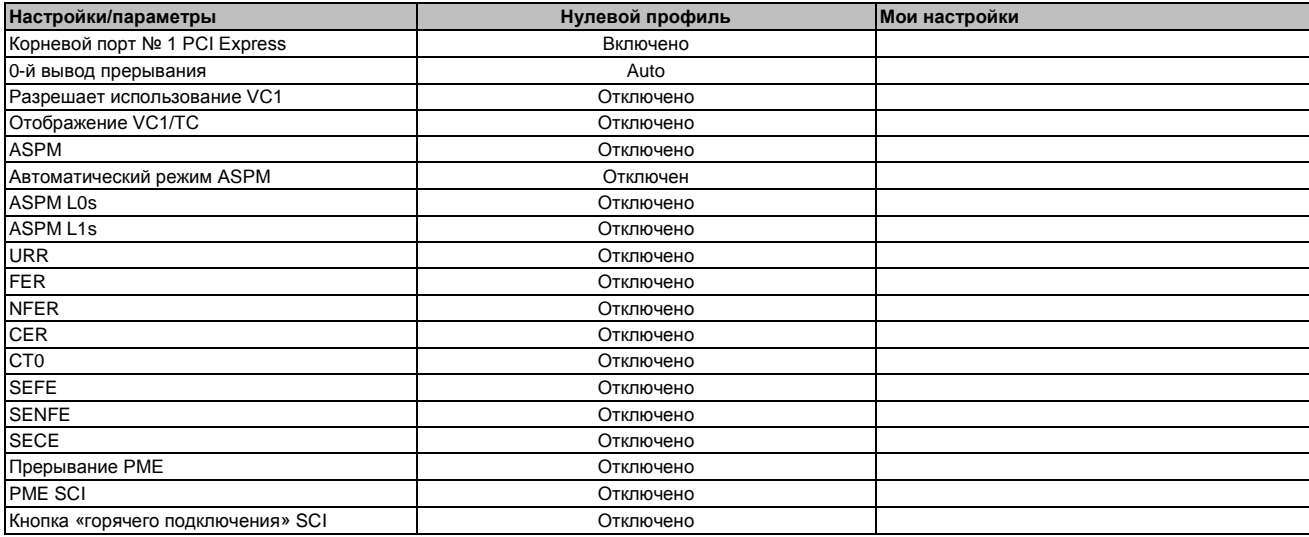

Таблица 165: US15W - Корневой порт №1 PCI Express - Обзор профиля настроек

#### **1.10.3.10 Корневой порт № 2 PCI Express**

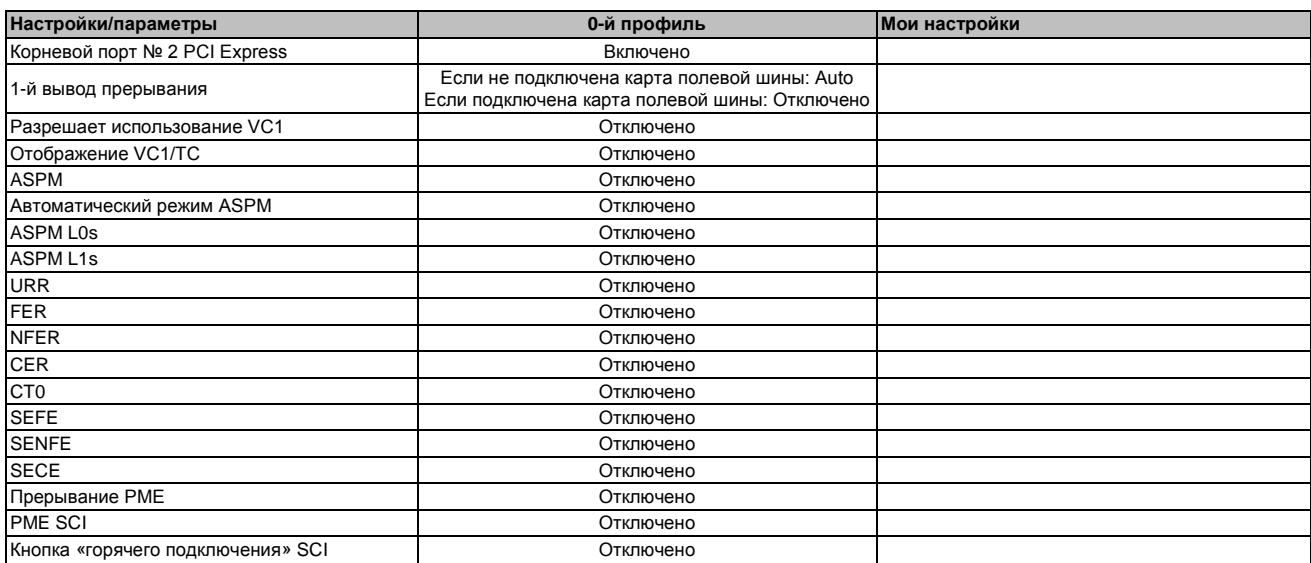

Таблица 166: US15W - Корневой порт №2 PCI Express - Обзор параметров настройки

#### **1.10.3.11 Перенаправление пульта управления**

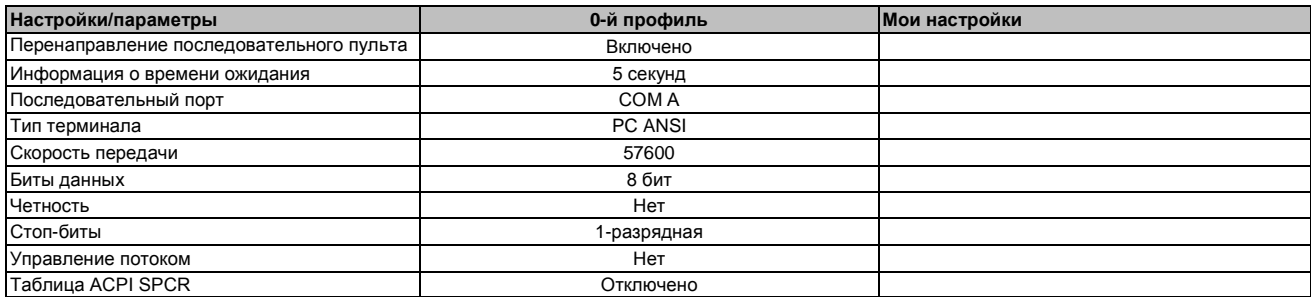

Таблица 167: US15W - Перенаправление пульта управления - Обзор профиля настроек

#### **1.10.4 Питание**

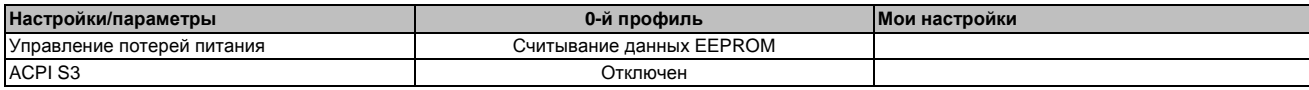

#### Таблица 168: Питание US15W - Обзор профиля настроек

#### **1.10.4.1 Расширенное управление ЦПУ**

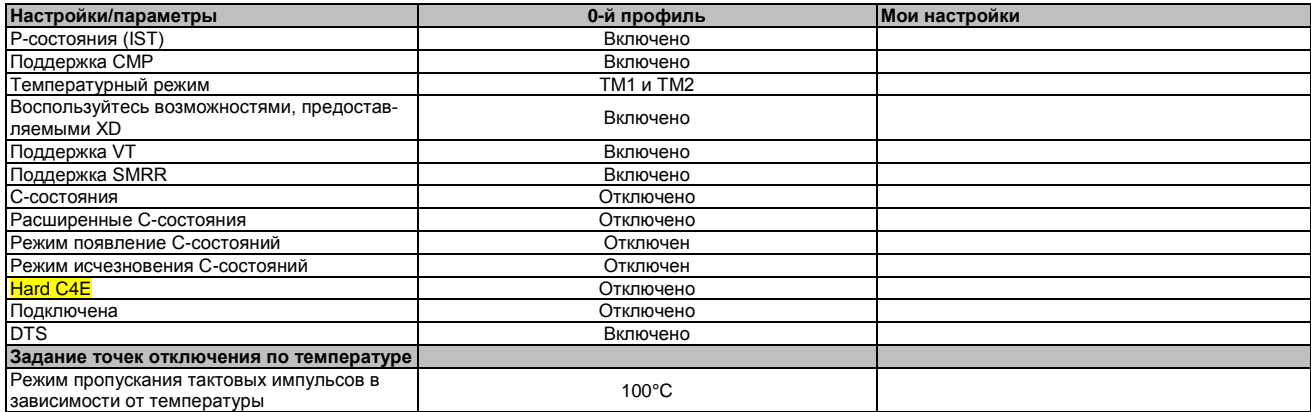

Таблица 169: US15W - Расширенное управление ЦПУ - Обзор профиля настроек

о<br>Е

#### **1.10.4.2 Платформа управления питанием**

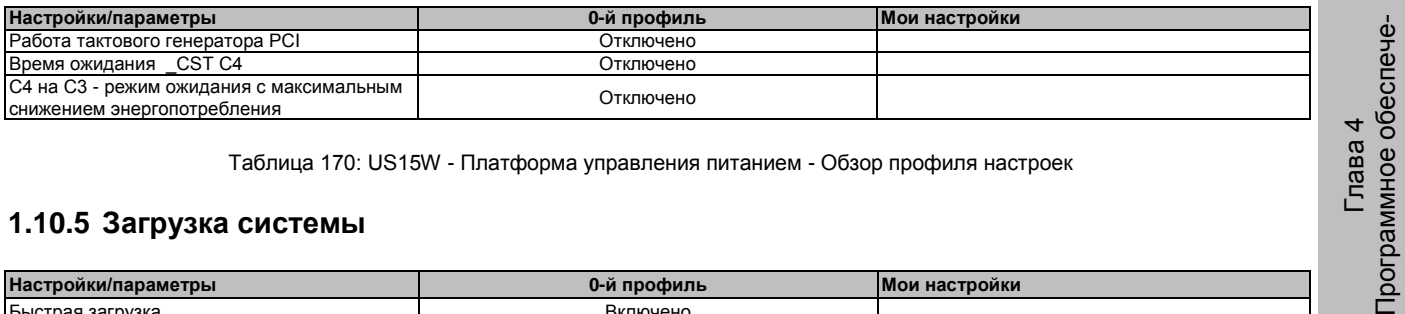

Таблица 170: US15W - Платформа управления питанием - Обзор профиля настроек

#### **1.10.5 Загрузка системы**

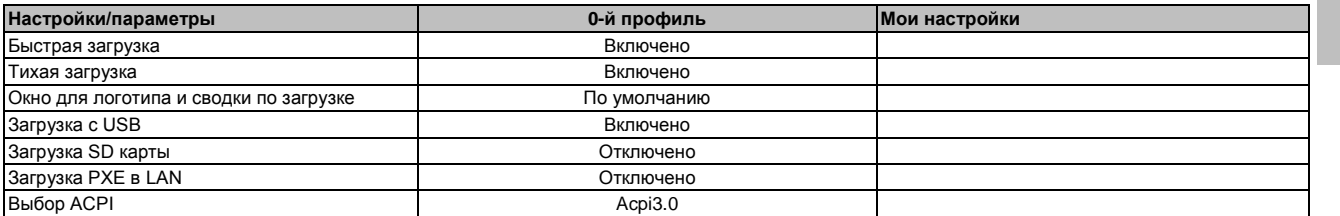

Таблица 171: Загрузка US15W - Обзор профиля настроек

#### $1.11$ Распределение ресурсов

#### 1.11.1 Назначение адреса ОЗУ

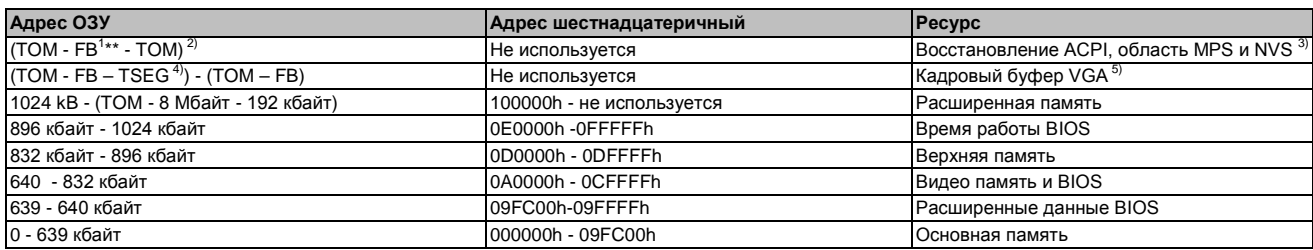

Таблица 172: Назначение адреса ОЗУ

1) Кадровый буфер FB - VGA<br>2) ТОМ = верхняя память: максимально устанавливаемая память DRAM.

а) Только если в настройке для ACPI Aware OS (совместимость с ОС) был выбран вариант «YES» (да).

4) TSEG - предназначенный BIOS для обращения со SMI.

5) Буфер кадров VGA можно уменьшить в режиме ожидания до 1 Мбайта

#### 1.11.2 Назначение адреса ввода-вывода

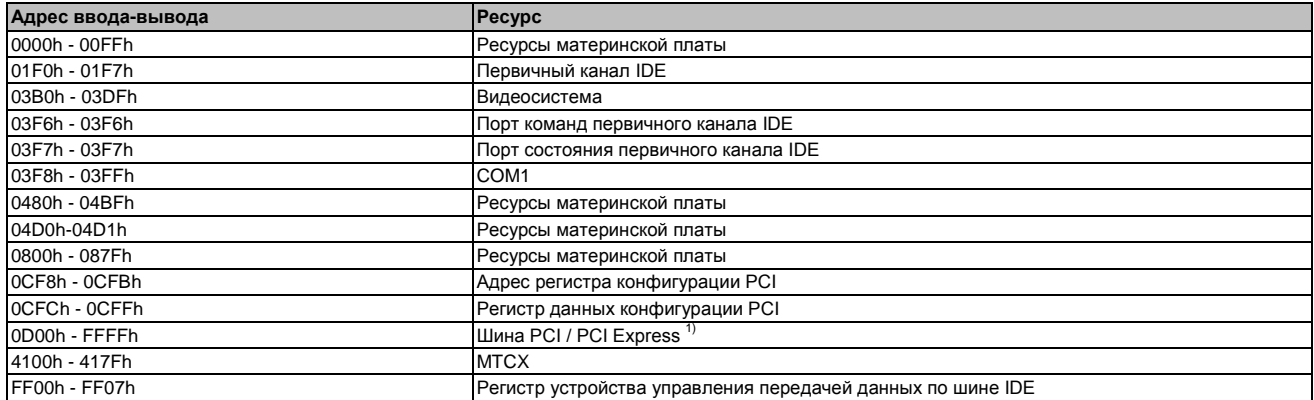

#### Таблица 173: Назначение адреса ввода-вывода

1) BIOS присваивает ресурсы шине ввода-вывода PCI и PCI Express из FFF0h по нисходящей. Устройства, не совместимые с PnP/PCI/PCI<br>Ехргеss, не могут использовать ресурсы для ввода-вывода в этом диапазоне

#### 1.11.3 Назначение прерывания в режиме PIC

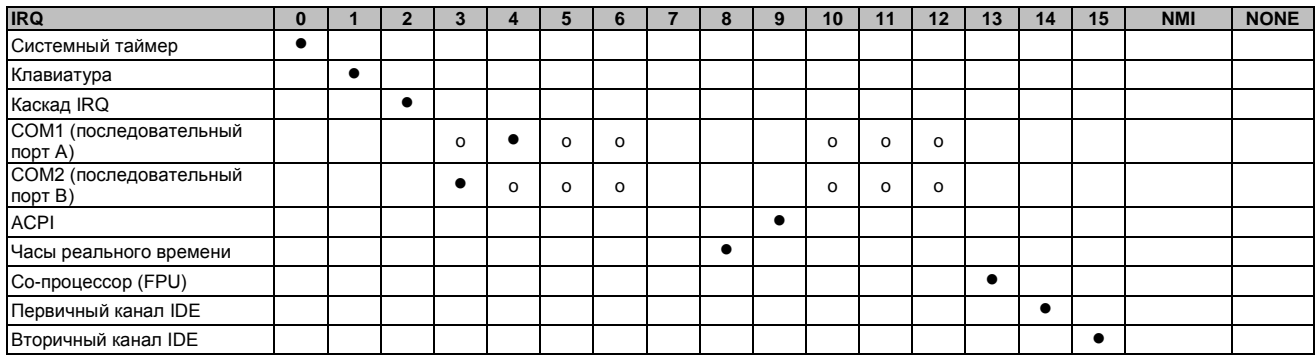

Таблица 174: Присвоение прерывания IRQ в режиме PIC

1) Расширенная конфигурация и интерфейс системы питания.

• ... Настройка по умолчанию

о ... Дополнительная настройка

#### **1.11.4 Присвоение прерываний в режиме APIC**

Всего 23 IRQ доступно в режиме APIC (расширенный программируемый контроллер прерываний). Использование этого варианта эффективно только в том случае, если это сделано перед установкой операционной системы.

| <b>IRQ</b>                        | $\mathbf{0}$ |           | $\overline{2}$ | $\mathbf{3}$ | $\overline{\mathbf{4}}$ | 5        | 6        | $\overline{7}$ | 8         | 9         | 10 | 11       | 12       | 13        | 14        | 15        | 16        | 17        | 18        | 19        | 20        | 21        | 22        | 23 | NMI NON |
|-----------------------------------|--------------|-----------|----------------|--------------|-------------------------|----------|----------|----------------|-----------|-----------|----|----------|----------|-----------|-----------|-----------|-----------|-----------|-----------|-----------|-----------|-----------|-----------|----|---------|
| Системный таймер                  | $\bullet$    |           |                |              |                         |          |          |                |           |           |    |          |          |           |           |           |           |           |           |           |           |           |           |    |         |
| Клавиатура                        |              | $\bullet$ |                |              |                         |          |          |                |           |           |    |          |          |           |           |           |           |           |           |           |           |           |           |    |         |
| Каскад IRQ                        |              |           | $\bullet$      |              |                         |          |          |                |           |           |    |          |          |           |           |           |           |           |           |           |           |           |           |    |         |
| СОМ1 (последовательный<br>порт А) |              |           |                | $\Omega$     | ٠                       | $\circ$  | o        |                |           |           | 0  | $\circ$  | $\circ$  |           |           |           |           |           |           |           |           |           |           |    |         |
| СОМ2 (последовательный<br>порт В) |              |           |                |              | $\circ$                 | $\Omega$ | $\Omega$ |                |           |           | o  | $\Omega$ | $\Omega$ |           |           |           |           |           |           |           |           |           |           |    |         |
| ACPI <sup>1)</sup>                |              |           |                |              |                         |          |          |                |           | $\bullet$ |    |          |          |           |           |           |           |           |           |           |           |           |           |    |         |
| Часы реального времени            |              |           |                |              |                         |          |          |                | $\bullet$ |           |    |          |          |           |           |           |           |           |           |           |           |           |           |    |         |
| Со-процессор (FPU)                |              |           |                |              |                         |          |          |                |           |           |    |          |          | $\bullet$ |           |           |           |           |           |           |           |           |           |    |         |
| Первичный канал IDE               |              |           |                |              |                         |          |          |                |           |           |    |          |          |           | $\bullet$ |           |           |           |           |           |           |           |           |    |         |
| Вторичный канал IDE               |              |           |                |              |                         |          |          |                |           |           |    |          |          |           |           | $\bullet$ |           |           |           |           |           |           |           |    |         |
| $PIRQA^{2)}$                      |              |           |                |              |                         |          |          |                |           |           |    |          |          |           |           |           | $\bullet$ |           |           |           |           |           |           |    |         |
| PIRQB <sup>3</sup>                |              |           |                |              |                         |          |          |                |           |           |    |          |          |           |           |           |           | $\bullet$ |           |           |           |           |           |    |         |
| PIRQ C <sup>4)</sup>              |              |           |                |              |                         |          |          |                |           |           |    |          |          |           |           |           |           |           | $\bullet$ |           |           |           |           |    |         |
| PIRQ D <sup>5)</sup>              |              |           |                |              |                         |          |          |                |           |           |    |          |          |           |           |           |           |           |           | $\bullet$ |           |           |           |    |         |
| $PIRQ E^{6)}$                     |              |           |                |              |                         |          |          |                |           |           |    |          |          |           |           |           |           |           |           |           | $\bullet$ |           |           |    |         |
| $PIRQF^{7}$                       |              |           |                |              |                         |          |          |                |           |           |    |          |          |           |           |           |           |           |           |           |           | $\bullet$ |           |    |         |
| PIRQ G <sup>8)</sup>              |              |           |                |              |                         |          |          |                |           |           |    |          |          |           |           |           |           |           |           |           |           |           | $\bullet$ |    |         |
| PIRQH <sup>9</sup>                |              |           |                |              |                         |          |          |                |           |           |    |          |          |           |           |           |           |           |           |           |           |           |           | ٠  |         |

Таблица 175: Назначение прерываний IRQ в режиме APIC

1) Расширенная конфигурация и интерфейс системы питания .

2) PIRQ A: для интерфейсной платы; графический контроллер GMA500, LPC, корневой порт № 1, контроллер Ethernet, USB-клиент

3) PIRQ B: для интерфейсной платы; корневой порт 2

4) PIRQ C: для интерфейсной платы

5) PIRQ D: для интерфейсной платы; HD audio 6) PIRQ E: Хост-контроллер UHCI 0, контроллер SDIO 0

7) PIRQ F: Хост-контроллер UHCI 1, контроллер SDIO 1

8) PIRQ G: Хост-контроллер UHCI 2, контроллер SDIO 2

9) PIRQ H: Хост-контроллер EHCI

... Настройка по умолчанию

o ... Дополнительная настройка

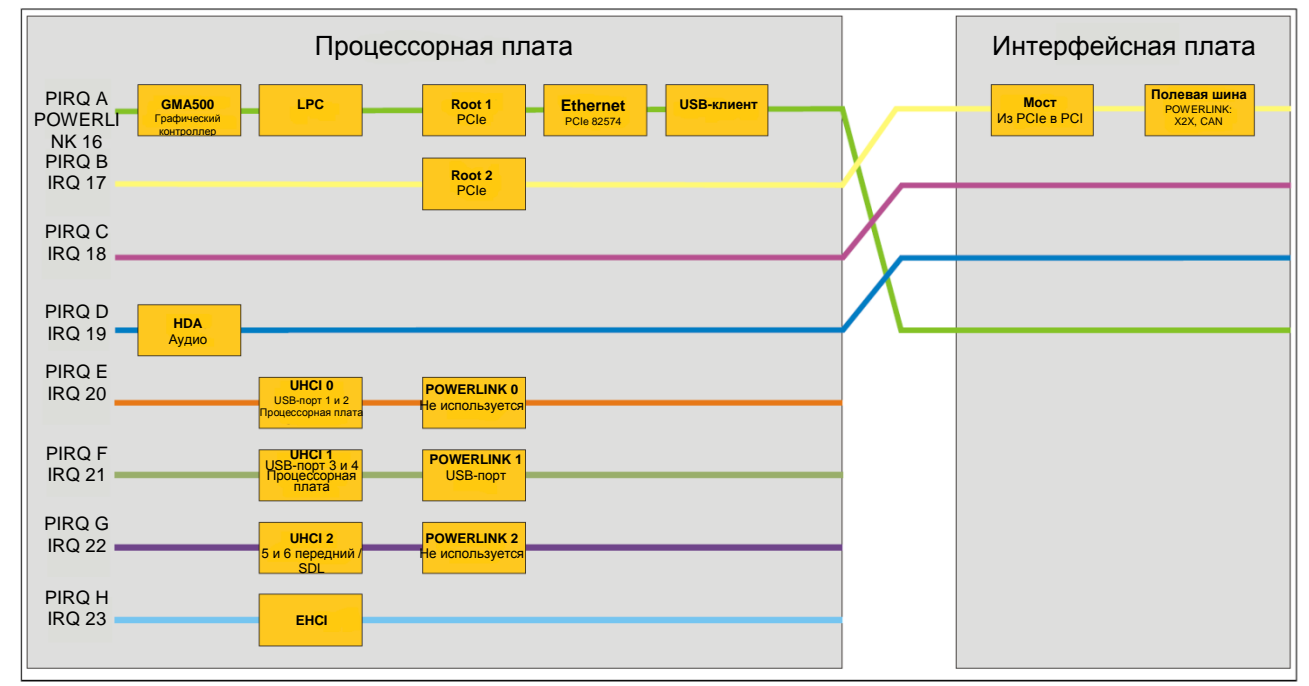

Рис. 86: Маршрутизация прерываний с задействованной APIC - Начиная с версии BIOS № 15

# 2 Информация по обновлению

# Осторожно!

BIOS и встроенное ПО на устройствах B&R должны сохранять текущую версию. Новую версию можно загрузить с сайта B&R (www.br-automation.com).

# 2.1 Версии BIOS

Обновление может понадобиться для выполнения следующего:

• Обновление используемых функций или добавления новых, а также для дополнения настройки BIOS (информацию об изменениях можно найти в файле Readme («Прочти меня») для обновления BIOS).

#### 2.1.1 Важная информация

## Информация:

#### Специальные настройки BIOS при его обновлении удаляются.

Перед началом обновления полезно определить различные версии ПО.

#### $2.1.1.1$ Какая версия BIOS и встроенного ПО установлены на устройстве?

Эту информацию можно найти в следующем окне настройки BIOS:

- После включения устройства в меню настройки BIOS можно войти, нажав <F2>.
- Текущую версию BIOS и MTCX можно увидеть в меню настройки BIOS в разделе «Характеристики».

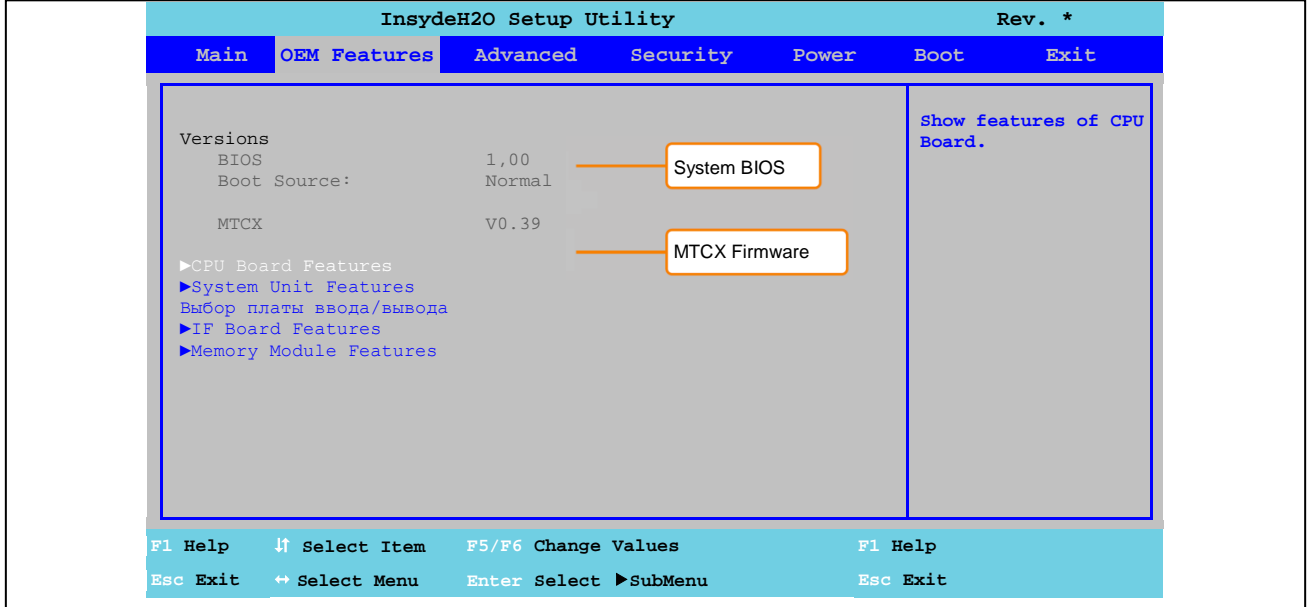

#### Рис. 87: Версии ПО BIOS и MTCX

Информацию о версии BIOS и встроенного программного обеспечения можно найти в центре управления (Меню запуска / Панель управления / Центр управления / Версии).

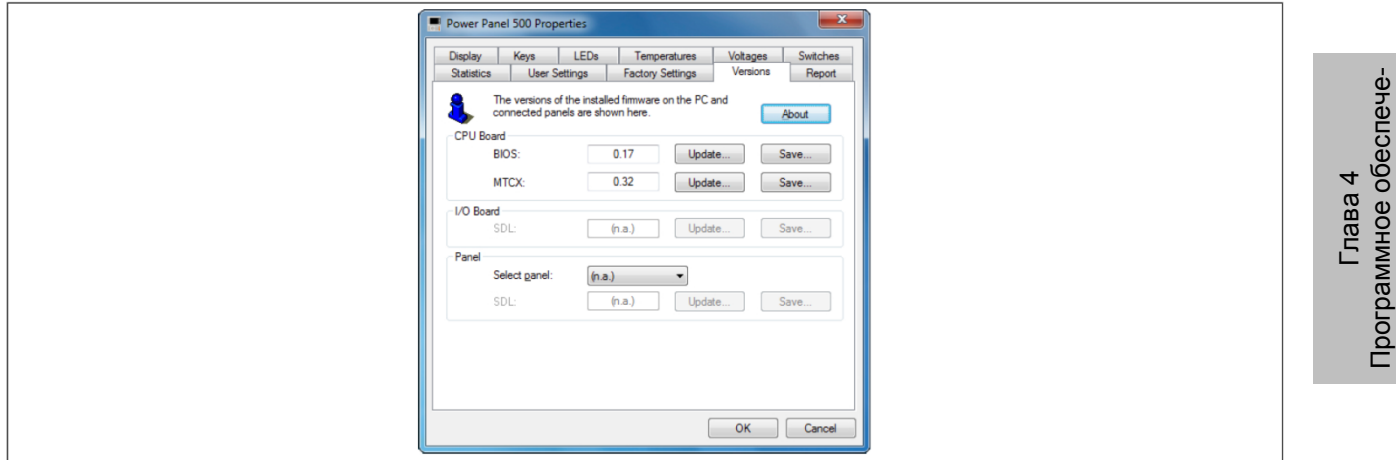

Рис. 88: Версии ПО BIOS и МТСХ - Центр управления

#### 2.1.2 Использование центра управления

- $1<sub>1</sub>$ Загрузка файла архива .zip с сайта B&R (www.br-automation.com).
- $2.$ Откройте Control Center (центр управления) на пульте управления.
- $3<sub>l</sub>$ Выберите закладку Versions (версия).
- Под пунктом меню CPU board (плата ЦПУ) щелкните Update (обновить) для BIOS. Откроет- $4<sub>1</sub>$ ся диалоговое окно «Open» (открыть).
- Введите имя файла BIOS или выберите файл в пункте меню Filename. 5.
- 6. Щелкните Open (открыть). Откроется диалоговое окно «Open» (открыть).

Перенос можно отменить, щелкнув клавишей **Cancel**. При записи на флеш-накопитель клавиша «Cancel» заблокирована.

Удаление данных на флеш-накопителе может занять несколько секунд. в зависимости от используемых блоков памяти. Индикатор хода выполнения все это время не обновляется.

#### Информация:

Для того чтобы новые настройки BIOS вступили в силу, систему необходимо перезапустить. После выхода из центра управления пользователю будет предложено перезапустить систему.

#### Информация:

Для получения дополнительной информации о сохранении и обновлении BIOS следует обратиться к справочной документации по центру управления.

# **2.2 Обновление встроенного ПО**

Последняя версия ПО для обновления доступна на сайте B&R ([www.br-automation.com\)](http://www.br-automation.com/).

#### **2.2.1 Процедура**

- 1. Загрузите файла архива .zip с сайта B&R ([www.br-automation.com\)](http://www.br-automation.com/).
- 2. Откройте **Control Center** (центр управления) на пульте управления.
- 3. Выберите закладку **Versions** (версия).
- 4. В пункте **CPU board** (плата ЦПУ) щелкните **Update** (обновить) для **MTCX** или **MTCX FPGA**. Откроется диалоговое окно «Open» (открыть).
- 5. Введите имя файла с встроенным ПО или выберите файл в разделе **Filename.**
- 6. Щелкните **Open (открыть)**. Откроется диалоговое окно «Open» (открыть).

Перенос можно отменить, щелкнув клавишей **Cancel**. **При записи на флеш-накопитель клавиша Cancel** заблокирована.

# **Осторожно!**

#### **При переносе ПО запрещается нажимать кнопки пульта управления! Это может нарушить выполнение процедуры.**

Удаление данных на флеш-накопителе может занять несколько секунд, в зависимости от используемых блоков памяти. Индикатор хода выполнения все это время не обновляется.

## **Информация:**

**Питание ПК должно быть отключено и снова включено, чтобы новое ПО вступило в силу, а также для отображения на экране новой версии ПО. Пользователь получит подсказку при выходе из центра управления.**

# **Информация:**

**Для получения дополнительной информации о сохранении и обновлении встроенного ПО следует обратиться к справочной информации центра управления.**

#### **2.3 Проблемы, возникающие при обновлении**

Возможные проблемы при обновлении перечислены в файлах Read me.txt на дисках с обновлениями.

# 3 Windows 7

# 3.1 Общая информация

В ОС Windows ® 7 предлагается множество новых функций и вариантов повышения производительности. Быстрый переход в режим энергосбережения, более быстрое восстановление, меньшее использование памяти и высокоскоростное обнаружение USB устройств - вот лишь некоторые из преимуществ, предоставляемых Windows® 7. ОС Windows ® 7 Professional доступна в немецкой и английской версиях, в то время как Windows ® 7 Ultimate (Service Pack 1) поддерживает до 35 различных языков. На ПК от B&R не требуется активация программного продукта, что является огромным преимуществом для упрощения процедур снабжения, относящихся к автоматизации станков.

Все операционные системы Windows®, предлагаемые B&R, поступают из отдела Microsoft Embedded. Это гарантирует гораздо больший срок службы, особенно по сравнению с продукцией, предлагаемой на потребительском рынке.

#### 3.2 Спецификация заказа

| Номер модели    | Краткое описание                                                                                                    | Рис.             |  |  |  |  |  |  |  |
|-----------------|----------------------------------------------------------------------------------------------------|------------------|--|--|--|--|--|--|--|
|                 | <b>OC Windows 7 Professional/Ultimate</b>                                                                                                    |                  |  |  |  |  |  |  |  |
| 5SWWI7.0100-ENG | Microsoft OEM Windows 7 Professional, 32-разрядная, DVD, англий-<br>ская версия. Поставляется только с новым устройством.                      | <b>Mindows</b> 7 |  |  |  |  |  |  |  |
| 5SWWI7.1100-ENG | Microsoft OEM Windows 7 Professional, 32-разрядная, Service Pack 1,<br>DVD, английская версия. Поставляется только с новым устройством.        |                  |  |  |  |  |  |  |  |
| 5SWWI7.0100-GER | Microsoft OEM Windows 7 Professional, 32-разрядная, DVD, немецкая<br>версия. Поставляется только с новым устройством.                          |                  |  |  |  |  |  |  |  |
| 5SWW17.1100-GER | Microsoft OEM Windows 7 Professional, 32-разрядная, Service Pack 1,<br>DVD, немецкая версия. Поставляется только с новым устройством.          |                  |  |  |  |  |  |  |  |
| 5SWWI7.0300-MUL | Microsoft OEM Windows 7 Ultimate, 32-разрядная, DVD, многоязычная<br>версия. Поставляется только с новым устройством.                          |                  |  |  |  |  |  |  |  |
| 5SWW17.1300-MUL | Microsoft OEM Windows 7 Professional, 32-разрядная, Service Pack 1,<br>DVD, многоязычная версия. Поставляется только с новым устрой-<br>CTBOM. |                  |  |  |  |  |  |  |  |

Таблица 176: 5SWWI7.0100-ENG, 5SWWI7.1100-ENG, 5SWWI7.0100-GER, 5SWWI7.1100-GER, 5SWWI7.0300-MUL, 5SWWI7.1300-MUL - Спецификация заказа

# 3.3 Обзор

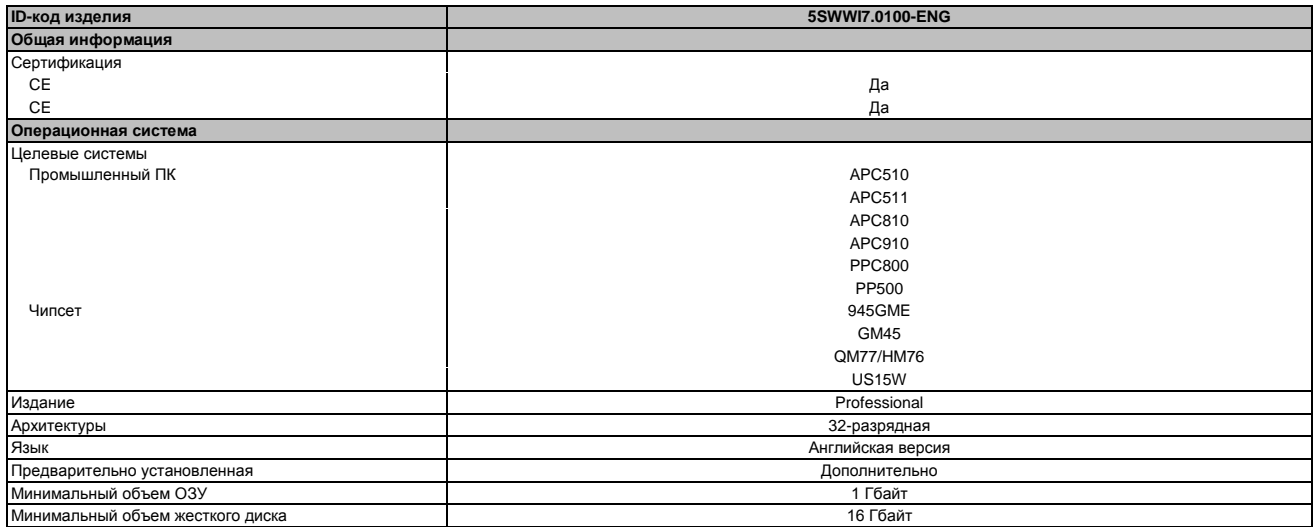

Таблица 177: 5SWWI7.0100-ENG - Технические характеристики

## 3.4 Монтаж

Под заказ B&R может предварительно установить требуемую версию Windows 7 на накопительное устройство большой емкости (например, на карту CompactFlash и т.п.). При этом устанавливаются все требуемые для работы драйверы (графический, сетевой и т.п.).

#### $3.5$ Драйверы

Драйверы лицензионных операционных систем можно загрузить в разделе загрузки веб-сайта B&R www.br-automation.com.

# **Информация:**

**Требуемые драйверы можно загрузить с сайта B&R, а не с сайтов производителей.**

#### **3.6 Специальные соображения, ограничения**

- ОС Windows 7 не содержит файла Beep.sys, что означает, что подача звуковых сигналов не возможна (например, при нажатии клавиш).
- В настоящее время отсутствует поддержка для систем Windows 7 (хотя это не относится к устройствам PP500, APC510, APC511, APC910 или PPC800 с чипсетом NM10).

# 4 Windows Embedded Standard 7

# 4.1 Общая информация

Преемник Windows® Embedded Standard 2009 получил название Windows® Embedded Standard 7. Как и предыдущие версии, эта встроенная операционная система обеспечивает полную поддержку B&R Industrial PC. Кроме новых функциональных возможностей этого бренда, которые также включены в Windows® 7 Professional, Windows® Embedded Standard 7 включает такие встроенные компоненты, как улучшенный фильтр записи Enhanced Write Filter, файловый фильтр записи File-Based Write Filter, фильтр регистра Registry Filter и загрузку с USB-носителей. Windows® Embedded Standard 7 имеется в двух различных версиях. Основное различие между ними связано с поддержкой многоязычности. Windows® Embedded Standard 7 доступен только на одном языке, в то время как Windows® Embedded Standard 7 Premium поддерживает установку нескольких языков одновременно.

B Windows® Embedded Standard 7 корпорация Майкрософт также внесла значительные улучшения в области безопасности. Программа AppLocker, доступная в версии Premium, может предотвратить выполнение неизвестных или потенциально нежелательных приложений, которые, например, должны устанавливаться по сети или с непосредственно подключенных дисков. Уровневый подход позволяет различать скрипты (.ps1, .bat, .cmd, .vbs и .js), файлы установщиков (.msi, .msp) и библиотеки (.dll, осх). AppLocker можно также настроить для записи нежелательной активности и ее отображения в окне просмотра событий. Windows® Embedded Standard 7 доступна как в 32-разрядной, так и в 64разрядной версиях<sup>5</sup>, что гарантирует поддержку даже самым требовательным приложениям.

#### 4.2 Спецификация заказа

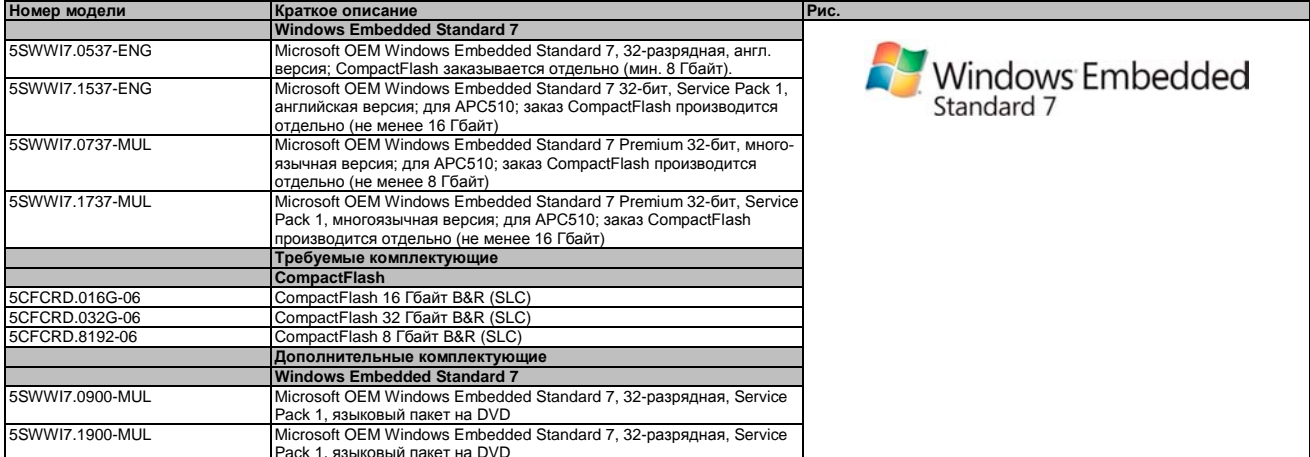

Таблица 178: 5SWWI7.0537-ENG, 5SWWI7.1537-ENG, 5SWWI7.0737-MUL, 5SWWI7.1737-MUL - Спецификация заказа

# 4.3 Обзор

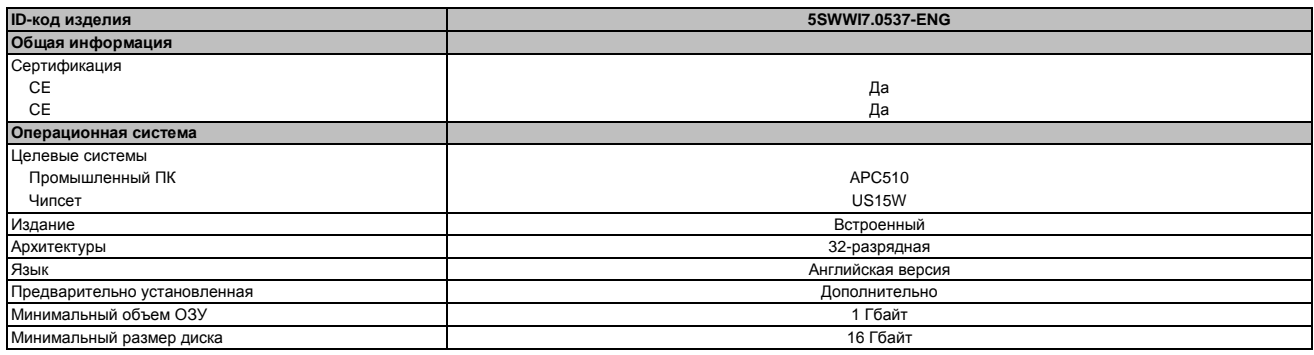

Таблица 179: 5SWWI7.0537-ENG - Технические характеристики

4) 64-разрядная версия не поддерживается всеми системами.

Программное обеспече-

-лава 4

#### 4.4 ФУНКЦИОНАЛЬНЫЕ ВОЗМОЖНОСТИ, СОДЕРЖАЩИЕСЯ В WEST (Windows Embedded **Standard 7)**

В перечне приводятся функции основных устройств и различия между Windows Embedded Standard 7 и Windows Embedded Standard 7 Premium.

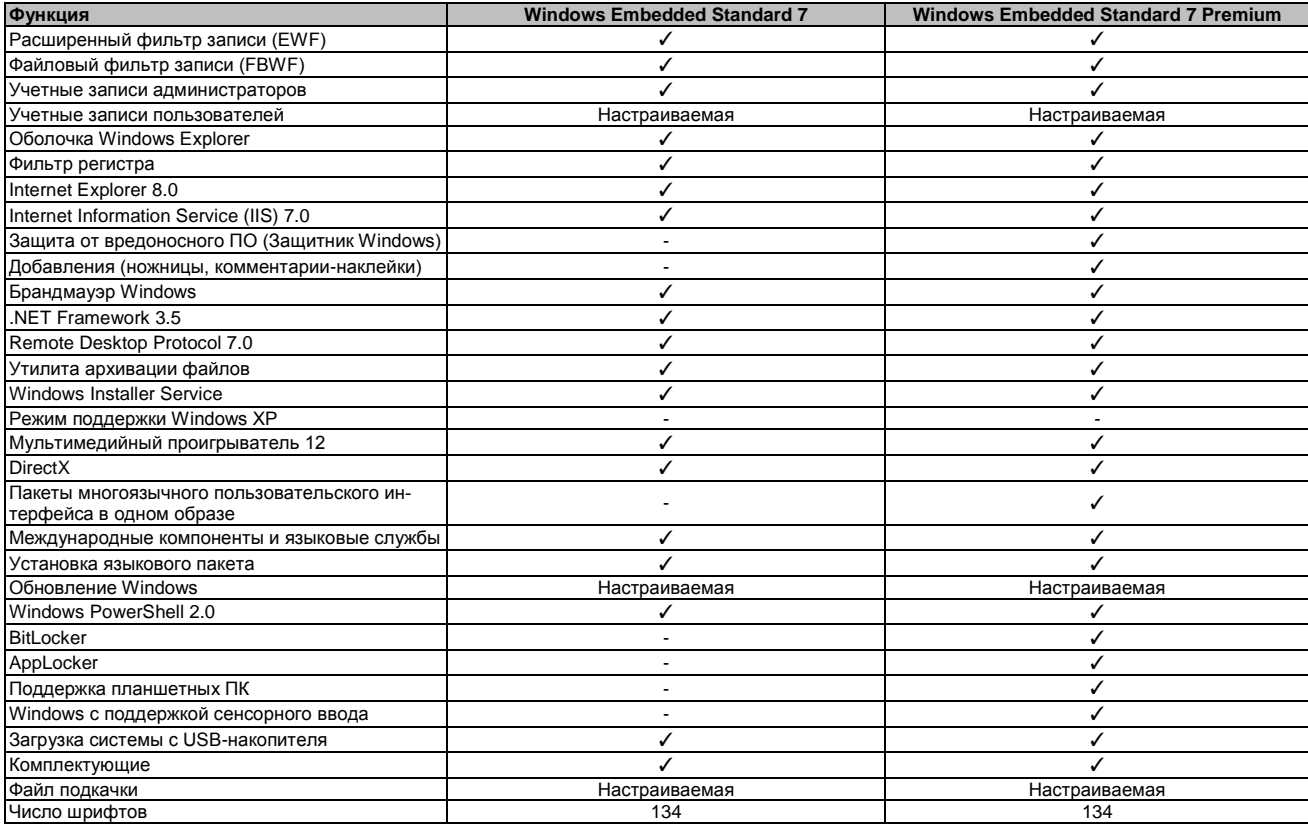

Таблица 180: Функции устройств в Windows Embedded Standard 7

# 4.5 Установка

По желанию Windows Embedded Standard 7 устанавливается на предприятии B&R на соответствуюшей карте памяти CompactFlash (мин. 8 гигабайт либо 16 гигабайт). После первого включения происходит автоматическое конфигурирование системы. Этот процесс занимает около 30 минут, при этом прибор автоматически перезагружается несколько раз.

## Информация:

Если необходимо использовать EWF, при установке SYSPREP все накопительные устройства большой емкости должны быть отключены от системы (кроме накопителя с BIOS). Также можно отключить все дополнительные накопители в BIOS.

# 4.6 Драйверы

Все драйверы, требуемые для работы, предварительно установлены вместе с операционной системой. Если используется более старая версия драйвера, то последнюю версию можно загрузить на сайте B&R (www.br-automation.com). Важно, чтобы расширенный фильтр записи (EWF) был при этом отключен.

#### 4.6.1 Драйвер сенсорного экрана

Драйвер сенсорного экрана устанавливается автоматически, если при установке Windows Embedded Standard 7 будет обнаружен контроллер сенсорного экрана. Если контроллер сенсорного экрана не обнаружен во время установки Windows Embedded Standard 7 или Automation Panel 800 / 900 была подключена позже, тогда необходимо будет установить драйвер вручную или в настройках сенсорного экрана панели управления Windows выбрать дополнительный интерфейс сенсорного экрана. Драйвер можно загрузить в разделе загрузок сайта B&R (www.br-automation.com). Важно, чтобы при этом были отключены расширенный фильтр записи (EWF) и файловый фильтр записи (FBWF).

# **Информация:**

**Требуемые драйверы можно загрузить с сайта B&R, но не с сайтов производителей.**

#### 5 **Windows XP Professional**

# 5.1 Общая информация

#### Информация:

Окончание поддержки Microsoft OC Windows XP :

После 8 апреля 2014 г. компания Microsoft больше не будет обеспечивать обновления средств обеспечения безопасности, корректировок программ, поддержки (бесплатной или платной) или ресурсов для ОС Windows XP.

#### 5.2 Спецификация заказа

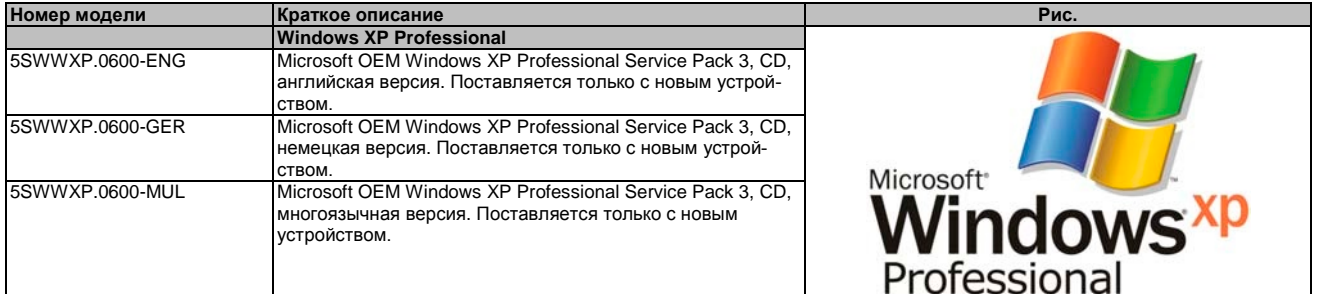

Таблица 181; 5SWWXP.0600-ENG, 5SWWXP0600-GER, 5SWWXP0600-MUL - Спецификация заказа

## 5.3 Обзор

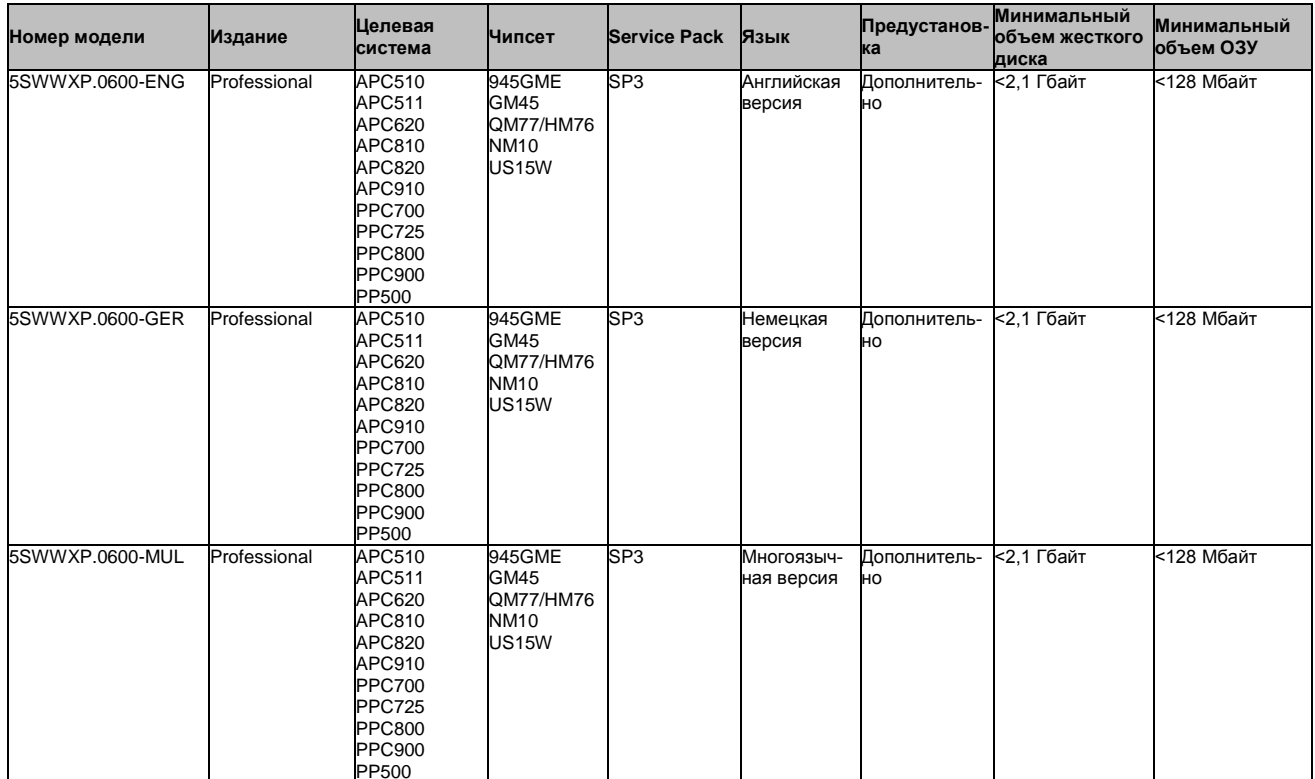

## 5.4 Монтаж

Под запрос компания B&R может предварительно установить требуемую версию Windows XP Professional на подходящем накопительном устройстве большой емкости (например, на карте CompactFlash). При этом устанавливаются все требуемые для работы драйверы (графический, сетевой и т.п.).

# **5.5 Драйверы**

Драйверы лицензионных операционных систем можно загрузить в разделе загрузки веб-сайта B&R [www.br-automation.com.](http://www.br-automation.com/)

# **Информация:**

**Требуемые драйверы можно загрузить с сайта B&R, но не с сайтов производителей.**

# 6 Windows Embedded Standard 2009

## 6.1 Общая информация

Windows® Embedded Standard 2009 - это модульная версия Windows® XP Professional. Он используется, если ХР-приложения должны выполняться с минимальным размером операционной системы. Вместе с памятью CompactFlash Windows® Embedded Standard 2009 позволяет использовать настольную операционную систему Microsoft в суровых условиях окружающей среды. В дополнение к известным возможностям, имеющимся в Windows® XP Professional, операционная система Windows® Embedded Standard 2009 была улучшена в плане надежности: в нее добавлен фильтр записи для отдельных разделов памяти. Защита отдельных разделов, например, загрузочного раздела, позволяет без каких-либо проблем запускать систему ПК даже после неожиданного сбоя питания. B&R предоставляет полные образы для промышленных ПК, устройств Power Panel и Mobile Panel, чтобы максимально облегчить переход на Windows® Embedded Standard 2009. В дополнение к Windows® Embedded Standard 2009 имеется также стандартная операционная система Windows® XP Professional в английской, немецкой и многоязычной версиях.

Windows® Embedded Standard 2009 базируется на тех же бинарных файлах, что и Windows® XP Professional с Service Pack 3 и оптимально настроена на используемые аппаратные средства. Другими словами, включены только функции и модули, требуемые соответствующими устройствами. Windows® Embedded Standard 2009 базируется на той же надежной программе, что и Windows® XP Professional с SP3. Она предоставляет надежность, безопасность и производительность, а также последние технологии для просмотра веб-страниц и всестороннюю поддержку устройств.

## 6.2 Спецификация заказа

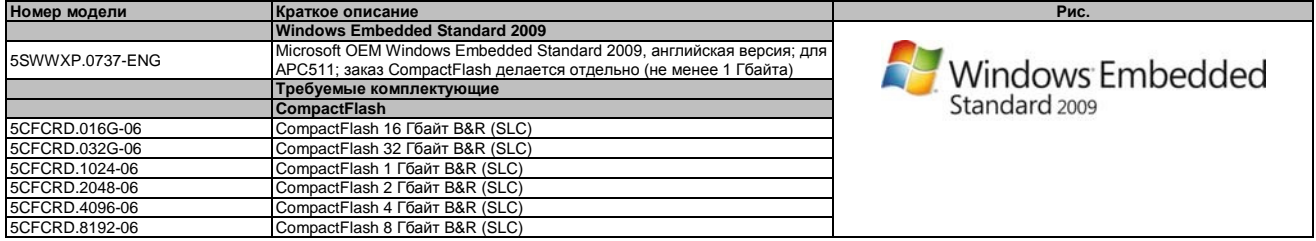

Таблица 182: 5SWWXP.0737-ENG - Спецификация заказа

# 6.3 Oбзор

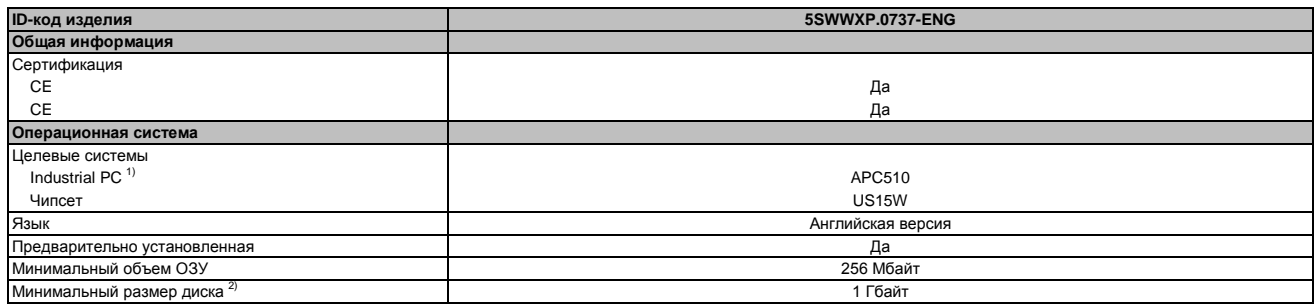

Таблица 183: 5SWWXP.0737-ENG - Технические характеристики

1) Можно заказать только вместе с соответствующим устройством B&R.

2) Носитель данных продается отдельно.

#### $6.4$ Выполняемые функции с WES2009 (Windows Embedded Standard 2009)

Следующий перечень выполняемых функций показывает наиболее важные функции устройств, включенные в ОС Windows Embedded Standard 2009.

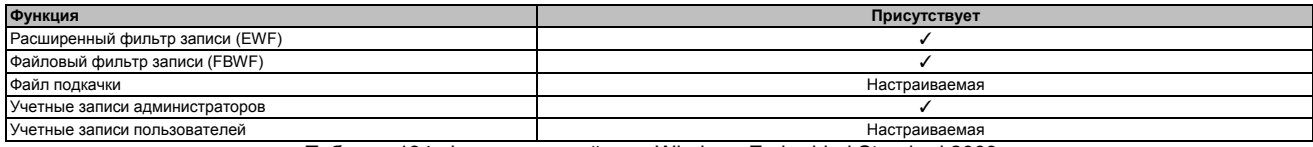

Таблица 184: Функции устройств в Windows Embedded Standard 2009

Программное обеспече-

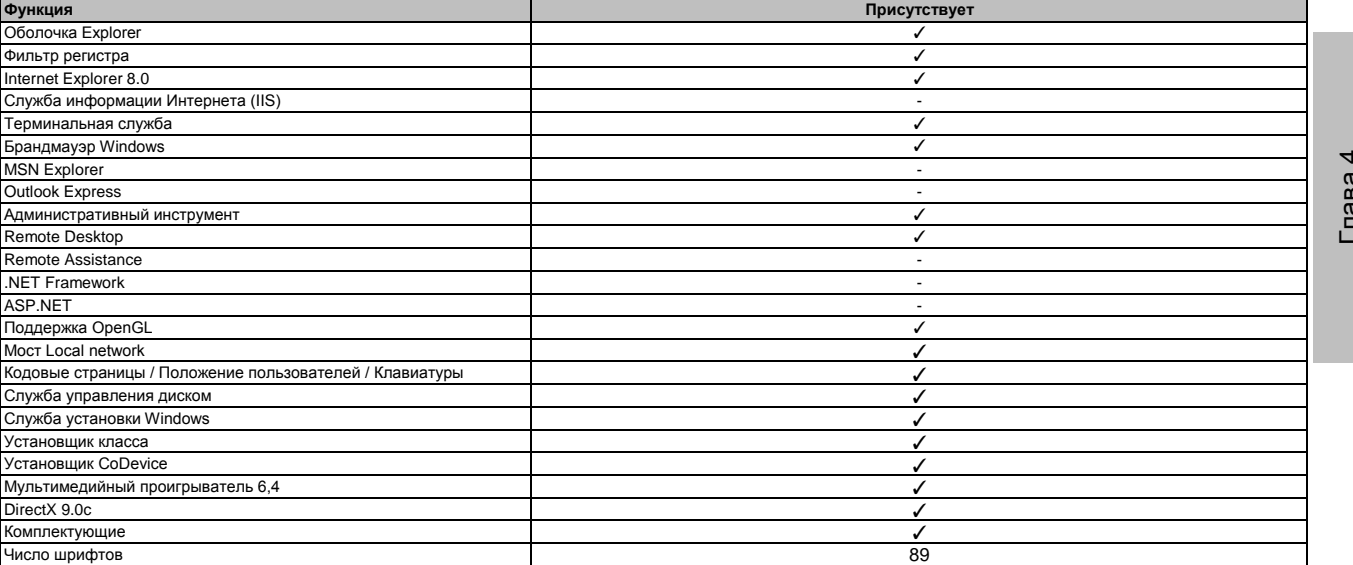

Таблица 184: Функции устройств в Windows Embedded Standard 2009

## 6.5 Монтаж

Под заказ можно предварительно установить Windows Embedded Standard 2009 на подходящую карту памяти CompactFlash (не менее 1 Гбайта). Затем система самостоятельно настраивается при ее первоначальном включении. Этот процесс занимает примерно 10 мин., при этом все устройства загружаются несколько раз.

#### 6.6 Драйверы

Все драйверы, требуемые для работы, предварительно установлены вместе с операционной системой. Если используется более старая версия драйвера, то последнюю версию можно загрузить на сайте B&R (www.br-automation.com). Важно, чтобы расширенный фильтр записи (EWF) был при этом отключен.

#### 6.6.1 Драйвер сенсорного экрана

Драйвер сенсорного экрана устанавливается автоматически во время установки Windows Embedded Standard 2009 . Если Automation Panel 800/900 подключается позже, в настройках сенсорного экрана необходимо будет выбрать для него дополнительный интерфейс на панели управления Windows. Важно, чтобы при этом были отключены расширенный фильтр записи (EWF) и файловый фильтр записи (FBWF).

# Информация:

Требуемые драйверы можно загрузить с сайта B&R, но не с сайтов производителей.

# **7 Windows CE**

# **7.1 Общая информация**

Windows CE B&R является операционной системой, которая оптимальным образом настроена на устройства B&R, т.e. содержит только те функции и модули, которые необходимы каждому из используемых устройств. Это делает операционную систему чрезвычайно помехоустойчивой и стабильной. Дополнительным преимуществом Windows CE B&R по сравнению с другими операционными устройствами являются низкие лицензионные затраты.

#### **7.2 Спецификация заказа**

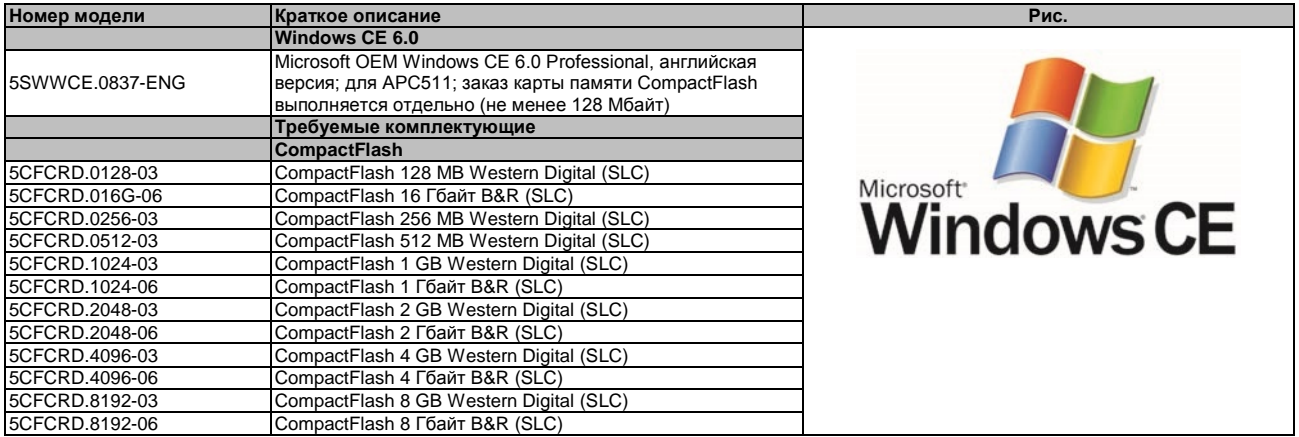

Таблица 185: 5SWWCE.0837-ENG - Спецификация заказа

# **7.3 Обзор**

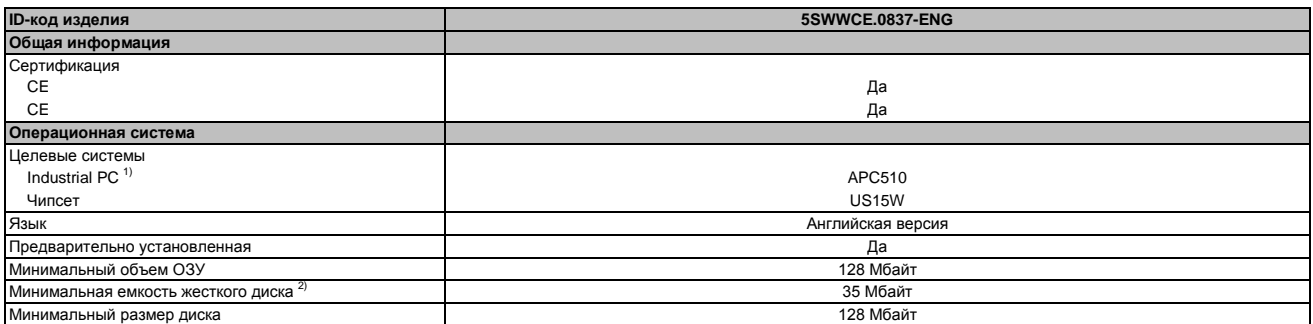

Таблица 186: 5SWWCE.0837-ENG - Технические характеристики

1) Можно заказать только вместе с соответствующим устройством B&R.

2) Носитель данных продается отдельно.

# **7.4 Выполняемые функции Windows CE 6.0**

Подробные сведения о Windows CE для устройств B&R можно загрузить в разделе загрузок сайта B&R [\(www.br-automation.com\)](http://www.br-automation.com/).

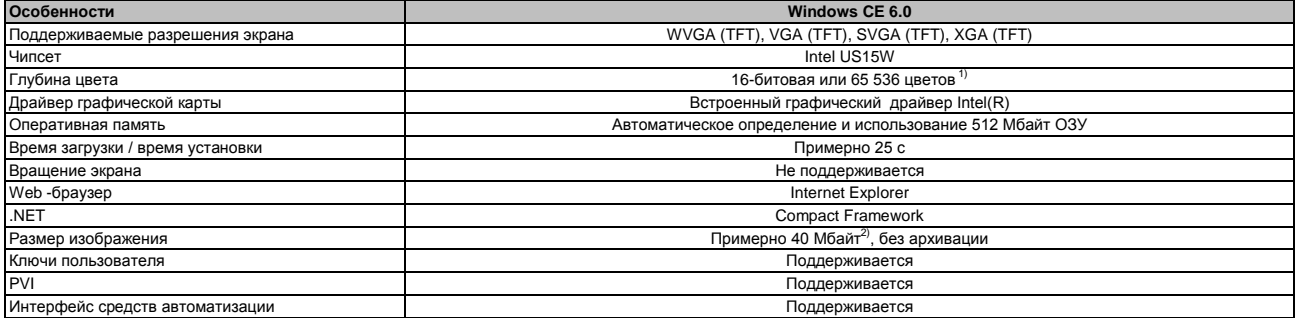

Таблица 187: Windows CE 6.0 Pro

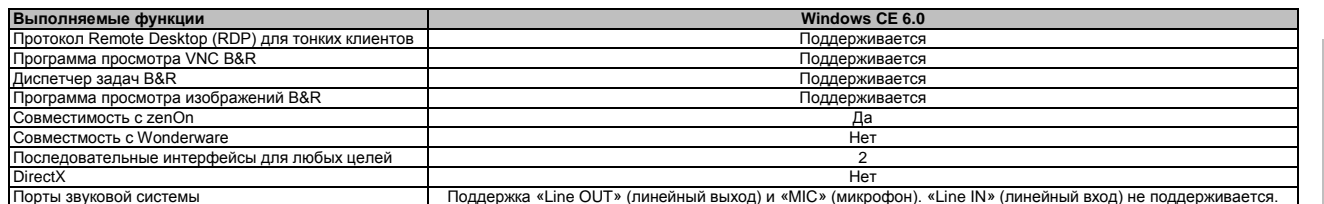

Таблица 187: Функции Windows CE 6.0 Pro

1) Глубина цвета зависит от используемого дисплея.

2) Функция «Сжатое изображение в Windows CE» во встроенной программе установки ОС B&R может использоваться для уменьшения размера изображения.

## 7.5 Требования

Это устройство должно удовлетворять следующим критериям, чтобы работать в ОС Windows CE:

- Не менее 128 Мбайт ОЗУ
- Не менее 128 Мбайт карта CompactFlash (размер необходимо указать при оформлении зака- $3a)$

## 7.6 Установка

Обычно Windows CE устанавливается в компании B&R.

#### 7.7 Встроенная программа установки ОС B&R

Встроенная программа установки ОС B&R позволяет устанавливать существующие образы Windows CE B&R. Для этого должны быть доступны четыре файла, NK.BIN, BLDR, LOGOXRES.BMP и LOGOQVGA.BMP, в уже функционирующей Windows CE B&R.

Встроенную программу установки ОС B&R можно загрузить с сайта B&R (www.br-automation.com). Дополнительная информация содержится в документации справочной системы для программы установки **B&R**.

# **8 Automation Runtime**

# 8.1 Общая информация

Встроенной компонентой Automation Studio является операционная система реального времени, которая составляет программное ядро, позволяющее выполнять прикладные программы в специализированной системе.

- Гарантированная наивысшая производительность для используемых аппаратных средств
- Работа на всех специализированных системах B&R
- Аппаратная независимость приложений
- Приложения могут легко переноситься из одной специализированной системы B&R в другую
- Детерминированное поведение гарантируется системой циклической работы программ
- Многозадачность в соответствии с детерминистическими правилами выполнения программ
- Настройка приоритетов, временных классов и допуска на джиттер
- До восьми различных временных классов для любого количества подпрограмм
- Гарантированный своевременный отклик на нарушения времени и допуска на джиттер
- Обработка особых ситуаций
- Настраиваемые допуски на джиттер во всех классах задач
- Поддержка всех значимых языков программирования, включая IEC 61131-3 и ANSI C
- Библиотека всесторонних функций, соответствующих IEC 61131-3, а также расширенная библиотека по автоматизации B&R.
- Доступ ко всем сетям и системам шин через вызовы функций или с помощью конфигурации Automation Studio

Automation Runtime B&R полностью встраивается в специализированную систему (аппаратных средств, в которых установлена система Automation Runtime). Это дает прикладным программам доступ к системам ввода-вывода (например, через полевую шину) и к другим устройствам (интерфейсам, сетям и т.п.).

## 8.2 Спецификация заказа

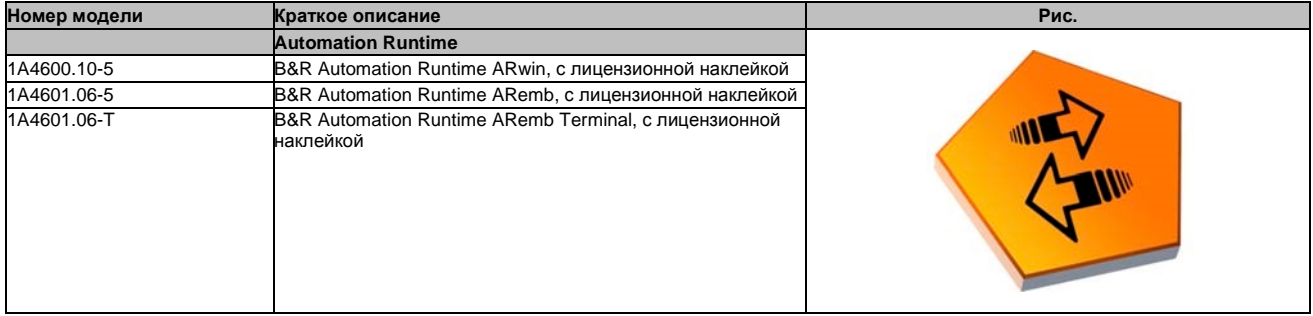

Таблица 188: 1А4600.10-5, 1А4601.06-5, 1А4601.06-Т - Спецификация заказа

# 8.3 Automation Runtime Windows (ARwin)

Поддержка системы обеспечивается ARwin с обновлением AS 3.0.90 / AR 4.00.

## Информация:

Аудио выход в ARwin поддерживает версию AR 4.01 и выше.

## 8.4. Automation Runtime Embedded (ARemb)

Поддержка системы обеспечивается ARemb с обновлением AS 3.0.90 / AR 4.00.

## Информация:

Звуковой выход в ARemb поддерживает версию AR 4.01 и выше.

# Программное обеспече-Глава 4

#### **Debian (GNU/Linux)** 9

# 9.1 Общая информация

Система Linux или система GNU/Linux является открытой, многопользовательской операционной системой, аналогичной Unix, ядром которой является Linux и ПО GNU. Широкое использование и коммерческое применение стали возможны в 1992 г. с лицензированием ядра Linux в GPL.

Операционная система Debian 6.0, разработанная компанией B&R, уже содержит все необходимые драйверы для устройств и может сразу же использоваться без дополнительной работы.

Преимущества ОС Debian:

- Высокая степень стабильности
- Широкий выбор пакетов
- Имеющиеся в наличии подходящие пакеты с ядрами реального времени

Дополнительную информацию об ОС Debian можно найти на сайте http://www.debian.org.

#### $9.2$ Спецификация заказа

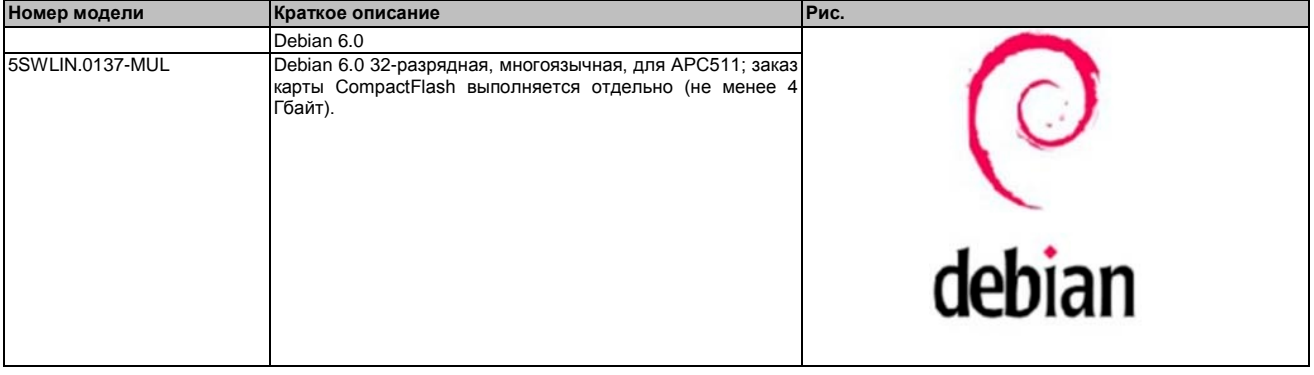

Таблица 189: 5SWLIN.0137-MUL - Спецификация заказа

#### 9.3 Обзор

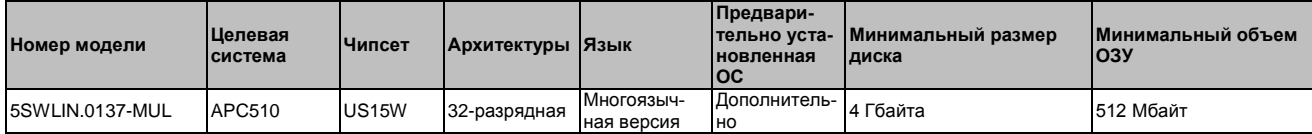

#### 9.4 Характеристики

- Настольный ПК
- Драйверы сенсорного экрана (для Power Panel 500 и Automation Panels с резистивным сенсорным экраном)
- Драйвер МТСХ
- Библиотека ADI
- Программа диагностики ЧМИ
- Инструмент поддержки щелчка правой кнопки мыши через сенсорный экран
- Инструмент для настройки яркости дисплея
- Виртуальная клавиатура
- Поддержка следующих разрешений

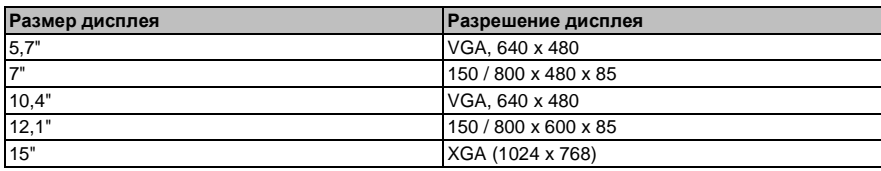

Таблица 190: Разрешения, поддерживаемые ОС Debian

Подробную информацию о Debian 6.0 для устройств B&R можно загрузить на сайте B&R [\(www.br](http://www.br-automation.com/)[automation.com\)](http://www.br-automation.com/).

## **9.5 Установка/драйверы**

Под запрос, B&R может предварительно установить Debian 6.0 на указанное заказчиком устройство большой емкости (например, на карту CompactFlash). При этом устанавливаются все требуемые для работы драйверы (графический, сетевой и т.п.).

Debian можно также загрузить с сайта Debian ([http://www.debian.org](http://www.debian.org/)) и установить отдельно. На сайте Debian содержатся более подробные инструкции.

Обратите внимание, что описание процедуры установки на устройства B&R включено в отдельный документ, который можно загрузить с сайта B&R ([www.br-automation.com\)](http://www.br-automation.com/).

Установочные пакеты для необходимых настроек на оборудование B&R также можно найти на сайте B&R [\(www.br-automation.com\)](http://www.br-automation.com/).

Все драйверы для работы предварительно установлены вместе с ОС Debian 6.0 B&R

# 10 Интерфейс устройства автоматизации (ADI) B&R

Интерфейс устройства автоматизации обеспечивает доступ к специфическим функциям устройства B&R. Настройки для устройств можно считать и настроить с помощью прикладной программы в центре управления B&R на пульте управления.

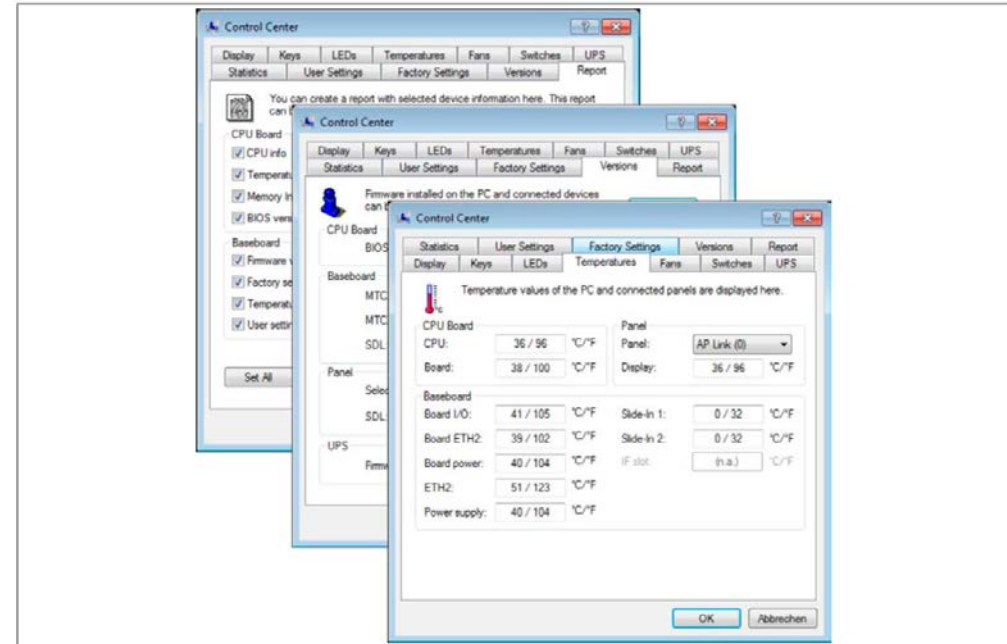

Рис. 89: Экранные копии центра управления ADI - Примеры

#### Информация:

Значения температуры и напряжения (например, температура ЦПУ, базовое напряжение питания, напряжение батареи), представленные в соответствующем окне ADI, являются не калиброванными величинами и предназначены только с целью информирования. Их нельзя использовать для того, чтобы делать какие-либо выводы об аварийных условиях. Используемые аппаратные компоненты имеют диагностические функции, которые можно применить в случае возникновения ошибки.

#### $10.1$ Функции

#### Информация:

Предусмотренные в интерфейсе ADI функции и центр управления могут меняться в зависимости от серии устройств.

- Замена параметров, зависящих от дисплея
- Считывание зависящих от устройства кнопок
- Обновление конфигурации кнопок
- Активирование зависящих от устройства светодиодных индикаторов на мембранном клавиатурном модуле
- Считывание и калибровка устройств управления (например, клавишных переключателей, маховиков, ручек управления, потенциометров)
- Считывание температуры, скорости вентиляторов, статистических данных и настроек переключателей
- Считывание часов работы
- Считывание пользовательских и заводских настроек
- Считывание версий ПО
- Обновление и сохранение BIOS и микропрограммного обеспечения
- Создание отчетов о текущей системе (содействие технической поддержке)
- Настройка SDL эквалайзера для регулирования SDL-кабеля
- Изменение ID-номера пользователя

Поддерживаются следующие системы:

- Automation PC 510
- Automation PC 511
- Automation PC 620
- Automation PC 810
- Automation PC 820
- Automation PC 910
- Panel PC 300
- Panel PC 700
- Panel PC 725
- Panel PC 800
- Panel PC 900
- Power Panel 100/200
- Power Panel 300/400
- Power Panel 500
- Mobile Panel 40/50
- Mobile Panel 100/200
- Connected Automation Panel 800
- Connected Automation Panel 900

#### **10.2 Установка**

Подробное описание центра управления можно найти во встроенной справочной документации. Драйвер интерфейса устройств автоматизации (ADI) B&R (содержащий также центр управления) можно загрузить на сайте B&R ([www.br-automation.com\)](http://www.br-automation.com/).

- 1. Загрузите и разархивируйте архив .zip.
- 2. Закройте все приложения
- 3. Запустите файл Setup.exe (дважды щелкнув по нему в Explorer).

#### **Информация:**

**Драйвер ADI уже включен в образ встроенной ОС B&R.**

**Если существует более свежая версия драйвера ADI (см. раздел загрузок на сайте B&R), ее можно будет установить позже. Важно, чтобы расширенный фильтр записи (EWF) был при этом отключен.**
# 11 Средство разработки интерфейса устройства автоматизации **B&R (ADI)**

Это программное обеспечение можно использовать для доступа к функциям интерфейса устройств автоматизации (ADI) B&R прямо из приложений Windows, созданных в одной из следующих сред разработки:

- $\bullet$  Microsoft Visual C++ 6.0
- Microsoft Visual Basic 6.0
- Microsoft Embedded Visual C++ 4.0
- Microsoft Visual Studio 2005 (или более новая)

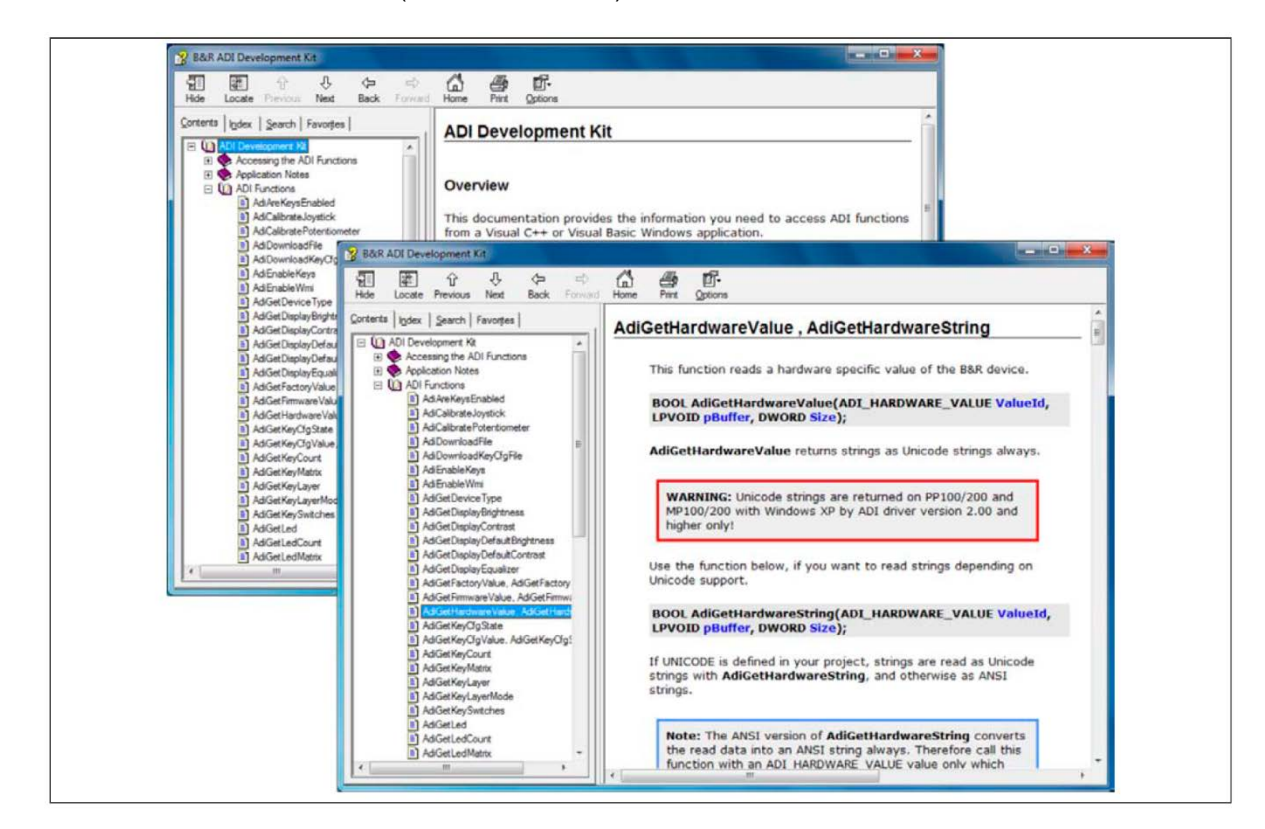

Рис. 90: Комплект разработки ADI экранных копий (версия 3.60)

#### Характеристики:

- Один модуль Microsoft Visual Basic с объявлениями функций ADI
- Заголовочные файлы и библиотеки импорта для Microsoft Visual C++
- Файлы справки для Visual Basic и Visual C++
- Примеры проектов для Visual Basic и Visual C++
- ADI DLL (для тестирования приложений, если не установлен драйвер ADI)

Поддерживаются следующие системы (версия 3.60 и выше):

- Automation PC 510
- Automation PC 511
- Automation PC 620
- Automation PC 810
- Automation PC 820
- Automation PC 910
- Panel PC 300
- · Panel PC 700
- · Panel PC 800
- · Panel PC 900
- Power Panel 100/200
- · Power Panel 300/400
- Power Panel 500
- Mobile Panel 40/50
- Mobile Panel 100/200

Драйвер ADI, установленный на указанных сериях изделия, должен подходить для этого устройства. Драйвер ADI уже включен в образы B&R встроенных операционных систем.

Подробное описание, как можно использовать функции ADI, можно найти в документации справочной системы.

Комплект средств проектирования интерфейса устройств автоматизации (ADI) можно получить бесплатно в разделе загрузок Web-сайта B&R ([www.br-automation.com\)](http://www.br-automation.com/).

# **12 Интерфейс устройства автоматизации B&R (ADI) .NET SDK**

Это ПО может быть использовано для доступа к функциям интерфейса устройства автоматизации B&R (ADI) из приложений .NET, созданных с помощью Microsoft Visual Studio 2005 или более поздней версии.

Поддерживаемые языки программирования:

- Visual Basic
- Visual C++
- Visual C#

Требования к системе:

- Система разработки: ПК с ОС Windows XP/7 и
	- Microsoft Visual Studio 2005 (или более новая)
	- ° Microsoft .NET Framework 2.0 и/или Microsoft .NET Compact Framework 2.0 (или более новая)

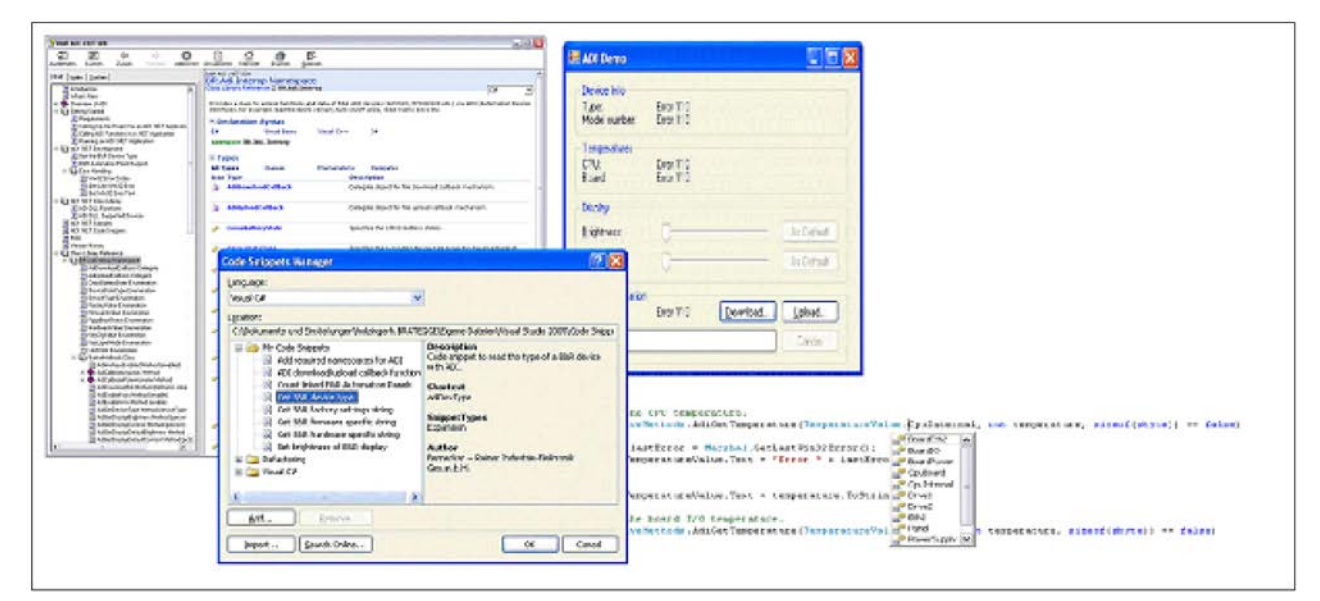

Рис. 91: Экранные копии ADI .NET SDK (версия 2.00)

Характеристики (версия 2.00 и выше):

- Библиотека классов ADI .NET
- Файлы справки в формате HTML Help 1.0 (файл .chm) и формате MS Help 2.0 (файл .HxS)
- Примеры проектов и фрагменты программы для Visual Basic, Visual C++ и Visual C#
- ADI DLL (для тестирования приложений, если не установлен драйвер ADI)

Поддерживаются следующие системы (версия 2.00 и выше):

- Automation PC 510
- Automation PC 511
- Automation PC 620
- Automation PC 810
- Automation PC 820
- Automation PC 910
- Panel PC 300
- Panel PC 700
- Panel PC 800
- Panel PC 900
- Power Panel 100/200
- Power Panel 300/400
- Power Panel 500
- Mobile Panel 40/50
- Mobile Panel 100/200

Глава 4 Программное обеспечео<br>Е

Программное обеспече-

Драйвер ADI, установленный на указанных сериях изделия, должен подходить для этого устройства. Драйвер ADI уже включен в образы B&R встроенных операционных систем.

Подробное описание, как можно использовать функции ADI, можно найти в документации справочной системы.

Файл ADI .NET SDK можно загрузить на сайте B&R ([www.br-automation.com\)](http://www.br-automation.com/).

Глава 4 Программное обеспечео<br>Е

Программное обеспече-

# **13 Редактор кнопок B&R**

На дисплейных модулях часто необходимо адаптировать функциональные клавиши и светодиоды непосредственно к используемому прикладному программному обеспечению. Редактор кнопок B&R позволяет легко и быстро реализовать специфическую конфигурацию для приложения.

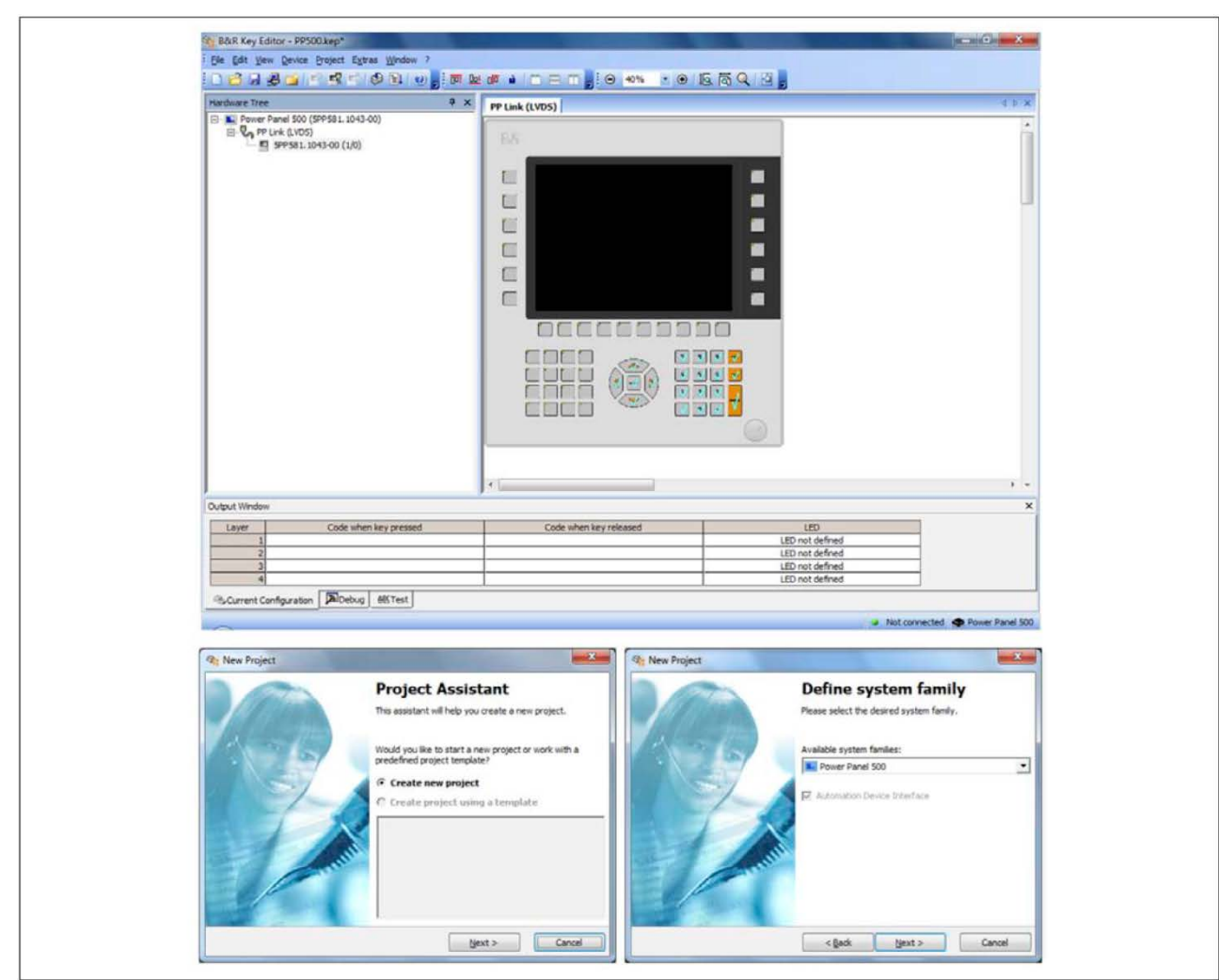

Рис. 92: Экранные копии редактора кнопок B&R (версия 3.40)

Особенности:

- Конфигурация стандартных клавиш клавиатуры (A, B, C и т.п.)
- Экранные копии клавиатуры (CTRL+C, SHIFT+DEL, и т.п.), использующие только одну клавишу
- Специальные функции кнопок (регулировка яркости и т.п.)
- Присваивание функций светодиодным индикаторам (доступ к жесткому диску, электропитание и т.п.)
- Возможно 4 назначения на кнопку (использование слоев)
- Настройка времени синхронизации панели, когда несколько устройств Automation Panel 900 подключено к устройствам Automation PC и Panel PC

Поддерживаются следующие системы (версия 3.40):

- Automation PC 510
- Automation PC 511
- Automation PC 620
- Automation PC 810
- Automation PC 820
- Automation PC 910
- Automation Panel 800
- Automation Panel 830
- Automation Panel 900
- Automation Panel 9x3
- IPC2000, IPC2001, IPC2002
- IPC5000, IPC5600
- IPC5000C, IPC5600C
- Mobile Panel 40/50
- Mobile Panel 100/200
- Panel PC 300
- Panel PC 700
- Panel PC 800
- Panel PC 900
- Power Panel 100/200
- Power Panel 300/400
- Power Panel 500

Подробное руководство для конфигурации кнопок и светодиодов можно найти в справочной документации редактора кнопок B&R. Редактор кнопок B&R можно загрузить бесплатно на сайте B&R ([www.br](http://www.br-automation.com/)[automation.com](http://www.br-automation.com/)). Эта программа также установлена на DVD «Драйверы и утилиты ЧМИ» (номер модели 5SWHMI.0000-00).

# **Глава 5 • Стандарты и сертификаты**

## **1 Стандарты и нормы**

### **1.1 Маркировка ЕС**

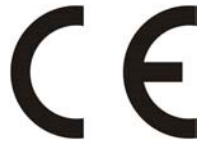

Этот знак подтверждает, что все требования стандартов EN, согласованных для действующих директив, выполняются изделиями B&R.

### **1.2 Директива по электромагнитной совместимости**

Эти устройства удовлетворяют требованиям директивы EC «2004/108/EC Электромагнитная совместимость» и предназначены для следующих областей:

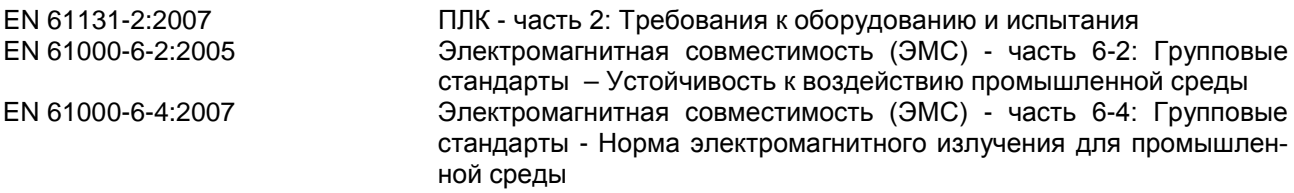

### **1.3 Директива по низковольтному оборудованию**

Эти устройства удовлетворяют требованиям директивы EC «2006/95/EC Директива по низковольтному оборудованию» и предназначены для следующих областей:

EN 61131-2:2007 ПЛК - часть 2: Требования к оборудованию и испытания Безопасность машинного оборудования - Электромагнитное оборудование машин - Часть 1: Общие требования

#### $\overline{2}$ Сертификаты

### Опасность!

Укомплектованная система может получить сертификат, если ВСЕ ее отдельные компоненты имеют соответствующие сертификаты. Если хотя бы один компонент системы не имеет сертификата, тогда вся укомплектованная система не получит соответствующего сертификата.

Продукция и услуги B&R отвечают всем применимым стандартам. К ним относятся международные стандарты таких организаций, как ISO, IEC и CENELEC, а также национальные стандарты таких организаций, как UL, CSA, FCC, VDE, ÖVE и др. Особое внимание мы уделяем надежности нашей продукции в промышленной зоне.

Если не указано иного, применимы следующие сертификаты:

#### $2.1$ Сертификат UL

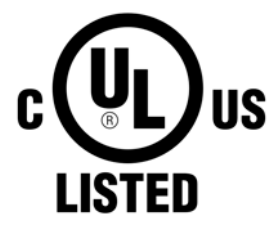

Изделия с такой наклейкой аттестуются Лабораториями по технике безопасности и каталогизированы как «Промышленное оборудование по управлению». Этот знак действителен для США и Канады и упрощает сертификацию Ваших установок и систем в этих зонах.

Лаборатории по технике безопасности (UL) в соответствии со стандартом UL508 - 17-е издание канадского стандарта (CSA) в соответствии с C22.2 № 142-M1987

#### $2.2$ **FOCT-P**

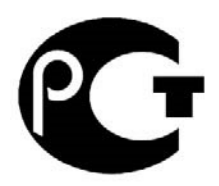

Изделия с этой маркой сертифицированы аккредитованным органом по сертификации и были утверждены для импорта в Российскую Федерацию.